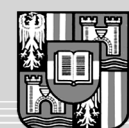

JOHANNES KEPLER UNIVERSITÄT LINZ Netzwerk für Forschung, Lehre und Praxis

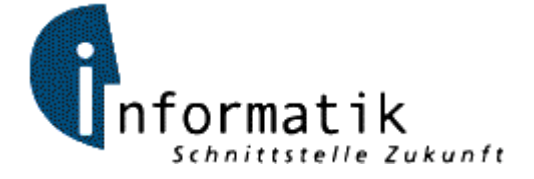

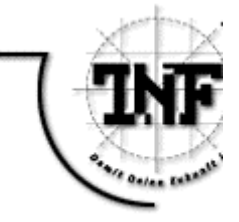

# **Forensische Auswertung von Festplattenimages**

# **MASTERARBEIT**

zur Erlangung des akademischen Grades

# Diplom-Ingenieur

im Masterstudium

# INFORMATIK

Eingereicht von: *Thomas Weisshaar BSc, 0156317*

Angefertigt am: *Institut für Informationsverarbeitung und Mikroprozessortechnik (FIM)*

Betreuung: *o. Univ.-Prof. Dr. Jörg R. Mühlbacher*

Mitbetreuung: *Priv.-Doz. Mag. iur. Dipl.Ing. Dr. Michael Sonntag*

*Linz, September 2008*

# **Zusammenfassung**

Der Fokus dieser Arbeit liegt auf der Beschreibung mehrerer Übungsszenarien, welche im Rahmen einer Lehrveranstaltung von den Teilnehmern forensisch untersucht werden sollen. Diese Übungsszenarien enthalten, neben der Angabe, eine detaillierte Anleitung für die Durchführung, mit anschließender Auflistung der zu generierenden Resultate. Diese Szenarien sind so aufgebaut, dass sich die Studenten zuerst in die Thematik und die Programme einarbeiten können, und anschließend Aufgaben mit steigendem Schwierigkeitsgrad zu lösen haben. Damit bei der Ausarbeitung nicht auf der grünen Wiese begonnen werden muss, werden in einem eigenen Kapitel zuerst hilfreiche Programme und Tools aus dem Bereich Computer-Forensik vorgestellt. Anschließend folgt die Beschreibung eines allgemeinen Dateisystemmodels und der Dateisysteme FAT, NTFS und Ext3. Neben den Konzepten wird ebenfalls darauf eingegangen, wie gelöschte Daten in den einzelnen Systemen gefunden und wiederhergestellt werden können. Die Unterschiede zwischen den einzelnen Computer-Forensik-Programmen sollen anhand der Ausarbeitung identischer Aufgaben mit verschiedenen Programmen verdeutlicht werden. Es ist noch darauf hinzuweisen, dass die Datenstrukturen der Dateisysteme nicht detailliert, sondern nur soweit es für das Verständnis der Studenten in den Szenarien erforderlich ist, beschrieben werden.

# **Abstract**

The main part of this work is to describe scenarios about forensic investigations to be solved by students of a special computer forensic course. In addition to the description of these scenarios, this work will give a detailed tutorial of how to solve them. The intended results of these investigations are listed in an extra paragraph. For a better start, a separate chapter lists and describes useful tools and programs for forensic investigation. Describing a generic file system and three popular file systems, FAT, NTFS and Ext3 including the possibilities of the recovering deleted files complete this work. It is important to know that the description does not include every file system datastructure. There are only those datastructures included wich are important for the students to know for solving the scenarios.

# Inhaltsverzeichnis

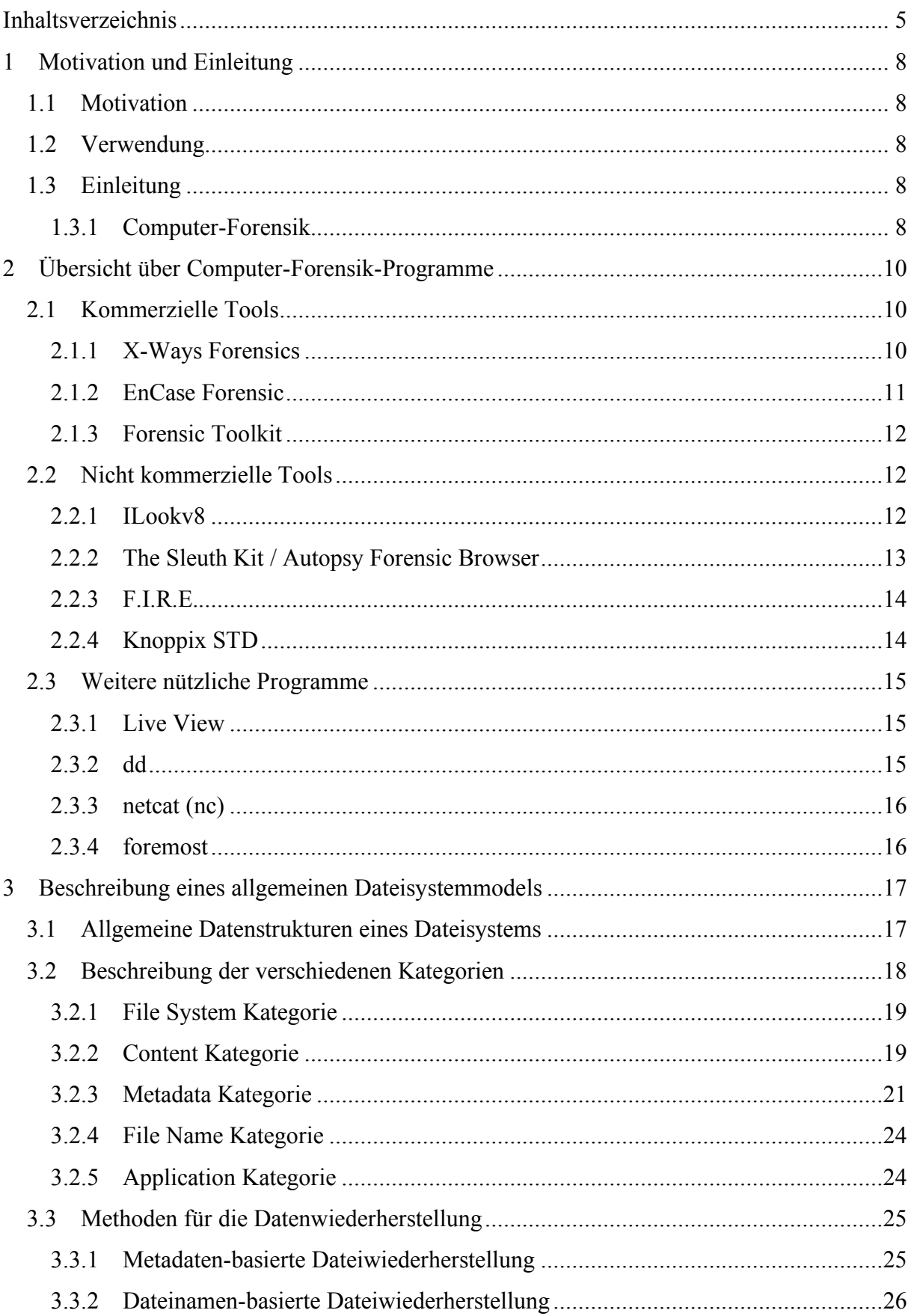

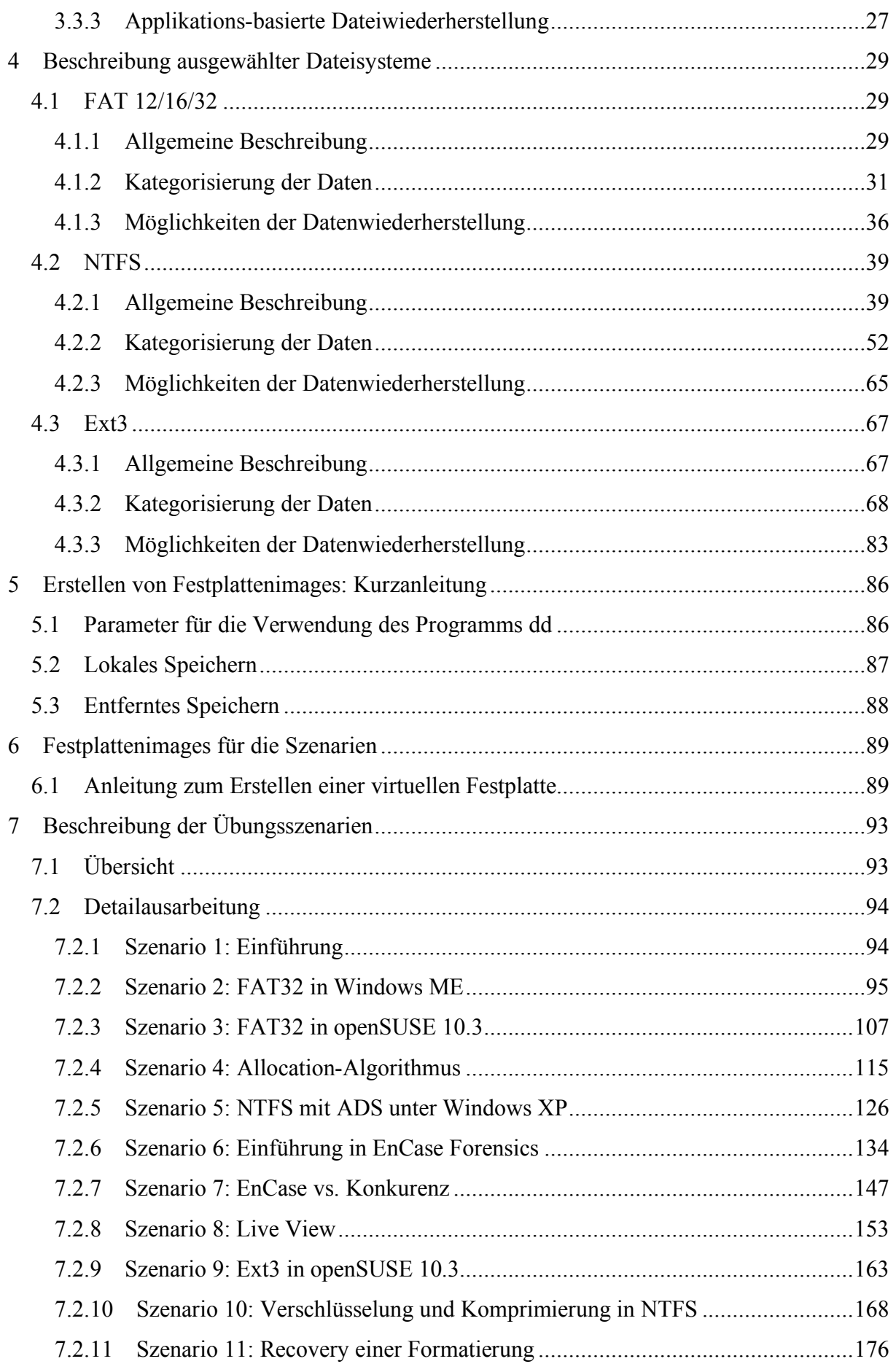

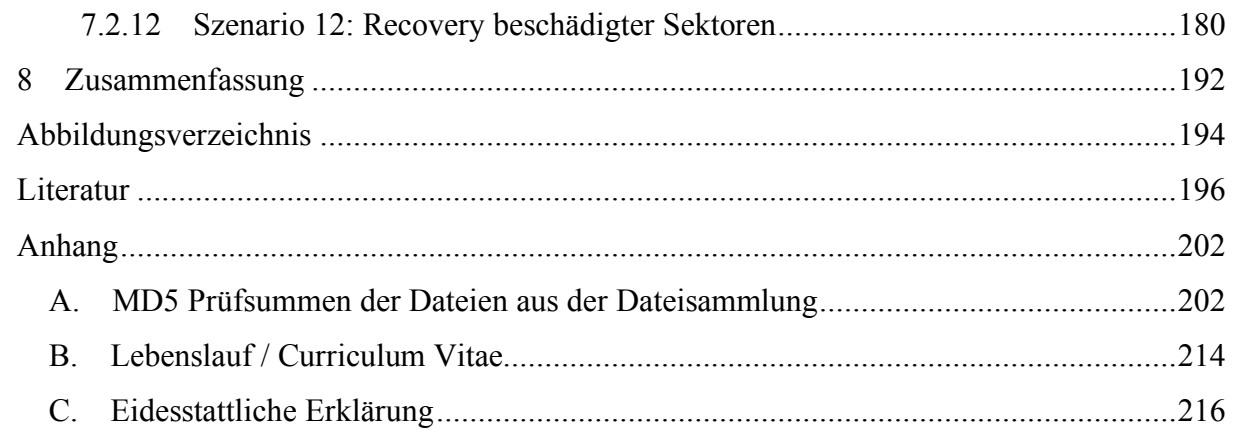

# **1 Motivation und Einleitung**

# **1.1 Motivation**

Das Interesse an der Computer-Forensik entstand auf der einen Seite aus der Beschäftigung mit Computersicherheit im Rahmen der projektorientierten Wahlfachgruppe, auf der anderen Seite aus persönlichen Erfahrungen eines Praktikums und von Vorfällen in meinem Verwandten- und Bekanntenkreis. Dabei beschränkt sich letztere Erfahrung auf die Wiederherstellung von gelöschten Daten und auf das Suchen von Systemfehlern.

Ein weiterer wichtiger Punkt für die Beschäftigung mit Computer-Forensik sind diverse Berichte in den Medien über Diebstähle von Daten und Einbrüche in Computersysteme.

# **1.2 Verwendung**

Im Rahmen eines geplanten Masterstudiums für Computer-Forensik soll zu einer Einführungsvorlesung eine ergänzende Übung abgehalten werden, in welcher die teilnehmenden Studenten anhand von Übungsszenarien eine Einführung in Computer-Forensik-Werkzeuge und in das selbstständige Lösen von Aufgaben erhalten. Die dazu benötigten Szenarien ergänzt um eine Musterlösung bilden den Hauptteil dieser Arbeit.

# **1.3 Einleitung**

Ausgehend von der Motivation für das Thema Computer-Forensik beschreibt dieses Einleitungskapitel, worüber es in dieser Arbeit geht und worüber nicht.

Nachdem der Bereich der Computer-Forensik sehr umfangreich ist, beschränkt sich diese Arbeit auf die Analyse von Festplattenimages, sozusagen auf die Post-mortem-Analyse, die Beschreibung von Dateisystemen sowie auf die Möglichkeiten der Datenwiederherstellung. Neben dem theoretischen Teil, der sich auf die gängigsten Dateisysteme FAT, NTFS und Ext3 konzentriert, werden in einem eigenen Kapitel Übungsszenarien, welche im Rahmen einer eigenen Lehrveranstaltung über Computer-Forensik von den teilnehmenden Studenten ausgearbeitet werden sollen, beschrieben.

## **1.3.1 Computer-Forensik**

Computer-Forensik kann als die Untersuchung von digitalen Beweisen, die nach einem Sicherheitsvorfall gesammelt wurden, gesehen werden. Dazu zählt das Sammeln, Analysieren und Rekonstruieren möglichst vieler digitaler Daten im Zuge eines Ermittlungsprozesses. Des Weiteren zählen das Vorbereiten und Aufspüren von Zwischenfällen sowie das Wiederherstellen wichtiger, vermeintlich gelöschter Daten nach einem Zwischenfall zu diesem Bereich. In den meisten Fällen dienen diese Untersuchungen der Beweise dem Nachweis von Verbrechen und der Strafverfolgung. Vergleiche dazu die Definition im [IT-Lexikon].

Nach dem Eintreten eines solchen Zwischenfalls gibt es drei wichtige Punkte die durchzuführen sind. Diese Punkte werden auf Englisch auch die 3 A's genannt.

#### **1.3.1.1 Die 3 A's der Computer-Forensik**

- 1. Aquire: Die Beweise sichern, ohne dabei das Original zu verändern (*acquire the evidence*)
- 2. Authenticate: Überprüfung der Beweise auf ihre Echtheit (*authenticate the recorded evidence*)
- 3. Analyze: Analysieren der gesammelten Daten ohne diese zu zerstören (*analyze the data*)

[Haa01]

Um den Studenten vorzuführen, wie wichtig eine korrekte Erstellung der Images ist, wird an einem Image gezeigt, welche Daten sich ändern, wenn das betroffene System "nur" gebootet wird.

Nicht in dieser Arbeit behandelt wird die gezielte Suche nach der Aufklärung von Angriffen und das Aufspüren von *Rootkits*, da für diese Fälle weitere Informationen über die betroffenen Betriebssysteme und Informationen von externen Quellen, wie die Loggfiles von Firewalls und Intrusion Detection Systemen, benötigt werden.

# **2 Übersicht über Computer-Forensik-Programme**

Mittlerweile gibt es im Bereich Computer-Forensik eine Menge an Programmen, die allgemein für die Untersuchung von digitalen Beweisen und im Speziellen für die Wiederherstellung von Daten verwendet werden können. Aus diesem Grund umfasst die folgende Auflistung eine Übersicht über die wichtigsten Programme und Toolsammlungen, jedoch ohne einen Anspruch auf Vollständigkeit erheben zu wollen.

# **2.1 Kommerzielle Tools**

In diesem Kapitel werden die wichtigsten und am weitest verbreiteten kommerziellen Tools angeführt.

## **2.1.1 X-Ways Forensics**

**Hersteller**: X-Ways Software Technology AG, www.x-ways.net

**Plattform**: Windows 2000/XP/2003, eingeschränkt auch unter Windows Vista/2008. Die Unterstützung für Windows 98/Me wird seit v12/v13 nach und nach aufgegeben.

X-Ways Forensics ist eine Erweiterung des bekannten Hexeditors WinHex um forensische Funktionen, wie eine komplette Fallverwaltung, automatische Protokollierung der Arbeitschritte und automatischer Erstellung von Berichten im HTML-Format. Eine weitere wichtige Funktion, die für die Ermittlung von Kinderpornografie-Delikten nützlich sein kann, ist das Berechnen des Hautanteils bei Bildern.

Funktionsübersicht (Auszug aus den Herstellerangaben):

- Klonen von Datenträgern und Erstellen von Diskimages
- Extrahieren von Daten aus Diskimages
- Unterstützung folgender Dateisysteme: FAT, NTFS, Ext2/3/4, CDFS, UDF, HFS, HFS+, ReiserFS, Reiser4, UFS, UFS2
- Unterstützung folgender Partitionierungsarten: MBR, Windows dynamische Platten, GUID (GPT), Apple, unpartitioniert (Floppy/ Superfloppy)
- Native Interpretation von RAID-Systemen (Level 0 und 5) und dynamischen Platten
- Forensisch sicheres Löschen von Festplatten
- Extraktion von Schlupfspeicher (slack space), freiem Laufwerksspeicher, Partitionslückenspeicher und Text auf Datenträgern und Image-Dateien
- Erkennung und Zugriff auf alternative Datenströme (ADS) von NTFS
- Automatisches Auflisten von Archivinhalten, auch in rekursiven Ansichten

**Hinweis**: Testversion auf Anfrage erhältlich, wobei diese nur mit dem lokalen Laufwerk C: arbeiten kann.

## **2.1.2 EnCase Forensic**

**Hersteller**: Guidance Software, www.guidancesoftware.com **Plattform**: Windows 2000/XP/2003

EnCase Fornesic ist aufgrund seiner großen Verbreitung gewissermaßen das Standardprogramm für Ermittler im Bereich Computer-Forensik. Eine Spezialität ist die integrierte Scriptsprache EnScript, mit welcher es möglich ist, Arbeitsabläufe zu automatisieren.

Funktionsübersicht (Auszug aus den Herstellerangaben):

- Folgende Dateisysteme werden unterstützt: FAT12/16/32, NTFS, Ext2/3, ReiserFS, UFS, AIX Journaling File System (JFS) LVM8, FFS, Palm, HFS, HFS+, CDFS, ISO 9669, UDF, DVD, TiVo® 1 und TiVo® 2
- Erstellen von Diskimages
- Analyse verschlüsselter Partitionen und Festplatten
- Forensische Analyse der Active Directory Datenbank
- Wiederherstellung von Ordnern auf NTFS und FAT Laufwerken
- Registry und Hardware Analyse aus der Registry
- Analyse von Dateisignaturen
- Einbindung externer Programme z. B. für das Öffnen von MP3 oder Video Dateien
- Analyse von virtuellen Laufwerken, die von VMware verwendet werden
- Analyse von E-Mails, Browser Caches
- Instant Messenger Toolkit
- Kazaa Toolkit

**Hinweis**: Demo-DVD auf Anfrage erhältlich (ca. 2-4 Wochen). Auf dieser DVD befinden sich zwei Image-Dateien, eine dieser Dateien ist ein komplettes Image einer Windows XP Installation, die andere Datei ist eine Sicherung einer Mail-Datenbank.

Die Demo-Version von EnCase Forensic ist voll funktionsfähig, jedoch auf die beiden Images der Demo-DVD beschränkt.

#### **2.1.3 Forensic Toolkit**

# **Hersteller**: AccessData Corp., www.accessdata.com **Plattform**: Windows 2000/XP/2003 und Vista je nach Version

Eine Besonderheit dieses Programms ist, dass der Benutzer mit einem Wizard begrüßt wird, mit welchem ein neuer Fall angelegt, die Datenquelle angegeben und Einstellungen für die Analyse getroffen werden. Nach dem Abschluss des Wizards werden die Eingabedaten anhand der vorgegebenen Einstellungen analysiert und ein Index der enthaltenen Dateien erstellt. Nach dieser zeitintensiven Arbeit kann mit der gezielten Analyse begonnen werden. Wie es sich für ein professionelles Forensik-Werkzeug gehört, werden alle Tätigkeiten des Ermittlers automatisch protokolliert und können als Bericht exportiert werden.

Funktionsübersicht (Auszug aus den Herstellerangaben):

- Erstellen von Festplattenimages
- Unterstützte Dateisysteme: NTFS, NTFS compressed, FAT 12/16/32, und Linux Ext2 & Ext3
- Verarbeiten von Images, welche in folgenden Formaten vorliegen: Encase, SMART, Snapback, Safeback (bis Exklusive v.3) und Linux DD
- Automatisches Wiederherstellen von Dateien und Partitionen
- Datenextrahierung aus Dateien, welche mit folgenden Programmen komprimiert wurden: PKZIP, WinZip, WinRAR, GZIP und TAR
- Wiederherstellung von E-Mails
- Erstellen von benutzerdefinierten Filtern

**Hinweis**: Demoversion kann von der Hersteller-Homepage heruntergeladen werden. Diese Version ist voll funktionsfähig, jedoch auf 5000 Dateien beschränkt.

## **2.2 Nicht kommerzielle Tools**

Nach den kommerziellen Tools folgen hier nun einige nicht kommerzielle Tools für forensische Analysen.

## **2.2.1 ILookv8**

**Hersteller**: IRS-CI Electronic Crimes Program and Perlustro, LP, www.ilook-forensics.org

**Plattform**: Windows 2000/XP 32bit und Windows Server 2003 64bit

Funktionsübersicht (Auszug aus den Herstellerangaben):

- Erstellen von Festplattenimages
- Verarbeiten von Images, welche mit anderen Tools erstellt wurden, falls es sich hierbei um "raw bit stream" Images handelt.
- Unterstützte Dateisysteme: FAT12, FAT16, FAT32, FAT32x, VFAT, NTFS, HFS, HFS+, Ext2FS, Ext3FS, SysV AFS, SysV EAFS, SysV HTFS, CDFS, Netware NWFS, Reiser FS, ISO9660
- Extrahieren von Daten aus dem Image
- Überprüfung von Dateisignaturen
- Wiederherstellung gelöschter FAT-Verzeichnisse
- Multiformat Datei-Viewer
- Hash Analysefunktion
- Datenbank für Suchergebnisse
- Datei Filter- und Eliminierungsfunktion

**Hinweis**: Dieses Tool ist nur für Geheimdienste und staatliche Organisationen, welche sich mit der forensischen Aufklärung von Verbrechen beschäftigen, erhältlich. Wobei ausdrücklich darauf hingewiesen wird, dass Universitäten keinen Zugriff auf dieses Tool erhalten.

## **2.2.2 The Sleuth Kit / Autopsy Forensic Browser**

**Hersteller**: Brian Carrier, http://www.sleuthkit.org/

**Plattform**: Linux, Mac OS X, Open & FreeBSD und Solaris

The Sleuth Kit ist eine Sammlung von Command Line Tools, mit welchen umfangreiche forensische Untersuchungen an Festplatten und Festplattenimages durchgeführt werden können. Im Folgenden eine kurze Funktionsübersicht (Auszug aus den Herstellerangaben):

- Unterstützte Dateisysteme: NTFS, FAT, UFS1/2, Ext2/3 und ISO 9660
- Analyse von verschiedenen Diskimages: raw (z. B. dd), Expert Witness (z. B. EnCase), AFF Datei System und Disk Images
- Suchen von zugeteilten (*allokierten*) und nicht zugeteilten (*nicht allokierten*) Dateien
- Anzeige aller NTFS-Attributdetails und Daten inklusive aller Alternate Data Streams
- Anzeige von Dateisystem und Metadatendetails
- Sortierung nach Dateitypen

Mit dem Autopsy Forensic Browser ist eine graphische webbasierte Benutzeroberfläche für The Sleuth Kit vorhanden. Ergänzend zu den Funktionen aus dem Sleuth Kit bietet der Autopsy Forensic Browser die Möglichkeit der Verwaltung einzelner Fälle.

Ein spezielles Feature des Autopsy Forensic Browser ist die Live CD, die nach dem erfolgreichen Compilieren, mittels eines Perl Skripts, erzeugt werden kann. Diese CD beinhaltet alle benötigten Programme für die Verwendung des Autopsy Forensic Browsers. Anschließend kann mit dieser CD an einem laufenden System eine forensische Untersuchung durchgeführt werden.

**Hinweis**: The Sleuth Kit und der Autopsy Forensic Browser sind als Open Source auf der Seite des Herstellers erhältlich.

#### **2.2.3 F.I.R.E.**

Das *Forensic and Incident Response Environment* ist eine Toolsammlung, welche aus statisch vorkompilierten Systemdateien für verschiedene Betriebssysteme und eine Menge von leistungsfähigen Duplizier- und Forensiktools besteht. Weiters beinhaltet die CD, welche aus der vom Hersteller zur Verfügung gestellten Image Datei erzeugt werden kann, eine kleine bootfähige RedHat-Linux-Version. Wird ein Computer mit dieser CD gebootet, werden alle vorhandenen Partitionen read-only gemountet und sind dann für eine umfassende Analyse bereit. Unterstützt werden FAT-, NTFS-, Ext2-, Ext3-, und ReiserFS-Partitionen. Für die Analyse stehen bekannte Open Source Tools wie The Sleuth Kit, Autopsy Forensic Browser, macrobber, lsof usw. zur Verfügung.

Neben den Programmen für die forensische Analyse finden sich auch Programme für das Sammeln flüchtiger Daten von Live Systemen, Tools für das Durchführen von Penetrations-Tests und eine Menge von statisch kompilierten Systemprogrammen für Windows, Linux und Solaris auf dieser CD.

## **2.2.4 Knoppix STD**

Durch die sehr gute Hardwareunterstützung von Knoppix erweitert um Programme für die forensische Untersuchung wie The Sleuth Kit / Autopsy Forensic Browser, siehe Kapitel 2.2.2, ist die Knoppix STD CD ein praktisches Tool. Ein wichtiger Punkt bei dieser Knoppix-Version ist, dass die vorhandenen Festplatten nur im read only Modus gemountet werden. Die erhobenen Daten werden in einer RAM-Disk zwischengespeichert und können später etwa über das Netzwerk gesichert werden.

Neben den Forensik Tools sind noch weitere Programme, zum Beispiel für die Verschlüsselung von Daten, Firewalls, Intrusion Detection Systeme, Passwort Utilities und mehr, vorhanden. Eine genaue Auflistung der Programme findet sich auf der Homepage des Herstellers. Wobei hier beachtet werden muss, dass es sich bei dieser Knoppix Version nicht um ein spezielles Forensik-Tool handelt, was jedoch die Verwendung für diesen Zweck nicht ausschließt.

# **2.3 Weitere nützliche Programme**

#### **2.3.1 Live View**

Mit diesem Java-Programm können aus forensischen Festplattenimages oder Laufwerken virtuelle Maschinen für den VMware Server erstellt werden. Wobei ein großer Vorteil darin besteht, dass alle Änderungen an den Images in separaten Dateien gespeichert werden und so keine Sicherheitskopien für die virtuellen Maschinen benötigt werden.

Unterstützt werden folgende Betriebsysteme

- Windows 98 / Me / NT / 2000 / XP / 2003
- Eingeschränkt Linux

Damit dieses Programm verwendet werden kann, wird eine lauffähige Java-Installation und der VMware Server benötigt. Mit dem für Windows verfügbaren Installationsprogramm werden beide Programme, wenn nötig, von den Hersteller-Homepages herunter geladen und installiert.

Hersteller dieses als Open Source<sup>1</sup> verfügbaren Programms ist CERT<sup>2</sup> und das Software Engineering Institut<sup>3</sup> der Carnegie Mellon Universität<sup>4</sup>.

#### **2.3.2 dd**

Mit diesem ursprünglich für das Kopieren unter Unix entwickelten Programm können einfach raw Kopien einzelner Partitionen oder ganzer Festplatten erstellt werden. Da dieses Programm für die forensischen Untersuchungen immer wichtiger geworden ist, gibt es einige nützliche Erweiterungen. So zum Beispiel die Version defldd<sup>5</sup>, welche vom amerikanischen

1

<sup>&</sup>lt;sup>1</sup> http://liveview.sourceforge.net/<br>
<sup>3</sup> http://www.cert.org<br>
<sup>4</sup> http://www.sei.cmu.edu<br>
<sup>5</sup> http://sourceforge.net/projects/dcfldd/

Verteidigungsministerium für die zusätzliche simultane Berechnung und Überprüfung von MD5 Prüfsummen während der Imageerstellung entwickelt wurde.

#### **2.3.3 netcat (nc)**

Dieses universell einsetzbare Programm für die Übertragung von Daten über ein Netzwerk kann, in Kombination mit Unix-Pipes, für das Übertragen von Programm Ein- bzw. Ausgaben, etwa für die Sicherung von Laufwerken über Netzwerkverbindungen, verwendet werden. Steht hierfür nur ein unsicheres Netzwerk zur Verfügung, so gibt es das Programm cryptcat<sup>6</sup> anstelle von netcat.

#### **2.3.4 foremost**

Mit diesem, von den Special Agents Kris Kendall und Jesse Kornblum vom United States Air Force Office of Special Investigation entwickelten Programm ist es möglich, aus einer Menge zusammenhängender Raw-Daten einzelne Dateien anhand ihrer Signaturen (Magic Numbers) zu extrahieren. Das ursprünglich nur der amerikanischen Regierung zur Verfügung stehende Programm wurde mittlerweile als Open Source Programm<sup>7</sup> der Öffentlichkeit für die Verwendung und Weiterentwicklung zur Verfügung gestellt.

<u>.</u>

<sup>6</sup> http://sourceforge.net/projects/cryptcat <sup>7</sup> http://www.sourceforge.net/projects/foremost

# **3 Beschreibung eines allgemeinen Dateisystemmodels**

In den vorherigen Kapiteln wurde bereits viel über Dateisysteme geschrieben, doch bevor es im nächsten Kapitel mit der Beschreibung von Dateisystemen weitergeht, muss zuerst geklärt werden, was unter einem Dateisystem zu verstehen ist bzw. wozu es verwendet wird.

Für das Verwenden von Dateisystemen gibt es einen einfachen Grund: Computer benötigen eine Methode für die Langzeitspeicherung von Daten. Dateisysteme bieten hierfür Mechanismen zum Speichern, hierarchischem Ordnen in Dateien und Ordner sowie für das Wiederfinden der gespeicherten Daten. Ein wichtiger Punkt hierbei ist, dass das Dateisystem in den meisten Fällen unabhängig vom verwendeten Computer bzw. Betriebssystem ist.

Vor der Beschreibung konkreter Dateisysteme stellt dieses Kapitel als Einführung das Referenzmodel für Dateisysteme von Brian Carier aus [Car05] vor. Bei dieser Quelle handelt es sich um die Primärquelle dieses und des nächsten Kapitels. Wenn nicht direkt angegeben, dann handelt es sich um freie Übersetzungen aus [Car05] ergänzt um eigene Teile und Teilen aus weiteren Quellen.

## **3.1 Allgemeine Datenstrukturen eines Dateisystems**

Für ein leichteres Verständnis werden die Daten nach [Car05 Seite 174] in fünf Kategorien unterteilt: *file system*, *content*, *metadata*, *file name* and *application*.

In der *file system* Kategorie sind alle allgemeinen Dateisystemdaten enthalten, wie Informationen über den Speicherort wichtiger Datenstrukturen und über die Größe der einzelnen Dateneinheiten, oder einfach die Verwaltung des Dateisystems selbst. Für eine bessere Vorstellung kann man sich auch eine Karte über den Inhalt des Dateisystems vorstellen.

In der *content* Kategorie befinden sich die aktuellen Inhaltsdaten der einzelnen Dateien, welche typischerweise als eine Sammlung von Dateneinheiten gesehen werden.

Die *metadata* Kategorie beinhaltet jene Daten, die für die Beschreibung einer Datei benötigt werden, wie der Speicherort der Datei, die Dateigröße, die Zugriffsdaten, wie Datum und Zeit des letzten Schreib- und Lese-Zugriffs. Zu beachten ist bei dieser Kategorie, dass keine Dateiinhalte gespeichert sind. Beispiele für Daten dieser Kategorie sind die FAT-Ordnereinträge, die NTFS Master File Table (MFT) Einträge und die UFS und Ext3 Inode-Strukturen.

Die *file name* Kategorie beinhaltet die Namen der gespeicherten Dateien. Diese sind in den meisten Dateisystemen im Content der Ordner gespeichert und können als Liste von Tupeln von Dateinamen mit den dazugehörigen Metadaten-Adressen gesehen werden. Die Funktionsweise dieser Kategorie kann auch mit der von DNS verglichen werden. Über die *file name*

Kategorie erhält man zu einem Dateinamen die Speicheradresse einer Datei, von einem DNS-Server die IP-Adresse zu einer URL.

In der *application* Kategorie befinden sich spezielle Funktionen, welche nicht unmittelbar zu den Funktionen eines Dateisystems gehören, die aber aus Gründen der Effizienz in die Spezifikation aufgenommen werden. Beispiele für Daten dieser Kategorie sind Dateisystemjournals und Statistiken über User-Quotas.

Den Zusammenhang der verschiedenen Kategorien zeigt die folgende Abbildung.

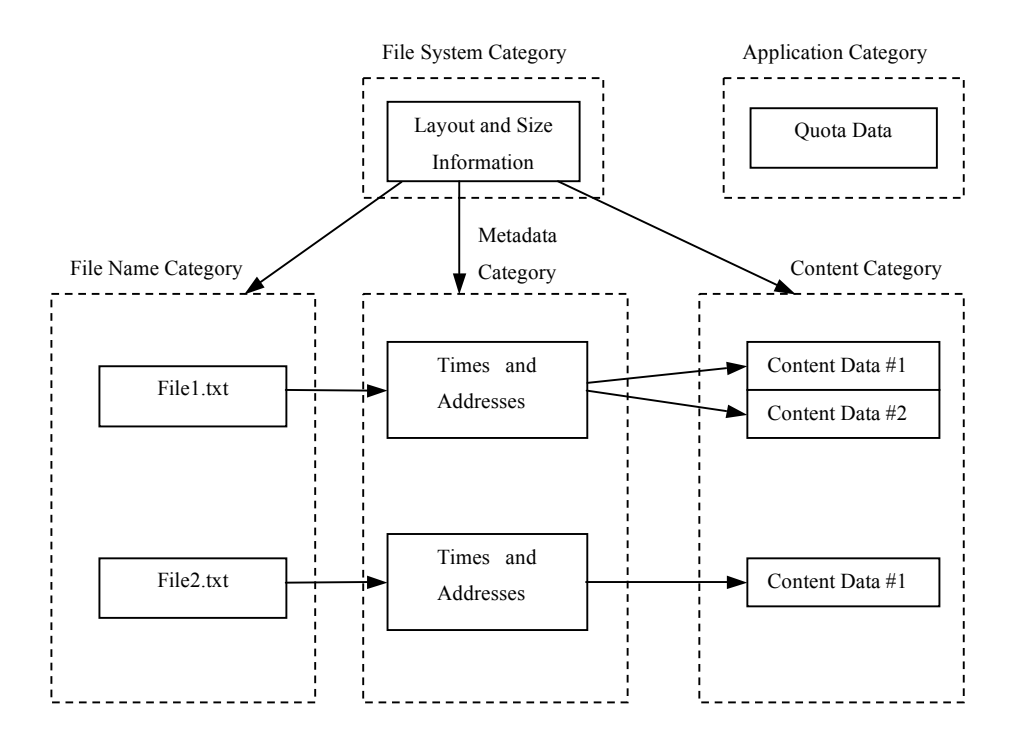

Abb. 3.1 Zusammenhang der 5 Kategorien [Car05 Figure 8.1 Seite 175]

## **3.2 Beschreibung der verschiedenen Kategorien**

Bevor in Kapitel 3.3 die Möglichkeiten der Dateiwiederherstellung behandelt werden, muss zuerst geklärt werden, welche Daten in den einzelnen Kategorien gespeichert sind und wie diese zusammenhängen. Da sich diese Arbeit auf die Wiederherstellung von Dateien beschränkt, werden nur die verschiedenen Kategorien, nicht aber die verschiedenen Analysemethoden zu diesen Kategorien beschrieben. Weitere Informationen zu diesen Analysemethoden finden sich im Kapitel 8 "File System Analysis" [Car05 Seite 173], wobei zu beachten ist, dass in den meisten Analysetools die verwendeten Methoden nicht gesondert nach ihren zugehörigen Kategorien angegeben werden, sondern integrierte Bestandteile der angebotenen Analysemethoden sind.

#### **3.2.1 File System Kategorie**

Obwohl es sich bei den Daten dieser Kategorie streng genommen ebenfalls um Metadaten handelt, wird diese Kategorie, da es sich um die Daten des Dateisystems handelt, als File System Kategorie bezeichnet. Dazu zählen alle wesentlichen Daten, welche das Dateisystem beschreiben und angeben, wo andere wichtige Daten gespeichert sind. In den meisten Fällen werden diese Daten in Standarddatenstrukturen in den ersten Sektoren des Dateisystems gespeichert.

Die Kontent-Daten eines Dateisystems werden üblicherweise in Einheiten derselben Größe, welche allgemein als Dateneinheiten bezeichnet werden, gespeichert. Diese Dateneinheiten werden in einem konkreten Dateisystem etwa als *Cluster* oder *Block* bezeichnent. Die Daten dieser Kategorie können, aber müssen nicht, in diesen Dateneinheiten gespeichert sein. So kann ein Teil der Partition für das Speichern der Dateisystemdaten und der Rest für die Unterteilung in Dateneinheiten für alle anderen Daten verwendet werden. Zudem besitzt jedes Dateisystem eine eigene Datenstruktur, in welcher es den Zuteilungsstatus, *allocation status*, jeder Dateneinheit speichert.

Die Analyse der Daten dieser Kategorie ist von großer Bedeutung, da die Datenstrukturen der anderen Kategorien nur über die Analyse dieser Daten erreichbar sind. Werden Teile oder die gesamten Daten beschädigt oder gelöscht, wird die Analyse bedeutend schwieriger, da diese zuerst über mögliche Backups oder Standardwerte rekonstruiert werden müssen. Zu den allgemeinen Layout Informationen kann über die Analyse dieser Kategorie die Version des Dateisystems, die erzeugende Applikation, das Erstellungsdatum und das Dateisystem-Label herausgefunden werden.

#### **3.2.2 Content Kategorie**

Hier befinden sich die Speicherorte, welche den vorhandenen Dateien und Ordner zugewiesen sind. Die Daten in dieser Kategorie sind üblicherweise in den Dateneinheiten des Dateisystems gespeichert.

Wird eine neue Datei angelegt oder eine bestehende vergrößert, so sucht das Betriebssystem nach nicht zugeteilten Dateneinheiten und teilt diese der Datei zu. Die verschiedenen Möglichkeiten für das Suchen dieser Dateneinheiten beschreibt ein eigenes Unterkapitel.

Werden Daten gelöscht, so wird der Zuteilungsstatus der dazugehörigen Dateneinheiten vom Betriebssystem auf *,nicht zugeteilt*' gesetzt, anschließend können diese für andere Daten verwendet werden. In der Art und Weise wie das Betriebsystem das Setzen des Status auf '*nicht zugeteilt*' durchführt, liegt das Potential für das Suchen nach gelöschten Daten bzw. Beweisen. In einfachen Implementierungen wird nur der Status, nicht jedoch die Daten selbst, verändert.

Aufwendigere Implementierungen ändern den Status und überschreiben die Daten entweder mit Nullen oder mit zufälligen Werten. Für das Auffinden und Wiederherstellen gelöschter Daten ist die erste Art der Implementierung natürlich von Vorteil.

Die Analyse in dieser Kategorie besteht aus dem Versuch, gelöschte Daten wiederherzustellen und der Suche nach Schlüsselwörtern. Wegen der großen Datenmenge ist es so gut wie unmöglich, innerhalb dieser Kategorie eine Analyse ohne Unterstützung von Werkzeugen durchzuführen.

#### **Logische Dateisystemadressen**

Ein Sektor hat, je nach Sichtweise, unterschiedliche Adressen. Daher hat ein Sektor eine physikalische Adresse, welche vom relativen Abstand des Sektors zum Beginn des Speichermediums abhängt. Des Weiteren hat dieser Sektor, falls er sich in einem Volume befindet, eine logische Adresse, welche den relativen Abstand zum Beginn des Volumes angibt.

Zu diesen Adressen kann noch eine logische Dateisystemadresse hinzukommen, wenn das Dateisystem mehrere Sektoren zu einer Speichereinheit verbindet. Die folgende Abbildung zeigt, wie Sektoren zu Dateneinheiten verbunden werden. Dabei beginnt das Dateisystem erst bei Sektor 4 und endet bei Sektor 15. Der letzte nicht mehr verwendete Sektor 16 wird als *volume slack* bezeichnet.

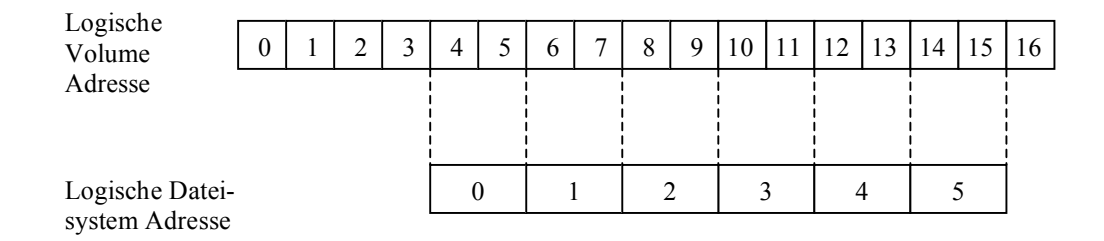

Abb. 3.2 Beispiel für die Adressierung von Speichereinheiten in einem Dateisystem vgl. [Car05 Figure 8.2 Seite 179]

#### **Zuteilungsstrategien**

Für das Zuteilen von Speichereinheiten gibt es für das Betriebssystem verschiedene Möglichkeiten, wobei in erster Linie versucht wird, zusammenhängende Dateneinheiten mit der passenden Größe zu finden. Falls dies nicht gelingt, entsteht eine fragmentierte Datei.

Wird vom Betriebsystem die *first available* Strategie verwendet, so beginnt die Suche nach einer Speichereinheit immer am Beginn des Dateisystems. Da bei dieser Strategie die Dateien nicht als Ganzes erzeugt werden, entstehen sehr leicht fragmentierte Dateien. Für das Wiederherstellen von Daten ist zu beachten, dass durch diese Strategie die Daten am Beginn des Dateisystems viel wahrscheinlicher überschrieben werden als solche, die am Ende des Dateisystems gespeichert waren.

Eine ähnliche Strategie ist die *next available* Strategie, bei welcher ausgehend von der zuletzt zugeteilten Speichereinheit die Suche nach freien Speichereinheiten begonnen wird. Diese Strategie ist für die Datenwiederherstellung viel günstiger, da die Speichereinheiten am Beginn des Dateisystems erst dann überschrieben werden, wenn bei der Suche das Ende des Dateisystems erreicht wurde.

Eine etwas andere Strategie ist die *best fit* Strategie. Bei dieser wird versucht, zusammenhängende Dateneinheiten in der benötigten Größe zu finden. Zu beachten ist jedoch, dass dies nur funktioniert, solange die benötigte Größe bekannt ist. Tritt der Fall auf, dass eine Datei z.B. nachträglich mehr Speicher benötigt, so wird diese ebenfalls leicht fragmentiert.

Findet diese Strategie keine zusammenhängenden Speichereinheiten in der benötigten Größe, so wird entweder auf die *first* oder *next available* Strategie zurückgegriffen.

Obwohl in einigen Dateisystemspezifikationen eine zu verwendende Strategie angegeben ist, wird diese jedoch von den meisten Betriebssystemen selbst gewählt.

#### **Beschädigte Dateneinheiten**

Ältere Festplatten hatten noch keine Möglichkeiten, fehlerhafte Sektoren aufzuspüren und als solche zu markieren. Daher gibt es in vielen Dateisystemen die Möglichkeit, Sektoren als beschädigt zu markieren. Diese Funktion ist bei neuen Festplatten jedoch nicht mehr notwendig, da diese Funktion bereits in die Hardware integriert ist. Das bedeutet jedoch nicht, dass diese Funktion nicht mehr verwendet wird. So wird sie etwa für das Verstecken von Daten auf einem Volume verwendet.

#### **3.2.3 Metadata Kategorie**

In dieser Kategorie befinden sich die beschreibenden Daten der Dateien, wie zum Beispiel die Zeit des letzten Zugriffs oder die Speicheradressen der Dateneinheiten die eine Datei bilden. Gespeichert werden diese Daten in den meisten Fällen in Tabellen mit fixer oder dynamischer Größe.

#### **Logische Dateiadresse**

Das vorherige Kapitel beschrieb, wie einer Dateneinheit eine logische Dateisystemadresse zugeteilt wird. Diese Adresse ist jedoch nicht die einzige logische Adresse, welche eine Dateneinheit erhält. Nach dem Anlegen einer Datei bekommen die zu dieser Datei gehörigen Dateneinheiten eine weitere logische Adresse, und zwar die logische Dateiadresse, welche relativ zum Beginn der Datei ist. Die folgende Abbildung zeigt den Zusammenhang der einzelnen Adressen einer Dateneinheit.

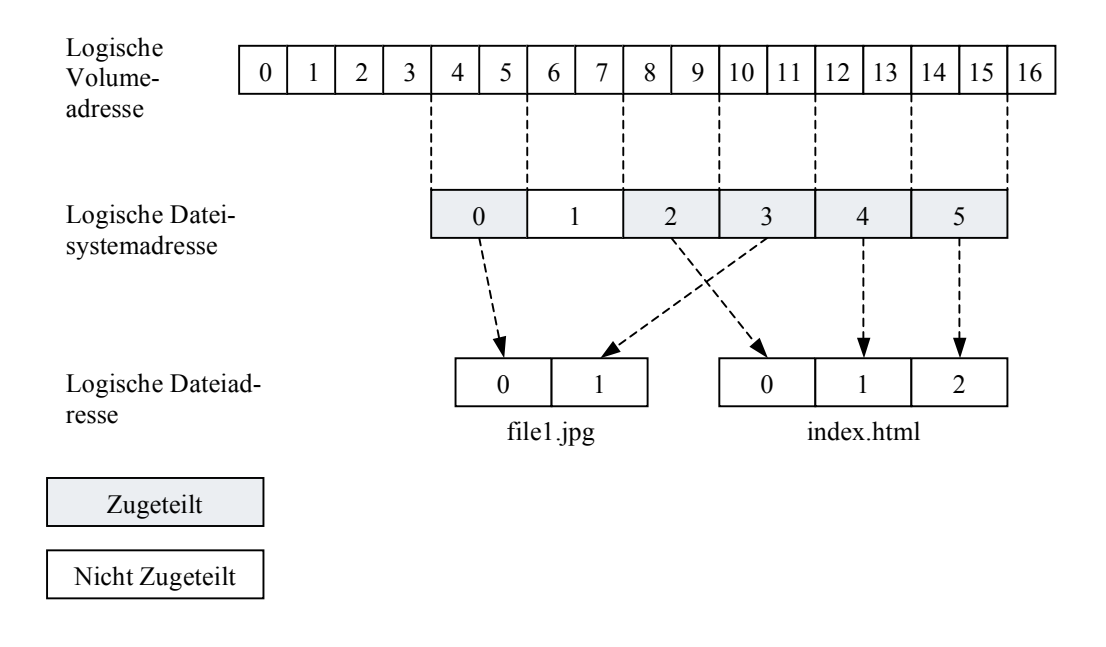

Abb. 3.3 Logische Dateiadressen zweier Dateien in einem kleinen Dateisystem vgl. [Car05 Figure 8.8 Seite 187]

#### **Slack Space**

*Slack space* ist eines der Schlagworte in der Computer-Forensik, welches die meisten Menschen, die in diesem Bereich arbeiten, zumindest schon einmal gehört haben.

Doch was ist *slack space*? Eigentlich ganz einfach zu erklären: Wenn für eine Datei Dateneinheiten reserviert werden und diese Datei nicht alle Bytes benötigt, werden die restlichen Bytes der letzten Dateneinheit als *slack space* bezeichnet. Zur Veranschaulichung ein kleines Beispiel: Für das Speichern einer 200 Byte großen Datei muss eine Dateneinheit mit 2048 Bytes zugeteilt werden. Die 1848 ungenützten Bytes werden als *slack space* bezeichnet.

Ausgehend von der Architektur der meisten Computer gibt es zwei interessante Bereiche von *slack spaces*. Der erste Bereich ist zwischen dem Ende der Dateidaten und dem Ende der Dateneinheit, der Zweite ist jener Speicher in oder außerhalb von Partitionen, der nicht zugeteilt ist.

Das Interessante an diesem Speicher ist, wie er vom Betriebssystem behandelt wird. Im ersten Bereich kommt es darauf an, mit welchen Daten das Betriebssystem die restlichen Bytes auffüllt. Hierfür gibt es mehrere Möglichkeiten: Mit Null-Werten, mit zufälligen Werten oder, wie bei älteren Betriebssystemen wie DOS oder den ersten Windows-Versionen üblich, mit Daten aus dem Hauptspeicher, dieser *slack space* wird auch als *RAM slack* bezeichnet.

Für den zweiten Bereich ist es von Interesse, wie das Betriebssystem nicht mehr benötigte Daten löscht. Wird lediglich der Eintrag in der Metadaten Kategorie gelöscht, oder werden die gespeicherten Daten zum Beispiel mit Null-Werten überschrieben. Im ersten Fall ist es möglich, dass in dem nicht benötigten Speicher der Dateneinheiten noch Daten bereits gelöschter Dateien vorhanden sind. Zu beachten ist hier jedoch, dass Festplatten blockorientierte Speichermedien sind und deswegen jeweils nur ganze Sektoren lesen oder schreiben können. Aus diesem Grund können etwa keine 100 Byte geschrieben werden, wenn die Sektorgröße 512 Byte beträgt. Sollen dennoch diese 100 Byte gespeichert werden, muss das Betriebssystem die restlichen 412 Bytes mit Daten auffüllen, im Normalfall werden hierfür Null-Werte verwendet.

#### **Komprimierte Dateien**

1

Für das Komprimieren von Daten gibt es drei verschiedene Möglichkeiten:

- 1. Die gesamte Datei wird mit einem Komprimierungsprogramm wie zum Beispiel Win- $\mathrm{Zip}\mathbb{B}^8$  komprimiert.
- 2. Der Inhalt einer Datei wird komprimiert gespeichert, zum Beispiel mp3 Dateien oder jpg Bilder.
- 3. Die Daten werden transparent auf der Dateisystemebene komprimiert.

Für die Komprimierung auf der Dateisystemebene gibt es zwei unterschiedliche Möglichkeiten, entweder die Daten werden nach demselben Verfahren wie in Punkt 1 komprimiert, oder es wird versucht, Teile der Daten gar nicht physikalisch zu speichern. Bei dieser Methode wird nur die Existenz von zusammenhängenden Blöcken mit Null-Werten gespeichert. Dateien, die nach dieser Methode komprimiert wurden, werden *sparse files* genannt.

Komprimierte Dateien stellen eine besondere Herausforderung an die forensische Untersuchung, da der Komprimierungsalgorithmus vom verwendeten Forensik-Programm unterstützt werden muss und daher das Suchen nach Schlüsselwörtern und das Wiederherstellen sehr erschwert wird.

<sup>8</sup> Erhältlich unter http://www.winzip.com bzw. für die deutsche Version http://www.winzip.de

#### **Verschlüsselte Dateien**

Neben den Möglichkeiten, Daten vor dem Speichern zu verschlüsseln oder ein externes Programm für die Verschlüsselung, analog zur Komprimierung, zu verwenden, kann dies auch auf Dateisystemebene durchgeführt werden. Hierfür gibt es wieder zwei unterschiedliche Möglichkeiten. Die erste Möglichkeit verschlüsselt die Nutzdaten (Daten ohne Metadaten) einer Datei und schreibt das Chiffrat auf die Festplatte. Die zweite Möglichkeit, bei welcher alle Daten, auch die Metadaten, verschlüsselt werden, ist die Verwendung von verschlüsselten Volumes.

Verschlüsselte Dateien stellen, wie die komprimierten Dateien, die forensische Untersuchung vor eine große Herausforderung. Da in den meisten Fällen der Schlüssel für das Entschlüsseln nicht vorhanden ist, können diese Dateien nur durch eine *Brute Force Attacke* entschlüsselt werden, bevor eine inhaltliche Analyse möglich wird.

#### **3.2.4 File Name Kategorie**

Hier werden in erster Linie die Namen der Dateien mit den dazugehörigen Metadatenadressen gespeichert. Über diese Dateinamen ist es möglich, auf Dateien ohne Kenntnis der Metadatenadresse zuzugreifen. In einigen Dateisystemen werden zum Dateinamen auch Daten über den Dateityp gespeichert.

Die wichtigste Aufgabe, für welche Daten dieser Kategorie benötigt werden, ist das Auffinden des Root-Directories, da dieses für die weitere Suche nach Dateien von großer Bedeutung ist.

#### **3.2.5 Application Kategorie**

In einigen Dateisystemen werden Daten, die eigentlich in Dateien gespeichert werden könnten, aus Gründen der Effizienz ins Dateisystem integriert. Ein Beispiel hierfür sind Journals.

#### **Dateisystemjournals**

Jeder Computerbenutzer kennt aus eigener Erfahrung das Problem des Abstürzens oder sich Aufhängens seines Computers. Nach so einem Ereignis ist es nicht ungewöhnlich, wenn das Dateisystem durch nicht abgeschlossene Schreibvorgänge in einem inkonsistenten Zustand ist. Um diese Inkonsistenzen zu beseitigen, führt das Betriebssystem eine Überprüfung der Festplatte durch und versucht, Fehler zu finden und zu beheben. Solche Überprüfungen können bei größeren Dateisystemen mitunter sehr zeitaufwendig sein. Aus diesem Grund führen viele Dateisysteme ein Journal, in welchem zuerst gespeichert wird, welche Metadaten gespeichert werden sollen, sowie nach dem erfolgreichen Speichern, dass das Speichern erfolgreich war. Unter Verwendung dieser Daten kann ein konsistenter Zustand schneller wiederhergestellt werden.

Da diese Funktionalität nicht essenziell für ein Dateisystem ist, befindet sie sich in der Application Kategorie.

# **3.3 Methoden für die Datenwiederherstellung**

Ist es für eine Untersuchung notwendig, nach Beweisen in gelöschten Daten zu suchen, so gibt es zwei Möglichkeiten für die Wiederherstellung von Dateien: die Metadaten-basierte und die Applikations-basierte Methode.

#### **3.3.1 Metadaten-basierte Dateiwiederherstellung**

Diese Methode funktioniert nur, wenn die Metadaten der gelöschten Dateien noch existieren. Ist dies nicht mehr der Fall, ist eine Wiederherstellung nur mehr mit der Methode der Applikations-basierten Wiederherstellung möglich.

Ist die Metadatenstruktur einer Datei gefunden, so unterscheidet sich das Wiederherstellen in keinster Weise vom Lesen einer Datei.

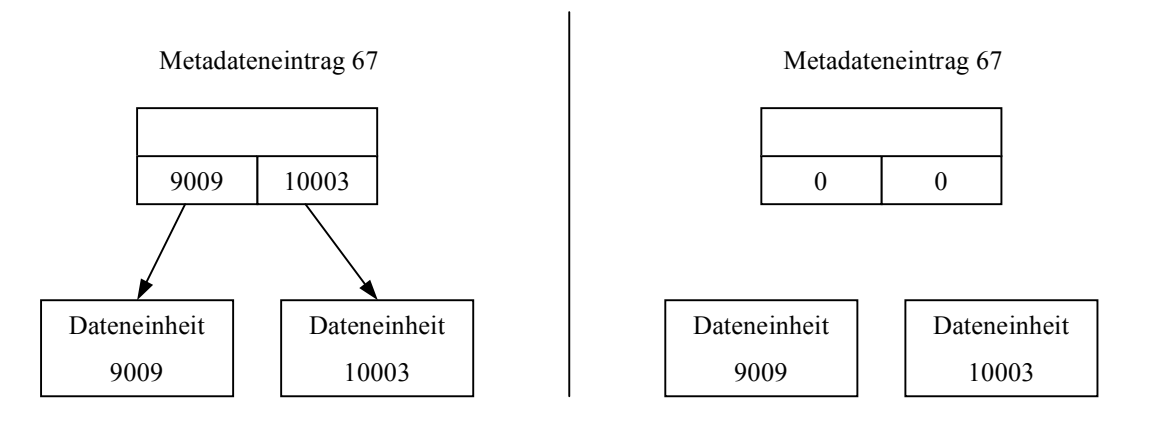

Abb. 3.4 Gelöschte Datei mit Metadateneintrag (links) und gelöschte Datei mit gelöschtem Metadateneintrag (rechts) vgl. [Car05 Figure 8.10 Seite 189]

Bei dieser Art der Wiederherstellung ist zu beachten, dass die Metadatenstrukturen und die Dateneinheiten im Laufe der Zeit nicht mehr zusammenpassen müssen, da etwa die Dateneinheiten für eine neue Datei verwendet werden können, oder der Metadateneintrag inzwischen für eine neue Datei verwendet wird und Adressen anderer Dateneinheiten beinhaltet. So kann es vorkommen, dass zwei oder mehrere, als gelöscht markierte, Metadateneinträge auf dieselbe(n) Dateneinheit(en) verweisen. In diesem Fall besteht die Schwierigkeit darin, herauszufinden welcher von diesen Einträgen der Richtige ist. Um das herauszufinden, kann, wenn vorhanden, die Zeit der letzten Änderung, oder der in den Metadaten gespeicherte Dateityp mit dem Dateityp aus den Daten verglichen werden, um so zumindest Dateien von Ordnern zu unterschieden.

Ein weiteres Problem mit wiederhergestellten Daten ist, dass eine oder mehrere Dateneinheiten einer Datei einer anderen Datei zugeteilt und von dieser überschrieben wurden, und so den Inhalt der alten Datei in einen inkonsistenten Zustand brachte. Um das herauszufinden, ist es am einfachsten, wenn man diese Datei mit einem Programm öffnet, von dem man annimmt, dass es diese Datei erzeugt hat.

#### **3.3.2 Dateinamen-basierte Dateiwiederherstellung**

Diese Dateiwiederherstellung beruht darauf, über den Namen einer gelöschten Datei deren Metadaten zu suchen, um mit diesen eine Wiederherstellung dieser Datei zu erreichen. Wurden für einen Dateinamen die dazugehörigen Metadaten gefunden, so erfolgt die Wiederherstellung wie bei der Metadaten basierten Wiederherstellung.

Jedoch gibt es hier genauso das Problem, dass Dateinamen und Metadateneinträge im Laufe der Zeit nicht mehr zusammenpassen müssen. Das folgende Beispielszenario aus [Car05 Seite 200] zeigt, wie sich die Zusammenhänge von Dateinamen und Metadaten verändern können.

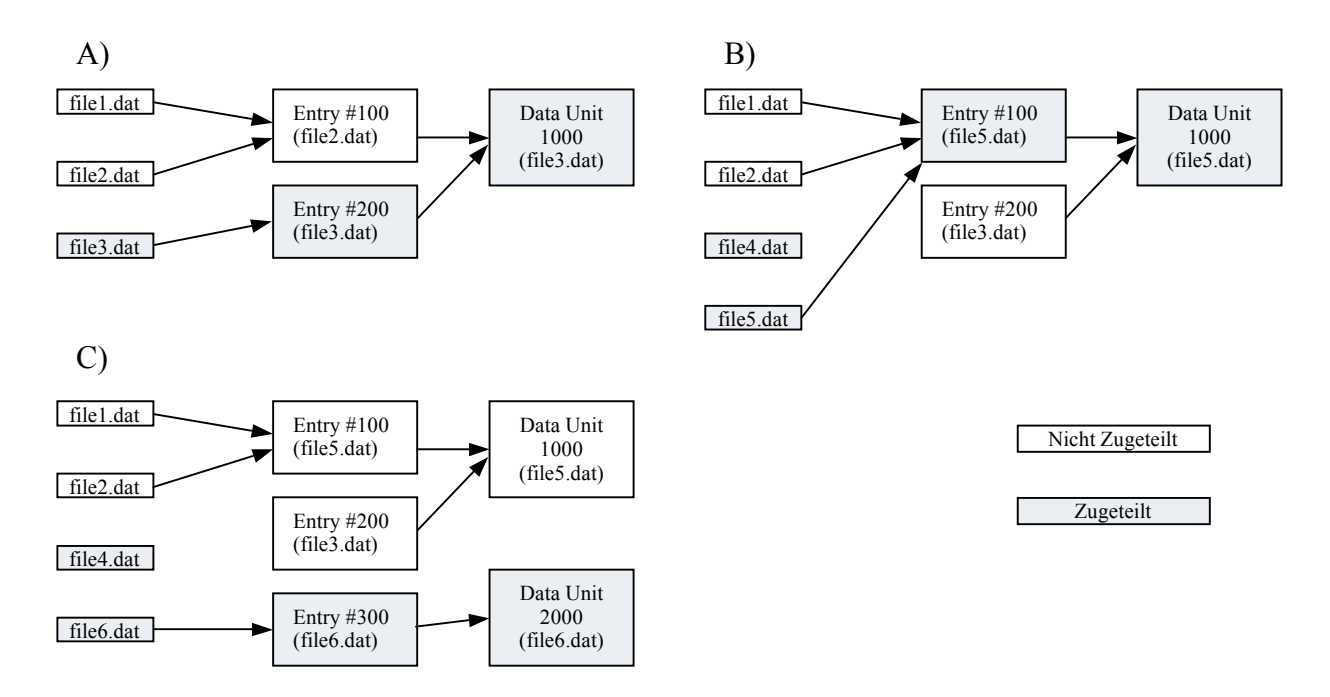

Abb. 3.5 Veränderungen an einem Dateisystem aus der Sicht der Dateinamen und der Metadaten im Laufe der Zeit vgl. [Car05 Figure 8.19 Seite 201]

Abb. 3.5 A) zeigt einen Metadateneintrag mit der Nummer 100, auf welchen zwei Dateinamen gelöschter Dateien verweisen, wobei die Datei file2.dat nach der Datei file1.dat angelegt und gelöscht wurde. Dieser Metadateneintrag verweist wiederum auf die Dateneinheit 1000. Auf diese Dateneinheit verweist aber auch der Metadateneintrag 200 welcher zur Datei

file3.dat gehört. In Teil B dieser Abbildung wurde der Dateiname der Datei file3.dat gelöscht und es wurden zwei neue Dateien, file4.dat und file5.dat, angelegt, wobei von file4.dat nur der Name existiert und file5.dat der Metadateneintrag 100 und die Dateneinheit 1000 zugewiesen wurde.

Für die Abrundung dieses Szenarios wurde im Teil C die Datei file5.dat wieder gelöscht, genauer gesagt der Dateiname dieser Datei, und eine neue Datei file6.dat mit einem neuen Metadateneintrag 300 und einer neuen Dateneinheit 2000 angelegt.

Möchten wir dieses System nun im Zustand C untersuchen, so ergeben sich einige Probleme:

- Auf die Dateneinheit 1000 zeigen zwei Metadateneinträge, wobei wir nicht wissen, welcher dieser beiden Einträge zuletzt auf die Dateneinheit gezeigt hat und wir wissen nicht, ob nicht noch mehrere Metadateneinträge, welche bereits gelöscht wurden, auf diese Dateneinheit verwiesen haben.
- Der Metadateneintrag 100 wird von zwei Dateinamen referenziert, wobei wir hier wiederum nicht wissen, welcher Dateiname der Letzte war, und ob es eventuell ein anderer bereits gelöschter Dateiname war. In diesem Fall war es der bereits gelöschte Dateiname file5.dat.
- Es existiert kein Name mehr für den Metadateneintrag 200, was wiederum bedeutet, dass wir keinen Dateinamen zu diesem Eintrag haben.

Aus diesen Problemen ergibt sich, dass bei einer Wiederherstellung die Zeitinformationen und der Inhalt der Dateien file1.dat und file2.dat nicht stimmen, da diese zu der gelöschten Datei file5.dat gehören, von welcher jedoch der Name nicht mehr existiert. Nachdem auf den Metadateneintrag 200 kein Dateiname mehr zeigt, werden die darin enthaltenen Daten beim Auflisten der Dateien nicht angezeigt. Solche Situationen sind auch der Grund, wieso es in diesem Referenzmodel eine Aufteilung in Metadata und File Name Kategorie gibt.

## **3.3.3 Applikations-basierte Dateiwiederherstellung**

Die Applikations-basierte Dateiwiederherstellung wird auch als *Data Carving* bezeichnet. Dabei macht man sich zunutze, dass viele Dateien mit speziellen Anfangs- und End-Signaturen versehen sind. Als Beispiel hierfür eignen sich sehr gut JPEG-Dateien, bei welchen der Beginn durch den Wert 0xffd8 und das Ende durch 0xffd9 angegeben wird. Werden Programme wie das in Kapitel 2.3.4 vorgestellte Programm foremost so konfiguriert, dass

sie nach diesen Signaturen suchen, können aus einer Menge von Rohdaten Dateien mit passender Signatur extrahiert werden.

| Sektor 901 | Sektor 902 | Sektor 903 | Sektor 904 | Sektor 905 | Sektor 906 |
|------------|------------|------------|------------|------------|------------|
|            | 0xffd8     |            |            |            |            |
|            |            |            |            |            |            |
|            |            |            |            | 0xffd9     |            |
|            |            |            |            |            |            |

Abb. 3.6 Anfangs- und End-Signatur einer JPEG-Datei in einem Rohdatenstrom [Car05 Figure 8.21 Seite 207]

Diese Methode birgt jedoch auch einige Probleme. Es ist nicht immer sichergestellt, dass alle Daten zwischen zwei Signaturen zusammengehören. So können etwa Lücken mit Daten anderer Dateien zwischen den Datenblöcken der gefundenen Datei liegen. Im schlimmsten Fall kann es sogar vorkommen, dass die beiden gefundenen Signaturen von zwei verschiedenen Dateien stammen und so wie in den anderen Fällen das Ergebnis der Suche nicht fehlerfrei ist.

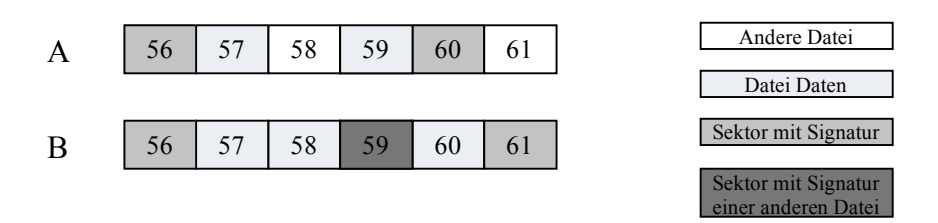

Abb. 3.7 Zwei mögliche Fälle einer fehlerhaften Wiederherstellung

# **4 Beschreibung ausgewählter Dateisysteme**

Aufbauend auf die allgemeine Beschreibung stellt dieses Kapitel Dateisysteme, welche nach ihrer Verbreitung und Relevanz ausgewählt wurden, vor. Den Beginn macht dabei das FAT-Dateisystem, welches nicht nur das Älteste sondern auch das Einfachste der vorgestellten Dateisysteme ist.

# **4.1 FAT 12/16/32**

Das FAT bzw. *File Allocation Table* Dateisystem wurde von Microsoft mit dem Betriebssystem DOS eingeführt und wird seither von jedem Windows und von den meisten Unix Betriebssystemen unterstützt. Einer der wichtigsten Gründe für die Beschäftigung mit FAT ist der, dass dieses Dateisystem auf beinahe jedem mobilen Datenträger, wie USB-Sticks, Speicherkarten für Digitalkameras oder dem sehr beliebten MP3-Player zu finden ist.

## **4.1.1 Allgemeine Beschreibung**

Obwohl es im Laufe der Jahre an neue technische Gegebenheiten angepasst wurde, handelt es sich bei FAT um ein relativ einfaches Dateisystem. Diese Einfachheit kommt von der Verwendung einer nur kleinen Anzahl verschiedener Datenstrukturen. Aufgrund dieser einfachen Strukturen passt es auch nicht ganz in das von Brian Carrier in [Car05 ab Seite 173] beschriebene Model für Dateisysteme, da es zum Beispiel keine Daten für die Application Kategorie gibt.

Wie in der Kapitelüberschrift schon angedeutet, gibt es mehrere Versionen des FAT-Dateisystems. Genauer gesagt sind es drei Versionen, FAT12, FAT16 und FAT32, welche sich, wie in [MS00] beschrieben, in der Anzahl der Bits für die Adressierung, in der Größe der Cluster, so werden in FAT die Dateneinheiten bezeichnet, und der daraus resultierenden Unterstützung von Festplattengrößen unterscheiden. Ein Windows XP System beispielsweise unterstützt bei einer maximalen Clustergröße von 32KB Festplatten bis zu einer Größe von ca. 8 Terabyte [MS03-3] [MS00].

Das Layout des FAT-Dateisystems hat, je nach Version, drei oder vier physikalische Abschnitte. Diese Abschnitte befinden sich in folgender Reihenfolge auf der Festplatte:

- 0 Reserved Region
- 1 FAT Region
- 2 Root Directory Region (ist in FAT32 Laufwerken nicht vorhanden)
- 3 File and Directory Data Region

[MS00]

Das konkrete Layout für ein FAT32-System zeigt die folgende Abbildung, wobei hier, wie auch im restlichen Dokument, die Bezeichnung *Area* anstelle von *Region* verwendet wird.

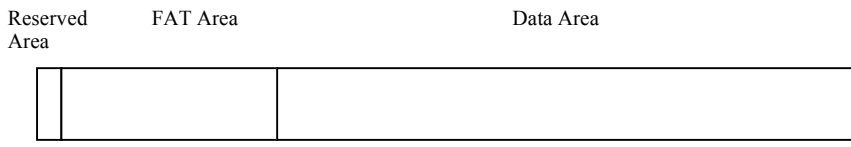

Abb. 4.1 Layout eines FAT32-Systems vgl. [Car05 Figure 9.2 Seite 213]

Die Größe der *Reserved Area* ist im Bootsektor festgelegt, wobei sie in FAT12/16 genau ein Sektor groß ist. In FAT32 werden hingegen mehrere Sektoren dafür verwendet. Die *FAT Area* beginnt unmittelbar nach der *Reserved Area* und beinhaltet die Primäre und die Backup-FAT-Strukturen, wobei sich die Größe aus der Anzahl und der Größe der FAT-Strukturen ergibt. In der *Data Area* befinden sich diejenigen Cluster, welche für das Speichern von Dateien und Ordner verwendet werden.

Das Basiskonzept besteht darin, dass jeder Datei und jedem Ordner eine sogenannte Ordnereintrag (*directory entry*) Datenstruktur zugeordnet wird. In dieser Datenstruktur wird der Name, die Größe, die Startadresse des Dateiinhalts sowie weitere Metadaten gespeichert. Benötigt eine Datei oder ein Ordner mehr als einen Cluster zum Speichern der Daten, so wird für das Auffinden der weiteren Cluster eine Datenstruktur mit dem Namen FAT (*File Allocation Table*) benötigt. Die FAT wird neben dem Auffinden der weiteren Cluster einer Datei auch zum Identifizieren des Zuordnungsstatus der einzelnen Cluster verwendet. Mit dem Model aus Kapitel 3 verglichen, beinhaltet die FAT Daten der Content und der Metadata Kategorie. Die folgende Abbildung zeigt die soeben beschriebenen Zusammenhänge.

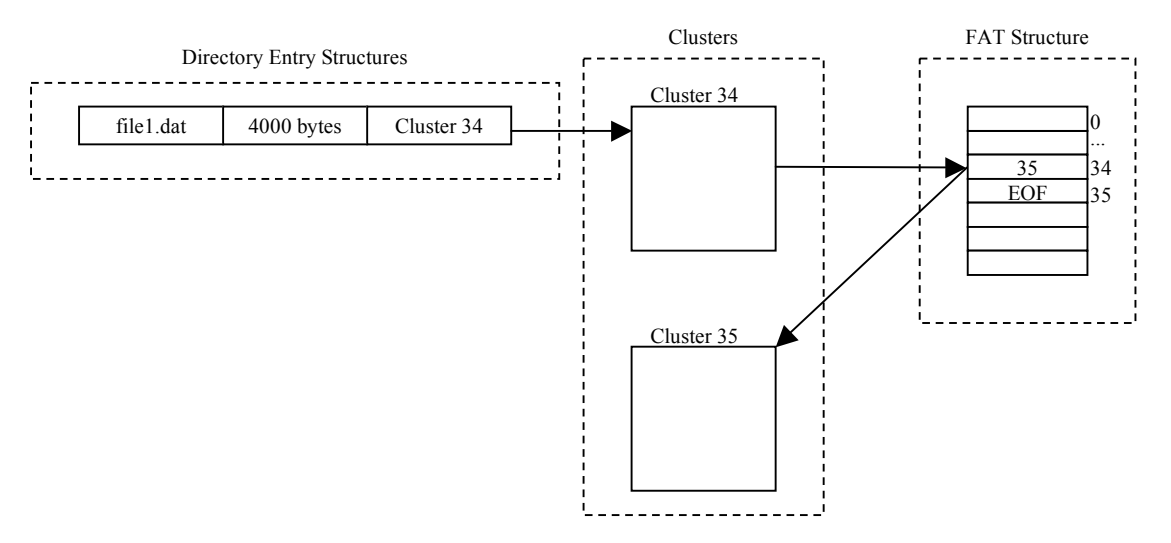

Abb. 4.2 Zusammenhang zwischen Ordnereintrag (directory entry), Cluster und FAT vgl. [Car05 Figure 9.1 Seite 212]

#### **4.1.2 Kategorisierung der Daten**

Aufbauend auf den allgemeinen Informationen über das Dateisystem, werden in diesem Kapitel die verschiedenen Daten den einzelnen Kategorien, welche im Kapitel 3.2 beschrieben wurden, zugeordnet und beschrieben.

#### **4.1.2.1 File System Kategorie**

Die Daten der File System Kategorie befinden sich in einem FAT-System im ersten Sektor eines Volumes. Dieser Sektor wird von Microsoft als *BIOS Parameter Block (BPB)* bezeichnet [MS00]. Da die Bezeichnung *Bootsektor* viel gebräuchlicher ist, wird sie auch in dieser Arbeit weiter verwendet.

Neben den Daten der File System Kategorie werden noch Daten anderer Kategorien gespeichert und erst später bei diesen Kategorien erläutert.

Unter all diesen Daten wird zum Beispiel die Adresse für die Backupkopie des Bootsektors gespeichert, welche sich laut Dokumentation [MS00] immer im Sektor 6 befindet, und Daten die für die Berechnung des Volumelayouts benötigt werden. Zu diesen Daten zählen die Größe des Bootsektors sowie die Anzahl und die Größe der FAT-Strukturen. Im Unterschied zu FAT12/16 kann in FAT32 die Position und die Größe des Root-Directories frei gewählt werden. Die Angaben darüber befinden sich ebenfalls im Bootsektor, wobei der Beginn des Root-Directories nur in ganz seltenen Fällen, etwa wenn Sektoren in diesem Bereich beschädigt sind, nicht der erste Sektor des Datenbereichs ist. Wichtig ist noch zu erwähnen, dass es in FAT kein Feld gibt, welches das Dateisystem eindeutig identifiziert.

Für eine einfache Veranschaulichung, wie sich die Struktur eines FAT-Volumes anhand der im Bootsektor gespeicherten Daten ergibt, eine Grafik für FAT12/16 und FAT32.

FAT12/16

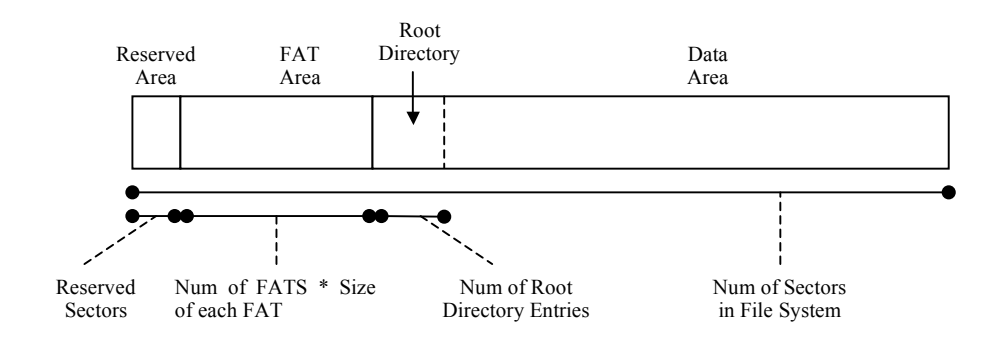

Abb. 4.3 Layout eines FAT12/16-Systems mit den Daten aus dem Bootsektor für die Berechnung der genauen Position. [Car05 Figure 9.3 Seite 215]

#### FAT32

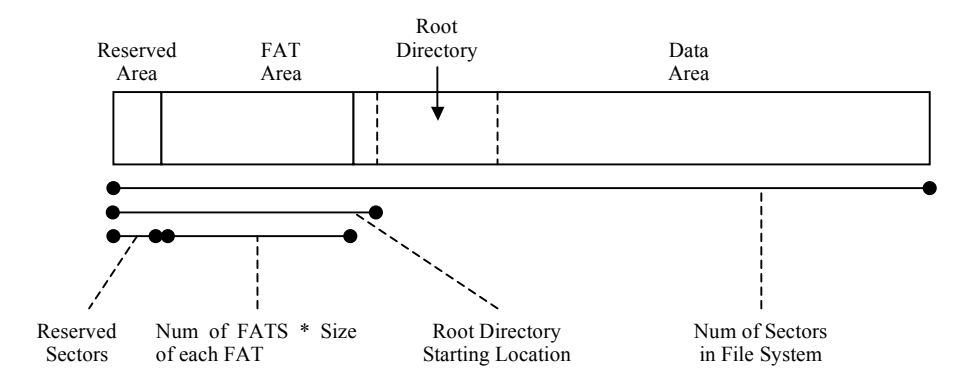

Abb. 4.4 Layout eines FAT32-Systems mit den Daten aus dem Bootsektor für die Berechnung der genauen Position. [Car05 Figure 9.3 Seite 215]

Neben diesen relevanten Daten gibt es noch weitere nicht relevante Daten wie zum Beispiel den OEM-String. Für genauere Informationen über diese Felder wird an dieser Stelle auf die Spezifikation in [MS00] verwiesen.

#### **Bootcode**

Ebenfalls im Bootsektor enthalten ist der Bootcode für das Starten des Computers. Dieser ist in zwei Teile aufgeteilt, wobei der erste Teil ein Abschnitt des Bootsektors ist und einen Sprungbefehl in Maschinencode an das Ende der Bootsektordaten enthält, wo sich der zweite Teil des Bootcodes befindet.

Der Bootcode ist auch in nicht startbaren FAT-Volumes vorhanden und enthält Text, der darauf verweist, dass ein anderes Volume für das Starten benötigt wird.

#### **4.1.2.2 Content Kategorie**

In dieser Kategorie befinden sich alle Daten, die zu einer Datei oder einem Ordner gehören. Wie schon erwähnt werden in FAT Daten in Cluster gespeichert, wobei ein Cluster eine Menge zusammenhängender Sektoren ist, und die Anzahl der Sektoren pro Cluster eine 2er Potenz sein muss (1, 2, 4, 8, 16, ...). Die maximale Größe eines Clusters ist in [MS00] mit 32KB angegeben.

Im Unterschied zu anderen Dateisystemen werden diese Cluster nur in der *Data Area* des Dateisystems verwendet. In den beiden anderen Bereichen wird jeder Sektor einzeln adressiert. Oder anders formuliert, nicht jede logische Volumeadresse hat eine logische Dateisystemadresse. Das und die Tatsache, dass der erste Cluster die Adresse 2 hat, ist der Grund dafür, warum das Auffinden des ersten Clusters sehr kompliziert ist.

Wie in [Car05 Seite 223] ausgeführt, kann von einer Clusteradresse auf eine Sektoradresse und umgekehrt umgerechnet werden. Interessant ist in diesem Zusammenhang, dass Betriebssysteme und andere Programme wegen der einfacheren Handhabe nur die Sektoradressierung verwenden.

#### **Zuteilungsstatus von Cluster**

In der FAT wird zu jedem Cluster ein Eintrag gespeichert, wobei der Tabelleneintrag 371 mit dem Cluster 371 korrespondiert. Jeder Tabelleneintrag ist eine Nummer, deren Maximalwert von der Version des Dateisystems abhängt, FAT12 verwendet 12-Bit Werte, FAT16 16-Bit Werte und FAT32 32-Bit Werte, von denen jedoch nur 28 Bit verwendet werden.

Anhand des Wertes eines Eintrags können bestimmte Informationen herausgefunden werden. So bedeutet etwa der Wert 0, dass der Cluster nicht zugeteilt ist, der Wert 0xff7 in FAT12, der Wert 0xfff7 in FAT16 und der Wert 0x0fff fff7 in FAT32, dass dieser Cluster als beschädigt markiert ist und deswegen nicht mehr zugeteilt werden soll. Alle anderen Werte bedeuten, dass dieser Cluster einer Datei oder einem Ordner zugeteilt ist mit der Ausnahme des Wertes 0x0fff ffff für den *end of file* (EOF) Marker. Wobei die Bedeutung der Werte später behandelt wird.

Laut [Car05 Seite 224] wird in Windows 98 und XP für das Auffinden eines nicht zugeteilten Clusters der *next available* Algorithmus verwendet.

#### **4.1.2.3 Metadata Kategorie**

In einem FAT-Dateisystem zählen erweiterte Informationen von Dateien oder Informationen über suspekte Dateien, welche in den Ordnereinträgen gespeichert sind, zu dieser Kategorie. Des Weiteren wird die FAT-Struktur für das Speichern von Metadateninformationen über das Layout von Dateien und Ordner verwendet.

#### **Ordnereinträge / Directory Entries**

Ein Ordnereintrag ist eine 32-Byte Datenstruktur, welche für jede neu erstellte Datei und jeden neuen Ordner in dessen Überordner angelegt wird. In diesem Eintrag werden alle Attribute, die Größe, der Startcluster sowie Datum und Uhrzeit gespeichert. Da auch die Dateinamen in den Ordnereinträgen gespeichert werden, zählen diese ebenfalls zur *Filename* Kategorie.

Ordnereinträge werden in den Clustern, welche einem Ordner zugeteilt sind, gespeichert und befinden sich deswegen im gesamten Datenbereich, wobei Ordner in einem FAT-System wie spezielle Dateien behandelt werden. Für die Identifizierung der einzelnen Ordnereinträge gibt es keine eindeutige Nummer, sondern nur den vollen Namen und das Wissen über die Position der Daten aufgrund der fixen Größe.

Im Attributfeld werden alle sieben möglichen Attribute gespeichert, wobei von diesen die Attribute *directory*, *long file name* und *volume label* essenziell und die Attribute *read only*, *hidden*, *system* und *archive* nicht essenziell sind und deswegen nicht von jeder FAT-Implementierung beachtet werden.

In jedem Ordnereintrag werden drei verschiedene Zeiten gespeichert. Bei diesen Zeiten handelt es sich um die Erstellzeit, die Zeit des letzten Zugriffs und die Zeit des letzten Schreibzugriffs. Wobei hier zu beachten ist, dass jede dieser Zeiten eine unterschiedliche Genauigkeit besitzt, die für die Erstellzeit Zehntelsekunden, Tage für die letzte Zugriffszeit und zwei Sekunden für die Zeit des letzten Schreibzugriffs, welche auch die einzige Zeit ist die angegeben werden muss. Jedoch gibt es keine Vorschriften, wann diese Zeiten aktualisiert werden müssen, so hat jede Implementierung seine eigene Vorgehensweise. Eine genaue Beschreibung des Zeitformates findet sich in der FAT-Spezifikation [MS00] und in [Car05 Seite 263/264]. Für forensische Untersuchungen ist von Bedeutung, dass alle Zeiten in der lokalen Zeitzone

gespeichert werden und deswegen kein Umrechnen erforderlich ist.

Der Zuteilungsstatus eines Ordnereintrags wird über das erste Byte, welches das erste Zeichen des Dateinamens enthält, bestimmt. Ist ein Ordnereintrag als nicht zugeteilt markiert, so hat das erste Byte den Wert 0xe5. Dies ist auch der Grund, warum bei einer Wiederherstellung gelöschter Dateien das erste Zeichen des Dateinamens manuell ausgewählt werden muss.

#### **Große Dateien**

Wie bereits erwähnt wird in der FAT zu jedem Cluster ein Wert gespeichert. Soll nun eine Datei gespeichert werden, deren Größe ein Vielfaches der Clustergröße ist, so wird ausgehend vom Startcluster, dessen Adresse im Ordnereintrag gespeichert ist, bei jedem Cluster in der FAT die Adresse des nachfolgenden Clusters gespeichert. Beendet wird diese Verkettung, welche auch Clusterkette (*cluster chain*) genannt wird, mit dem Wert für das *End of File* (EOF) Symbol. Nachdem, wie bereits erwähnt, in FAT32 nur 28 Bit für die Clusteradresse verwendet werden, ist die maximale Anzahl von Cluster in einer Kette 268.435.456, wobei hier die Werte für EOF, der Nullwert und der Wert für die Markierung als beschädigter Cluster noch enthalten sind. Da in jedem Ordnereintrag die Größe einer Datei gespeichert wird, ist die maximale Größe einer Datei von der Anzahl der Bits dieses Feldes abhängig. Nachdem für dieses Feld 4 Byte im Ordnereintrag reserviert sind, sind Dateien auf eine Größe von 4 GB beschränkt.

#### **Anlegen von Ordnern**

Wird ein neuer Ordner angelegt, so wird diesem ein Cluster zugeordnet und dessen Inhalt mit 0en überschrieben. Da bei einem Ordner das Feld für die Größe im dazugehörigen Ordnereintrag nicht verwendet wird, sollte dessen Wert ebenfalls 0 sein. Mit dem Anlegen des Ordners werden ebenfalls die zwei ersten Einträge angelegt. Bei diesen Einträgen handelt es sich um die . und .. Ordner, welche für das Navigieren mit der Kommandozeile benötigt werden.

Diese Einträge werden auch für die Überprüfung des Erstelldatums verwendet, da es gleich mit dem des Ordners sein muss.

Für das Berechnen der Ordnergröße muss durch die FAT-Struktur, ausgehend vom Startcluster bis zum Erreichen der EOF-Markierung navigiert werden.

#### **4.1.2.4 File Name Kategorie**

In dieser Kategorie wird typischerweise einem Dateinamen eine Adresse seiner Metadatenstruktur zugewiesen. Nachdem in FAT der Dateiname aber ein Teil der Metadaten ist, gibt es in dieser Kategorie nur zu erwähnen, in welchem Format die Dateinamen gespeichert werden. Das Standardformat für Dateinamen ist die 8.3 Benennungskonvention bei der 8 Zeichen für den Namen und 3 Zeichen für die Dateiendung verwendet werden können. Benötigt die Benennung einer Datei mehr Zeichen, so gibt es die Möglichkeit eines langen Dateinamens. Hat eine Datei einen Namen, der länger als die 8 Zeichen des Standardnamens ist, so wird ein eigener Ordnereintrag für diesen langen Namen im Ordner der Datei angelegt. Dieser Ordnereintrag beinhaltet neben den Daten für den Namen noch ein Attribut für Sequenznummer und eine Prüfsumme, welche für die Zusammengehörigkeit von langem und kurzem Dateinamen verwendet werden kann. Pro Ordnereintrag eines langen Namens können 13 UTF-16 Zeichen verwendet werden. Sollten diese Zeichen nicht ausreichen, so wird ein neuer Ordnereintrag für weitere 13 Zeichen angelegt.

Jede Datei mit einem langen Namen besitzt auch einen kurzen Namen, da in den Ordnereinträgen für den langen Namen keine weiteren Dateiattribute gespeichert sind.

#### **4.1.2.5 Beschreibung der Datenstrukturen**

Die Beschreibung der verwendeten Datenstrukturen eines FAT-Systems wie den Bootsektor, die FAT, die FSINFO unter FAT32, die Ordnereinträge und Ordnereinträge für die langen Dateinamen würde für den Umfang dieser Arbeit etwas zu weit gehen. Für interessierte Leser sei an dieser Stelle auf die FAT-Spezifikation [MS00] und auf die ausführliche Beschreibung von Brian Carrier in [Car05 Seite 253] Kapitel 10 "FAT Data Structures" verwiesen.

#### **4.1.3 Möglichkeiten der Datenwiederherstellung**

Dieser Abschnitt befasst sich mit den Möglichkeiten, die es gibt, um gelöschte Dateien wiederherzustellen. Doch vor dem Wiederherstellen muss zuerst geklärt werden, wie in einem FAT-System Dateien und Ordner gelöscht werden, um zu wissen, wo bei der Wiederherstellung angesetzt werden muss.

#### **4.1.3.1 Löschen von Dateien**

Wie schon aus Kapitel 4.1.2.3 bekannt, werden die Metadaten einer Datei in einem Ordnereintrag gespeichert. Wird nun eine Datei gelöscht, so wird der Wert des ersten Bytes dieses Ordnereintrages auf den Hex-Wert 0xe5 gesetzt. Durch dieses setzten wird dieser Ordnereintrag auf 'nicht zugeteilt' gesetzt und der erste Buchstabe des kurzen Dateinamens gelöscht. Weiters werden ausgehend vom ersten Cluster, welcher in den Metadaten angegeben ist, alle Cluster dieser Datei in der FAT mit dem Wert 0 überschrieben und so als nicht zugeteilt markiert. Wie in [Car05 Kapitel 9] angegeben, werden die verwendeten Cluster selbst nach dem Löschen von Windows normalerweise nicht überschrieben und beinhalten so noch die Daten der gelöschten Datei.

Wurde für eine Datei ein langer Dateiname verwendet, so wird bei diesem Ordnereintrag ebenfalls das erste Byte mit 0xe5 und so die Sequenznummer dieses Eintrags überschreiben.

#### **4.1.3.2 Wiederherstellung von Daten**

Die Beschreibung, wie gelöschte Daten eines FAT-Laufwerks wiederhergestellt werden können, geht von der Annahme aus, dass für das Löschen ein Windows-System verwendet wurde. Ausgehend von dieser Annahme wird zuerst der als ,nicht zugeteilt' markierte Ordnereintrag der wiederherzustellenden Datei benötigt. In diesem Eintrag findet sich die Adresse des ersten Clusters dieser Datei. Nachdem beim Löschen der Zuteilungsstatus der Cluster in der FAT auf 'nicht zugeteilt' gesetzt wurde, gibt es zwei Möglichkeiten, die weiteren Cluster einer Datei zu finden. Die erste Möglichkeit beginnt beim ersten Cluster und nimmt solange den nächsten Cluster, ohne auf dessen Zuteilungsstatus zu achten, bis die im Ordnereintrag angegebene
Dateigröße erreicht ist. Die zweite Möglichkeit berücksichtigt den Zuteilungsstatus und verwendet nur , nicht zugeteilte' Cluster für die Wiederherstellung.

Damit die Unterschiede der beiden Möglichkeiten besser verständlich werden, ein kleines Beispiel aus [Car05 Seite 247/248] welches die Stärken und Schwächen beider Möglichkeiten zeigt.

In Abb. 4.5 werden drei Szenarien für die Positionierung und Wiederherstellung einer Datei angegeben.

Start-Cluster: 56 Dateigröße: 7094 Bytes Clustergröße: 2048 Bytes

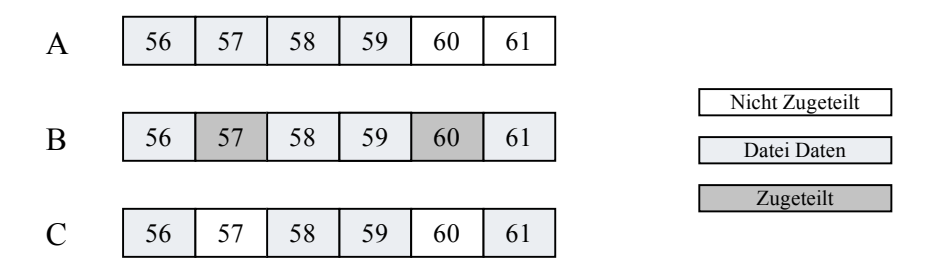

Abb. 4.5 Drei Szenarien für die Aufteilung einer Datei auf mehrere Cluster vgl. [Car05 Figure 9.19 Seite 248]

Die Aufteilung in Abb. 4.5 A führt, da alle Cluster aufeinander folgen, mit beiden Möglichkeiten zum Erfolg. In Abb. 4.5 B wird es hingegen schon schwieriger, da hier der Zuteilungsstatus der Cluster berücksichtigt werden muss, um die Datei richtig wiederherzustellen. Das in Abb. 4.5 C angegeben Szenario ist mit keiner der beiden Möglichkeiten zu lösen, da hier der nicht zugeteilte Cluster 57 immer zur wiederhergestellten Datei gegeben wird.

Sollen neben Dateien auch gelöschte Ordner gefunden werden, so muss der nicht zugeteilte Speicher nach Ordnereinträgen durchsucht werden. Hierfür ist es hilfreich zu wissen, dass jeder Ordner Ordnereinträge für den . und .. Ordner, wie bereits in Kapitel 4.1.2.3 erwähnt, beinhaltet. Mit diesem Wissen ergeben sich die Suchkriterien für das Auffinden der Ordnerstrukturen, welche durch die Struktur der Ordnereinträge erkannt werden können.

Schwierigkeiten bereiten hierbei nur die Möglichkeiten, dass der Cluster eines Ordners bereits von einem anderen Ordner oder einer Datei überschrieben wurde, oder, dass der Ordner im Laufe seiner Existenz weitere Cluster benötigte.

Erleichterungen für das Auffinden gelöschter Dateien bietet das regelmäßige Verwenden von Defragmentierungsprogrammen, da diese versuchen, die Daten einer Datei in zusammenhängende Cluster zu verschieben. Natürlich gelten diese Erleichterungen nur für Dateien, die erst nach dem letzten Defragmentieren gelöscht wurden. Dateien, die vor dem Defragmentieren gelöscht wurden, können hingegen sehr schwer wiederhergestellt werden, da deren Cluster sehr wahrscheinlich bereits überschrieben wurden.

# **4.2 NTFS**

NTFS (*New Technologie File System*) wurde ebenfalls von Microsoft entwickelt, mit Windows NT eingeführt und ist seit Windows XP das Standard-Dateisystem von Windows. Bei der Entwicklung wurde speziell auf Zuverlässigkeit, Sicherheit und die Unterstützung von großen Laufwerken, sowie das schnelle Durchführen von Standarddateioperationen wie Lesen, Schreiben und Suchen, geachtet.

In diesem Zusammenhang ist jedoch zu beachten, dass es von Microsoft keine offizielle Dokumentation von NTFS gibt, die genau beschreibt, wie das Dateisystem aufgebaut ist und wie bzw. wo die Daten auf der Festplatte gespeichert werden. Interessierte Leser werden für weitere Informationen über das angenommene Layout der Daten auf der Festplatte auf die Dokumentation des Linux NTFS-Projektes [Linux-NTFS] verwiesen.

Das Fehlen dieser Dokumentation ist auch der Grund, weshalb es außer Windows kein anderes System gibt, welches sicher auf eine NTFS formatierte Festplatte schreiben kann. Erschwerend kommt noch hinzu, dass Microsoft mit beinahe jeder neuen Version von Windows auch Änderungen am Dateisystem vornimmt.

Trotz dieser Hürden verspricht die aktuelle Version der NTFS-Treiber des Linux NTFS-Projektes eine volle Lese und Schreibunterstützung [Linux-NTFS].

# **4.2.1 Allgemeine Beschreibung**

Die allgemeinen Beschreibungen werden in zwei Hauptteile unterteilt, wobei sich der erste Teil mit dem Vorstellen und Beschreiben allgemeiner NTFS-Strukturen beschäftigt und der zweite Teil NTFS im Bezug auf das allgemeine Model für Dateisysteme von Brian Carrier aus [Car05 Kapitel 8] erklärt.

## **4.2.1.1 Allgemeine NTFS-Strukturen**

NTFS ist ein sehr komplexes Dateisystem bei dem als wichtigstes Designkonzept alle Daten einzelnen Dateien zugeordnet sind. Diese Dateien können über die gesamte Partition verteilt gespeichert werden, weshalb ein NTFS formatiertes Laufwerk keine spezielle Struktur aufweist. Im Unterschied zu anderen Dateisystemen werden die Daten für die Dateisystemverwaltung nicht speziell versteckt. Das einzige was alle NTFS-Partitionen gemein haben, ist die Position des Bootsektors und des Bootcodes im ersten Sektor, sowie die Backupkopie des Bootsektors im letzten Sektor der Partition. Wie in FAT werden auch in NTFS Cluster, welche eine Menge zusammenhängender Sektoren sind, verwendet.

### **MFT**

Das wichtigste Konzept in NTFS ist jenes der *Master File Table* (MFT). Diese Tabelle besteht aus einfachen Einträgen, deren Größe im Bootsektor angegeben wird. Es wird in Windows jedoch eine fixe Größe von 1024 Bytes verwendet. Die ersten 42 Bytes eines MFT-Eintrages bestehen aus 12 definierten Feldern, die restlichen 982 Bytes besitzen keine Struktur und können mit Attributen aufgefüllt werden. Diese Attribute sind kleine Datenstrukturen für spezielle Aufgaben. So wird zum Beispiel ein Attribut für das Speichern des Dateinamens oder ein anderes für das Speichern des Dateiinhaltes verwendet. Abb. 4.6 zeigt einen allgemeinen MFT-Eintrag. Wie ein konkretes Beispiel eines kleinen Ordners bzw. einer Datei aussehen kann, zeigt Abb. 4.7.

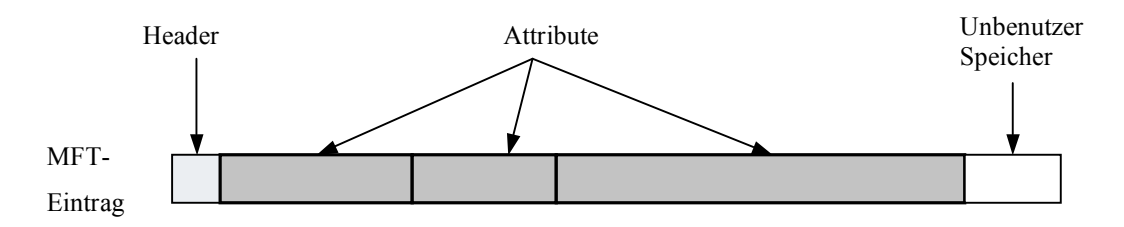

Abb. 4.6 Allgemeine Struktur eines MFT-Eintrags mit einem kleinen Header und mehreren Attributen. vgl. [Car05 Figure 11.1 Seite 275]

| Standard<br>Informationen | Datei- oder<br>Ordner-Name | Sicherheits-<br>beschreibung | Daten oder Index |  |
|---------------------------|----------------------------|------------------------------|------------------|--|
|---------------------------|----------------------------|------------------------------|------------------|--|

Abb. 4.7 Beispiel einer kleinen Datei oder eines kleinen Ordners [NTFS.com/ntfs-mft.htm]

Nachdem alle Daten in NTFS einer Datei zugeordnet sind, ist auch die MFT in einer Datei gespeichert. Damit diese Datei gefunden wird, muss im Bootsektor die Adresse des ersten MFT-Eintrags gesucht werden. In diesem ersten Eintrag, mit der Bezeichnung \$MFT, sind die weiteren Speicherplätze der MFT gespeichert. Zu beachten ist hier, dass dieser Eintrag die einzige Stelle im Dateisystem ist, wo die Position der MFT gespeichert wird. Abb. 4.8 zeigt, wie die MFT über den Bootsektor gefunden wird und welche Struktur diese besitzt.

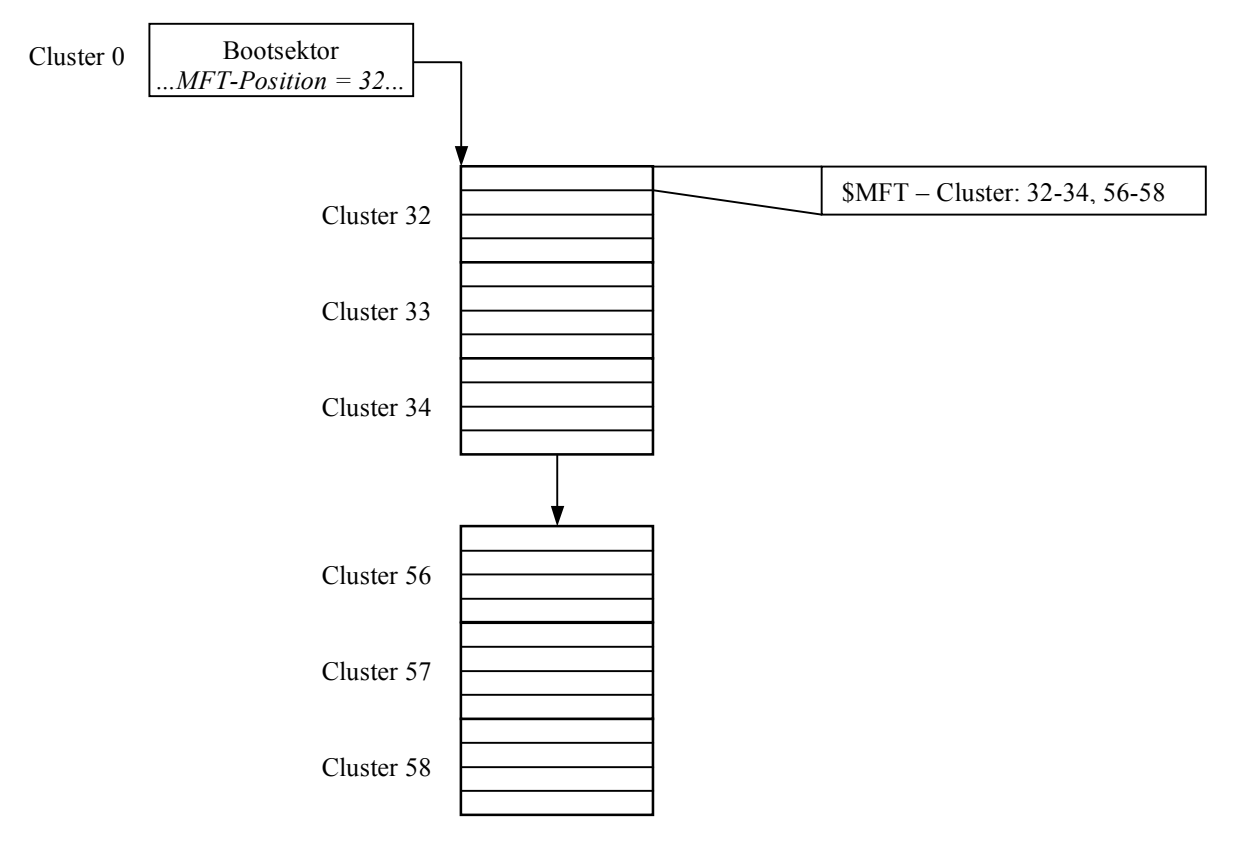

Abb. 4.8 Stilisierte Position und Struktur der MFT aus den Informationen des Bootsektors und der \$MFT Eintrags. vgl. [Car05 Figure 11.2 Seite 275]

Die Größe des für die MFT reservierten Speichers könnte theoretisch fix angegeben werden, wird in Windows jedoch dynamisch verwaltet, damit das Dateisystem leichter durch eine Volumevergrößerung vergrößert werden kann. In diesem Zusammenhang ist zu beachten, dass die MFT-Einträge von Windows einmal angelegt und niemals gelöscht, sondern höchstens überschrieben werden. Daher kann die MFT nur vergrößert und nicht verkleinert werden.

Für die Adressierung der einzelnen MFT-Einträge wird eine sequenzielle 48-Bit Adresse, welche beim ersten Eintrag mit 0 beginnt und als Dateinummer (*file number*) bezeichnet wird, verwendet. Die maximale MFT-Adresse ist von der Größe der MFT abhängig und ist das Ergebnis aus MFT-Größe dividiert durch die Größe der MFT-Einträge. Zu dieser Adresse hat jeder MFT-Eintrag noch eine 16-Bit Sequenznummer. Wird ein MFT-Eintrag zum ersten Mal einer Datei oder einem Ordner zugeteilt, so wird diese Nummer mit 0 initialisiert. Diese Sequenznummer wird jedes Mal, wenn ein schon einmal verwendeter MFT-Eintrag wieder einer Datei oder einem Ordner zugeteilt wird, um 1 erhöht. Die Kombination der Sequenznummer mit der MFT-Adresse ergibt eine 64-Bit Dateireferenzadresse (*file reference address*), die für das Referenzieren der MFT-Einträge in NTFS verwendet wird und bei der die Sequenznummer für die obersten 16 Bit Verwendung findet.

## **Dateisystem-Metadaten**

Wie bereits beschrieben, werden in NTFS alle Daten in Dateien gespeichert, was bewirkt, dass sich die Metadaten des Dateisystems ebenfalls in eigenen Dateien, welche von Microsoft als Metadatendateien (*metadata files*) bezeichnet werden, befinden. Für diese Dateien werden von Microsoft die ersten 16 MFT-Einträge reserviert [ntfs.com/ntfs-mft.htm] [ntfs.com/ntfssystem-files.htm]. Bei genauerer Betrachtung der MFT stellt sich jedoch heraus, dass der erste Eintrag eines Ordners oder einer allgemeinen Datei erst im MFT-Eintrag 24 gespeichert wird. Die nicht benötigten reservierten MFT-Einträge werden zwar zugeteilt, enthalten jedoch nur Standardattribute ohne Daten.

Die Metadatendateien befinden sich im Root-Directory und sind für normale Benutzer nicht sichtbar. Die Benennung dieser Dateien hat ein eigenes Schema: Das erste Zeichen ist ein \$ und darauf muss ein Großbuchstabe folgen. Tab. 4.1 listet alle Metadatendateien mit ihrem dazugehörigen MFT-Eintrag auf.

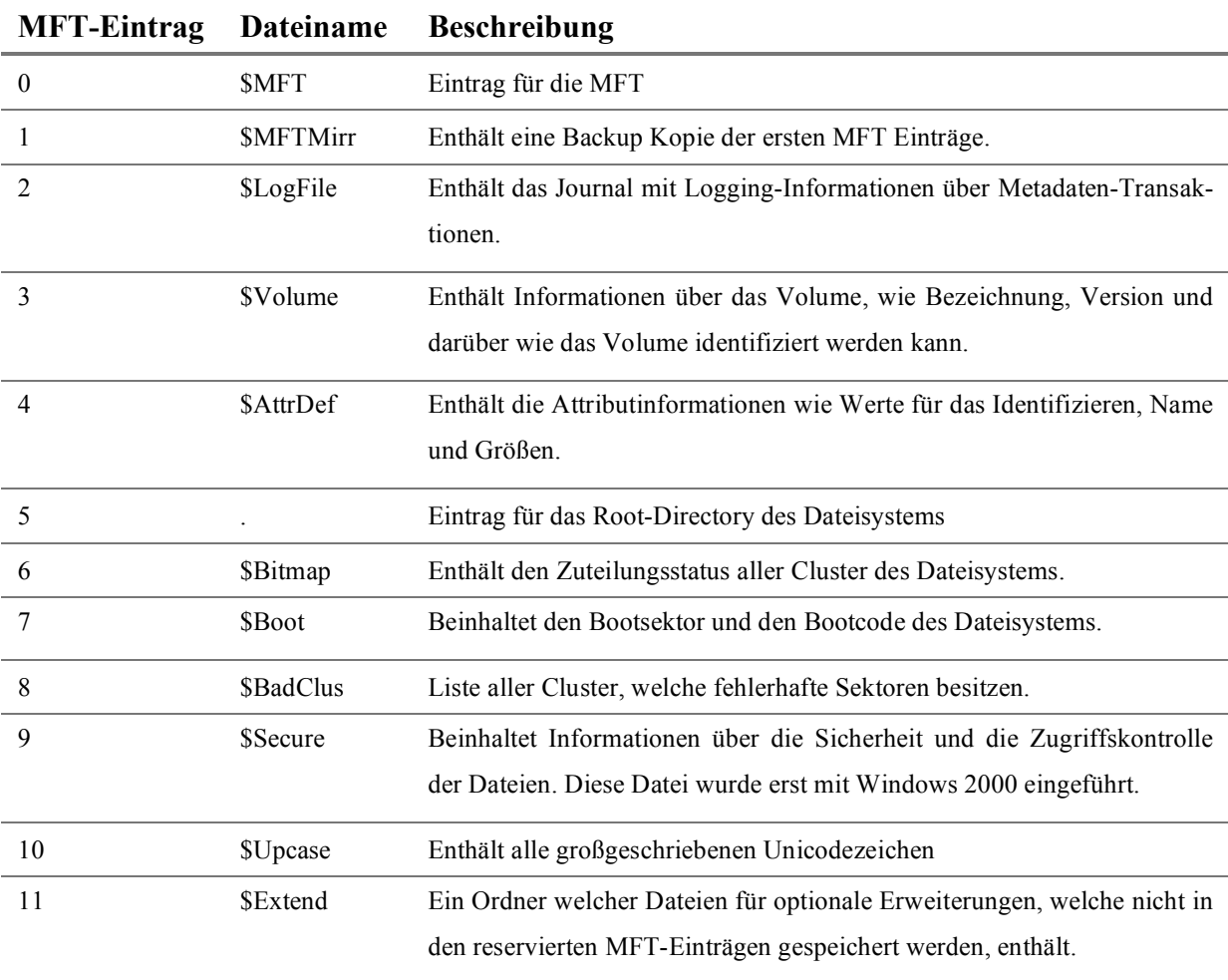

Tab. 4.1: NTFS Metadatendateien mit ihrem MFT-Eintrag vgl. [Car05 Table 11.1 Seite 278]

## **4.2.1.2 Konzept der MFT-Attribute**

Wie zuvor schon erwähnt, besitzt ein MFT-Eintrag nicht viel Struktur, sondern speichert lediglich eine Menge von Attributen. Von diesen Attributen existieren eine große Menge unterschiedlicher Attribute mit jeweils eigener Datenstruktur. Wie bereits in Abb. 4.7 gezeigt, gibt es beispielsweise Attribute für den Dateinamen, die Sicherheitsbeschreibungen oder den Dateiinhalt. Dies ist einer der wesentlichen Unterschiede zu anderen Dateisystemen, denn in NTFS werden nicht die Dateidaten sondern Attribute gelesen oder geschrieben, wobei eines dieser Attribute auch Dateidaten beinhalten kann.

Nachdem jeder Attributtyp unterschiedliche Arten von Daten speichert, werden die Daten in zwei Teile, den Header, welcher generisch und bei jedem Attribut gleich ist, und den Content, der die Daten des Attributes enthält, aufgeteilt.

## **Attribut-Header**

Im Header wird der Typ, angegeben durch eine eindeutige Nummer, der Name und die Größe des Attributes gespeichert. Ebenfalls enthalten sind Informationen darüber, ob die Daten komprimiert oder verschlüsselt sind. In jedem MFT-Eintrag können mehrere Attribute desselben Typs, für die Unterscheidung mit einem eindeutigen Identifier belegt, enthalten sein. Details über die verwendete Datenstruktur des Headers können in [Car05 Kapitel 13, Seite 355] nachgelesen werden.

## **Attribut-Content**

Für den Content gibt es keine vorgeschriebene Struktur oder Größe, so kann z. B. der Inhalt einer Datei von einigen KB bis zu mehreren GB reichen. Da jedoch ein MFT-Eintrag nur 1024 Bytes groß ist, werden in NTFS zwei mögliche Speicherorte angeboten. Befinden sich alle Daten im MFT-Eintrag, so werden diese *resident* Attribute genannt. *Non-resident* Attribute werden jene genannt, bei denen die Daten in externen Clustern im Dateisystem gespeichert werden. Um welches Attribut es sich handelt, wird im Header angegeben. Bei einem *resident* Attribut folgen nach dem Header die Daten, bei einem *non-resident* Attribut ist im Header die Clusteradresse gespeichert.

Benötigen die Daten mehrere Cluster, so werden sie in sogenannten *cluster runs* gespeichert. Ein *cluster run* ist eine Menge zusammenhängender Cluster, für welche die Startadresse und die Länge angegeben wird. Wie in Abb. 4.9 zu sehen ist, können mehrere *cluster runs* pro Attribut angegeben werden.

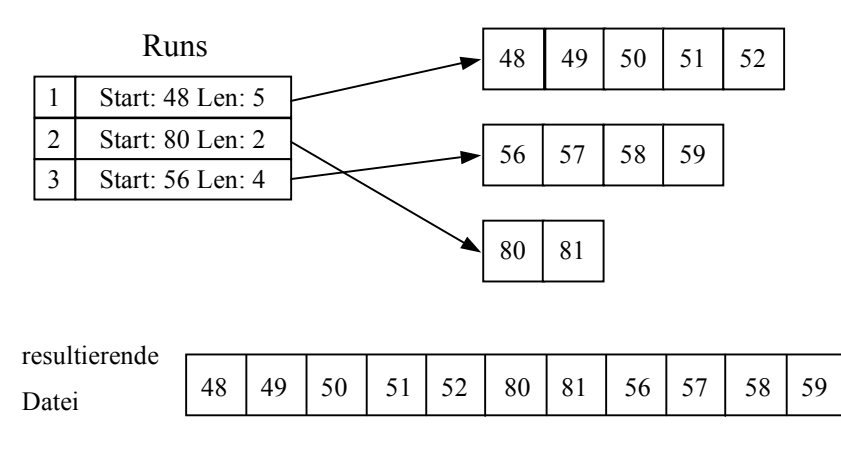

Abb. 4.9 Beispiel wie mehrere *cluster runs* einer Datei gespeichert sind und wie die daraus resultierende Datei zusammengesetzt wird vgl. [Car05 Figure 11.6 Seite 281]

In den Kapiteln 3.2.2 und 3.2.3 sowie in der Abb. 3.3 wurde bereits das Konzept der unterschiedlichen logischen Adressen von Clustern vorgestellt. In NTFS werden diese jedoch etwas anders benannt. So wird die logische Dateisystemadresse als *Logical Cluster Number* / logische Clusternummer (LCN) und die logische Dateiadresse als *Virtual Cluster Number* / virtuelle Clusternummer (VCN) bezeichnet.

Für das Beschreiben der *cluster runs* wird in NTFS VCN zu LCN Mapping verwendet. Für das Beispiel in Abb. 4.9 bedeutet dies etwa, dass die VCN 0 bis 4 auf die LCN 48 bis 52 gemappt werden, usw.

Details über die verwendete Datenstruktur eines *cluster runs* sind in [Car05 Kapitel 13, Seite 357-359] zu finden.

# **4.2.1.3 Standardattributtypen**

Nach der allgemeinen Beschreibung von Attributen geht dieses Kapitel auf die Standardattribute ein, und zeigt an einer Auswahl, wie diese verwendet werden. Wie bereits in Kapitel 4.2.1.2 dargestellt, besitzt jedes Attribut eine eindeutige Nummer. Diese Nummer wird für die Sortierung der Attribute in den MFT-Einträgen verwendet. Zu dieser Nummer kommt noch ein Name, der mit einem  $\sqrt{s}$ ' Zeichen beginnt und nur Großbuchstaben verwendet. In Tab. 4.2 werden einige der Defaultattribute aufgelistet, wobei nicht alle dieser Attribute immer Verwendung finden.

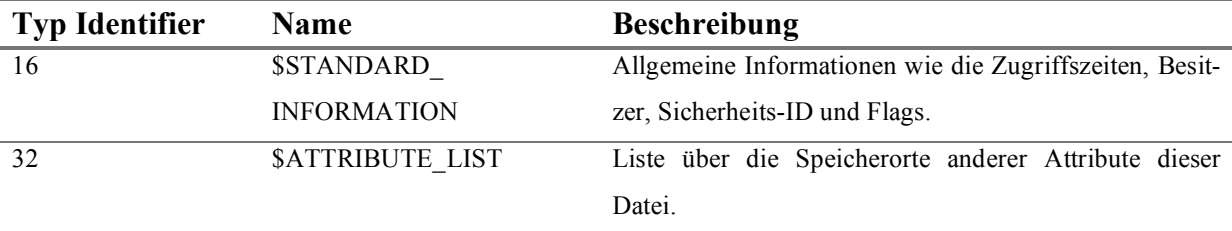

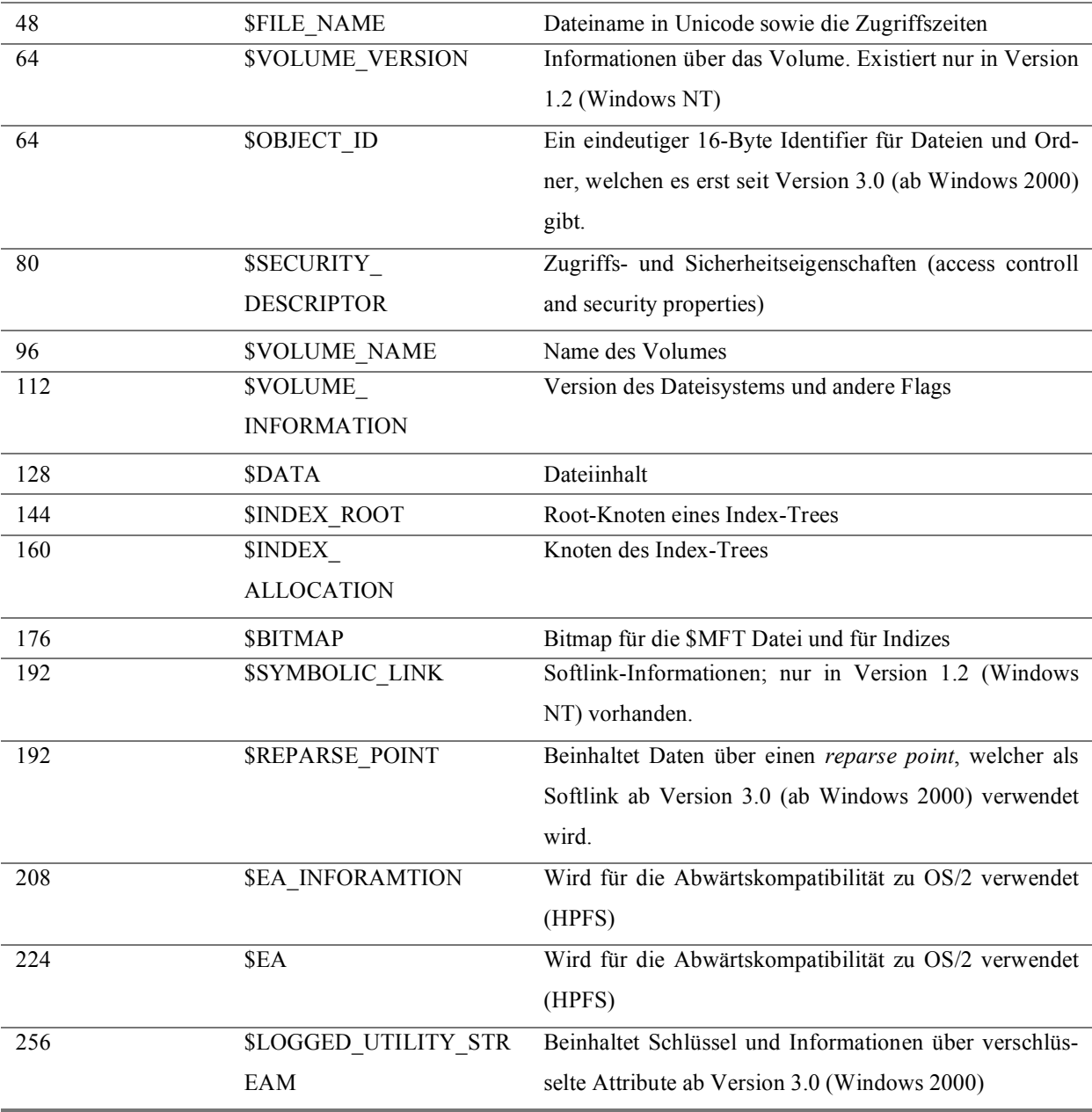

Tab. 4.2 Defaultattribute von MFT Einträgen vgl [Car05 Table 11.2 Seite 282]

Nachdem das \$STANDARD\_INFORMATION Attribut Daten für die Durchsetzung der Datensicherheit und der Quotas beinhaltet, befindet es sich in jedem MFT-Eintrag. Es handelt sich bei diesen Daten jedoch um Daten eines Application-Level Features. So wie das \$FILE\_ NAME Attribut wird auch das \$STANDARD\_INFORMATION Attribut immer *resident* im MFT-Eintrag gespeichert.

Handelt es sich um eine Datei, so wird das Attribut \$DATA für das Speichern des Dateiinhaltes verwendet und beim Erzeugen der Datei erstellt. Dieses Attribut besitzt normalerweise keinen Namen, außer es ist mehrmals vorhanden. In diesem Fall spricht man auch von *alternate data stream* (ADS). Diese ADS müssen jedoch einen Namen, welcher sich vom Attributnamen unterscheiden kann, tragen. Zum Beispiel ist der Name des Attributtyps \$DATA und der Name des Attributes ist "Test ADS".

Alle Ordner enthalten das \$INDEX\_ROOT Attribut, in welchem Informationen über Dateien und Unterverzeichnisse dieses Ordners gespeichert sind. Große Ordner verwenden weiters die Attribute \$INDEX\_ALLOCATION und \$BITMAP zum Speichern von Informationen. Typischerweise haben die Attribute \$INDEX\_ROOT und \$INDEX\_ALLOCATION den Namen  $, $I30^\circ.$ 

Da, wie bereits erwähnt, in NTFS alles eine Datei ist, kann auch ein Ordner das Attribut \$DATA enthalten und darin beliebige Daten speichern.

Nach der Beschreibung können nun die Attribute der Abb. 4.6 benannt und deren Typ angegeben werden.

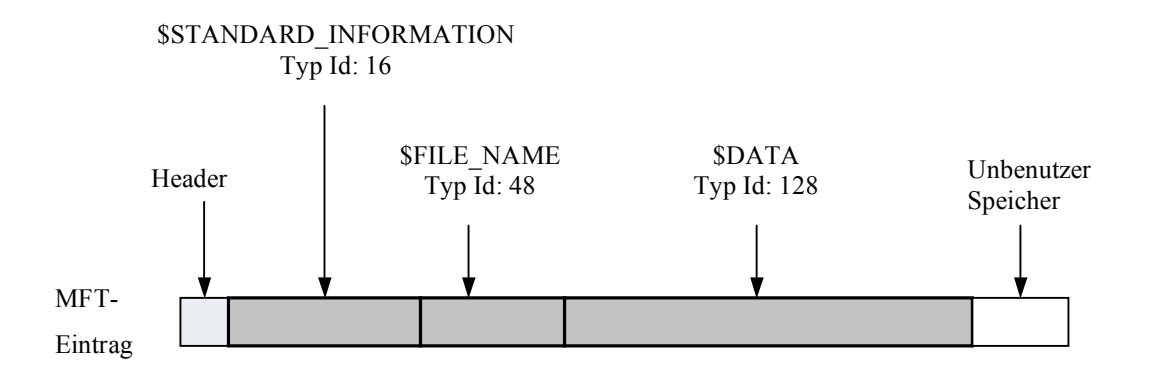

Abb. 4.10 MFT-Eintrag einer sehr kleinen Datei mit benannten Attributen vgl. [Car05 Figure 11.7 Seite 283]

## **4.2.1.4 Weitere Attributkonzepte**

Dieses Kapitel widmet sich weiteren Arten von Attributen, welche nicht zu den Standardattributen zählen.

## **Basis MFT-Einträge**

Wegen des 16-Bit Identifier für Attribute ist es möglich bis zu 65.536 Attribute pro Datei anzugeben. Dabei tritt jedoch das Problem auf, dass zu jedem Attribut zumindest der Header im MFT-Eintrag gespeichert werden muss. Doch die Größe eines MFT-Eintrages ist mit 1.024 Bytes beschränkt. Für die Lösung dieses Problems wird, falls benötigt, ein weiterer MFT-Eintrag zu der betreffenden Datei hinzugefügt und der erste Eintrag zu einem sogenannten *Basis* oder *base* MFT-Eintrag geändert. Wobei dessen Adresse in einem Feld der weiteren Einträge gespeichert wird.

Der Basiseintrag erhält ein \$ATTRIBUTE\_LIST Attribut, in welchem eine Liste der Attribute mit der dazugehörigen Adresse des MFT-Eintrags gespeichert ist. Ein weiterer Unterschied dieser MFT-Einträge besteht darin, dass die Attribute \$FILE\_NAME und \$STANDARD\_IN-FORMATION nur im Basiseintrag vorhanden sind.

### **Verschlüsselte Attribute**

Eine erweiterte Funktion, die in NTFS auf Attribute angewendet werden kann, ist die Verschlüsselung. Theoretisch könnte diese Funktion auf jedes Attribut angewendet werden, wird von Windows jedoch auf das \$DATA Attribut beschränkt.

Wird die Funktion der Verschlüsselung verwendet, so wird nicht das gesamte Attribut, sondern nur der Inhalt ohne dem Header verschlüsselt. Weiters wird für diese Dateien ein \$LOGGED\_UTILITY\_STREAM Attribut, in welchem der Schlüssel für das Entschlüsseln der Daten gespeichert ist, angelegt.

Benutzer können in Windows zwischen der Verschlüsselung von Dateien oder Ordner wählen. Wobei bei der Verschlüsselung eines Ordners nicht der Ordner selbst, sondern nur die Dateien und Ordner, welche in diesem Ordner angelegt werden, verschlüsselt werden. Jeder dieser Ordner und Dateien hat ein spezielles Flag im \$STANDARD\_INFORMATION Attribut und jedes Attribut hat im Header ein Flag, welches die Verschlüsselung anzeigt.

## **Implementierung in NTFS**

1

Damit Daten verschlüsselt werden können, ist logischerweise ein Schlüssel notwendig. Diese Anforderung wird in NTFS gelöst, indem für jeden Eintrag in der MFT ein eigener zufälliger Schlüssel, *file encryption key* (FEK), generiert wird. Dieser FEK wird anschließend für die Verschlüsselung mit dem symmetrischen DESX-Algorithmus<sup>9</sup> verwendet. Wobei hier seit Windows XP auch der 3DES und seit Windows XP SP1 der AES\_256 verwendet werden kann [MS07-4]. Enthält eine Datei mehrere \$DATA Attribute, so werden alle mit dem gleichen FEK verschlüsselt. Für jeden Benutzer, der Zugriffsrechte auf diese Datei hat, wird im \$LOGGED\_UTILITY\_STREAM Attribut ein *data decryption field* (DDF) gespeichert. In diesem Feld wird die *Security ID* (SID) des Benutzers, Verschlüsselungsinformationen und der FEK, welcher selbst mit dem Public Key des Benutzers verschlüsselt wurde, gespeichert. In diesem Attribut werden ebenfalls sogenannte *data recovery fields* (DRF) gespeichert. Diese DRF werden für alle Wiederherstellungsmethoden angelegt und enthalten den, mit dem Public Key für die Datenwiederherstellung verschlüsselten, FEK.

 $9$  DESX = DES Erweitert um whithening vgl. [Rog96] [Kil97] sowie [Sch07] [Sch05] [Buc03]

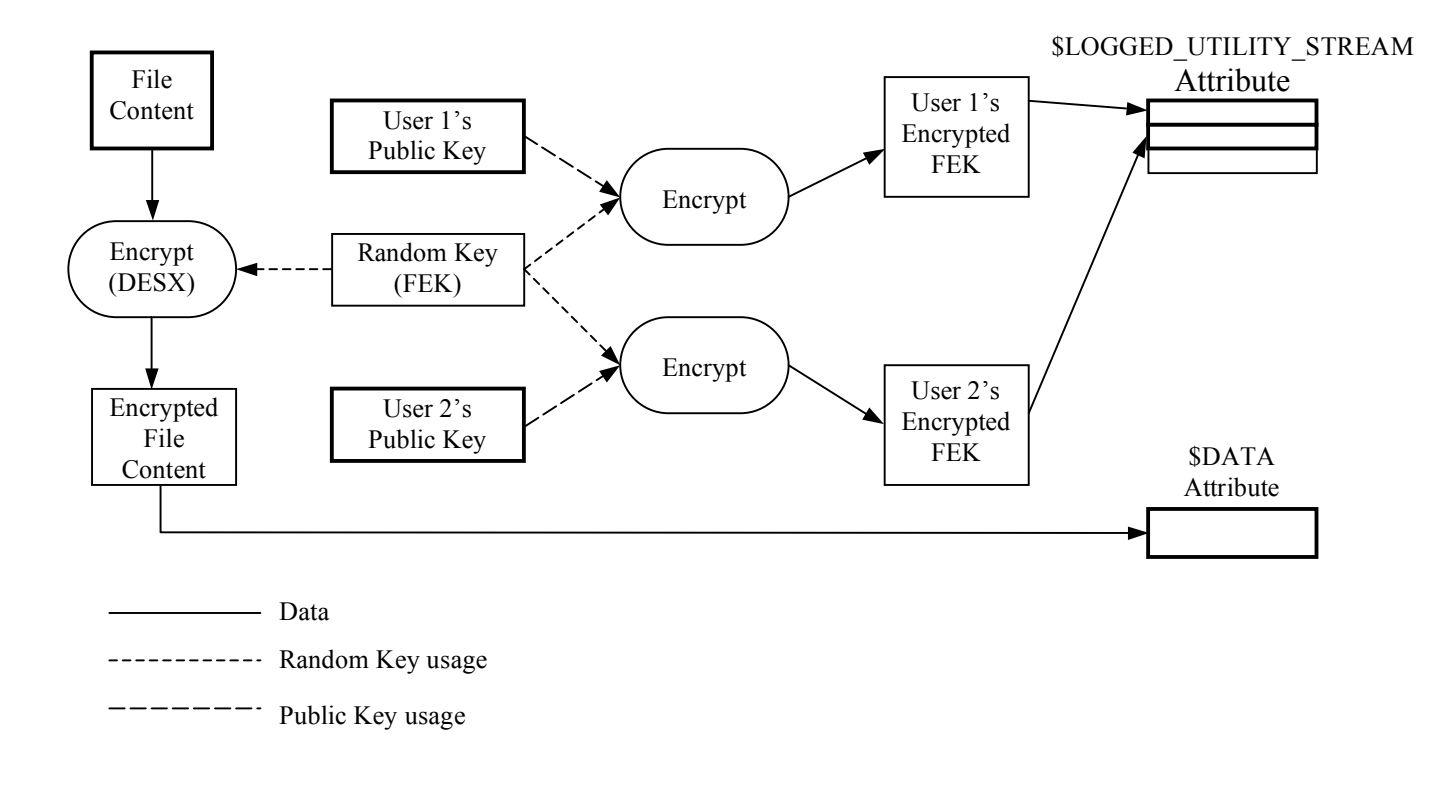

Abb. 4.11 zeigt schematisch die Funktionsweise des Verschlüsselungsvorganges.

Abb. 4.11 Verschlüsselungsvorgang beginnend beim Dateiinhalt (File Content) vgl. [Car05 Figure 11.11 Seite 289]

Damit die Daten entschlüsselt werden können, wird der FEK aus dem \$LOGGED\_UTILI-TY\_STREAM Attribut benötigt. Bevor dieser verwendet werden kann, muss er jedoch mit dem Private Key des Benutzers entschlüsselt werden. Dieser Private Key befindet sich, mit einem symmetrischen Verfahren verschlüsselt, in der Windows Registry und kann nur mit dem Passwort des Benutzers entschlüsselt werden. Nach dem Entschlüsseln der beiden Schlüssel sind alle Vorbereitungen für das Entschlüsseln des \$DATA Attributes abgeschlossen und es kann nun mit dem FEK entschlüsselt werden. Den genauen Ablauf zeigt die folgende Abbildung.

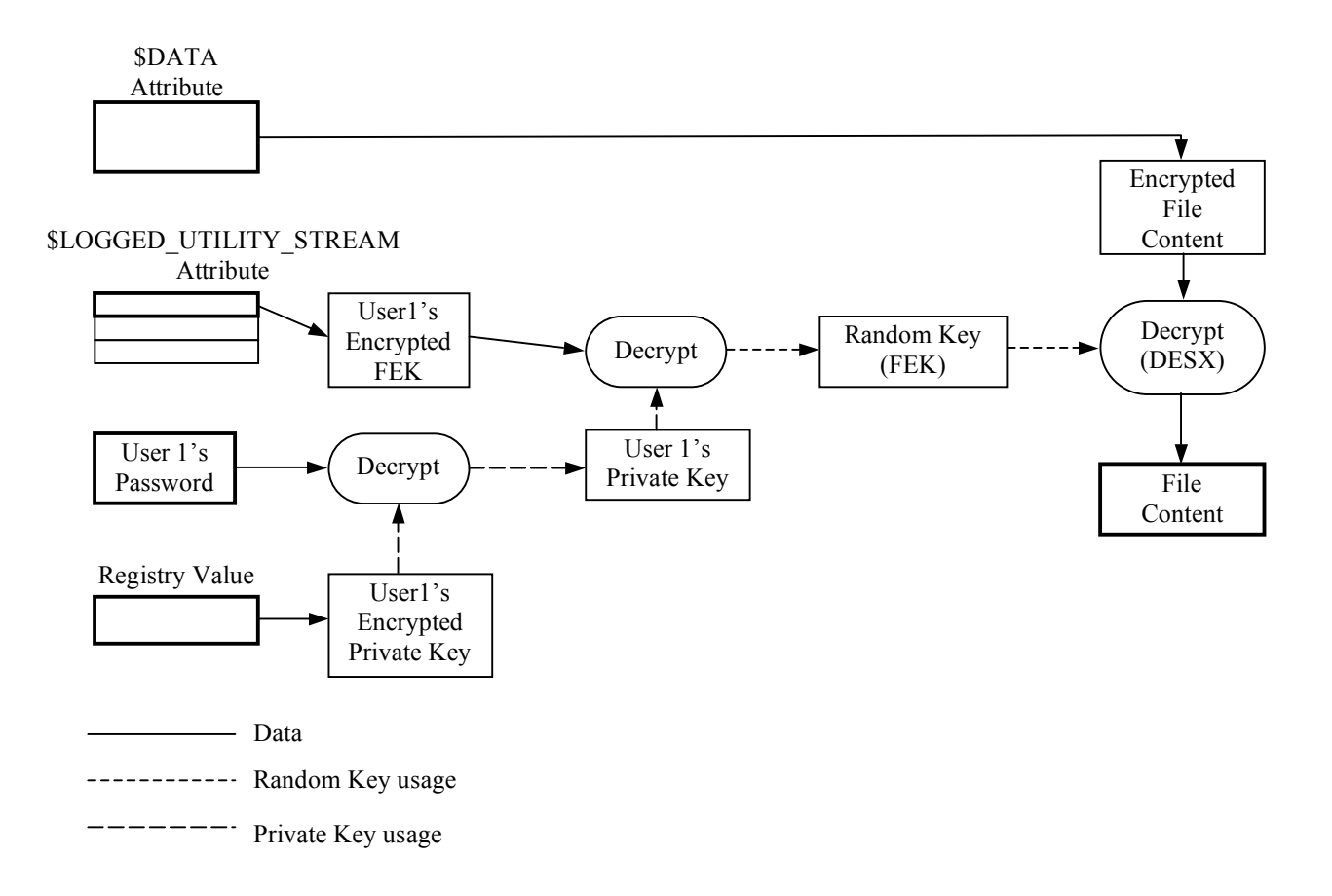

Abb. 4.12 Entschlüsselungsvorgang beginnend mit dem verschlüsselten Inhalt des \$DATA Attributes vgl. [Car05 Figure 11.12 Seite 289]

Für die Analyse verschlüsselter Daten kann eine Brut Force Attacke auf das Benutzer-Passwort zielführend sein, wobei im NTFS-Design auch eine kleine Lücke existiert. So kann nach dem Verschlüsseln eine unverschlüsselte Kopie dieser Daten im freien Speicher der Festplatte existieren. Der Grund hierfür ist, dass für das Verschlüsseln die temporäre Datei EFS0.TMP, welche eine Kopie der nicht verschlüsselten Daten enthält, angelegt wird. Diese Datei wird zwar nach dem Verschlüsseln gelöscht, jedoch vom System nicht überschrieben.

Sollte, aus welchem Grund auch immer, ein Account welcher als Recovery-Agent konfiguriert ist zugänglich sein, so kann, aufgrund der Tatsache, dass dieser Zugriff auf alle Dateien hat, über die Wiederherstellungsfunktion jede Datei entschlüsselt werden. Zu beachten ist hier weiters, dass dieser Recovery-Agent nicht immer Standardmäßig aktiviert ist, und wenn ja, es dafür je nach Betriebssystem verschiedene Voraussetzungen gibt. So wird beispielsweise unter Windows 2000 der erste lokale Administrator der sich Anmeldet auch der Standard-Recover-Agent, egal ob der Computer Mitglied in einer Arbeitsgruppe oder eine Windows NT 4.0 Domäne ist. Befindet sich ein Computer mit Windows XP oder Windows 2000 in einer Windows Server 2003 oder Windows 2000 Domäne, so wird standardmäßig das vordefinierte Administratorkonto auf dem ersten Domänencontroller der Domäne als StandardRecovery-Agent verwendet. Befindet sich ein Computer mit Windows XP in einer Arbeitsgruppe, so gibt es keinen Standard-Recovery-Agent. Wird hier dennoch ein Recovery-Agent benötigt, so muss dieser manuell eingerichtet werden. [MS06-5]

Nachdem eine tiefer gehende Erklärung der Verschlüsselungsmethoden und Algorithmen den Rahmen dieser Arbeit sprengen würde, wird an dieser Stelle auf weiterführende Literatur verwiesen, beispielsweise [Sch05], [Sch07] oder [Buc03].

#### **4.2.1.5 Indizes**

In NTFS werden in vielen Situationen Indizes zum Speichern von Daten verwendet. Genauer gesagt ist ein NTFS-Index eine Sammlung sortiert gespeicherter Attribute. Seit der Version 3.0 werden Indizes nicht nur für das Speichern der \$FILE\_NAME Attribute eines Ordners, sondern auch für einige andere Attribute verwendet. Beispielsweise werden jetzt Sicherheitsinformationen oder Informationen über Quotas ebenfalls in einem Index gespeichert.

Die verwendete Datenstruktur für einen Index ist das Konzept der B-Trees. Aus Gründen des Umfangs wird hier nicht weiter auf dieses Konzept eingegangen, sondern wie zuvor schon bei der Kryptographie auf weiterführende Literatur verweisen, zum Beispiel [Ott02].

Viel interessanter ist an dieser Stelle, wie das Konzept der B-Trees in NTFS für Indizes verwendet wird.

Jeder Eintrag in einem Tree verwendet eine Datenstruktur, Indexeintrag (*index entry*) genannt, für das Speichern der Werte eines Knotens. Es gibt zwar viele verschiedene Typen von Indizes, wobei diese aber alle dieselbe Headerstruktur verwenden. Detaillierte Auskunft zu diesen Datenstrukturen gibt das Kapitel 13 "Index Attributes and Data Structures" in [Car05 ab Seite 369].

In einem Indexeintrag eines Ordners ist beispielsweise neben den Headerinformationen noch das \$FILE\_NAME Attribut dieses Ordners gespeichert. Diese Indexeinträge werden in Knoten der B-Trees organisiert und in einer Liste gespeichert, wobei das Ende der Liste durch einen leeren Indexeintrag markiert wird.

Die Knoten der Indizes können in zwei verschiedenen Attributen in den MFT-Einträgen gespeichert werden. Entweder, falls nur ein Knoten mit wenigen Einträgen gespeichert werden soll, im \$INDEX\_ROOT Attribut oder, wenn mehrere Knoten gespeichert werden sollen, im *non-resident* \$INDEX\_ALLOCATION Attribut, wobei in diesem Fall das \$INDEX\_ROOT Attribut für den Wurzelknoten verwendet wird.

Der Inhalt des \$INDEX\_ALLOCATION Attributes besteht aus einem großen Buffer, welcher einen oder mehrere Indexdatensätze (*index records*), von denen jeder bei 0 beginnend adressiert wird, enthält. Ein Indexdatensatz hat typischerweise eine fixe Größe von 4.096 Bytes, von denen jedoch nicht alle verwendet werden müssen, und enthält eine Liste von sortierten Indexeinträgen*.* Der Zuteilungsstatus (*allocation status*) der Indexdatensätze wird im \$BITMAP Attribut, welches für die Verwaltung des Buffers verwendet wird, gespeichert. Vor dem Einfügen eines neuen Knotens wird im \$BITMAP Attribut nach einem leeren Indexdatensatz gesucht. Ist keiner mehr vorhanden, so muss der Speicher des Buffers vergrößert werden.

Weiters erhält jeder Index einen Namen, welcher im Attribut-Header des \$INDEX\_ROOT, des \$INDEX\_ALLOCATION und des \$BITMAP Attributen gespeichert wird.

Damit aus den Indexeinträgen eine Baumstruktur aufgebaut werden kann, hat jedes dieser Indexeinträge ein Flag welches anzeigt, ob es unter ihm weitere Kinderknoten gibt. Wenn ja, dann werden deren Indexdatensatz-Adressen im Indexeintrag gespeichert. Soll ein Eintrag gefunden werden, so muss dessen Wert aufgrund der Sortierung nur mit den Werten an der aktuellen Position verglichen werden. Ist der zu suchende Wert kleiner oder ist das Ende der Liste erreicht, so muss, falls vorhanden, in den Kinderknoten weitergesucht werden.

In Abb. 4.13 wird gezeigt, wo die Daten beispielsweise eines Ordner-Index gespeichert werden.

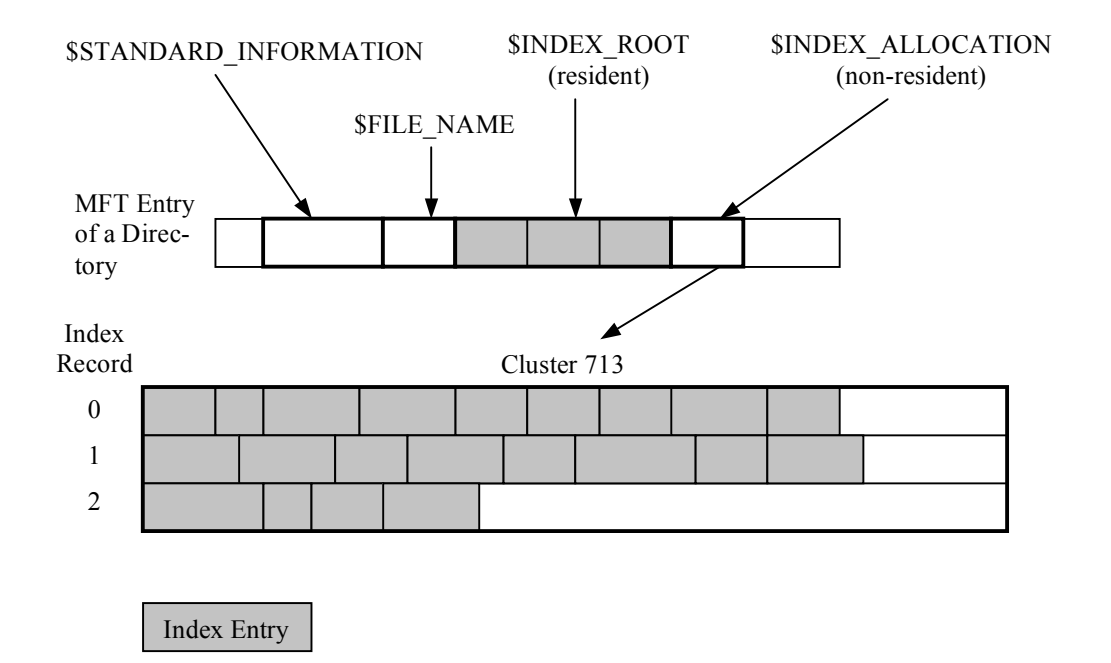

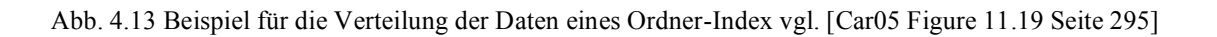

## **4.2.2 Kategorisierung der Daten**

Wie schon zuvor im Abschnitt über das FAT-Dateisystem werden in diesem Kapitel die verschiedenen Daten den einzelnen Kategorien, welche im Kapitel 3.2 beschrieben wurden, zugeordnet und beschrieben.

# **4.2.2.1 File System Kategorie**

In NTFS werden die Metadaten, welche das Dateisystem beschreiben, ebenfalls in Dateien, den Dateisystem-Metadatendateien, gespeichert. Logisch gesehen befinden sie sich im Root-Directory, physikalisch jedoch können sie, mit Ausnahme der Datei, die den Bootcode enthält, über das gesamte Volume verteilt gespeichert werden. Ein interessanter Nebeneffekt dieses Designs ist, dass diese Dateien Datums- und Zeitstempel besitzen, die für manche Untersuchungen hilfreich sein können.

Im weiteren Verlauf dieses Kapitels werden die Metadatendateien und die darin gespeicherten Daten kurz beschreiben.

### **\$MFT Datei**

Diese Datei ist eine der wichtigsten des gesamten Dateisystems, denn in ihr ist die *Master File Table* (MFT) gespeichert. Ergänzend zu der Beschreibung in Kapitel 4.2.1.1 ist noch zu erwähnen, dass im \$DATA Attribut des ersten MFT-Eintrags, mit der Bezeichnung \$MFT, die verwendeten Cluster der MFT gespeichert sind. Der Zuteilungsstatus der MFT-Einträge wird im \$BITMAP Attribut gespeichert. Natürlich hat die \$MFT wie jede andere Datei auch ein \$FILE\_NAME und ein \$STANDARD\_INFORMATION Attribut, aber dazu später.

### **\$MFTMirr Datei**

Nachdem die MFT für das Auffinden jeder Datei benötigt wird, stellt diese einen sogenannten *single point of failure* dar. Um dies zu verhindern, existiert eine Backupkopie der wichtigsten MFT-Einträge. Aus diesem Grund ist der MFT-Eintrag 1 für die \$MFTMirr Datei, welche ein *non-resident* Attribut mit den Backupkopien der ersten MFT-Einträge enthält, reserviert.

Im \$DATA Attribut welches in Cluster, die in der Mitte des Dateisystems liegen, gespeichert ist, werden Kopien der ersten vier MFT-Einträge, welche zu den Dateien \$MFT, \$MFTMirr, \$LogFile und \$Volume gehören, gespeichert.

Mit diesen vier Backupkopien kann ein Recoverytool das Layout, die Größe der MFT, die Position der \$LogFile Datei, welches für die Wiederherstellung des Dateisystems benötigt wird, sowie die Version und die Statusinformationen des \$Volume Attributes feststellen.

### **\$Boot Datei**

Diese Datei befindet sich im MFT-Eintrag 7 und beinhaltet den Bootsektor des Dateisystems. Wie schon erwähnt ist dies die einzige Datei mit einer fixen Speicherposition. Oder anders gesagt, das \$DATA Attribut befindet sich immer im ersten Sektor des Dateisystems, da es für das Booten des Systems benötigt wird. Typischerweise werden die ersten 16 Sektoren für diese Datei reserviert, wobei jedoch nicht alle verwendet werden.

Zwischen dem NTFS und dem FAT-Bootsektor bestehen viele Ähnlichkeiten. So besitzen beide die 0xAA55 Signatur am Ende, was wiederum bei der Suche nach diesem dazu führt, dass beide gefunden werden. Weiters befinden sich im Bootsektor Informationen über die Größe der Cluster, die Anzahl der Sektoren des Dateisystems, die erste Clusteradresse der MFT sowie über die Größe der MFT-Einträge. Im Bootsektor findet sich ebenfalls eine Seriennummer für das Dateisystem.

Die Backupkopie des Bootsektors befindet sich laut Microsoft [MS04-3] entweder in der Mitte oder im letzten Sektor des Volumes. Wobei nach [Car05 Seite 304] in Windows NT 4.0, 2000 und XP immer der letzte Sektor des Volumes verwendet wird.

### **\$Volume Datei**

Diese Datei beinhaltet Metadaten des Dateisystems und befindet sich im MFT-Eintrag 3. Konkret werden in dieser Datei die Volumebezeichnung und Informationen über die Version des Dateisystems gespeichert. Für diese Information gibt es in dieser Datei zwei eigene Attribute, das \$VOLUME\_NAME für die Bezeichnung des Volumes und das \$VOLUME\_IN-FORMATION für die NTFS-Version und den *dirty*' Status. Wie jede andere Datei besitzt die \$Volume Datei ebenfalls ein \$DATA Attribut, welches nach [Car05 Seite 305] jedoch keine Daten enthält und eine Größe von 0 Byte hat.

Wie schon einige Male erwähnt, gibt es zu den verschiedenen Windows-Versionen auch verschiedene Versionen der NTFS-Implementierung:

- Windows NT 4 verwendet NTFS-Version 1.2
- Windows 2000 verwendet NTFS-Version 3.0
- Windows XP, Windows Server 2003 und Windows Vista verwenden NTFS-Version 3.1

[Linux-NTFS]

## **\$AttrDef Datei**

Diese Datei ist ein weiterer wichtiger Teil der Dateisystem Kategorie, denn ihr \$DATA Attribut speichert die Typ-Identifier und den Namen der verschiedenen Attributtypen. Damit das \$DATA Attribut der \$AttrDef Datei ohne Kenntnis über den Inhalt gelesen werden kann, gibt es Default-Werte für die Attribute.

Das Konzept dieser Datei ermöglicht jeder Instanz eines NTFS-Dateisystems die Standardattribute neu zu definieren und eigene Attribute für seine Dateien anzugeben.

## **4.2.2.2 Content Kategorie**

Wie schon mehrfach erwähnt, werden in NTFS Attribute von Dateien, welche im MFT-Eintrag keinen Platz mehr haben, in Cluster ausgelagert. Unter einem Cluster versteht man eine zusammenhängende Gruppe von Sektoren, wobei die Anzahl der Sektoren pro Cluster eine 2er Potenz ist (1, 2, 4, 8, 16).

Jeder Cluster bekommt eine eigene Adresse, die beim ersten Cluster mit 0 beginnt. Anders als in FAT beginnen in NTFS die Cluster am Beginn des Dateisystems. Daraus ergibt sich die einfache Umrechnung von der Clusteradresse auf die Adresse des ersten Sektors dieses Clusters.

Sektor = Cluster x Sektoren\_pro\_Cluster

Mit Ausnahme des \$DATA Attributes der \$Boot Datei gibt es in NTFS keine strikten Layoutregeln. Daher kann jeder Cluster einer Datei bzw. einem Attribut zugeteilt werden. Sollte die Größe eines Volumes nicht dem Vielfachen der Clustergröße entsprechen, so werden die übrigen Sektoren vom Dateisystem nicht verwendet.

Abhängig vom verwendeten Betriebssystem kann es durchaus zu unterschiedlichen Layouts des Dateisystems kommen. Ein Konzept, das von jeder Windows-Version verwendet wird, ist das der *MFT Zone*. Da Windows die MFT am Beginn so klein wie möglich hält, könnte diese, durch das Benötigen weiterer Cluster, schnell fragmentiert werden. Um dem entgegen zu wirken, reserviert Microsoft einen Teil des Dateisystems für die MFT. Dieser Teil aus zusammenhängen Clustern wird *MFT Zone* genannt. Für diesen Bereich werden standardmäßig 12,5% des Dateisystems reserviert. Der Beginn dieser Zone ist jedoch wieder vom jeweiligen Betriebssystem abhängig. Die Cluster in diesem Bereich können erst nach dem Verwenden aller anderen Cluster für Dateidaten, außer die der MFT, verwendet werden.

Die folgende Abbildung zeigt die Unterschiede in der Verteilung der Dateisystemdaten bei der Verwendung von Windows 2000 und XP.

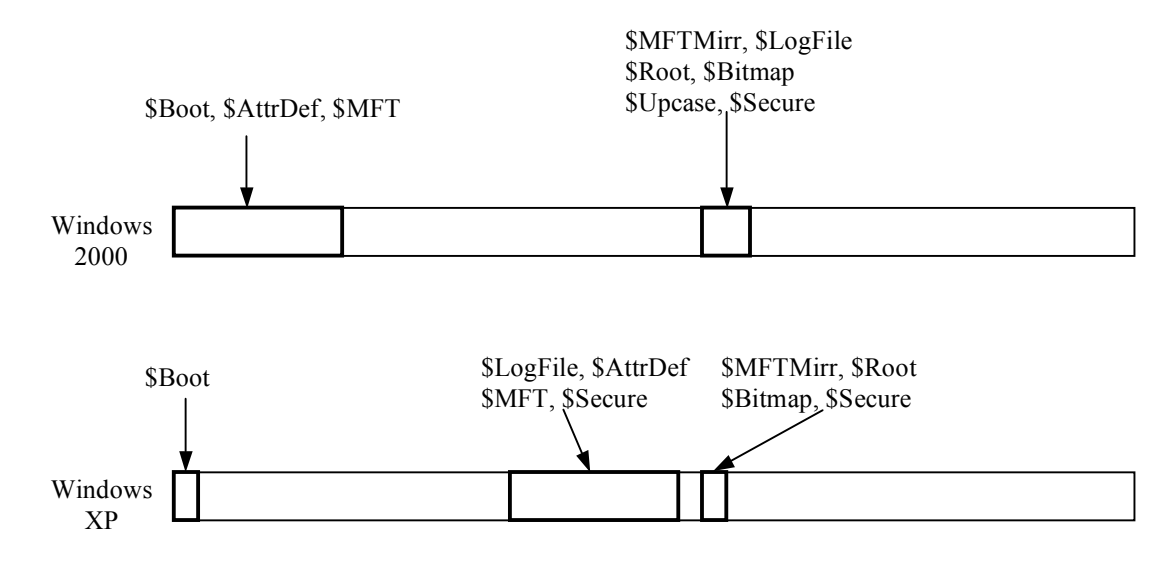

Abb. 4.14 Layout der Dateisystem-Metadaten je nach Betriebssystem Version [Car05 Figure 12.2 Seite314]

### **\$Bitmap Datei**

In dieser Metadaten Datei des Dateisystems, die sich im MFT-Eintrag 6 befindet, wird der Zuteilungsstatus jedes Clusters gespeichert. Für diesen Zweck gibt es im \$DATA Attribut dieser Datei für jeden Cluster ein Bit, welches anzeigt, ob der Cluster zugeteilt ist oder nicht. Ist ein Bit, dessen Position in diesem Attribut der Adresse eines Clusters entspricht, auf 1 gesetzt, so bedeutet dies, dass dieser Cluster einem Attribut bzw. einer Datei zugeteilt ist.

### **\$BadClus Datei**

Sollte von Windows ein beschädigter Cluster entdeckt werden, so wird das in der Datei \$BadClus gespeichert. Für das Speichern dieser Daten besitzt die Datei ein zweites \$DATA Attribut mit dem Namen \$Bad. Dieses Attribut besitzt, wie das \$DATA Attribut der \$Bitmap Datei, ein Bit für jeden Cluster des Dateisystems, jedoch handelt es sich bei dieser Datei um ein *sparse file*, und so werden nur jene Bits auf der Festplatte gespeichert, welche einem beschädigten Cluster zugeordnet sind.

## **Zuteilungsalgorithmus**

Die Strategie zum Auffinden nicht zugeteilter Cluster ist von Betriebssystem zu Betriebssystem unterschiedlich. So verwendet nach Beobachtungen von Brian Carrier [Car05 Seite 313] beispielsweise Windows XP den *best fit* Algorithmus. Dieser Algorithmus versucht, zu den angeforderten Clustern einen freien Bereich zu finden, der annähernd dieselbe Größe bzw.

Anzahl von Clustern besitzt. Das bedeutet, dass bei mehreren Blöcken von freien Clustern derjenige ausgewählt wird, in den die benötigten Cluster am besten passen.

## **4.2.2.3 Metadata Kategorie**

In NTFS werden die Metadaten der Dateien und Ordner, welche diese beschreiben, in Attributen gespeichert. Die wichtigsten Attribute, die diese Daten enthalten, werden in diesem Kapitel näher beschrieben.

### **\$STANDARD\_INFORMATION Attribut**

Dieses Attribut existiert in jeder Datei und jedem Ordner und beinhaltet die wichtigsten Metadaten. Beispielsweise finden sich hier die primären Zeit- und Datumsstempel sowie Informationen über Besitzer, Sicherheit und Quotas. Keine dieser Daten sind essenziell für das Speichern von Dateien, werden jedoch von vielen Application-Level Features, die Microsoft anbietet, benötigt.

Wie bereits in Tab. 4.2 angeführt, besitzt dieses Attribut die Default-ID 16 und hat eine fixe Größe von 48 Bytes in Windows NT und 72 Bytes ab Windows 2000. Da Microsoft die Attribute der MFT-Einträge geordnet speichert, befindet sich dieses Attribut mit der niedrigsten Typ-ID an der ersten Stelle des MFT-Eintrags.

In diesem Attribut werden vier 64-Bit-Datums- und Zeitstempel gespeichert. Jeder dieser Werte repräsentiert die Zeit, welche seit dem 1. Jänner 1601 UTC bis zum jeweiligen Ereignis vergangen ist, mit einer Genauigkeit von Hundert Nanosekunden. Konkret handelt es sich dabei um folgende Zeitwerte:

- *Creation Time*: Zu dieser Zeit wurde die Datei angelegt.
- *Modified Time*: Der Zeitpunkt, an dem der Inhalt des \$DATA oder des \$INDEX Attributes zuletzt modifiziert wurde.
- *MFT Modified Time*: Der Zeitpunkt, an dem die Metadaten einer Datei zuletzt modifiziert wurden. Zu beachten ist hierbei, dass dieser Wert in Windows bei den Dateieigenschaften nicht angezeigt wird.
- *Accessed Time*: Der Zeitpunkt des letzten Zugriffs auf den Dateiinhalt.

Neben diesen Zeit- und Datumsangaben werden ebenfalls Flags, die angeben ob die Datei schreibgeschützt, eine Systemdatei oder eine Archivdatei ist, in diesem Attribut gespeichert. Zusätzlich beinhaltet es weitere Flags, die anzeigen, ob es sich um eine sparse, eine komprimierte oder eine verschlüsselte Datei handelt.

Seit NTFS-Version 3.0 gibt es vier weitere Felder, welche für Sicherheitsinformationen und Application-Level Features verwendet werden. Zu diesen Werten zählt die Besitzeridentität,

welche mit dem Besitzer der Datei übereinstimmt und ebenfalls für das Quotamanagement verwendet wird, die Anzahl der Bytes, die diese Datei zu den Quotas beiträgt, die Security-ID, welche als Index für die \$Secure Datei und für die Zugriffskontrollregeln verwendet wird, sowie die *update sequence number* (USN), welche bei aktiviertem Journaling die Nummer des letzen Eintrags dieser Datei enthält.

Alles in allem enthält dieses Attribut viele interessante, aber für das Dateisystem nicht essenzielle Metadaten. Wobei bei den Zeiten darauf vertraut werden muss, dass sie vom Betriebssystem korrekt gesetzt werden.

#### **\$FILE\_NAME Attribut**

Jede Datei und jeder Ordner besitzt mindestens ein \$FILE\_NAME Attribut. Zusätzlich zu dem Attribut im MFT-Eintrag einer Datei bzw. eines Ordners wird im Index des übergeordneten Ordners eine weitere Instanz gespeichert. Das bedeutet jedoch nicht, dass beide Attribute dieselben Daten enthalten. Wie bereits in Tab. 4.2 angeführt, ist die ID dieses Attributes 48 und es hat eine variable Größe, die von der Länge des Dateinamens abhängt, oder genauer gesagt 66 Bytes fixe Größe plus die Länge des Namens. Gespeichert wird der Name in UTF-16 Unicodewerten und muss einem der möglichen Namensräume genügen. Zu diesen Namensräumen zählt das 8.3 DOS-Format, das Win32-Format und POSIX. Üblicherweise versucht Windows, für jede Datei ein \$FILE\_NAME Attribut im 8.3 DOS-Format anzulegen. Aus diesem Grund haben viele Dateien neben dem richtigen Namen auch noch einen im 8.3 DOS-Format. Dieses Verhalten kann jedoch deaktiviert werden, beispielsweise unter Windows XP über das Setzen des Registry Eintrags HKEY\_LOCAL\_MACHINE\System\CurrentControlSet\Control\FileSystem\NtfsDisable8dot3NameCreation auf den Wert 1 vgl. [MS07-2]. Zu beachten ist jedoch, dass jeder dieser Namensräume verschiedene Restriktionen bei den verwendbaren Zeichen aufweist. Ein weiterer wichtiger Wert in diesem Attribut ist die Dateireferenz auf den Ordner, in dem sich die Datei befindet. Weiters enthält dieses Attribut ebenfalls die vier zusätzlichen Felder und eine Menge von Flags über den Status der Datei wie das \$STANDARD\_INFORAMTION Attribut. Neben diesen Feldern gibt es noch zwei weitere, welche die tatsächliche und die benötigte Größe angeben. Laut [Car05 Seite 318] sind diese Felder jedoch auf 0 gesetzt.

Zusammengefasst sind von diesem Attribut nur der Dateiname und die Dateireferenz des übergeordneten Ordners wichtig. Aus diesen Informationen ist es möglich, den gesamten Pfad einer Datei oder eines Ordners zu rekonstruieren.

#### **\$DATA Attribut**

Dieses Attribut hat keine spezielle Struktur oder definierten Werte und wird für das Speichern jeglicher Inhaltsdaten verwendet. Wie bereits in Tab. 4.2 angeführt, ist die ID dieses Attributes 128 und für die Größe gibt es keinen definierten Wert. Dieses Attribut wird für jede Datei angelegt und besitzt per Default keinen Namen. Es ist jedoch möglich, weitere \$DATA Attribute anzugeben, jedoch müssen diese dann mit einem Namen versehen werden. Für diese weiteren \$DATA Attribute, welche auch ADS (*alternate data streams*) genannt werden, gibt es eine Vielzahl von Anwendungsmöglichkeiten. So kann etwa ein Benutzer unter Windows zu einer Datei weitere Dateiinformationen angeben, die dann als ADS gespeichert werden, oder es kann beispielsweise ein Virenscanner oder ein Backupprogramm ADS für das Markieren einer Datei verwenden. Natürlich kann ein ADS auch für das Verstecken von Daten verwendet werden.

#### **\$ATTRIBUTE\_LIST Attribut**

Eine Datei oder ein Ordner kann bis zu 65536 Attribute besitzen, wobei nicht alle dieser Attribute in einem MFT-Eintrag Platz haben. Aus diesem Grund wird im \$ATTRIBUTE\_LIST Attribut für jedes Attribut der dazugehörige MFT-Eintrag gespeichert. Mit einer ID von 32, vgl. Tab. 4.2, ist sichergestellt, dass dieses Attribut immer im ersten MFT-Eintrag einer Datei gespeichert ist. Konkret beinhaltet dieses Attribut eine Liste aller Attribute der Datei, inklusive sich selbst, wobei jeder Eintrag die Typ-ID und die Adresse des MFT-Eintrags, in welchem das Attribut gespeichert ist, beinhaltet. Jeder dieser erweiterten MFT-Einträge speichert in seinem Header die Adresse des Basis MFT-Eintrags.

Damit das Ganze noch etwas komplizierter wird, kann es vorkommen, dass ein Attribut so weit fragmentiert wird, dass schon die Speicherung seiner *cluster runs*, vgl. Kapitel 4.2.1.2, mehrere MFT-Einträge benötigt. Falls dieser Fall eintritt, normalerweise nur bei \$DATA Attributen, so erhält jeder weitere MFT-Eintrag ein ganz normales \$DATA Attribut. Der Attribut-Header besitzt ein Feld, welches die *Virtual Cluster Number* (VCN) des *cluster runs* beinhaltet.

#### **\$SECURITY\_DESCRIPTOR Attribut**

Dieses Attribut existiert zwar in jeder Version von NTFS, meist aus Gründen der Abwärtskompatibilität, besitzt die ID 80, vgl. Tab. 4.2, wird jedoch nur von Windows NT verwendet. Sicherheitsdeskriptoren (*security descriptors*) werden von Windows für das Beschreiben der Zugriffskontrolle von Dateien und Ordner eingesetzt. Nachdem es oft vorkommt, dass mehrere Dateien dieselbe Beschreibung der Zugriffskontrolle besitzen, verwenden die neueren Versionen von NTFS eine eigene Metadaten Datei, in der die Sicherheitsdeskriptoren gespeichert werden. Diese Datei ist die \$Secure Datei und befindet sich ab NTFS-Version 3.0 im MFT-Eintrag 9.

Für das Auffinden eines Sicherheitsdeskriptors wird eine eigene 32-Bit Security-ID verwendet. Diese *Security ID* darf jedoch nicht mit dem *Security Identifier* (SID) eines Benutzers verwechselt werden. Konkret besteht der Unterschied darin, dass die Security-ID nur im Dateisystem, der SID hingegen im ganzen System eindeutig ist.

Die \$Secure Datei beinhaltet 2 Indizes, den \$SDH und den \$SII und ein \$DATA Attribut, welches die aktuellen Sicherheitsdeskriptoren enthält. Ist von einer Datei oder eines Ordners die Security-ID bekannt, so wird der \$SII Index, welcher nach den Security-IDs sortiert ist, zum Auffinden des Sicherheitsdeskriptors im \$DATA Attribut verwendet. Der \$SDH Index speichert die Hashwerte der gespeicherten Sicherheitsdeskriptoren und wird beim Ändern oder neu Anlegen eines Sicherheitsdeskriptors für das Suchen bereits vorhandener Sicherheitsdeskriptoren verwendet. Falls ein gesuchter Hashwert nicht vorhanden ist, wird ein neuer Sicherheitsdeskriptor erstellt, im \$DATA Attribut gespeichert und die beiden Indizes aktualisiert.

### **4.2.2.4 File Name Kategorie**

Nachdem in den vorherigen Kapiteln die Organisation und der Speicherort von Dateien und Ordner beschrieben wurden, geht es in diesem Kapitel darum, wie von einem Dateinamen auf die betreffende Datei bzw. deren Inhalt zugegriffen werden kann. Der Inhalt eines Ordners wird in einem Index, wie er in Kapitel 4.2.1.5 beschrieben wurde, verwaltet und in den \$INDEX\_ROOT und \$INDEX\_ALLOCATION Attributen gespeichert.

#### **Ordner-Index**

Jeder NTFS-Ordner hat einen normalen MFT-Eintrag mit einem speziellen Flag in dessen Header und in den Attributen \$STANDARD\_INFORMATION und \$FILE\_NAME. Die Einträge im Dateiindex enthalten eine Dateireferenzadresse und ein \$FILE\_NAME Attribut, welches, wie in Kapitel 4.2.2.3 beschrieben, den Dateinamen, die Dateigröße, Zeitstempel und weitere Flags enthält. Wobei die Dateigröße und die Zeitstempel in diesem Attribut bei Veränderungen von Windows aktualisiert werden.

Falls Windows so konfiguriert ist, dass für jede Datei ein 8.3 DOS-Name-Space Name benötigt wird, dann existieren mehrere \$FILE\_NAME Attribute im Index.

Die Abb. 4.15 zeigt einen einfachen Ordnerindex, bei dem zwei Indexdatensätze verwendet werden. Der Wert "X" bedeutet, dass dieser Eintrag leer ist und alle dahinter Folgenden ebenfalls. Die Datei mit dem Namen qqq.txt wurde bereits gelöscht und der Eintrag ccc.txt wurde nach dem Einfügen weiterer Einträge im Zuge der Umsortierung an eine andere Stelle kopiert. Wird für eine Datei ein zweiter Dateiname wegen der Unterstützung eines weiteren Name Spaces, benötigt, so wird dieser Eintrag wie der zweite Eintrag der Datei eeeeeeeeeeee.txt, welcher im 8.3 DOS-Format ist, hinter dem ersten Eintrag eingefügt.

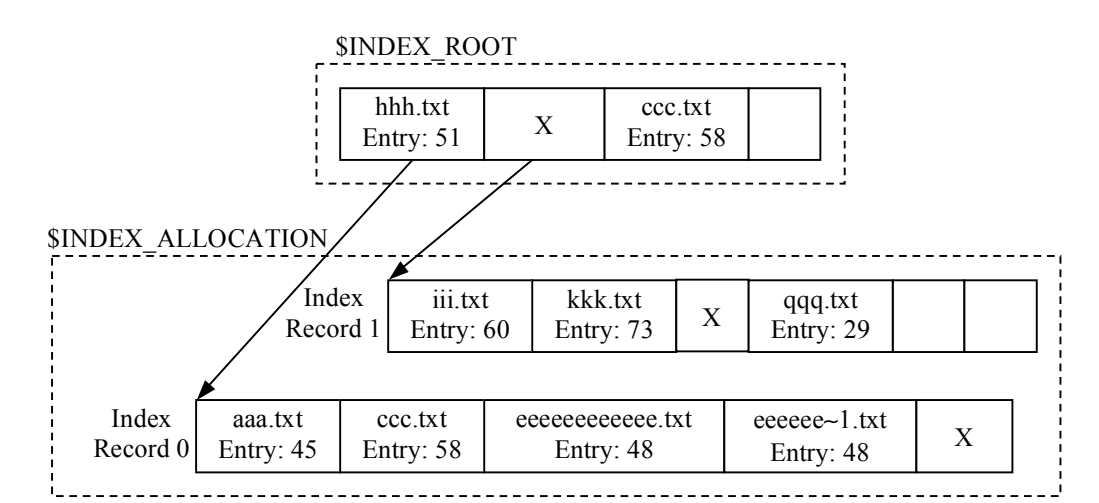

Abb. 4.15 Einfacher Ordnerindex [Car05 Figure 12.9 Seite 334]

#### Die Auflistung der Dateien des Ordners aus Abb. 4.15:

Verzeichnis von F:\Ordner-Index

```
09.08.2008  17:07  <DIR>
09.08.2008  17:07  <DIR> ...
09.08.2008 17:04 0 aaa.txt
09.08.2008 17:05 0 eeeeeeeeeee.txt
09.08.2008 17:03 0 hhh.txt
09.08.2008 17:04 0 iii.txt
09.08.2008 17:04 0 kkk.txt
09.08.2008 17:04 0 qqq.txt
          6 Datei(en) 0 Bytes
          2 Verzeichnis(se), 201.673.216 Bytes frei
```
#### **Root-Directory**

Wie bereits in Tab. 4.1 angegeben, befindet sich das Root-Directory mit dem Namen ..' im MFT-Eintrag 5 und besitzt die Standardattribute \$INDEX\_ROOT, \$INDEX\_ALLOCATION und \$BITMAP. In diesem Ordner befinden sich alle Metadatendateien des Dateisystems und wird für die Angabe des vollständigen Pfades einer Datei oder eines Ordners benötigt.

#### **Weitere Dateizugriffsmöglichkeiten**

Über die Funktion der sogenannten *hard links* können in NTFS mehrere Namen für eine Datei angegeben werden. Ein Hardlink zeigt auf den MFT-Eintrag der Datei, unterscheidet sich nicht vom originalen Dateinamen und befindet sich im Index des Ordners, in welcher die Datei gespeichert ist. Im Header des MFT-Eintrags der Datei befindet sich ein Linkzähler (*link counter*), welcher nach jedem Anlegen eines Hardlinks um 1 inkrementiert wird. Dieser Zähler zeigt nicht nur an, wie viele Hardlinks auf eine Datei zeigen, sondern er verhindert auch das Löschen eines MFT-Eintrags solange noch mindestens ein Hardlink darauf verweist. Sprich, ein MFT-Eintrag wird erst gelöscht, wenn durch Entfernen aller Hardlinks der Linkzähler wieder auf 0 gesetzt wurde.

Der MFT-Eintrag einer Datei enthält zusätzlich zu seinem \$FILE\_NAME Attribut ein weiteres \$FILE\_NAME Attribut für jeden Hardlink auf diese Datei bzw. diesen Eintrag. Zu beachten ist, dass ein Hardlink auf eine Datei nur innerhalb eines Volumes angelegt werden kann. Mit Version 3 von NTFS wurden so genannte *reparse points*, welche zum Verlinken von Dateien, Ordnern und Volumes verwendet werden können, eingeführt. Dabei handelt es sich um spezielle Dateien oder Ordner, in welchen Informationen über das verlinkte Objekt gespeichert werden. Ein *reparse point* kann auf ein Objekt, Datei oder Ordner, welches sich im gleichen Volume, auf einem anderen Volume oder auf einem Netzwerkserver befindet, zeigen. Eine weitere Verwendung von *reparse points* ist das Mounten von Volumes als Ordner anstelle eines logischen Laufwerks mit eigenem Laufwerksbuchstaben, oder kurz gesagt: /files anstelle von D:/ .

Ebenfalls wurde mit Version 3 von NTFS eine neue Möglichkeit für das Adressieren von Dateien und Ordner eingeführt. Diese Möglichkeit verwendet nicht die übliche Adressierung über Ordner und Dateinamen bzw. MFT-Einträgen, sondern verwendet eine eindeutige 128- Bit Objekt-ID (*object identifier*). Dieser Wert wird der Datei oder dem Ordner entweder vom Betriebssystem oder von einem Programm zugeordnet. Verwendet werden diese Object-IDs sowohl für Dateien und Ordner, als auch für eingebettete Dateien. Sie stellen sicher, dass ein Objekt mit dieser ID nach dem Umbenennen und Verschieben, auch auf ein anderes Volume, noch gefunden wird. Bekommt eine Datei oder ein Ordner eine Objekt-ID, so wird diese neben eventuellen Informationen über die ursprüngliche Position, im \$OBJECT\_ID Attribut gespeichert.

Zugegriffen wird auf Dateien mit einer Objekt-ID über die Zugriffsadresse, welche sich im Index \\$Extend\\$ObjId befindet.

### **4.2.2.5 Application Kategorie**

In NTFS wurden viele Funktionen der Application Kategorie ins Dateisystem integriert. Wobei diese Funktionen nicht für die Hauptfunktionen des Dateisystems, das Speichern und wieder Finden von Dateien, sondern für das effizientere Arbeiten des Betriebssystems sowie von Programmen verwendet werden. In NTFS gehören zu diesen Funktionen *Disk Quotas*, *Logging* und *Change Journaling*.

### **Disk Quotas**

*Disk Quotas* können von einem Administrator konfiguriert werden und limitieren den Speicherplatz, welcher von einem Benutzer verwendet werden darf. Die Informationen über die Quotas werden zu einem Teil im Dateisystem und zum anderen Teil in programmspezifischen Dateien, etwa in der Windows Registry gespeichert. Vor NTFS-Version 3 wurden die Quota Informationen in der Datei \$Quota, die sich im MFT-Eintrag 9 befand, gespeichert. Seit Version 3 befindet sich diese Datei im Ordner \\$Extend und kann in jedem MFT-Eintrag gespeichert werden.

Für das Verwalten der Quota-Informationen enthält die \$Quota Datei zwei Indizes mit den Namen \$O und \$Q. Der Index \$O verknüpft die Benutzer-ID mit der Security-ID und der Index \$Q verknüpft die Benutzer-ID mit den Werten der verbrauchten und noch zur Verfügung stehenden Bytes.

### **Dateisystemjournaling**

Für die Erhöhung der Stabilität des Dateisystems wird oft in einem Journal gespeichert, welche Operationen auf den Dateien und Ordnern durchgeführt werden. Aus diesem Journal kann das Betriebssystem bei Bedarf Fehler des Dateisystems, welche aufgrund eines Systemabsturzes während durchgeführter Schreiboperationen des Dateisystems auftraten, korrigieren. NTFS besitzt ebenfalls diese Funktionalität, wird von Microsoft jedoch als *Logging* bezeichnet. Die dazu benötigten Daten werden in der Datei \$LogFile, welche sich im MFT-Eintrag 2 befindet und keine Spezialattribute enthält, gespeichert.

Das \$DATA Attribut dieser Datei besteht aus dem Restart-Bereich (*Restart Area*) und dem Logging-Bereich (*Logging Area*). Im Restart-Bereich werden zwei Kopien einer Datenstrucktur, welche vom Betriebssystem für das Aufräumen nach einem Crash verwendet werden, gespeichert. Diese Datenstrukturen enthalten ebenfalls einen Zeiger auf die letzte erfolgreich abgeschlossene Transaktion die im Logging-Bereich gespeichert ist.

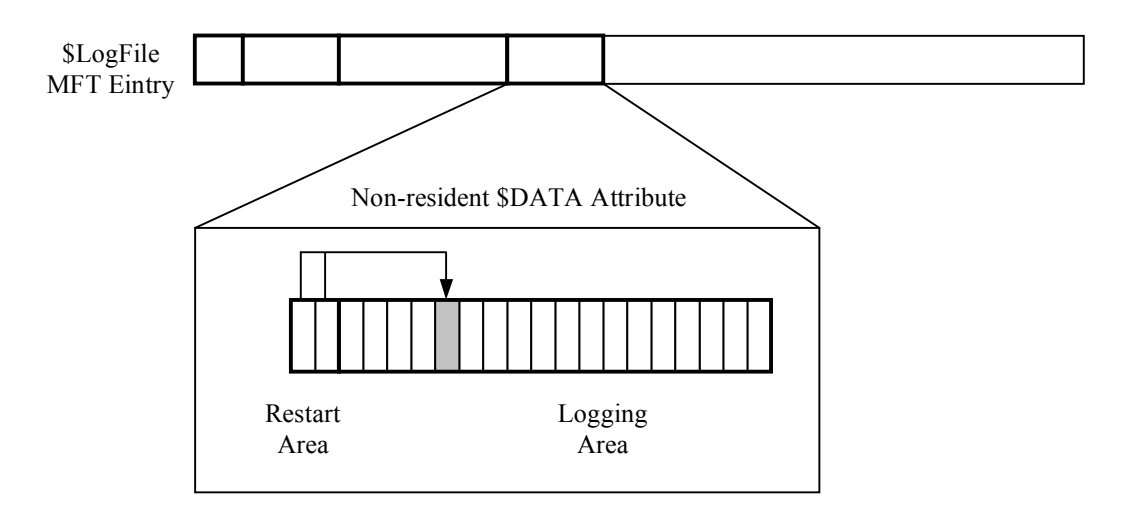

Abb. 4.16 Layout der \$LogFile Datei mit den Logginginformationen im \$DATA Attribut.[Car05 Figure12.11 Seite 341]

Die Logging Area besteht aus einer Reihe von Einträgen welche eine eindeutige und aufsteigend vergebene 64-Bit logical sequence number (LSN) besitzen. Die Logging Area besitzt eine fixe Größe und wird als Ringbuffer verwendet. Sprich nach dem Erreichen des letzten Eintrages werden am Beginn nicht mehr benötigte Einträge überschrieben. Aus diesem Grund zeigt die LSN nicht die Position, sondern den Zeitpunkt der Erstellung eines Eintrags an. Mit dem Program chkdisk und dem Parameter /L kann die Größe der \$LogFile Datei angezeigt und mit /L:*Größe* geändert werden. [MSTN03-3]

Zu den Ereignissen, die in dieser Datei gespeichert werden, zählen unter anderem:

- Anlegen einer Datei oder eines Ordners
- Änderungen am Inhalt einer Datei oder eines Ordners
- Umbenennungen von Dateien oder Ordner
- Jegliche Änderungen an den Daten, die im MFT-Eintrag einer Datei oder eines Ordners gespeichert sind

Der meist verwendete Eintrag im Logging-Bereich ist der Update-Eintrag (*update record*). Dieser Eintrag wird für das Beschreiben der Dateisystemtransaktionen vor und nach dem Durchführen dieser verwendet. Viele Transaktionen werden in kleinere Teile unterteilt und benötigen dann für jeden Teil einen eigenen Update-Eintrag.

Neben der LSN besitzt ein Update-Eintrag zwei Felder. In einem dieser Felder, dem so genannten *redo field*, werden die Informationen über die durzuführende Operation gespeichert. Im anderen Feld wird genau das Gegenteil, nämlich die Information über das undo dieser Operation gespeichert. Beide Felder werden vor dem Durchführen der Transaktion erzeugt und gespeichert. Wurde die Transaktion erfolgreich beendet, so wird ein weiterer Update-Eintrag, der sogenannte *Commit Record* eingefügt.

Der zweite Typ von Einträgen ist der Checkpoint-Eintrag (*checkpoint record*). Dieser Eintrag wird von Windows alle 5 Sekunden erzeugt, und gibt an wo Windows mit dem Verifizieren des Dateisystems Beginnen soll. Für diesen Zweck wird die LSN dieses Eintrages im Restart-Bereich der \$LogFile Datei gespeichert.

Für das Verifizieren des Dateisystems lokalisiert das Betriebssystem den letzten Checkpoint-Eintrag und sucht nach gestarteten Transaktionen. Bei den abgeschlossenen Transaktionen kann mithilfe des *redo* Feldes überprüft werden ob die Daten korrekt auf der Festplatte gespeichert sind. Konnte eine Transaktion nicht abgeschlossen werden, so verwendet das Betriebssystem das *undo* Feld um die Daten auf der Festplatte in einen konsistenten Zustand zu bringen.

Die folgende Abbildung zeigt die \$LogFile Datei mit zwei Transaktionen nach dem letzten Checkpoint-Eintrag, wobei eine dieser Transaktionen nicht mit einem *Commit Record* abgeschlossen wurde.

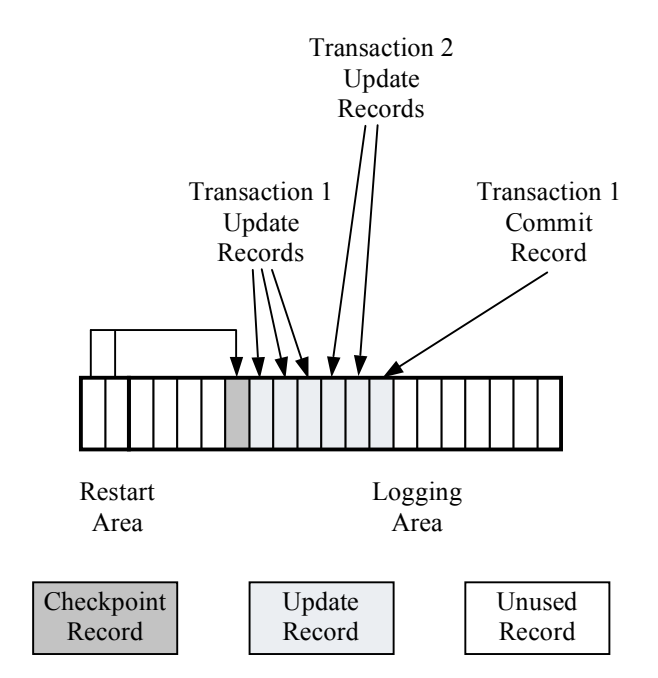

Abb. 4.17 Beispiel Transaktionen der \$LogFile Datei vgl. [Car05 Figure 12.12 Seite 342]

#### **Change Journal**

Das *Change Journal* bietet ab NTFS-Version 3 für Programme die Möglichkeit über Veränderungen an Dateien und Ordner ohne das Scannen der Festplatte informiert zu werden. Diese Funktion, welche standardmäßig nicht aktiviert ist, kann von jedem Programm aktiviert bzw. deaktiviert werden. Damit ein Programm, welches das Journal aktiviert hat, erfährt, dass sich

der Status der Funktion geändert hat, besitzt das Journal eine 64-Bit Nummer, die bei jedem De- bzw. Aktivieren geändert wird, wobei jedoch beachtet werden muss, dass Windows die Journaldatei nach dem Deaktivieren löscht.

Gespeichert wird das Change Journal in der Datei \$UsrJrnl, welche sich im Ordner \\$Extend befindet. Diese Datei beinhaltet zwei \$DATA Attribute, wobei im ersten, mit dem Namen \$Max, die grundlegenden Daten über das Journal und im zweiten, mit dem Namen \$J, die aktuellen Journaleinträge, welche keine fixe Größe, da diese von der Länge des Dateinamens abhängt, besitzen, gespeichert werden. Jeder Eintrag besitzt eine 64-Bit *Update Sequenz Number (USN)*, welche als Index verwendet und im \$STANDARD\_INFORMATION Attribut der jeweiligen Datei gespeichert wird. Da die Journaleinträge keine fixe Größe besitzen, ist die USN gleichzeitig der Byteoffset im Index, in welchem nur der Typ der Änderung gespeichert wird.

Da die USN ein Byteoffset ist, werden neue Einträge in den Index immer am Ende der Datei angefügt. Windows beschränkt jedoch die Größe der Journaldatei. Damit diese beiden Eigenschaften in einer Datei vereint werden können, werden nach dem Erreichen der maximalen Größe die Einträge am Beginn der Datei gelöscht und die Datei in eine *sparse* Datei umgewandelt.

## **4.2.3 Möglichkeiten der Datenwiederherstellung**

Wie zuvor beim FAT-Dateisystem, Kapitel 4.1.3, muss auch in NTFS vor der Beschreibung der Wiederherstellungsmöglichkeiten, der Löschvorgang betrachtet werden.

## **4.2.3.1 Löschen von Dateien**

Ist die betreffende Datei über die MFT und die Ordnerindizes gefunden, so muss für das Löschen nur mehr der Dateiname aus dem Ordnerindex entfernt, sowie die verwendeten Cluster und der MFT-Eintrag der Datei als ,nicht zugeteilt' markiert werden. Falls notwendig wird der Index des Ordners noch neu sortiert.

## **4.2.3.2 Wiederherstellung von Daten**

In NTFS können, im Unterschied zu anderen Dateisystemen, gelöschte Dateien sehr einfach wiederhergestellt werden. Der Grund hierfür ist, dass die in den MFT-Einträgen gespeicherten Zeiger und Verweise bei den NTFS-Implementierungen nicht gelöscht werden. Es kann jedoch passieren, dass ein MFT-Eintrag durch das Neuanlegen einer Datei überschrieben wird und so die noch vorhandenen Zeiger und Verweise gelöscht werden. Eine weitere Schwierigkeit, die dabei auftreten kann, ist, dass der Dateiname aus dem Ordner, in dem die Datei gespeichert war, durch das Umsortieren des Indexes gelöscht wird. Dies beeinträchtigt die Wiederherstellung einer Datei nur insofern, als dass die gefundene Datei eventuell keinem Ordner mehr zugeteilt werden kann.

Prinzipiell können gelöschte Dateien über das Absuchen der MFT nach nicht zugeteilten Einträgen gefunden werden. Falls einer dieser Einträge von einer gelöschten Datei stammt, kann über das darin enthaltene \$FILE\_NAME Attribut die Dateireferenzadresse auf den Ordner, in dem die Datei gespeichert war, referenziert, und der Pfad zu der Datei rekonstruiert werden. Falls die Cluster in denen die Daten gespeichert waren noch nicht überschrieben wurden, können die Dateien über die noch vorhandenen Zeiger wiederhergestellt werden.

Hatte diese Datei viele Attribute, so kann es möglich sein, dass für das korrekte Wiederherstellen die weiteren MFT-Einträge gesucht werden müssen. Windows verwendet für das Zuteilen neuer MFT-Einträge eine *first-available* Strategie, aus diesem Grund werden MFT-Einträge mit einer niedrigen Adresse öfter überschrieben als solche mit hohen Adressen. Diese Zuteilungsstrategie der MFT-Einträge darf jedoch nicht mit der für Cluster verwechselt werden.

Ebenfalls kann das Dateisystemlog und das Channge Journal, welches jedoch nicht immer aktiviert ist, nach Einträgen von Löschoperationen durchgesucht werden. Über diese Einträge kann dann versucht werden die betroffenen Dateien zu identifizieren und eventuell wiederherzustellen.

## **4.3 Ext3**

Die Wurzeln von Ext3 liegen im UNIX File System (UFS). Es ist eine Erweiterung des Dateisystems Ext2 um die Funktionalität des Journaling. Die Weiterentwicklung von UFS besteht in erster Linie in dessen Vereinfachung und im Entfernen nicht mehr benötigter Komponenten. Obwohl Ext3 unter Linux weit verbreitet ist, und viele Distributionen es als Default-Dateisystem verwenden, gibt es ebenfalls Treiber<sup>10</sup> für Windows, die es erlauben, ein Ext3 bzw. Ext2 formatiertes Volume zu mounten und wie jedes andere Laufwerk zu verwenden.

### **4.3.1 Allgemeine Beschreibung**

Das Design von Ext3 ist so ausgelegt, dass das Dateisystem schnell und zuverlässig arbeitet. Um dies zu erreichen, werden Kopien wichtiger Datenstrukturen über die gesamte Partition verteilt und die Daten einer Datei so gespeichert, dass die Leseköpfe der Festplatte beim Lesen der Datei wenig bewegt werden müssen. Am Beginn des Dateisystems kann sich, optional, ein reservierter Bereich befinden. Der Rest wird in Teile, den so genannten Blockgruppen (*block groups*), unterteilt. Jede dieser Blockgruppen*,* mit Ausnahme der Letzten, besitzt gleich viele Blöcke, welche für das Speichern der Dateinamen, der Metadaten und des Dateiinhaltes verwendet werden.

Die grundlegenden Layoutinformationen werden in einer eigenen Datenstruktur am Beginn des Dateisystems, dem sogenannten *Superblock,* gespeichert. Die Dateiinhalte werden in zusammenhängenden Sektoren, den sogenannten Blöcken (*blocks*), und die Metadaten der Dateien und Ordner in eigenen Datenstrukturen, den *Inodes*, gespeichert. Die Inodes besitzen eine fixe Größe und werden in einer eigenen Inodetabelle, welche in jeder Blockgruppe existiert, gespeichert. Ordner besitzen eine einfache Datenstruktur, in welcher die Namen und die Zeiger auf die Inodeeinträge der Dateien dieses Ordners gespeichert werden. Die Zusammenhänge des soeben Beschriebenen werden in der folgenden Abbildung dargestellt.

1

<sup>&</sup>lt;sup>10</sup> Ext2 Installable File System For Windows, http://www.fs-driver.org

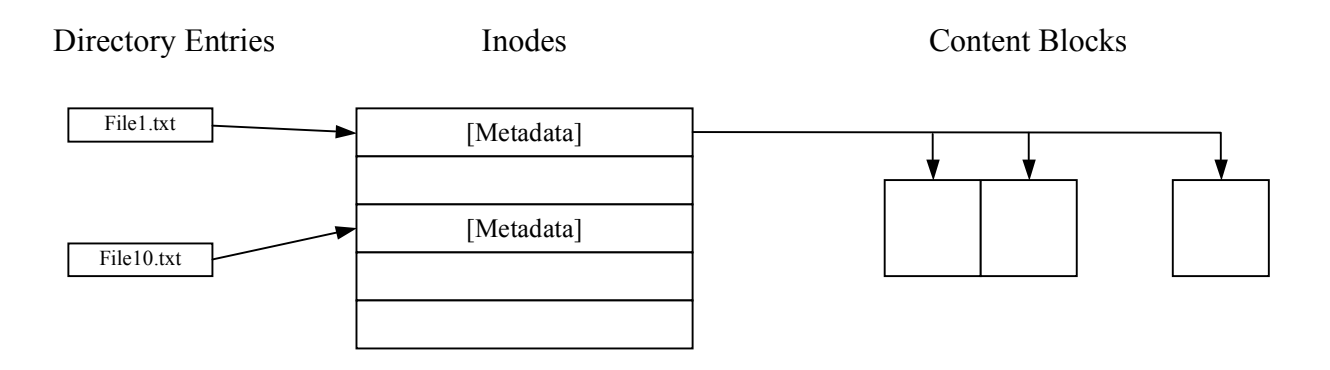

Abb. 4.18 Zusammenhänge zwischen Dateieinträgen, Inodes und Datenblöcken [Car05 Figure 14.1 Seite 398]

In Ext3 gibt es eine Reihe weiterer optionaler Features, welche in drei Gruppen unterteilt werden können. Entscheidend für die Unterteilung ist die Kompatibilität der Features zu Dateisystemimplementierungen, welche diese, weil optional, nicht unterstützen. So umfasst die erste Gruppe die voll kompatiblen Features, welche bei Nicht-Implementierung dem erfolgreichen Mounten und Verwenden nicht im Weg stehen. Zu diesen Features zählt etwa eine andere Zuteilungsstrategie oder ein aktiviertes Journal. Die zweite Gruppe umfasst jene Features, die ein mounten verhindern, falls eines davon aktiviert, jedoch nicht implementiert, ist. Dazu zählt etwa die Verschlüsselung oder die Komprimierung des Dateisystems. Zuletzt gibt es noch eine Menge von Features, welche bei Nicht-Implementierung das Mounten zwar nicht verhindern, aber die Verwendung einschränken, was meist eine read-only Verwendung des Dateisystems zur Folge hat. Beispielsweise fällt die Verwendung von B-trees anstelle unsortierter Listen für das Speichern der Dateieinträge in Ordnern in diese Gruppe.

Zu erwähnen ist weiters, dass es in Ext3 viele experimentelle Features, welche bei den meisten Distributionen nicht aktiviert bzw. installiert sind, gibt. Im Zuge einer forensischen Untersuchung muss jedoch bedacht werden, dass einige dieser Features von Administratoren oder experimentierfreudigen Benutzern aktiviert worden sein könnten.

## **4.3.2 Kategorisierung der Daten**

Nach der Einleitung folgt in diesem Kapitel, wie zuvor bei FAT, Kapitel 4.1, und NTFS, Kapitel 4.2, die Unterteilung der gespeicherten Daten nach dem Schema aus Kapitel 3 bzw. Kapitel 3.2.

## **4.3.2.1 File System Kategorie**

Diese Kategorie beinhaltet alle Daten, die für die Beschreibung des Dateisystems benötigt werden. Diese Daten werden in Ext3 in zwei verschiedenen Datenstrukturen gespeichert. Das ist auf der einen Seite der Superblock mit den grundlegenden Layoutinformationen, welcher

am Beginn des Dateisystems gespeichert wird und mit dem Bootsektor in FAT oder NTFS verglichen werden kann. Auf der anderen Seite gibt es für jede Blockgruppe einen Gruppendeskriptor (*group descriptor*), welcher das Layout der Blockgruppe beschreibt. Gespeichert werden diese Gruppendeskriptoren in der Gruppendeskriptortabelle (*group descriptor table*), welche im ersten Block nach dem Superblock gespeichert ist. Für die Stabilität des Dateisystems werden Backupkopien dieser Datenstrukturen über das gesamte Volume verteilt gespeichert.

#### **Superblock**

Der Superblock besitzt eine Größe von 1024 Bytes und beginnt nach den ersten 1024 Bytes eines Volumes. Wie in der Einleitung schon erwähnt, enthält der Superblock keinen Bootcode sondern lediglich Konfigurationswerte. Zu den gespeicherten Konfigurationswerten zählen die Blockgröße, die Anzahl der Blöcke, die Anzahl der Blöcke in einer Blockgruppe, die Anzahl der reservierten Blöcke vor der ersten Blockgruppe sowie die Anzahl der Inodes und der Inodes pro Blockgruppe. Neben diesen Konfigurationswerten werden noch weitere Daten, wie der Name des Volumes, Zeitstempel des letzten Schreibzugriffs, sowie wann und unter welchem Pfad das Volume das letzte Mal gemountet wurde, gespeichert. Ebenfalls gespeichert wird, ob das Dateisystem einer Konsistenzüberprüfung unterzogen werden muss oder nicht, und wie viele Blöcke und Inodes noch frei sind.

Der Superblock gibt auch Auskunft darüber, welche Features, wie in der Einleitung beschrieben, aktiviert sind. Die vorhin angesprochenen Backupkopien werden typischerweise im ersten Block jeder Blockgruppe gespeichert, wobei das aber von der jeweiligen Version des Betriebssystems abhängt.

Ein weiterer wichtiger Punkt ist, dass in Linux nicht nur über den Devicenamen sondern auch über den Volumenamen auf ein Dateisystem referenziert werden kann. Für diesen Zweck muss in der Konfigurationsdatei /etc/fstab mit "LABEL=name" auf das Volume verwiesen werden.

#### **Blockgruppen-Deskriptortabelle**

Die Gruppendeskriptortabelle, in welcher sich die Gruppendeskriptoren für jede Blockgruppe des Dateisystems befinden, wird im ersten Block nach dem Superblock gespeichert. In diesen Gruppendeskriporen wird angegeben wo in einem Block die verschiedenen Datenstrukturen, wie Superblocks, Gruppendeskriptortabellen, Blockbitmaps, Inodetabellen und Inodebitmaps, welche neben den Dateidaten in den Blöcken gespeichert sind, gefunden werden können.

In der Blockbitmap wird der Zuteilungsstatus jedes Blocks in der Blockgruppe gespeichert. Da die Größe eines Blocks in Linux so angegeben wird, dass die Anzahl der Bits in einem Block genau der Anzahl von Blöcken in einer Blockgruppe entspricht, benötigt die Blockbitmap genau einen Block. Aufgrund dieser Gegebenheit lässt sich die Größe der Blockbitmap, und damit auch die eines Blockes, in Bytes einfach mit, "Anzahl der Blöcke einer Blockgruppe dividiert durch 8", berechnen.

Der Zuteilungsstatus der Inodes wird in der Inodebitmap gespeichert. Die Größe dieser Bitmap kann durch das Dividieren der Anzahl der Inodes durch 8 berechnet werden. Im Allgemeinen sind in einer Blockgruppe weniger Inodes wie Blöcke angelegt, wobei die Anzahl beim Erzeugen des Dateisystems vom Benutzer angegeben werden kann.

Die Blockadressen der Blockbitmap, der Inodebitmap sowie die des Superblocks werden im Gruppendeskriptor gespeichert.

Wie die einzelnen Blöcke in einer Blockgruppe verteilt sind, zeigt die folgende Abbildung.

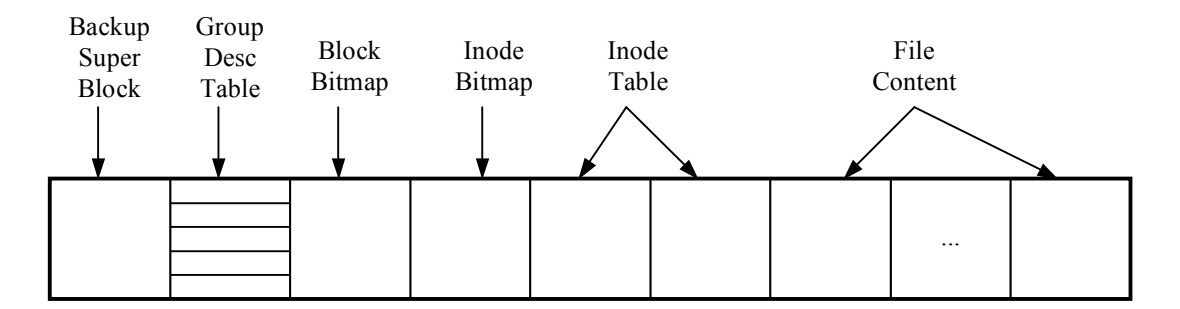

Abb. 4.19 Einfache Blockgruppe vgl. [Car05 Figure 14.3 Seite 401]

#### **Bootcode**

Soll ein Volume für das Booten verwendet werden, so kann in den ersten 1024 Bytes der benötigte Bootcode, welcher vom Bootcode im MBR (*Master Boot Record*) gestartet wird, gespeichert werden. Eine andere Möglichkeit, wie von vielen Linux-Distributionen verwendet, ist das Installieren eines *boot loader* im MBR, welcher direkt den Betriebssystem-Kernel startet.

#### **4.3.2.2 Content Kategorie**

In dieser Kategorie werden die Daten der Dateien und Ordner gespeichert. Wie zuvor schon erwähnt werden diese Daten in zusammenhängenden Sektoren, den Blöcken, gespeichert. Diese Blöcke können mit Cluster in NTFS oder FAT verglichen werden. Die Größe der Blöcke kann entweder 1024, 2048, 4096 oder 8192 Bytes sein und wird im Superblock angege-

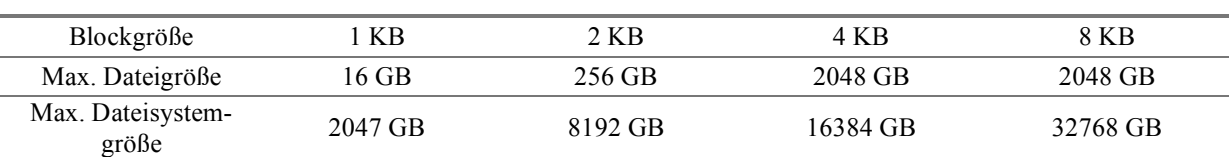

ben. Aus der Blockgröße und den im Kernel angegeben Limits ergeben sich die maximalen Größen für Dateien und das Dateisystem, welche in der folgenden Tabelle aufgelistet werden.

Anzumerken ist hierbei noch, dass die Blockgröße von der Größe der Kernelpages abhängt. So können etwa Blockgrößen von 8192 Bytes nur auf Systemen, welche große Kernelpages erlauben, etwa Alpha-Systeme, verwendet werden.

Jeder dieser Blöcke erhält eine Adresse, welche beim ersten Block im Dateisystem bei 0 beginnt, und ist einer Blockgruppe zugeteilt, ausgenommen jener Blöcke, die sich im reservierten Bereich nach dem Superblock befinden. Für das Herausfinden, zu welcher Blockgruppe ein Block gehört, kann nach [Car05 Seite 409] folgende Formel verwendet werden:

group = (block – FIRST\_DATA\_BLOCK) / BLOCKS\_PER\_GROUP

Damit für das Speichern neuer Daten geeignete Blöcke gefunden werden, wird, wie zuvor in Kapitel 4.3.2.1 beschrieben, in der Blockbitmap nach freien Blöcken gesucht. Obwohl jedes Bit in der Blockbitmap genau einem Block entspricht, muss zuerst die Adresse eines Blocks in Relation zum Beginn der Blockgruppe ermittelt werden. Diese Adresse kann auch als *logical group address* bezeichnet werden. Die Berechnung des ersten Blocks einer Blockgruppe kann nach [Car05 Seite 409] mit folgender Formel durchgeführt werden.

first\_block = group \* BLOCKS\_PER\_GROUP + FIRST\_DATA\_BLOCK

Der Offset eines Blockes innerhalb einer Blockgruppe ergibt sich anschließend als

Offset = block – first\_block

Zum Verständnis der beiden Formeln ein kleines Beispiel. Bei einer Blockgröße von 4096 Bytes und 32768 Blöcke pro Blockgruppe und der Annahme, dass kein reservierter Bereich existiert, ergibt sich für den Block 45000 ein Offset von 12232 Bits. Daraus ergibt sich, dass sich das Bit für diesen Block im Byte 1529 des Blocks befindet.

### **Zuteilungsalgorithmus**

Das Zuteilen von Blöcken erfolgt in Linux abhängig davon, für welchen Zweck ein Block benötigt wird. So wird etwa für das Zuteilen eines neuen Blocks für Inodes eine *first available* Strategie verwendet und versucht einen Block in derselben Blockgruppe, wie die anderen zusammengehörigen Inodes zu finden. Benötigt eine existierende Datei mehr Platz, so wird eine *next available* Strategie verwendet. Des Weiteren gibt es ein Dateisystemfeature, bei welchem für Ordner im Vorhinein Blöcke zugeteilt werden, damit diese bei größerem Platzbedarf nicht fragmentiert werden. Mit diesen unterschiedlichen Vorgehensweisen wird versucht, die Bewegung des Schreib/Lesekopfs der Festplatte beim Lesen einer Datei zu minimieren. Sollte in einer Blockgruppe kein Platz mehr sein, so wird die Suche auf eine andere Blockgruppe ausgedehnt. Wird die Größe eines neu zugeteilten Block nicht zur Gänze benötigt, so werden die restlichen Bytes mit Nullen überschrieben um Daten im *slack space* zu vermeiden. Wobei die Art und Weise bei der Suche nach freien Blöcken nicht einheitlich, sondern vom verwendeten Betriebssystem abhängig ist, genau wie die Möglichkeit einen Teil des Dateisystems für den Root-Benutzer zu reservieren.

### **4.3.2.3 Metadata Kategorie**

In dieser Kategorie werden alle Daten gespeichert, welche die Dateien und Ordner im Dateisystem beschreiben. Die primären Metadaten werden in Inodes, zusätzliche in Attributen gespeichert.

### **Inodes**

Ein Inode (*Index Node*) ist eine Datenstruktur zum Speichern von Metadaten welche zu jeder Datei und jedem Ordner existiert. Alle Inodes besitzen dieselbe Größe, welche im Superblock angegeben wird, und eine Adresse beginnend bei 1. Ebenfalls im Superblock angegeben ist die Anzahl der Inodes, die jeder Blockgruppe zugeteilt und in dieser in der Inode Table gespeichert werden. Mit der Adresse des Inodes kann, über die folgende Formel aus [Car05 Seite 413], die Blockgruppe, in welcher dieses Inode gespeichert ist, berechnet werden.

 $group = (inode - 1) / INODES PER GROUP$ 

Die ersten zehn Inodes sind typischerweise reserviert und als zugeteilt markiert. Es besitzt jedoch nur der Inode 2, welcher für das Root-Directory verwendet wird, eine spezielle Funktion. Von den Anderen wird etwa der Inode 1 für das Aufzeichnen beschädigter Blöcke und der Inode 8 für das Journal verwendet. Wobei diese im Kernel nicht speziell behandelt und
der verwendete Inode sowie die Adresse des ersten nicht reservierten Inodes im Superblock angegeben werden. Der erste nicht reservierte Inode, typischerweise Inode 11, wird häufig für den lost+found Ordner, der von Programmen, welche die Konsistenz des Dateisystems überprüfen, zum Speichern zugeteilter Inodes ohne Dateinamen verwendet wird, verwendet. Diese Inodes erhalten für diesen Zweck einen neuen Namen und werden anschließend in diesen Ordner verschoben.

Jeder Inode besitzt eine fixe Anzahl an Feldern, in denen die Dateigröße, Informationen über den Besitzer sowie Zeitstempel gespeichert werden. Sollten diese Felder nicht ausreichen, so gibt es die Möglichkeit zusätzliche Attribute, welche später beschrieben werden, zu verwenden. Die Dateigröße wird in einem 64-Bit Feld gespeichert, wobei jedoch beachtet werden muss, dass ältere Versionen nur 32-Bit verwenden und daher die Dateigröße auf 4 GB begrenzt ist. Genauer betrachtet wird bei den neueren Versionen ein ungenutztes Feld für die oberen 32 Bit verwendet. Sollte eine Datei im Dateisystem existieren, bei der für die Speicherung der Größe mehr als 32 Bit benötigt werden, so wird ein spezielles Flag, welches die read-only Kompatibilität anzeigt, gesetzt.

Für die Benutzerinformationen werden die, in Unix-Systemen für jeden Benutzer angelegten, Benutzer und Gruppen-IDs verwendet. Die Verknüpfung dieser IDs mit den dazugehörigen Namen erfolgt für die Benutzer-ID in der /etc/passwd Datei und für die Gruppen-ID in der /etc/groups Datei. Zu beachten ist jedoch, dass die in einem Inode gespeicherten IDs nicht bedeuten, dass diese Datei von dem dazugehörigen Benutzer angelegt wurde. Denn die IDs könne jederzeit, beispielsweise mit dem chown und chgrp Kommando, geändert werden, oder es kann auch vorkommen, dass in der /etc/passwd Datei kein Name zu einer Benutzer-ID gespeichert ist.

Zu den gespeicherten Zeitstempeln zählen die Zugriffszeit, *access time*, die Modifizierungszeit, *modification time*, die Änderungszeit, *change time*, und die Löschzeit, *deletion time*, welche in Sekunden seit dem 1. Jänner 1970 UTC gespeichert werden. Die *modification*, *access* und *change* Zeiten gibt es auch im UFS, wo sie als MAC-Zeiten zusammengefasst werden. Konkret bedeuten die verschiedenen Zeiten folgendes:

- *(last) access time*: Zeitpunkt, zu dem auf den Content einer Datei das letzte Mal zugegriffen wurde.
- *modification time*: Zeitpunkt, zu dem der Content einer Datei das letzte Mal geändert wurde.
- *change time*: Zu dieser Zeit wurden die Metadaten einer Datei zuletzt geändert.
- *deletion time*: Zu diesem Zeitpunkt wurde die Datei gelöscht.

Wird eine Datei neu angelegt, so werden die access, modification und change Zeiten auf die aktuelle Zeit gesetzt. Zu beachten ist jedoch, dass es in Linux und anderen Unix-Systemen mit dem touch Kommando einfach möglich ist, die access und modification Zeiten nach belieben zu ändern, jedoch mit Auswirkung auf die change Zeit.

Im *mode* Feld eines Inodes werden der Typ einer Datei und wesentliche Werte über Berechtigungen gespeichert. Dieses Feld ist von zentraler Bedeutung, da es in Linux bzw. Unix-Systemen ein weites Anwendungsgebiet für Dateien gibt. So werden Dateien neben der Verwendung als normale Dateien und Ordner ebenfalls für das Ansprechen von *block devices*, *character devices*, *named pipes*, *Unix sockets* und als *symbolic links* verwendet. Kurze Erklärung der verschiedenen Verwendungen:

- *block devices*: Geräte wie Festplatten oder USB-Sticks, von welchen Daten nur als Vielfaches der physikalischen Speicherblöcke gelesen oder geschrieben werden können.
- *character devices*: In diese Kategorie fallen etwa Tastaturen oder andere Geräte, auch *row devices* genannt, die zeichenweise gelesen bzw. beschrieben werden können.
- *named pipes*: Diese Funktionalität wird für das Austauschen von Informationen zwischen Prozessen verwendet und ist als unidirektionale Kommunikation nach dem FIFO-Prinzip implementiert. In dem ein Prozess die "Datei" öffnet und darin Daten speichert, werden diese anderen Prozessen zur Verfügung gestellt und können anschließend gelesen werden. Gespeichert werden die Daten dieser Dateien nicht direkt auf der Festplatte, sondern im Kernelspeicher.
- *Unix sockets*: Diese Funktionalität wird ebenfalls für das Austauschen von Informationen zwischen Prozessen verwendet, ist jedoch als bidirektionale Kommunikation implementiert. Wie bei den *named pipes* werden die Daten hier ebenfalls nicht auf der Festplatte gespeichert.
- *symbolic link*: Dieser Datei Typ stellt einen Softlink zu einer anderen Datei oder einem anderen Ordner dar.

Hardware-Geräte werden zwar als Dateien angezeigt, enthalten jedoch nur einen oder mehrere Dateinamen um auf diese zuzugreifen. In den Inodes dieser Dateien werden weitere Informationen zu den Geräten gespeichert.

Zu den, neben dem Dateityp, gespeicherten Berechtigungen zählen Rechte für das Lesen, Schreiben und Ausführen von Dateien, welche für den Besitzer, die Benutzergruppe und alle Benutzer gespeichert werden. Durch die Aufteilung der Berechtigungen kann zum Beispiel angegeben werden, dass nur ein bestimmter Benutzer oder eine bestimmte Benutzergruppe auf eine Datei oder einen Ordner lesend und schreibend zugreifen darf. Es ist aber der Implementierung des Betriebssystems überlassen, ob es diese Berechtigungen anwendet oder nicht. Weiters beinhaltet das *mode* Feld des Inodes Bits für spezielle Aufgaben. Zu diesen Bits gehört das *sticky bit*, welches bei einer ausführbaren Datei angibt, dass nach dem Beenden nicht alle Daten aus dem Speicher gelöscht werden. Angewandt auf einen Ordner verhindert es das Löschen des Inhalts durch alle Benutzer außer dem Besitzer. Soll ein Programm bzw. ein Prozess unter einem anderen Benutzer laufen, so kann über das Setzen des *set user ID* (SUID) und des *set group ID* (SGID) Bits angegeben werden, unter welchem Benutzer einer Gruppe der Prozess bzw. das Programm laufen soll. Über diesen Mechanismus ist es Benutzern mit geringeren Rechten möglich, Programme beispielsweise mit Administratorrechten zu starten. Angewendet auf Ordner bewirkt das SGID-Bit, dass alle Dateien in diesem Ordner dieselbe *group ID* zugewiesen bekommen.

Der Linkzähler eines Inodes speichert die Anzahl der Dateien, die auf diesen Inode zeigen und verhindert das Löschen des Inodes, falls der Wert größer als Null (>0) ist. Wobei der Zeitpunkt des Löschens davon abhängt, ob zu der Zeit, zu welcher der Link Zähler = 0 geworden ist, noch ein Prozess den Inode geöffnet hat oder nicht. Wenn ja, dann wird aus dem Inode ein verwaister Inode der erst nach dem Schließen gelöscht wird. Ansonsten wird dieser sofort gelöscht.

Ebenfalls beinhaltet jeder Inode eine Generierungs-ID, welche vom *Network File System* (NFS) benutzt wird, um herauszufinden, wann eine neue Datei angelegt wurde. Wird ein Inode einer neuen Datei zugeteilt, so wird der Wert dieser ID, ähnlich wie bei der *sequence number* in NFTS, erhöht. Zusätzlich ist diese ID in Linux mit einem *event counter* verknüpft.

#### **Blockzeiger**

Die Art und Weise wie in Ext3 die Daten über die benutzten Blöcke einer Datei gespeichert werden, zeigt, dass das Design dieses Dateisystem für die effiziente Verarbeitung kleiner Dateien ausgelegt ist. Aus diesem Grund werden pro Inode Zeiger auf die ersten 12 Blöcke einer Datei, welche *direkte Zeiger* / *direct pointer* genannt werden, gespeichert. Benötigt eine Datei mehrere Blöcke, so wird ein neuer Block, in welchem die weiteren Zeiger, als 4-Byte Adresse, gespeichert werden, zugeteilt. Der Zeiger auf diesen Block, welcher im Inode gespeichert ist, wird als *indirekter Blockzeiger* / *indirect block pointer* bezeichnet. Reichen die Blöcke, die auf diese Weise adressiert werden können, nicht aus, so wird ein *doppelt indirekter Blockzeiger* / *double indirect block pointer* verwendet. In diesem Fall enthält der Block, auf den der

Zeiger aus dem Inode zeigt, eine Liste weiterer Zeiger auf Blöcke, in denen Zeiger auf die Datenblöcke gespeichert werden. Reichen die so adressierbaren Blöcke noch immer nicht aus, besteht noch die Möglichkeit eines *dreifach indirekten Blockzeiger* / *triple indirect block pointer*. Dabei wird im Inode ein Zeiger auf einen Block, in welchem doppelt indirekte Blockzeiger gespeichert sind, gespeichert. Die folgende Abbildung in Anlehnung an [Car05 Seite 416 Figure 14.5] zeigt die Zusammenhänge der zuvor beschriebenen Zeigerstrukturen.

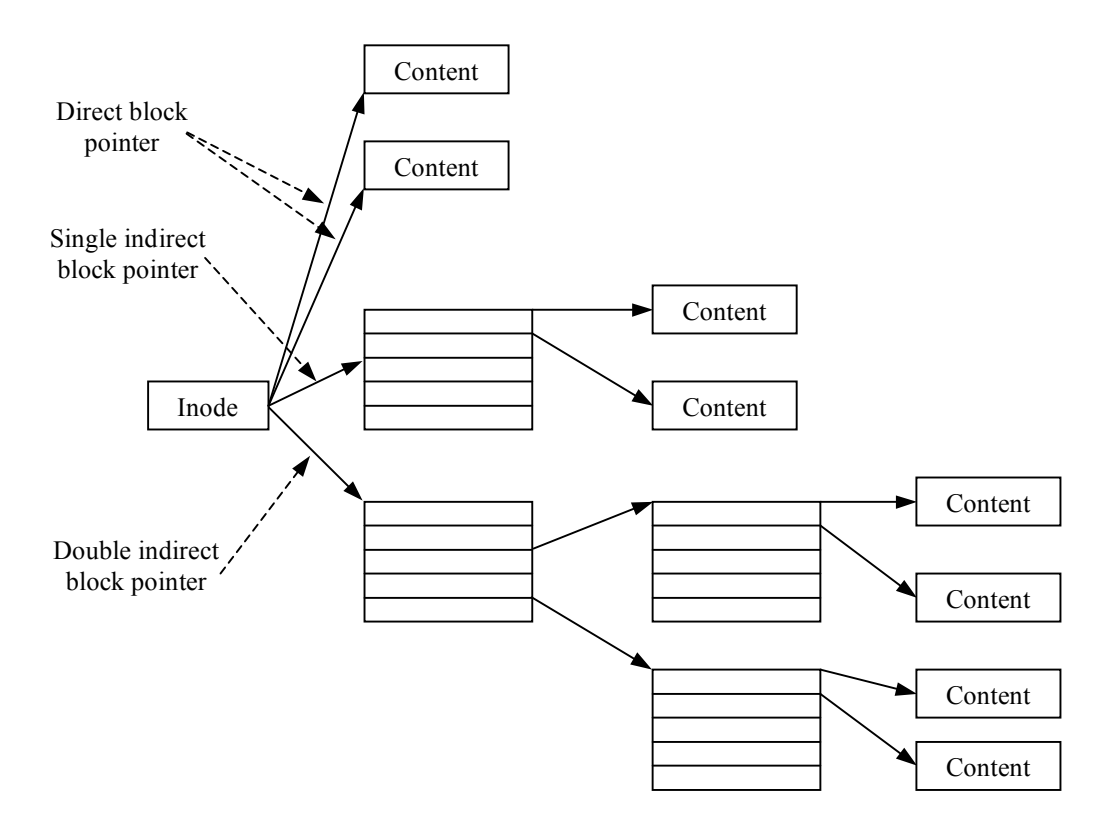

Abb. 4.20 Darstellung der verschiedenen Blockzeigervarianten

In Ext3 gibt es ebenfalls die Möglichkeit, Blöcke einer Datei, welche nur aus Nullen bestehen, als sogenannte *sparse* Blöcke zu markieren. Diese Markierung erfolgt einfach damit, dass die Adresse im Zeiger, der auf den Block zeigen soll, auf den Wert 0 gesetzt wird. Wenn so ein Block gelesen oder kopiert werden soll, werden die nicht gespeicherten 0en vom Betriebssystem generiert und der lesende bzw. kopierende Prozess merkt nicht, dass es sich bei diesem Block um einen *sparse* Block handelt. Im Unterschied zur Komprimierung auf Dateisystemebene kann ein Block nur dann zu einem *sparse* Block komprimiert werden, wenn der gesammte Block aus Nullen besteht.

#### **Attribute**

In Ext3 gibt es eine Menge von Attributen, welche in jedem Inode im *flag* Feld gespeichert werden und ein spezielles Dateisystemverhalten, beschränkt auf einzelne Dateien, erlauben. Zu den Funktionen die über Attribute aktiviert werden, zählen: Das sichere Löschen, das Wiederherstellen, das Komprimieren, das unmittelbare Schreiben auf die Festplatte (*synchronous updates*), das Einfrieren des aktuellen Dateiinhalts (*immutability*), das Einschränken der Editierfunktionen auf das Hinzufügen von Daten (*append-only*), das Verhindern des Speicherns bei der Ausführung des dump Kommandos (*dumpable*), das Verhindern der Aktualisierung der *access time* (*no-atime*), das Aktivieren indizierter Ordner (*indexed directories*) und das Aktivieren des Datenjournaling (*data-journaling*). Die Unterstützung dieser Attribute hängt, da einige experimentell sind oder nicht mehr verwendet werden, von der Version des Betriebssystems ab. Mit dem Kommando lsattr können die gesetzten Attribute einer Datei oder eines Ordners angezeigt und mit dem chattr Kommando geändert werden.

Zu den bereits erwähnten Attributen gibt es noch erweiterte Attribute, wobei diese unter Linux nur dann verwendet werden können, wenn das Dateisystem mit der user\_xattr Option gemountet und ein Kernel ab Version 2.4 verwendet wird. Soll diese Option standardmäßig verwendet werden, so muss diese in der /etc/fstab Datei eingetragen werden. Ein erweitertes Attribut ist eine Liste von Paaren, bestehend aus einem Namen und einem Wert, welche vom Benutzer mit dem setfattr Kommando erzeugt werden können. Die erweiterten Attribute werden in einem Block, welcher zur Datei hinzugefügt wird, gespeichert. Verwenden mehrere Dateien dieselben erweiterten Attribute, so verwenden diese denselben Block.

Neben den Benutzern werden die erweiterten Attribute auch vom Betriebssystem zum Beispiel für die POSIX *access control lists* (ACL) verwendet. Diese ACL sind eine erweiterte Methode für das Beschreiben von Zugriffsrechten auf Dateien im Vergleich zu der Methode, die normalerweise in Ext3 verwendet wird. Konkret werden die ACLs anstelle von Unix-Gruppen für die Beschreibung der Zugriffsrechte verwendet. Mit dem Kommando setfacl kann ein Benutzter eine ACL für eine Datei angeben. Damit diese vom Betriebssystem berücksichtigt wird, muss das Dateisystem mit der Option acl gemountet werden.

# **4.3.2.4 File Name Kategorie**

Diese Kategorie beschreibt die Art und Weise wie in Ext3 die Namen von Dateien und Ordnern gespeichert und diesen zugeordnet werden. Neben der normalen Zuordnung der Namen über die Ordnereinträge gibt es noch die Möglichkeit der Hard- und Softlinks sowie Hash-Trees.

# **Ordnereinträge**

Wie zuvor im Abschnitt über die Inodes erwähnt, werden Ordner wie Dateien, bei denen im *mode* Feld des Inodes angegeben ist, dass es sich um einen Ordner handelt, gespeichert. Anstelle der Dateidaten werden in den Blöcken von Ordnern sogenannte Ordnereinträge / *directory entries* gespeichert. Diese Ordnereinträge sind einfache Datenstrukturen in welchen Dateinamen mit den dazugehörigen Adressen der Inodes, welche die Metadaten der Dateien enthalten, gespeichert werden. Die Größe eines Ordners hängt nur von der Anzahl der zugeordneten Blöcke, jedoch nicht von der Anzahl der Dateien, ab.

Die ersten beiden Ordnereinträge eines Ordners sind für die . und .. Ordner, welche für den Ordner selbst und für den Überordner stehen. Anschließend folgen die Ordnereinträge für die restlichen Dateien und Unterordner.

Der Name einer Datei kann zwischen Einem und 255 Zeichen lang sein und beeinflusst den Speicherplatz, den ein Ordnereintrag benötigt. Die Länge der Ordnereinträge ist die Summe aus der Länge des Namens und den benötigten 8 Byte der statischen Felder aufgerundet auf ein Vielfaches von 4. Da die Ordnereinträge sequenziell hintereinander gespeichert werden, beinhaltet jeder ein Feld, in dem seine Länge und damit der Beginn des Nächsten gespeichert werden, wobei der letzte Ordnereintrag auf das Blockende zeigt. Wird eine Datei oder ein Ordner gelöscht, so wird der Zeiger des vorherigen Ordnereintrags auf den nächsten Eintrag nach dem gelöschten Eintrag gesetzt. Durch dieses Vorgehen werden die Namen gelöschter Dateien oder Ordner nicht gelöscht, sondern lediglich beim Auflisten des Ordnerinhaltes ausgeblendet. Die soeben beschriebenen Zusammenhänge zeigt die folgende Abbildung.

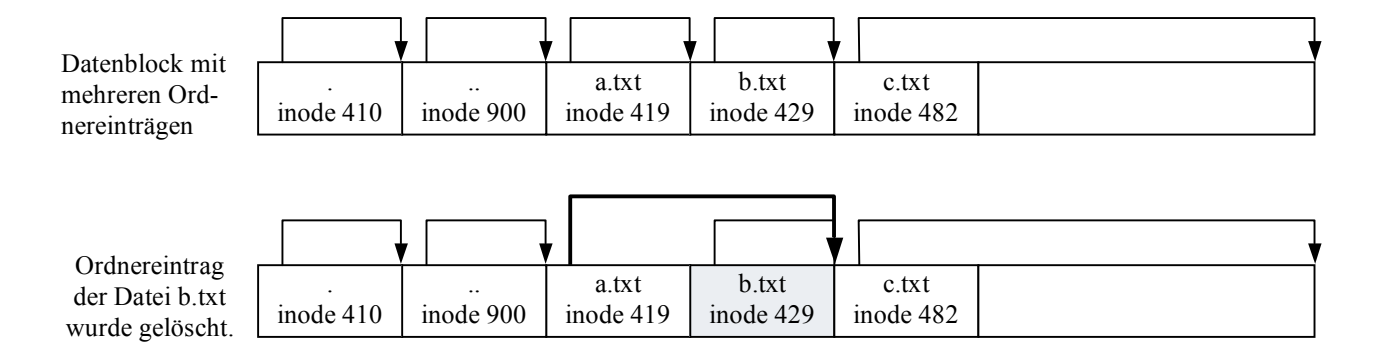

Abb. 4.21 Schematische Darstellung der Ordnereinträge in einem Datenblock vgl. [Car05 Figure 14.6 Seite 424] Wenn ein neuer Eintrag erstellt werden soll, vergleicht das Betriebssystem die Längen der vorhandenen Einträge mit der tatsächlichen Länge um einen freien Speicher für den neuen Eintrag zu finden.

Aktuell gibt es zwei Versionen von Ordnerstrukturen. Eine alte Version, die nur den Namen, die Inodeadresse und die Länge beinhaltet und eine neue Version, die ein Byte des Feldes, in dem die Länge des Dateinamens gespeichert ist, verwendet, um den Typ der Datei, wie etwa Datei, Ordner oder Block Device, zu speichern.

# **Hard/Softlinks und Mount-Poinsts**

Durch das Unterstützen von Hard- und Softlinks in Ext3 besitzt der Benutzer die Möglichkeit, einer Datei oder einem Ordner mehrere Namen zuzuordnen. Ein Hardlink ist ein zusätzlicher Name für eine Datei oder einen Ordner im gleichen Dateisystem. Für das Anlegen eines Hardlinks erzeugt das Betriebssystem einen neuen Ordnereintrag, lässt diesen auf den Inode der Datei zeigen und inkrementiert den Linkzähler im Inode um Eins. Nach dem Anlegen eines Hardlinks kann nicht mehr festgestellt werden, ob es sich um einen Link oder um den Originaldateinamen handelt. Wie schon erwähnt, wird eine Datei erst dann gelöscht, wenn alle Hardlinks gelöscht und somit der Linkzähler wieder auf Null gesetzt wurde. Die . und .. Einträge eines Ordners sind ebenfalls Hardlinks auf den Ordner selbst bzw. auf dessen Überordner.

Softlinks erzeugen ebenfalls weitere Namen für eine Datei oder einen Ordner. Im Unterschied zu den Hardlinks können diese jedoch über verschiedene Dateisysteme verteilt gespeichert sein bzw. auf Dateien oder Ordner eines anderen Dateisystems zeigen. Das Betriebssystem verwendet für die Erzeugung eines Softlinks eine Datei vom Type *symbolic link*, in welcher der Pfad auf die zu zeigende Datei bzw. den zu zeigenden Ordner gespeichert wird. Je nach Länge des Pfades wird dieser entweder im Inode, wenn der Pfad weniger als 60 Zeichen lang ist, oder in einem Datenblock der Datei gespeichert. Anders als bei einem Hardlink, kann bei einem Softlink die Datei auf die einer oder mehrere Softlinks zeigen immer gelöscht werden. Es wird dann nur vom Betriebssystem ein Fehler gemeldet wenn über den Softlink auf diese Datei zugegriffen werden soll. Nachdem das Erzeugen eines Softlinks die betreffende Datei bzw. deren Inode nicht verändert, gibt es auch beim Löschen eines Softlinks keine Einschränkungen. Das bedeutet, dass die Datei auf die der Softlink zeigt, nicht verändert wird und weiter existiert.

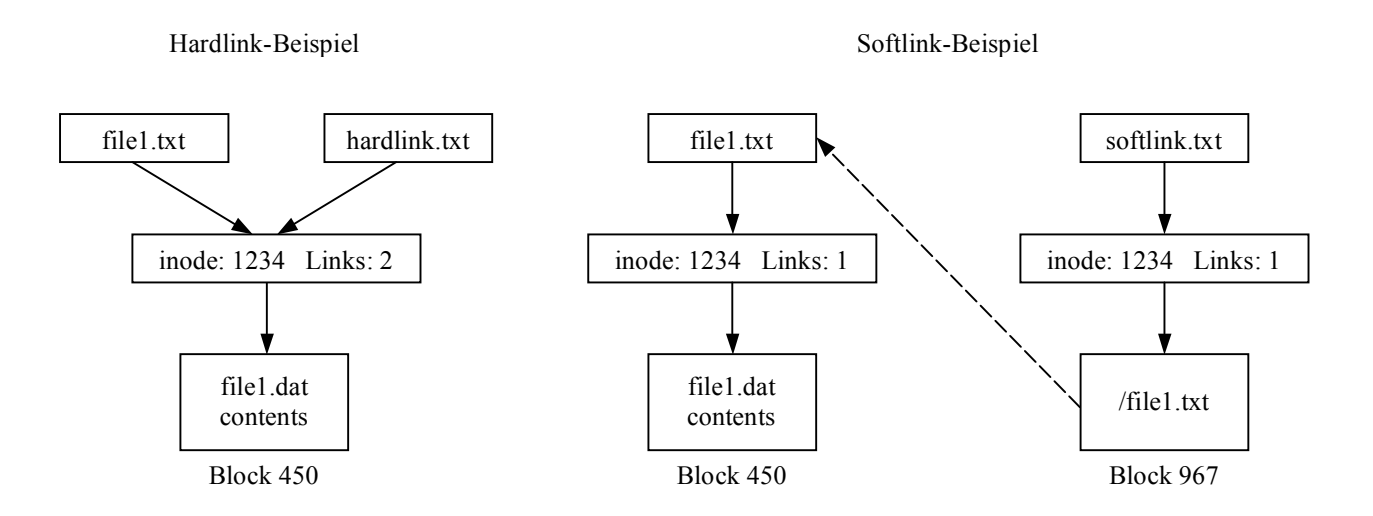

Abb. 4.22 Beispiele eines Hard- und eines Softlinks vgl. [Car05 Figure 14.7 Seite 427]

# **Hash-Trees**

Bei der Erzeugung des Dateisystems kann der Benutzer auswählen, dass anstelle der ungeordneten Liste Hash-Trees für die Organisation der Dateien verwendet werden sollen. Entschließt sich der Benutzer für die Hash-Trees, so wird im Superblock ein Flag für die Kompatibilität dieses Features gesetzt. Die Kompatibilität rührt daher, da die Hash-Trees ebenfalls Dateieinträge verwenden. Ein Hash-Tree kann mit den B-Trees, welche in NTFS Verwendung finden, verglichen werden. Der Unterschied besteht nur darin, dass bei Hash-Trees anstelle der Dateinamen die Hashwerte dieser für die Sortierung verwendet werden.

Organisiert ein Ordner seine Ordnereinträge mit einem Hash-Tree, so benötigt dieser mehrere Blöcke, welche die Knoten in diesem Tree darstellen. Jeder dieser Knoten enthält Dateien, bei denen der Hashwert des Dateinamens in einem bestimmten Bereich liegt. Der erste Block eines Ordners wird der Wurzelknoten und beinhaltet neben den Einträgen der . und .. Ordner noch Knotendeskriptoren in welchen ein Hashwert und eine Blockadresse gespeichert sind. Diese Knotendeskriptoren werden vom Betriebssystem dazu verwendet, zu einem Hashwert den dazugehörigen Block zu finden.

Der Vorteil besteht nun darin, dass Betriebssysteme, die Hash-Trees nicht unterstützen, den Inhalt eines Ordners einfach sequenziell, ohne die Sortierung zu bemerken, auslesen können.

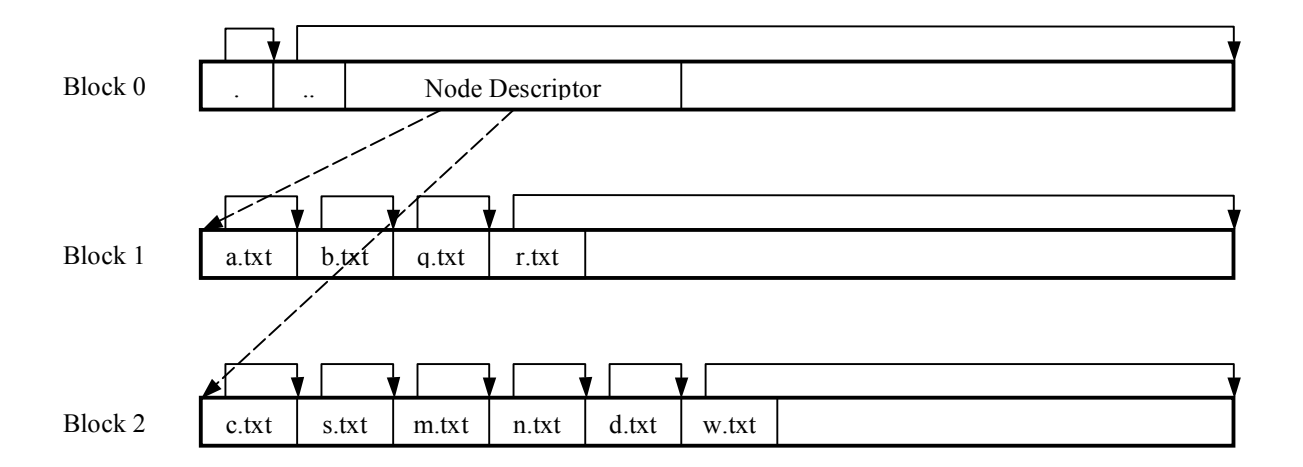

Abb. 4.23 Darstellung eines Ordners der 3 Blöcke für das Speichern eines Hash-Trees verwendet. vgl. [Car05 Figure 14.9 Seite 429]

# **4.3.2.5 Application Kategorie**

Von den möglichen Features dieser Kategorie wurde in Ext3 nur das Dateisystemjournaling ins Dateisystem integriert. Features wie Quotas verwenden für das Speichern ihrer Daten normale Dateien.

# **Dateisystemjournaling**

Typischerweise wird in Ext3 der Inode 8 für das Speichern des Journals verwendet, es kann jedoch im Superblock ein anderer Speicherort angegeben werden. Wird das Journaling verwendet, so wird im Superblock ein Kompatibilitäts-Flag für dieses Feature gesetzt, außer, es wird im Superblock angegeben, dass ein externes Journal verwendet wird. In diesem Fall wird ein Inkompatibilitäts-Flag im Superblock gesetzt.

Das Journaling in Ext3 arbeitet blockorientiert, was bedeutet, dass bereits die Änderung eines einzigen Bits in einem Inode dazu führt, dass der gesamte Block, in welchem das Inode gespeichert ist, im Journal gespeichert wird. Ein anderer Ansatz wäre der *Record Level* Ansatz, bei welchem nur die jeweiligen Inodes, anstelle der gesamten Datenblöcke, im Journal gespeichert werden.

Der erste Block des Journals beinhaltet den Superblock des Journals, in welchem allgemeine Informationen gespeichert werden. Die weiteren Blöcke, welche dieselbe Größe wie die Dateisystemblöcke haben sollten, werden für die Journaleinträge verwendet. Organisiert wird das Journal wie ein Ringspeicher was bedeutet, dass das Journal nur eine begrenzte Anzahl von Blöcken speichert und nach Erreichen des letzen Blocks von vorne mit dem Überschreiben der ältesten Blöcke beginnt. Wobei in Linux das Journal bei jedem mounten des Dateisystems neu gestartet wird.

Alle Updates des Dateisystems werden im Journal als Transaktion, von denen jede eine sequenzielle Transaktionsnummer erhält, gespeichert. In den Blöcken des Journals werden entweder administrative oder Dateisystem-Updatedaten gespeichert. Jede Transaktion startet mit einem Deskriptorblock in welchem die Transaktionsnummer und eine Liste der Dateisystemblöcke, welche geändert wurden, gespeichert werden. Nach dem Deskriptorblock folgen die Datenblöcke, welche in der Liste des Deskriptorblocks aufgelistet sind. Den Abschluss der Transaktion bildet ein Commitblock mit derselben Transaktionsnummer. Die folgende Abbildung zeigt eine schematische Darstellung eines Journals mit zwei Transaktionen.

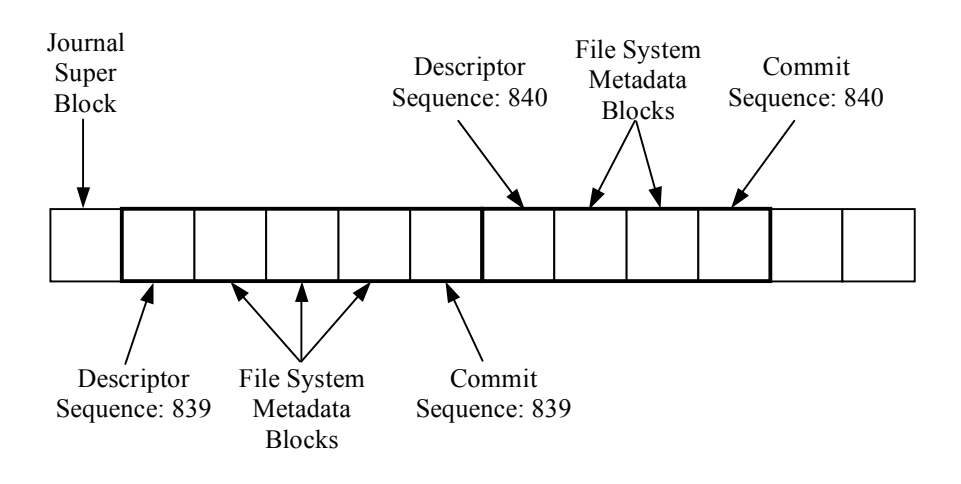

Abb. 4.24 Ext3 Journal Darstellung mit 2 Transaktionen [Car05 Figure 14.13 Seite 438]

Im Superblock des Journals wird die Position und die Transaktionsnummer des ersten Deskriptorblocks gespeichert. Sollte ein Deskriptorblock mit dem Speicher nicht auskommen, so kann ein weiterer Deskriptorblock mit der gleichen Transaktionsnummer zugeteilt werden. Es gibt auch die Möglichkeit einen Dateisystemblock, welcher im Journal gespeichert ist, von der Wiederherstellung im Fehlerfall auszuschließen. Dies geschieht unter Verwendung eines so genannten *annullier* bzw. *revoke* Blocks, welcher eine Transaktionsnummer und eine Liste der auszuschließenden Blöcke beinhaltet. Sollte aufgrund eines Crashs ein Recovery notwendig sein, so werden alle Blöcke, die im Revokeblock aufgelistet sind, nicht wiederhergestellt. Details über die Datenstruktur des Journals können im Kapitel 15 in [Car05 ab Seite 449] nachgelesen werden.

In Ext3 gibt es drei verschiedene Modi, in denen das Journaling durchgeführt werden kann.

• *Full* (data=journal): Speichert die Metadaten und den Inhalt einer Datei zuerst im Journal und erst anschließend im Dateisystem. Die hohe Zuverlässigkeit wird durch

die verminderte Geschwindigkeit wegen des doppelten Zugriffs auf die Festplatte gemindert. Der große Vorteil dieses Modus ist, dass nach einem Crash Dateien, welche schon im Journal, jedoch noch nicht im Dateisystem gespeichert sind, wiederhergestellt werden können.

- *Writeback* (data=writeback): Dieser Modus speichert nur die Metadaten der Dateien im Journal. Wobei jedoch beachtet werden muss, dass Ext3 mit dem Commit der Journaleinträge nicht auf den Abschluss der Speicheroperation auf der Festplatte wartet. Der Vorteil der schnellen Verarbeitung wird durch die Möglichkeit, dass nach einem Crash Dateien alte Daten enthalten können, gemindert.
- *Ordered* (data=ordered): Arbeitet wie der Modus *Writeback*, jedoch mit dem Unterschied, dass das Commit im Journal erst nach dem Beenden der Speicheroperation auf der Festplatte gesetzt wird. Diese Stufe ist aufgrund der Kombination aus hoher Geschwindigkeit und Datensicherheit die Standardeinstellung in Linux.

Soll ein anderer Modus als der *Ordered* Modus verwendet werden, so kann dies entweder über die Option –o des mount Befehls, mount –t ext3 –o data=writeback /dev/hda2 /mnt/hda2, oder über einen Eintrag in der /etc/fstab Datei angegeben werden. Beispielsweise kann der vorherige mount Befehl wie folgt in der /etc/fstab Datei angegeben werden: /dev/hda2 /mnt/hda2 ext3 data=writeback 1 0

#### **4.3.3 Möglichkeiten der Datenwiederherstellung**

Wie zuvor schon bei den Dateisystemen FAT, Kap. 4.1.3, und NTFS, Kap. 4.2.3, beginnt dieses Kapitel bei Ext3 ebenfalls mit dem Löschvorgang von Dateien, um die anschließende Wiederherstellung leichter zu verstehen.

# **4.3.3.1 Löschen von Dateien**

Soll eine Datei von der Festplatte gelöscht werden, so muss zuerst der Ordner, in dem sie gespeichert ist, über den Superblock und den genauen Pfad im Dateisystem gefunden werden. Sprich es müssen der Ordnereintrag, der Inode und die Blöcke, in denen die Daten gespeichert sind, gefunden werden. Nach der Lokalisierung der Datei wird der Zeiger des vorherigen Ordnereintrags so geändert, dass er entweder auf den Beginn des übernächsten Ordnereintrags oder auf das Ende des Blocks zeigt und so den Ordnereintrag der zu löschenden Datei aus dem Ordner entfernt, vergleiche dazu Abb. 4.21. Als nächstes wird der Linkzähler im Inode der Datei um 1 dekrementiert, und im Fall, dass dieser anschließend 0 ist, wird der gesamte

Inode freigegeben. Diese Freigabe erfolgt über das Setzen des dazugehörigen Bits in der Inodebitmap auf 0. Anschließend wird die Anzahl der freien Inodes im Deskriptorblock und im Superblock korrigiert. Die letzte Aufgabe besteht nun darin, die verwendeten Blöcke der Datei freizugeben. Dies geschieht über das Setzen des dazugehörigen Bits in der Blockbitmap auf 0 und durch das Löschen der Blockzeiger im Inode. Während des Freigebens der Blöcke wird nach jedem Block die Größe der Datei sowie die Anzahl der freien Blöcke im Superblock und im Gruppendeskriptorblock geändert.

Alle durchgeführten Änderungen werden im Journal gespeichert und bewirken Änderungen an den Zeitstempeln der Datei und des Ordners.

#### **4.3.3.2 Wiederherstellung von Dateien**

Nach dem Löschen einer Datei existiert der Zeiger vom Dateinamen auf den Inode zwar weiterhin, die Blockzeiger wurden jedoch während des Löschvorgangs überschrieben. Aus diesem Grund muss für das Wiederherstellen von Daten auf die Technik des *Data Carvings*, wie in Kapitel 3.3.3 beschrieben, zurückgegriffen werden. Da die meisten Betriebssysteme, die Datenblöcke einer Datei in der Blockgruppe, in welcher auch der Inode dieser Datei gespeichert ist, speichern, kann das *Data Carving* zuerst nur auf diese Blockgruppe beschränkt, und erst bei Misserfolg auf das gesamte Dateisystem ausgedehnt werden. Es sollte jedoch beachtet werden, dass die indirekten Blockzeiger noch zwischen den Daten existieren können. Wenn im Idealfall nur zusammenhängende Blöcke zugeteilt wurden, kann sich der erste indirekte Blockzeiger im dreizehnten Block befinden. Über die Blockgröße kann dann der nächste indirekte Blockzeiger berechnet und die Datei eventuell wiederhergestellt werden.

Ein weiterer Ansatz für das Wiederherstellen von Dateien ist, im Journal nach älteren Versionen von Inode-Blöcken zu suchen, und über diese den Inode einer Datei und damit die gelöschten Blockzeiger wiederherzustellen. Dies funktioniert jedoch nur bei Dateien die erst kürzlich gelöscht, und deren Einträge im Journal noch nicht überschrieben wurden.

Die Analyse des Dateisystemjournals beginnt beim Auslesen der Journal-Adresse aus dem Superblock. Nach der Lokalisierung des Journals erhält man über die Verarbeitung des Journal-Superblocks die Startadresse der ersten gültigen Transaktion. Der Deskriptorblock dieser Transaktion gibt an welche Blöcke in dieser Transaktion verändert wurden. Wird nun ein bestimmter Block gesucht, so kann dies über das Durchsuchen aller Deskriptorblöcke nach dem betreffenden Block erfolgen. Das Journal kann ebenfalls nach bestimmten Schlüsselwörtern oder Werten durchsucht werden. Anschließend kann über den Gruppendeskriptor der dazugehörige Block ausfindig gemacht werden. Handelt es sich dabei um den Block einer Inodetabelle, so kann darin noch der Blockzeiger einer gelöschten Datei enthalten sein. Falls das Löschen der Datei nicht zu lange zurück liegt kann es möglich sein, dass diese Datei über den gefundenen Blockzeiger wieder gelesen werden kann. Es muss jedoch beachtet werden, dass das Journal durch das Speichern ganzer Blöcke viele alte Inodes enthält

# **5 Erstellen von Festplattenimages: Kurzanleitung**

Dieses Kapitel beschreibt, wie die Images vor der Analyse erstellt werden. Wobei hier bewusst, um die Images mit jedem Forensik-Programm verwenden zu können, auf ein proprietäres Format verzichtet wird. Das Erstellen wird daher anhand der Verwendung des kleinen Unix-Programms dd, welches in Kapitel 2.3.2 beschreiben wurde, vorgestellt. Dieses Programm setzt jedoch eine gewisse Kenntnis über die Verwendung der Kommandozeile unter Unix/Linux und Windows, sowie Kenntnis darüber, wie bei den einzelnen Systemen auf Laufwerke zugegriffen werden kann, voraus.

### **5.1 Parameter für die Verwendung des Programms dd**

Vor dem Eingehen auf konkrete Beispiele werden hier zuerst die wichtigsten Parameter für die Verwendung dieses Programms angeführt. Dazu sei gesagt, dass die kompletten Parameter in der Unix Manual Page für dd, über die Eingabe von man dd angezeigt werden können.

```
if= ... Eingabe Datei / Device
of= ... Ausgabe Datei / Device
bs= ... Blockgröße
skip= ... Anzahl der zu überspringenden Blöcke in der Eingabe
seek= ... Anzahl der zu überspringenden Blöcke in der Ausgabe
count= ... Anzahl der zu verarbeitenden Blöcke
```
Für das Erzeugen von Images sind primär die beiden ersten Parameter wichtig, wobei diese durch die Angabe von Unix-Pipes ersetzt werden können. Für die genaue Verwendung siehe nachfolgende Beispiele.

Da es, wie in Kapitel 2.3 erwähnt, einige Versionen dieses Programms gibt, die sich im Funktionsumfang unterscheiden, gibt es bei diesen auch einige zusätzliche Parameter, die, da sie für die Übungsimages nicht relevant sind, hier nicht anfgeführt werden.

Wird dieses Programm unter Windows verwendet, muss zuerst mithilfe des in Windows enthaltenen Programms mountvol die korrekte Laufwerks- bzw. Partitionsbezeichnung ermittelt werden. Für das Laufwerk C: zum Beispiel durch die Eingabe der folgenden Befehlszeile: mountvol C: /L

#### Beispiel Ausgabe:

\\?\Volume{c30db3c3-9b47-11db-a3e2-806d6172696f}\

## **5.2 Lokales Speichern**

Für den Fall, dass die zu untersuchende Festplatte aus dem betroffenen Computer ausgebaut und im Labor in Ruhe untersucht werden kann, empfiehlt sich die Festplatte über ein Gerät, welches den Schreibzugriff auf das Laufwerk verhindert, an einen Computer anzuschließen und das Image dieser Festplatte lokal zu speichern. Dafür reicht es, wenn im Parameter of des Programms dd der Speicherort und der Dateiname auf einem lokalen Laufwerk angegeben wird.

Auf einem Linux-Rechner wäre das zum Beispiel:

```
dd if=/dev/hdd of=/mnt/forensic_images/fatHarddisk.dd bs=1M
```
Hier wird die gesamte Festplatte hdd auf einer lokalen Festplatte, welche unter dem Mountpoint /mnt/forensic\_images eingehängt ist, in dem Image fatHarddisk.dd gespeichert. Über den Parameter bs=1M wird noch angegeben, dass die Daten in Blöcken der Größe 1 Mb kopiert werden.

Dasselbe würde unter Windows zum Beispiel wie folgt angegeben werden:

```
dd if= \\?\Volume{7b03db00-ccaf-11db-a850-806d6172696f}\
of=D:\forensicImages\fatHarddisk.dd bs=1M
```
Mit dem Programm dd ist es auch möglich, aus einem Festplattenimage einzelne Partitionen für eine getrennte Weiterverarbeitung zu extrahieren. Damit diese richtig extrahiert werden können, müssen zuerst Informationen über die vorhandenen Partitionen gesammelt werden. Für diesen Zweck kann man das Programm mmls aus der Programmsammlung des Sleuth Kit, siehe Kapitel 2.2.2, verwenden. Das folgende Beispiel zeigt, wie mit diesem Programm die Partitionstabelle eines Images angezeigt werden kann.

```
./mmls -t dos /Users/thomas/UNI/SS07/Diplomarbeit/Images/private-
Images/winme-fat32.dd
DOS Partition Table
Offset Sector: 0
Units are in 512-byte sectors
```
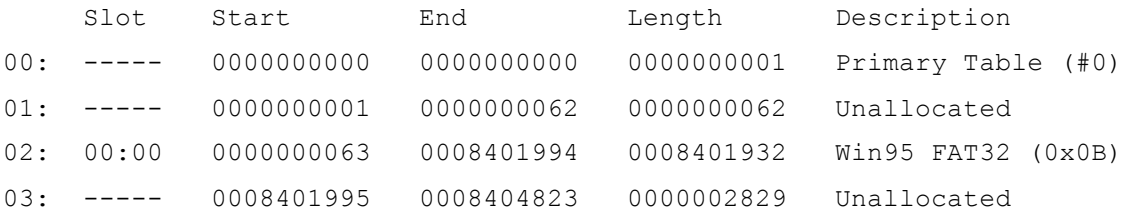

Damit von diesem Image die FAT32-Partition extrahiert werden kann, sind zwei Informationen wichtig: 1. Wo beginnt die Partition und 2. Wo endet bzw. wie groß ist sie. Der folgende Aufruf des Programms dd zeigt, wie durch geschickte Wahl der Parameter diese Partition ohne Rechenaufwand aus dem Image extrahiert wird.

dd if=winme-fat32.dd of=fat32-partition.dd bs=512 skip=63 count=8401932

# **5.3 Entferntes Speichern**

Kann die betroffene Festplatte nicht aus dem zu untersuchenden System ausgebaut werden, zum Beispiel wegen benötigter Hardware, kein Zugang oder Ähnliches, so können die Daten auch über eine Netzwerkverbindung übertragen werden. In Kombination mit dem Programm netcat / nc oder mit cryptcat für eine verschlüsselte Übertragung können die Daten, unter Verwendung von Unix-Pipes, zu einem beliebigen Computer im Netzwerk übertragen werden.

Damit man auf diesen Computern keine relevanten Daten zerstört, empfiehlt es sich, diesen Computer, sofern möglich, mit einer bootfähigen Linux CD / DVD zu booten und mit den Tools dieser CD die Images zu erstellen. Hierfür eignen sich hervorragend die in Kapitel 2.2 vorgestellten Forensik Boot CDs.

Zur Veranschaulichung ein Beispiel für die Verwendung von nc in Kombination mit Unix-Pipes.

Zuerst muss der zu empfangende Computer für die Kommunikation eingerichtet werden: nc –l –p 8000 | dd of=/mnt/forensic\_images/fatImage.dd

Nachdem der Empfänger eingerichtet wurde, kann das Senden mit folgendem Befehl gestartet werden:

dd if=/dev/hdd bs=1M | nc 192.168.1.15 8000

# **6 Festplattenimages für die Szenarien**

Aufgrund der Forderung nach kleinen Images für die Szenarien wurden die Images mithilfe des Programms Parallels Desktop für Mac OS X, mit welchem virtuelle Maschinen erstellt und gestartet werden können, erzeugt. Möglich wird dies, da eine virtuelle Festplatte, die mit einer fixen Größe angelegt wurde, als Datei gespeichert wird und dieselbe Struktur wie eine normale Festplatte aufweist. Weitere Vorteile dieser virtuellen Festplatten sind die Initialisierung mit Nullen und die Möglichkeit, diese Festplatten während des laufenden Systems durch Schalten in den Stand-by-Modus zu untersuchen.

# **6.1 Anleitung zum Erstellen einer virtuellen Festplatte**

Der folgende einfache Workshop zeigt, wie unter Parallels Desktop zu einer bestehenden virtuellen Maschine eine neue virtuelle Festplatte hinzugefügt wird.

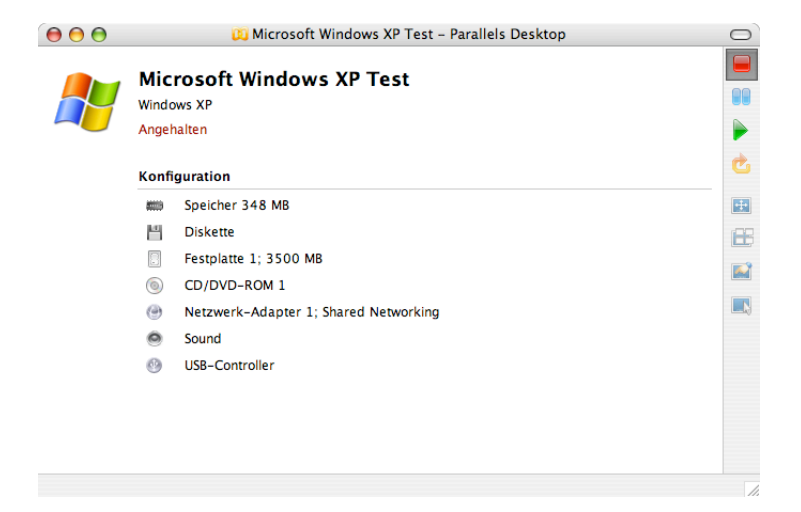

Abb. 6.1 Konfigurationsübersicht einer vorhandenen virtuellen Maschine

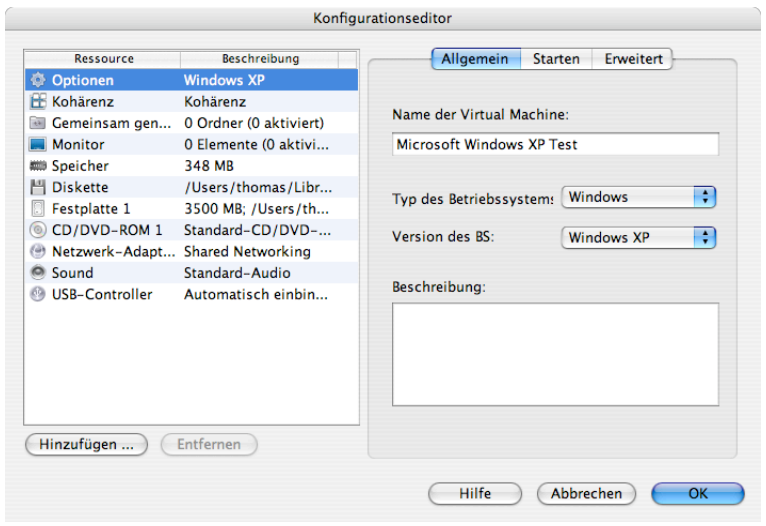

Abb. 6.2 Konfigurationseditor der virtuellen Maschine.

Durch Klicken auf "Hinzufügen" kann ein neues Gerät hinzugefügt werden.

 $\hat{ }$ 

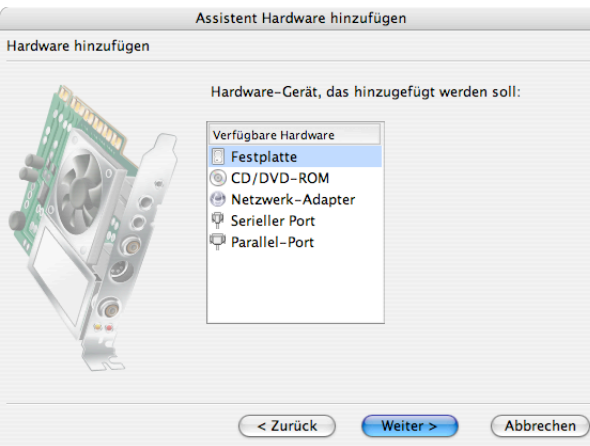

Abb. 6.3 Auswahl des zu hinzufügenden Gerätes.

In diesem Fall sollte man eine Festplatte hinzufügen.

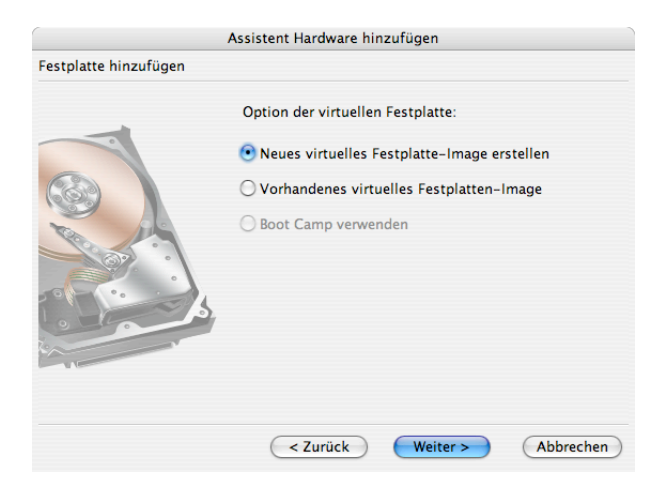

Abb. 6.4 Angeben, dass eine neue virtuelle Festplatte angelegt werden soll.

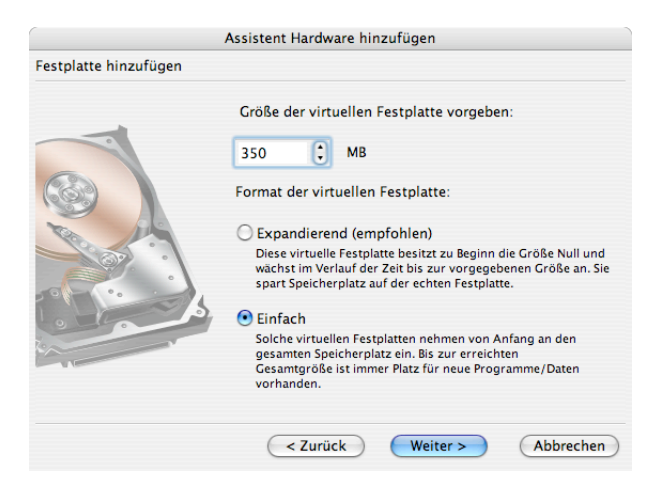

Abb. 6.5 Angabe der Größe und der Art der virtuellen Festplatte.

Wird das einfache Format ausgewählt, so enthält die virtuelle Festplatte dieselbe Struktur wie eine physikalische Festplatte, und ist damit gleichwertig wie das Image einer Festplatte.

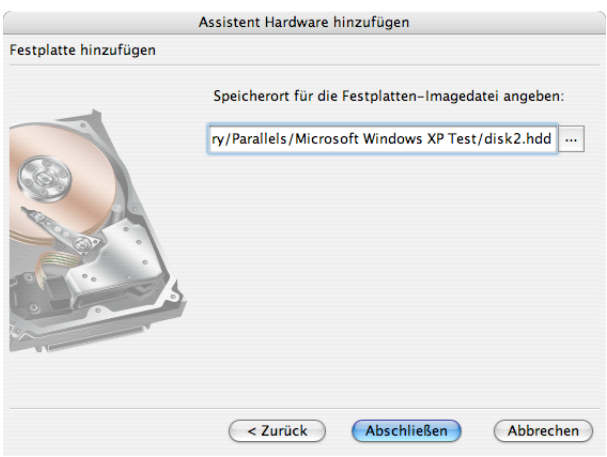

Abb. 6.6 Angabe des Speicherotes

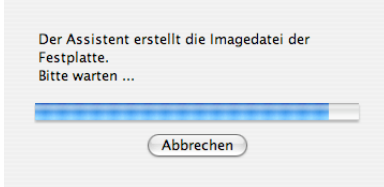

Abb. 6.7 Erstellen der Festplatte

Der Assistent erzeugt nun eine Datei in der angegebenen Größe, welche nur 0en enthält.

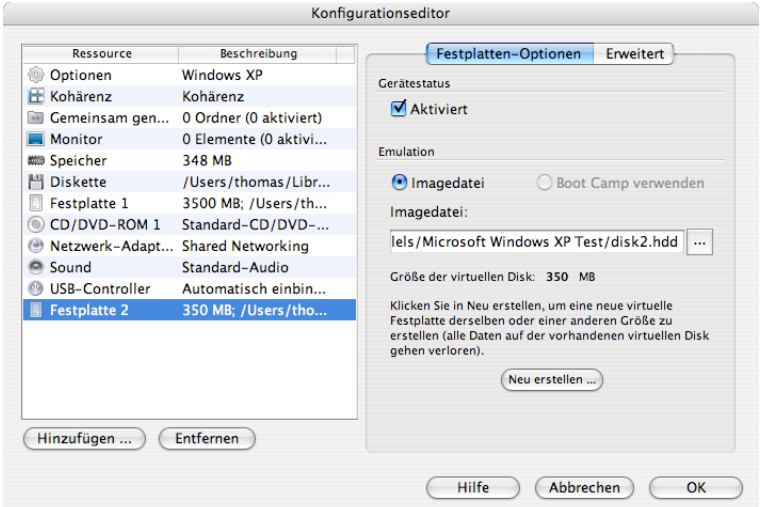

Abb. 6.8 Konfigurationseditor mit der neu erzeugten Festplatte

| 000 |                                                                     | <b>D</b> Microsoft Windows XP Test - Parallels Desktop | $\bigcap$ |
|-----|---------------------------------------------------------------------|--------------------------------------------------------|-----------|
|     | <b>Microsoft Windows XP Test</b><br><b>Windows XP</b><br>Angehalten |                                                        |           |
|     | Konfiguration                                                       |                                                        |           |
|     | <b>AND</b>                                                          | Speicher 348 MB                                        | 國         |
|     | щ                                                                   | <b>Diskette</b>                                        | 田         |
|     | s                                                                   | Festplatte 1; 3500 MB                                  | <b>A</b>  |
|     | $\circledcirc$                                                      | CD/DVD-ROM 1                                           |           |
|     | 8                                                                   | Festplatte 2; 350 MB                                   | $\Box$    |
|     | ⊝                                                                   | Netzwerk-Adapter 1; Shared Networking                  |           |
|     | െ                                                                   | Sound                                                  |           |
|     | 69                                                                  | <b>USB-Controller</b>                                  |           |
|     |                                                                     |                                                        |           |

Abb. 6.9 Neue Konfigurationsübersicht

Nach dem Neustart dieser virtuellen Maschine wird die neu angelegte Festplatte vom Betriebssystem als neu erkannt und muss, genau wie eine neue physikalische Festplatte, partitioniert und formatiert werden. Unter Windows XP beispielsweise wird das mit der Datenträgerverwaltung im Programm Computerverwaltung durchgeführt.

Nachdem die Festplatte partitioniert und formatiert wurde, können die vorbereiteten Daten auf diese Festplatte kopiert und die geplanten Aktionen wie anlegen, ADS erstellen, löschen, verschlüsseln oder komprimieren durchgeführt werden. Die Resultate dieser Aktionen kann man anschließend mit einem in der virtuellen Maschine installierten Forensik-Programm analysieren. Wurden alle Aktionen zur Zufriedenheit ausgeführt, muss lediglich die Datei der virtuellen Festplatte kopiert und die Dateiendung, für eine leichtere Erkennbarkeit, in dd geändert werden.

# **7 Beschreibung der Übungsszenarien**

Die Beschreibung der Übungsszenarien bildet den Hauptteil dieser Arbeit und beginnt mit einer Übersicht über die folgenden Szenarien.

# **7.1 Übersicht**

Vor der detaillierten Beschreibung der Szenarien in Kapitel 7.2 gibt die folgende Tabelle einen Überblick über die Aufgaben der Szenarien.

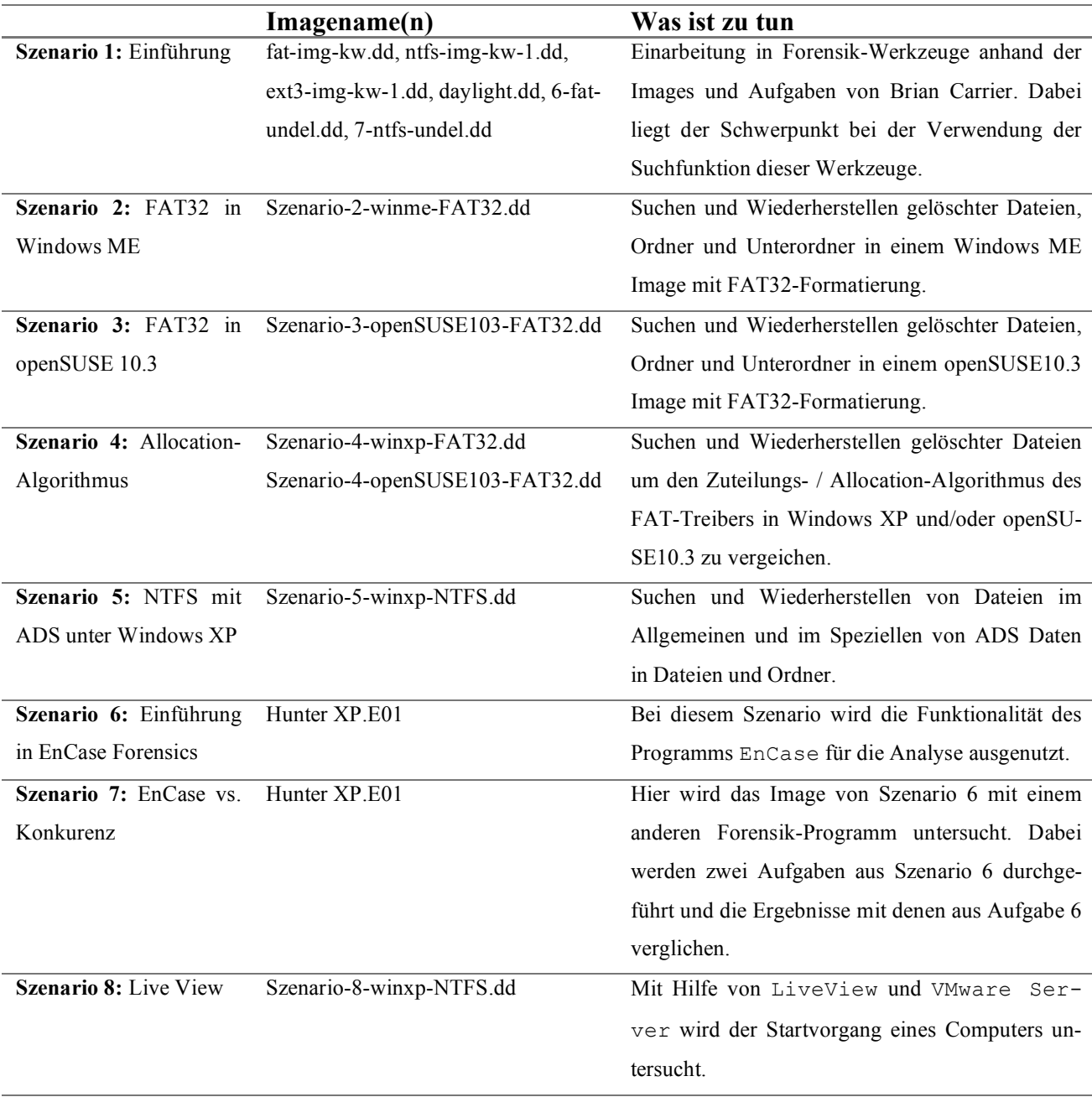

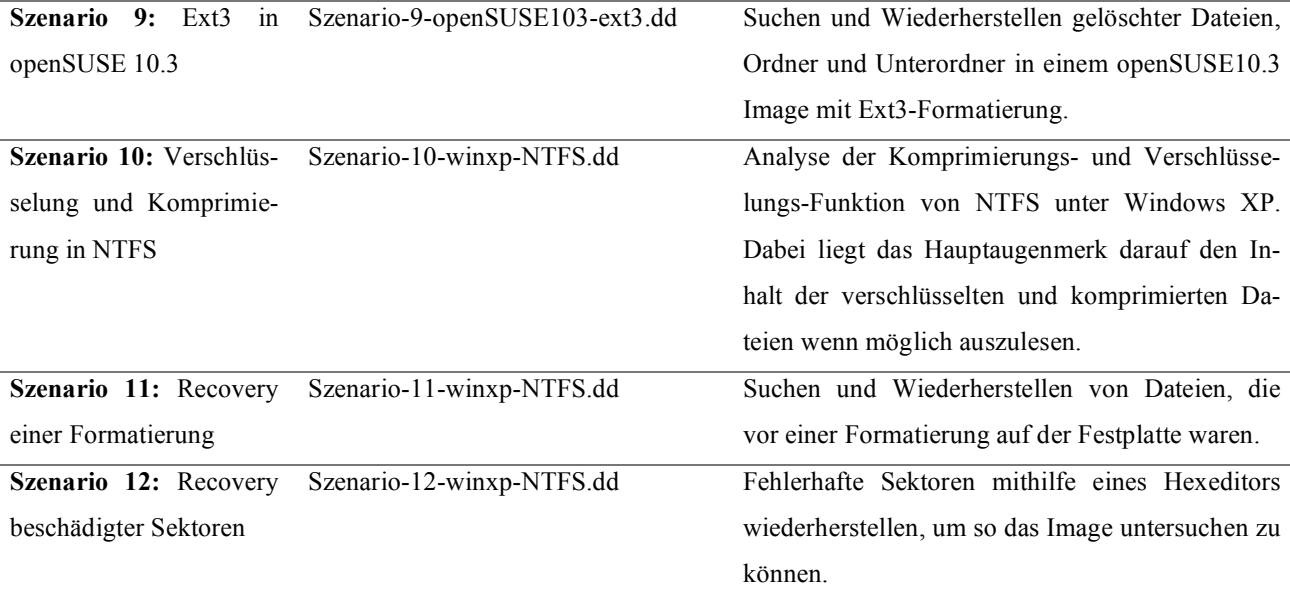

Tab. 7.1 Szenarienübersicht

# **7.2 Detailausarbeitung**

# **7.2.1 Szenario 1: Einführung**

#### • **Übungsangabe**

Brian Carrier, der Autor des Buches "File System Forensic Analysis" hat eine Menge von kleinen Testimages unter der GPL Lizenz veröffentlicht, zu finden unter http://dftt.sourceforge.net. Diese Images eignen sich hervorragend für das Einarbeiten in und Testen von Forensik-Programmen, da er auch gleich eine Beschreibung der zu suchenden Daten beigefügt hat. Je nachdem, wie viel Zeit die Übungsteilnehmer für die Ausarbeitung eines Szenarios benötigen, können in einer Übungseinheit mehrere dieser Szenarien bearbeitet werden.

Für den Bericht sollten Sie dokumentieren, wie erfolgreich Sie diese Szenarien bearbeiten konnten, wurde alles gefunden, wurde etwas nicht gefunden, waren die Prüfsummen korrekt, welche Schwierigkeiten traten auf, etc.

#### • **Image Details**

Die Images für dieses Szenario befinden sich im Ordner Szenario 1 der Images-DVD. Jedes Image befindet sich in einem eigenen Unterordner, welcher weiters eine Beschreibung zu dem Image und eine Kopie der GPL enthält.

### **7.2.2 Szenario 2: FAT32 in Windows ME**

### • **Übungsangabe**

Sie erhalten für dieses Übungsszenario ein Festplattenimage im raw / dd Format. Dieses Image ist ein genaues Abbild einer Festplatte im MBR-Layout<sup>11</sup>, welches eine FAT32-Partition enthält die als Datenpartition verwendet und unter Windows ME formatiert wurde. Die Festplatte, von der das Image erzeugt wurde, stammt von einer Polizeirazzia. Es wird vermutet, dass der Besitzer vor dem Eintreffen der Polizei möglicherweise ermittlungsrelevante Daten gelöscht hat. Über das genaue Verbrechen sind jedoch keine Details bekannt. Ihre Aufgabe besteht nun darin, mit Hilfe eines Computer-Forensik-Programms nach diesen Daten zu suchen, und die für die weiteren Ermittlungen wichtigen Daten, wenn möglich, zu extrahieren und zu sichern. Weiters sollen Sie Ihre Arbeitsschritte dokumentieren und einen Bericht erstellen. Dafür sollen Sie die Möglichkeiten des verwendeten Forensik-Programms ausnutzen.

#### • **Image Details**

<u>.</u>

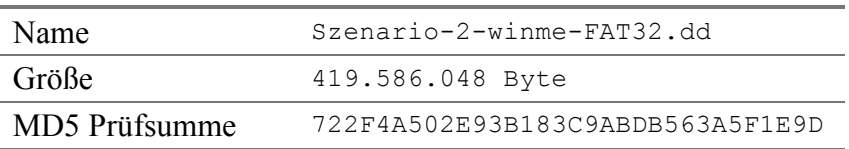

#### • **Forensisch interessante Dateien und Ordner**

In diesem Abschnitt werden alle gelöschten Dateien und Ordner angegeben, welche im Zuge der forensischen Untersuchung gefunden werden sollen.

| Angegebener Inhalt des Ordners gelöscht                   |                         |                                  |  |  |  |
|-----------------------------------------------------------|-------------------------|----------------------------------|--|--|--|
| \Dokumente\KV Angewandte Systemtheorie - Kryptographie\   |                         |                                  |  |  |  |
| Dateiname                                                 | Größe in<br><b>Byte</b> | MD5 Prüfsumme                    |  |  |  |
| $01$ - Intro.pdf                                          | 555.147                 | DBB8A499D8A6FB200F65F3D6A2B1DC11 |  |  |  |
| $02$ - DES.pdf                                            | 333.246                 | 713A3D7C5179860C632818BA4368606F |  |  |  |
| 03 - FromDES ToAES.pdf                                    | 670.463                 | A442C23B2F7E8E68D7C973DDD2BD5935 |  |  |  |
| 04 - Streamciphers.pdf                                    | 370.164                 | 9672DC6BE1B59C58CDE1D769577AD885 |  |  |  |
| AsymetricCrypto<br>05<br>$\overline{\phantom{a}}$<br>.pdf | 327.872                 | 1A6A5AC65DDCCE99868E22B51F8E3339 |  |  |  |

<sup>&</sup>lt;sup>11</sup> Der Ursprüngliche Name für diesen Partitionierungstyp war DOS Partition, doch mittlerweile wird dieser von Microsoft aber nur noch als MBR Partition bezeichnet.

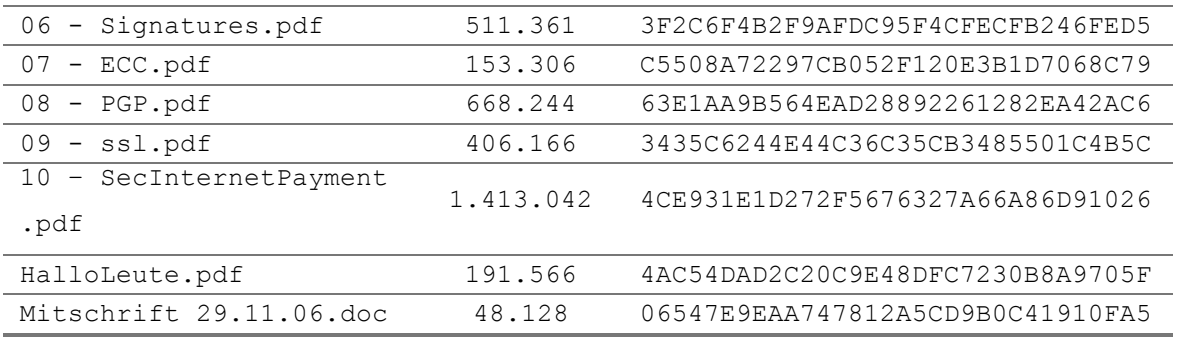

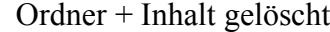

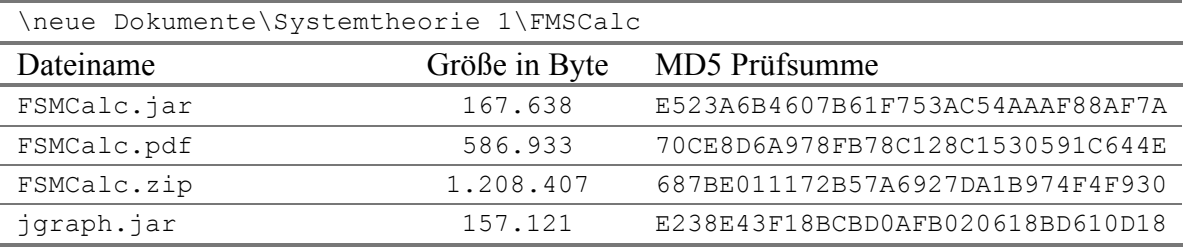

# Angegebene Dateien im Ordner gelöscht

\neue Dokumente\VL Pervasive Computing Infrastruktur

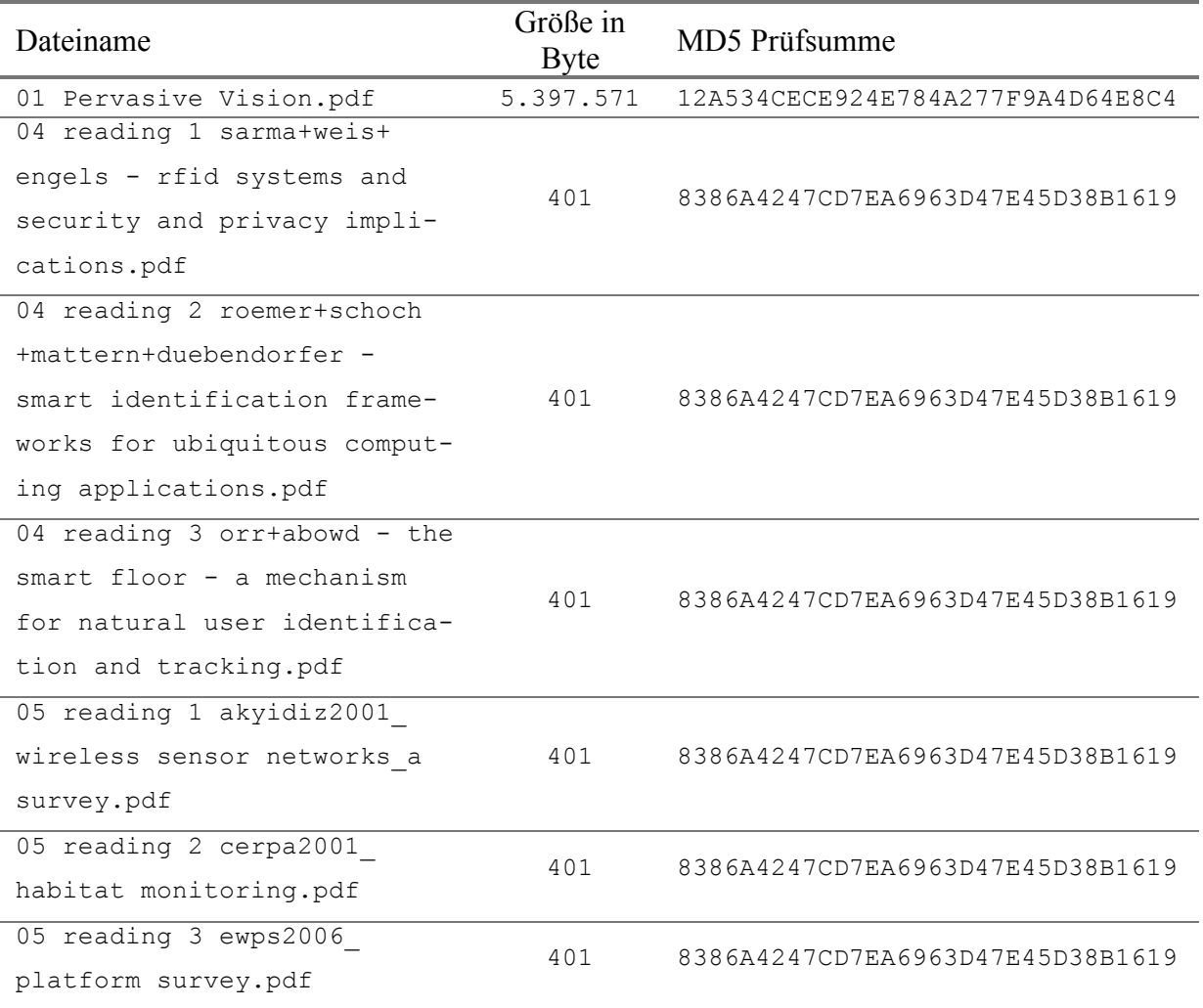

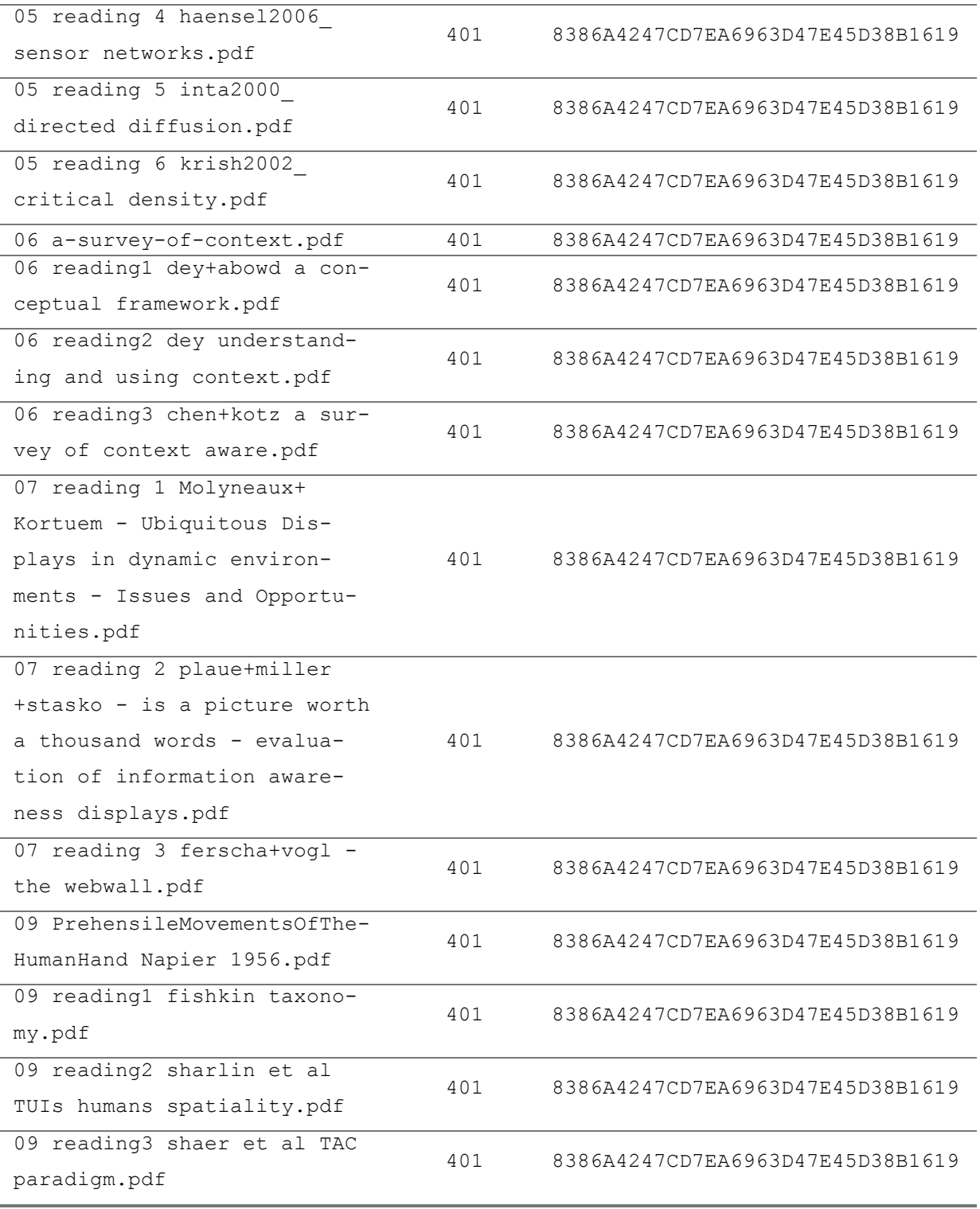

Anmerkung: Bei den Dateien mit der Größe von 401 Bytes handelt es sich in Wirklichkeit um generierte Fehlermeldungen eines Webservers im HTML-Format. Diese Fehlermeldungen kommen daher, da es mit der Authentifizierung am Download-Server Probleme gab.

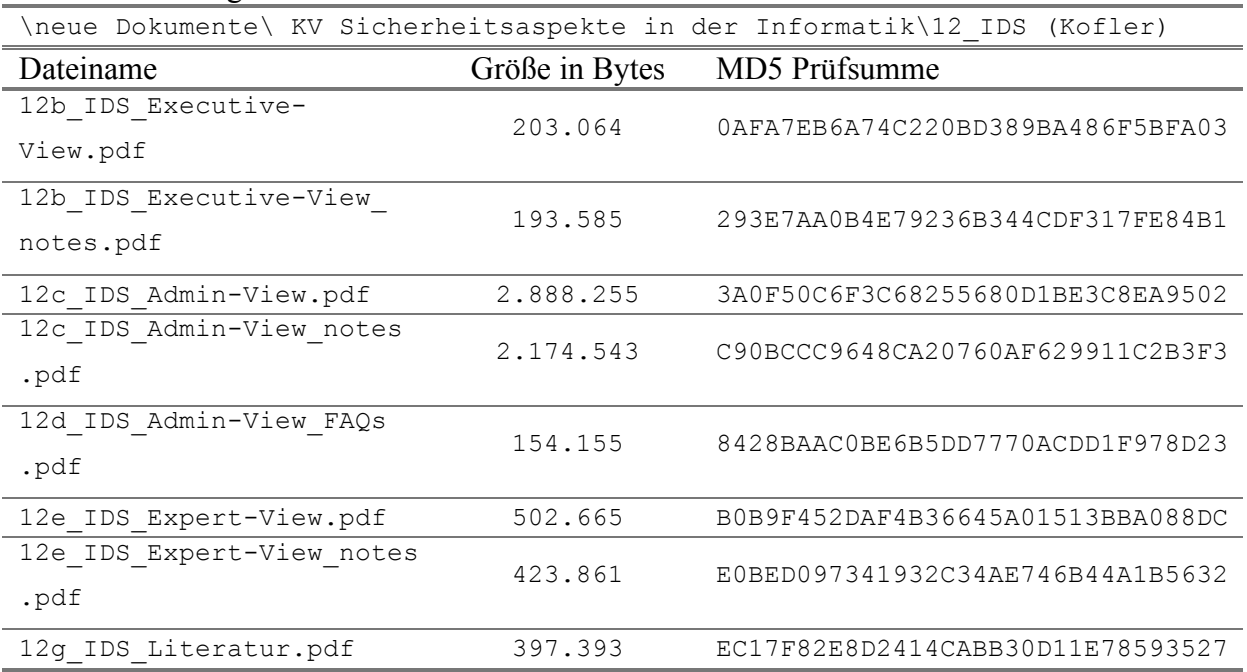

#### Ordner + Inhalt gelöscht

# • **Forensische Untersuchung**

Damit man das Image dieses Szenarios untersuchen kann, müssen Sie einen neuen Fall anlegen. Für diese Aufgabe bietet das Programm Forensic Toolkit einen eigenen Wizard der nach dem Starten des Programms ausgeführt werden kann.

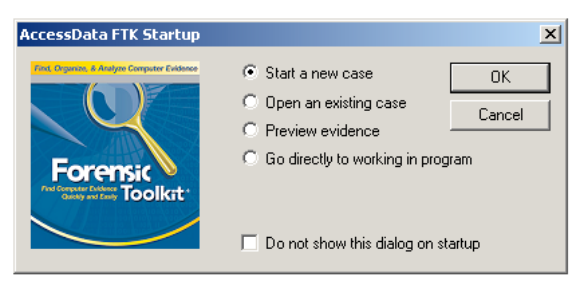

Die folgenden Screenshots zeigen die wichtigsten Schritte des Wizards, bei denen Einstellungen gemacht werden müssen, alle anderen Schritte können mit den vorgegebenen Werten übernommen werden, mit Ausnahme der Seite mit den Angaben zur untersuchenden Person.

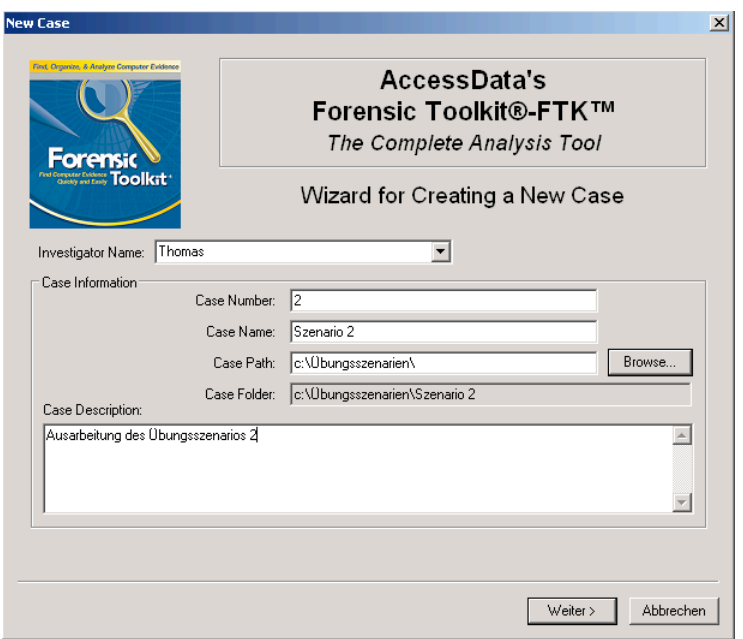

Zuerst müssen die allgemeinen Daten des neuen Falls angegeben werden.

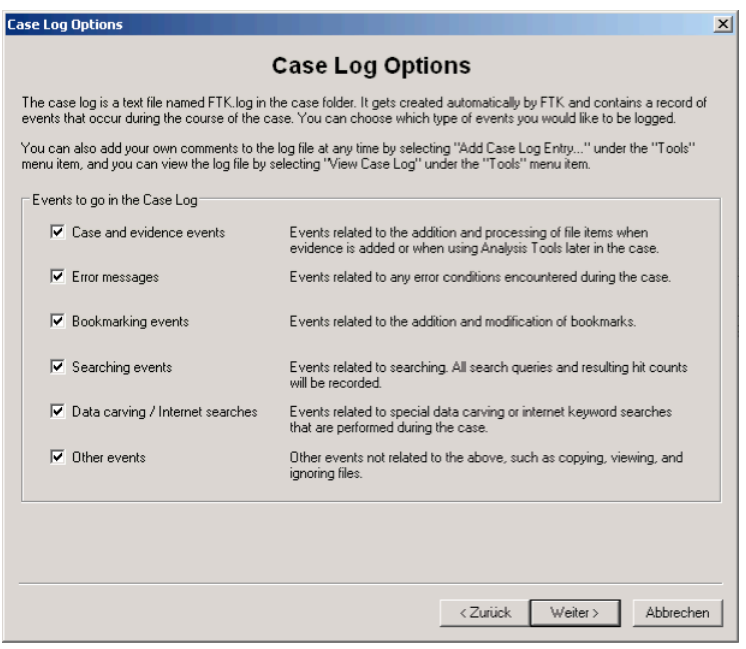

Nach der Angabe der Logging-Optionen werden jene Funktionen ausgewählt, welche nach Abschluss des Wizards durchgeführt werden sollen. Wobei hier aus Gründen von Zeit und Übersichtlichkeit auf die Funktion des Data Carving verzichtet wird.

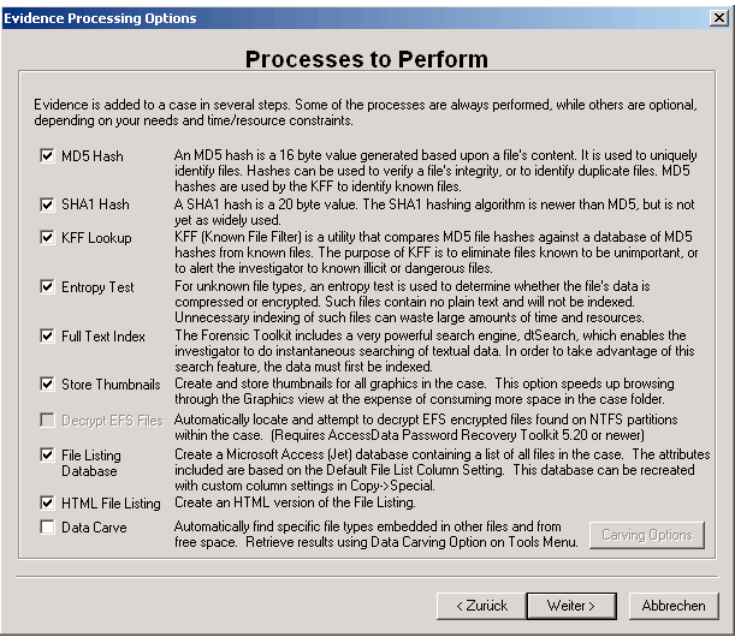

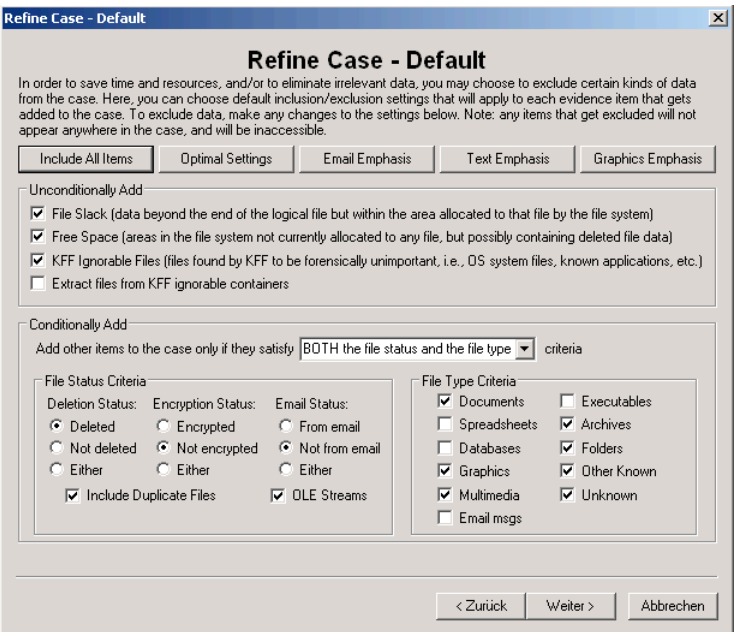

In diesem Schritt kann die Suche auf bestimmte Dateitypen und den Status einer Datei eingeschränkt werden. Die hier gezeigten Einstellungen sind für die in diesem Szenario zu suchenden Dateien optimiert. Die Optimierung liegt ganz einfach darin, die Suche nur auf die vorhandenen Dateitypen und auf gelöschte Dateien einzuschränken.

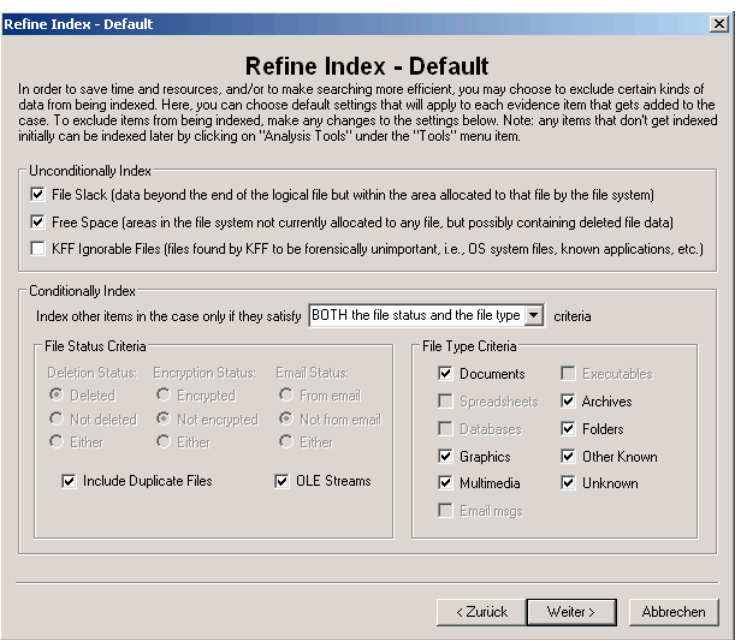

Nach dem Auswählen der Kriterien für den Index muss nur noch das Image durch Klicken auf den Button Add Evidence... als Beweis hinzugefügt werden. Vor dem Auswählen des Beweises muss noch entschieden werden welche Art von Beweis hinzugefügt werden soll. Da es bei diesem Szenario um die Untersuchung eines Images geht, ist hier "Aquierd Image of Drive" auszuwählen. Mit dem Klicken auf den "Continue..." Button öffnet sich ein Standardfenster des Betriebssystems für das Auswählen einer Datei. Bevor das Image endgültig als Beweis in die Liste im "Add Evidence" Fenster aufgenommen wird, können im "Evidence Information" Fenster noch ergänzende Informationen über den Beweis angegeben werden.

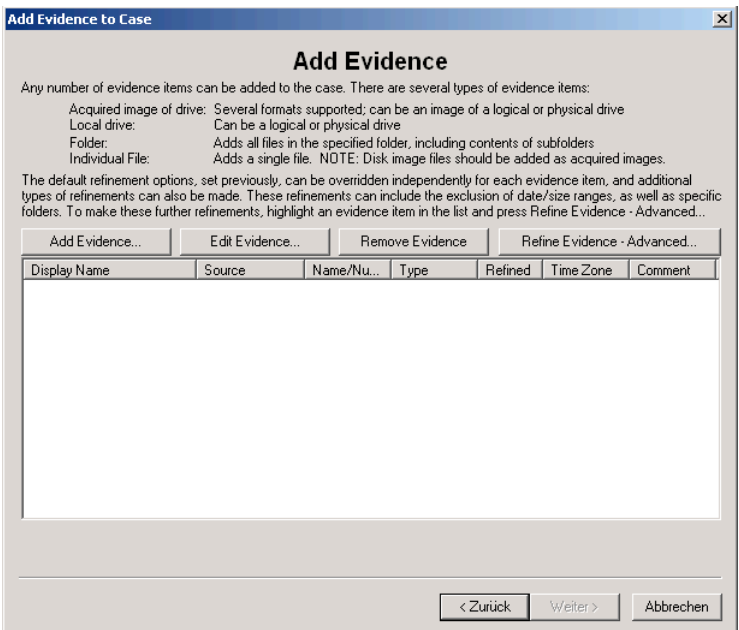

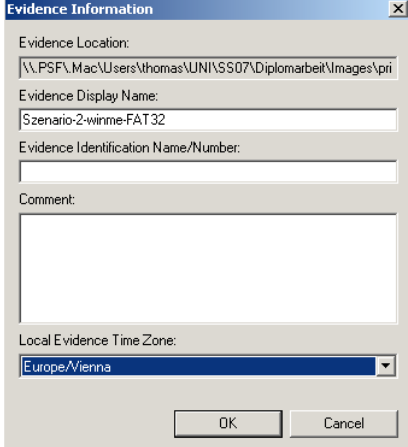

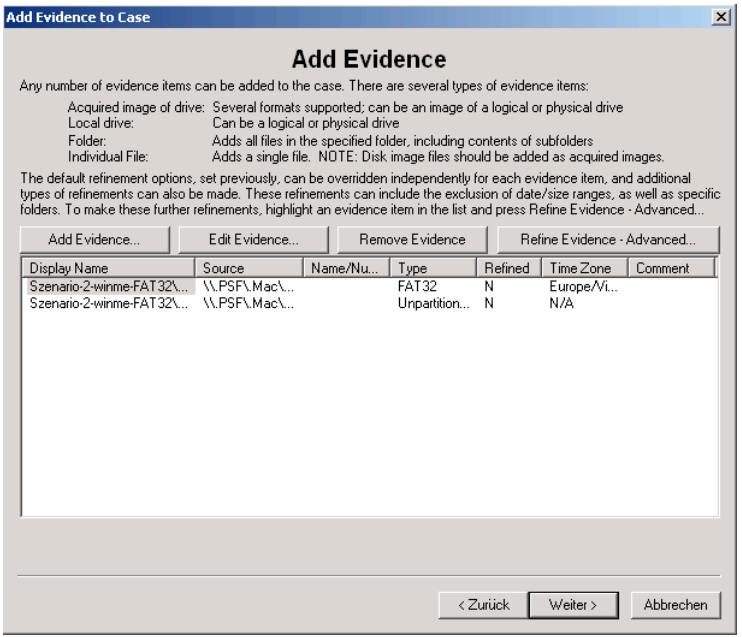

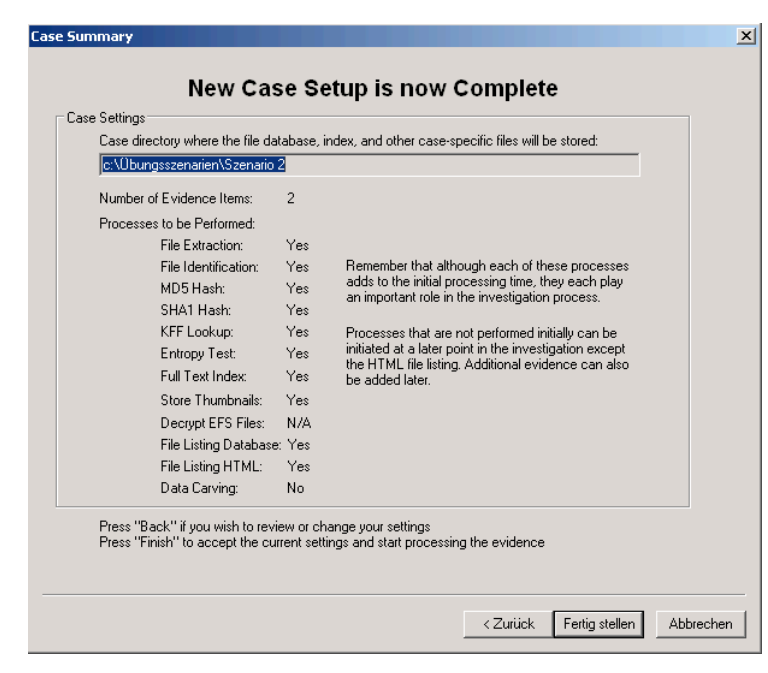

Nachdem alle Informationen angegeben wurden, kann über das Klicken auf den Button Fertig stellen mit der Analyse des Images begonnen werden.

# • **Ergebnisse der forensischen Untersuchung**

# **Übersicht**

Bevor die gefundenen Dateien und Ordner detailliert aufgelistet werden, zeigen die beiden folgenden Screenshots einen Teil der Ergebnisse wie sie im Programm Forensic Toolkit angezeigt werden. Der erste Screenshot zeigt die Übersichtsdarstellung mit einem Teil der gelöschten Dateien welche gefunden wurden. Im zweiten Screenshot ist die Explorerdarstellung mit bereits geöffneten Ordnern zu sehen. Bei einem dieser Ordner ist zusätzlich noch der gelöschte Inhalt, welcher bei derAnalyse gefunden wurde, zu sehen.

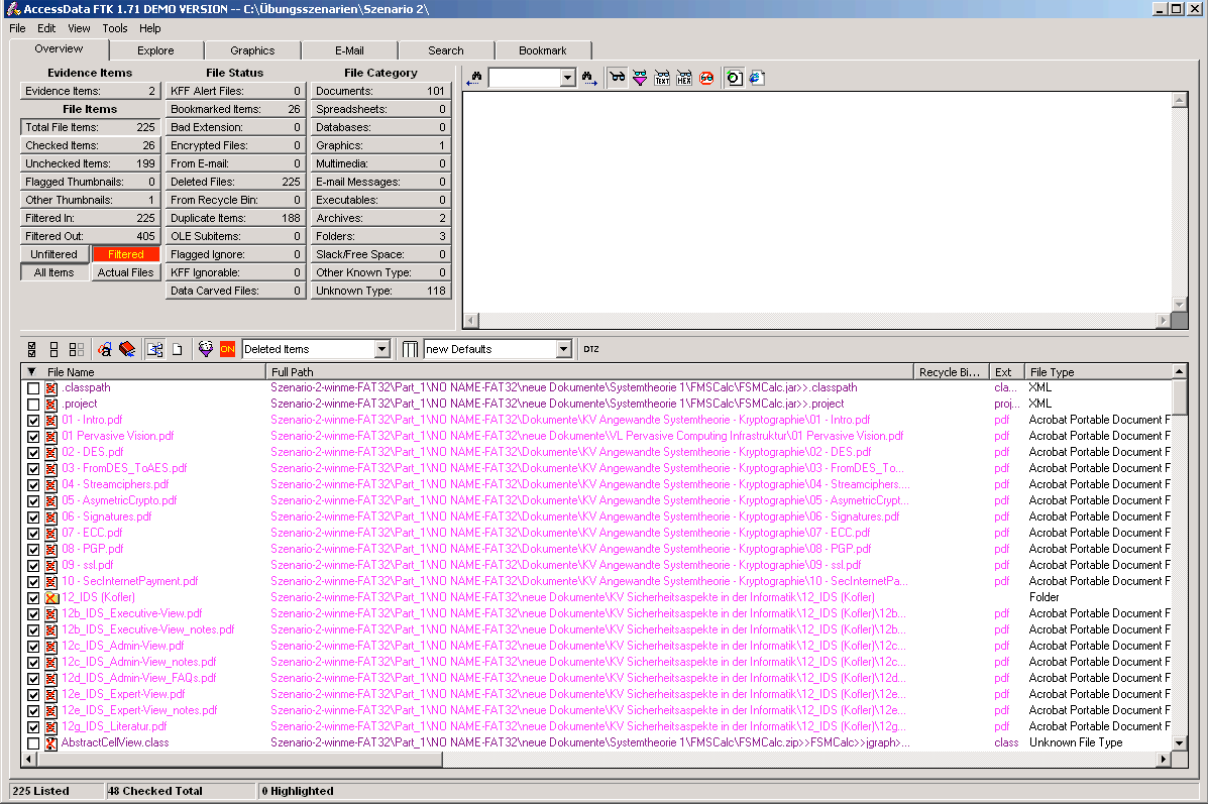

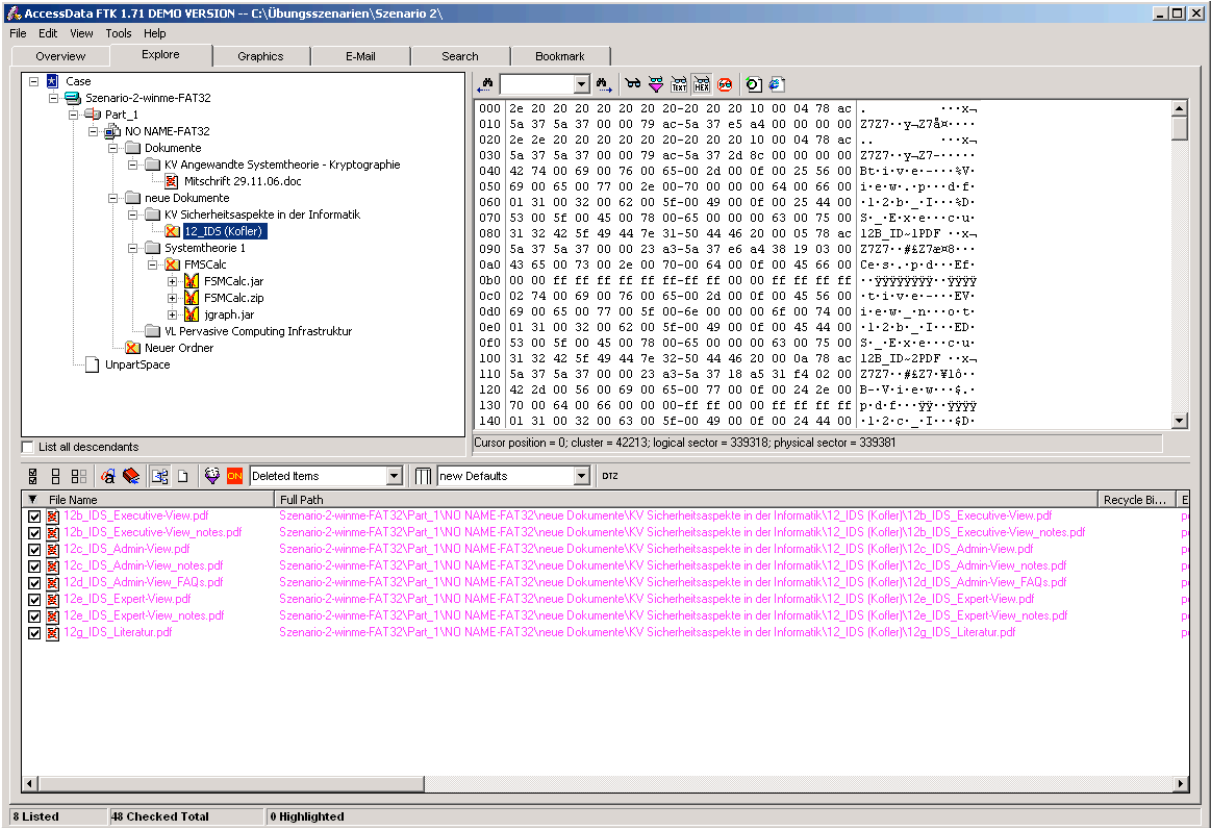

# **Liste der gefundenen Dateien und Ordner**

Im Ordner \Dokumente\KV Angewandte Systemtheorie – Kryptographie\ gefundene

Dateien:

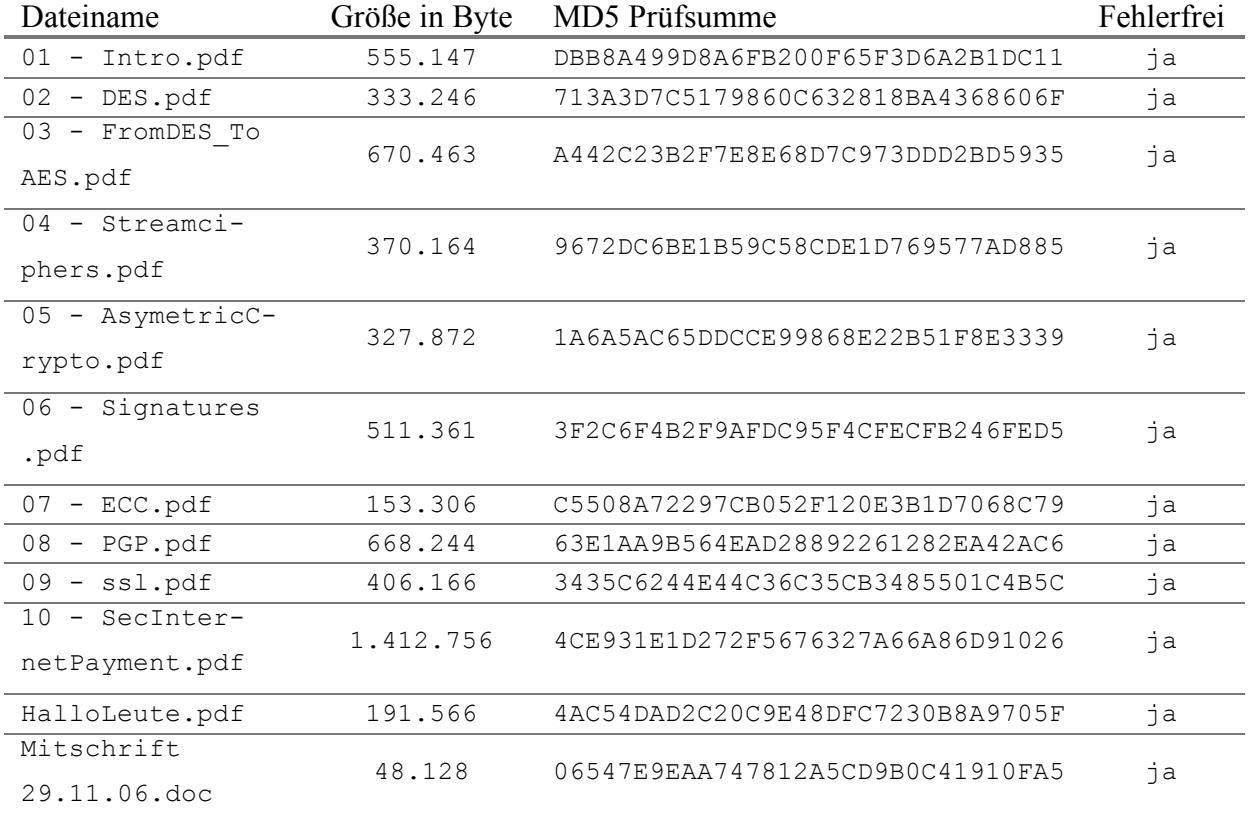

Ordner \neue Dokumente\ KV Sicherheitsaspekte in der Informatik\12\_IDS (Kofler) mit Inhalt gefunden.

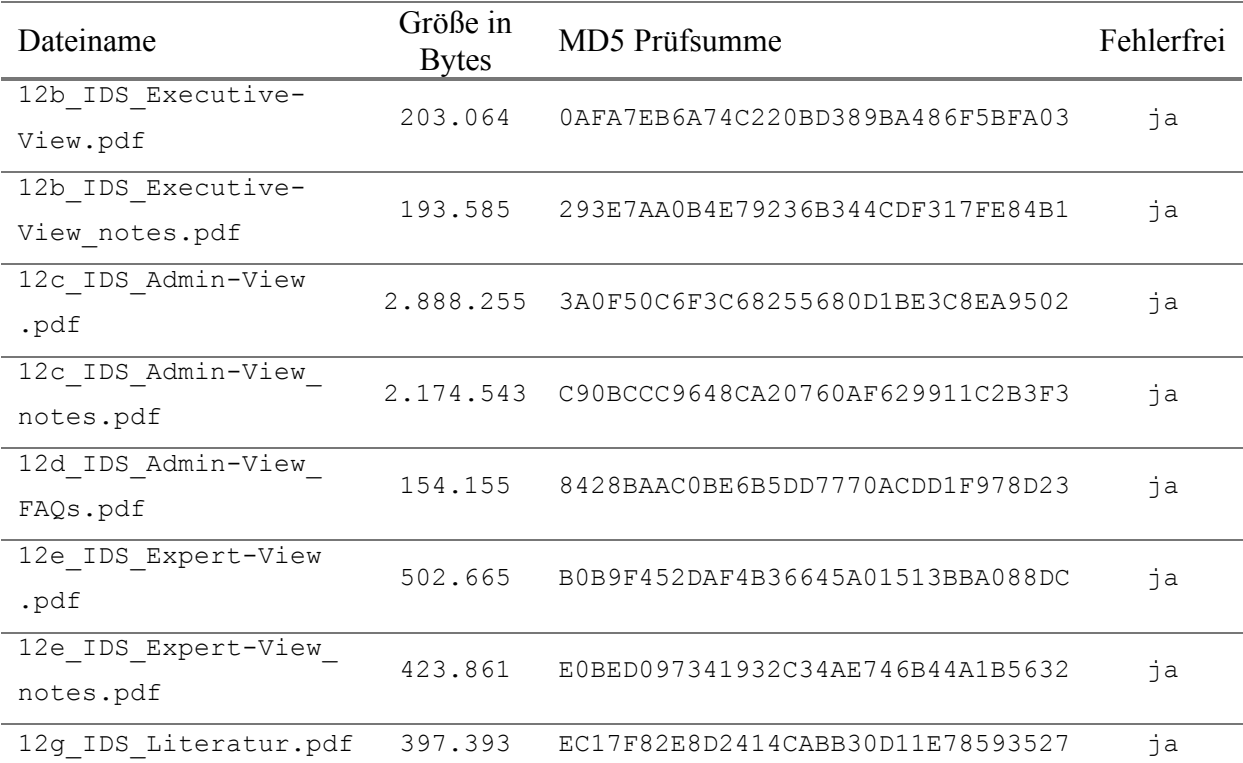

Ordner \neue Dokumente\Systemtheorie 1\FMSCalc mit Inhalt gefunden

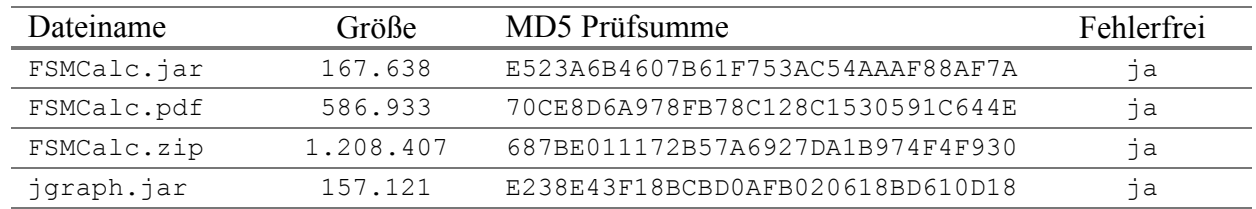

Dateien im Ordner \neue Dokumente\VL Pervasive Computing Infrastruktur gefunden

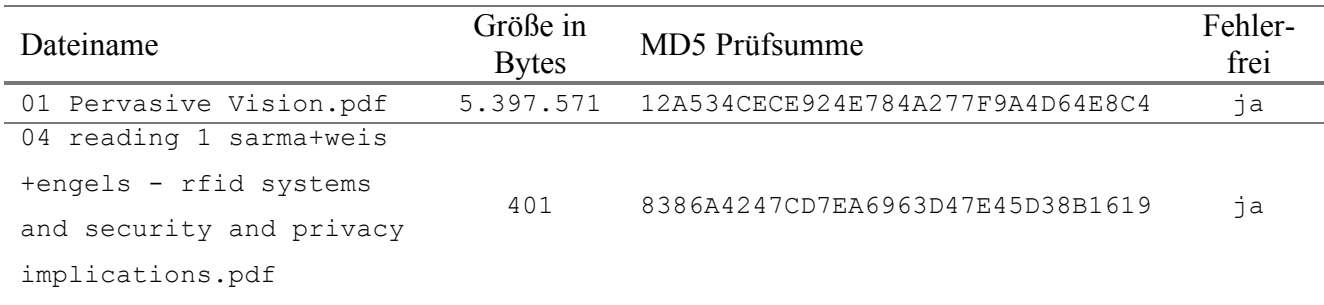

l,

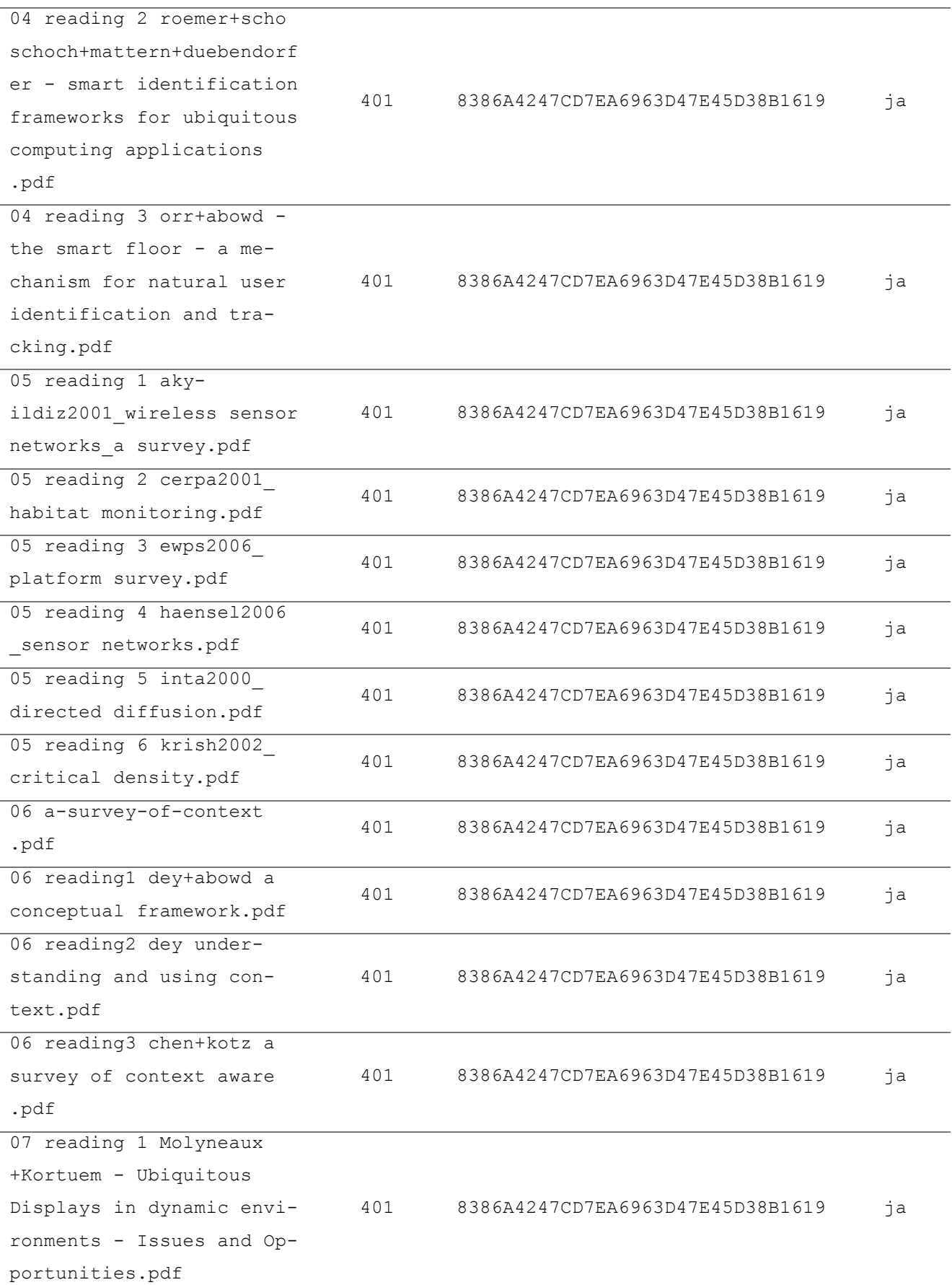

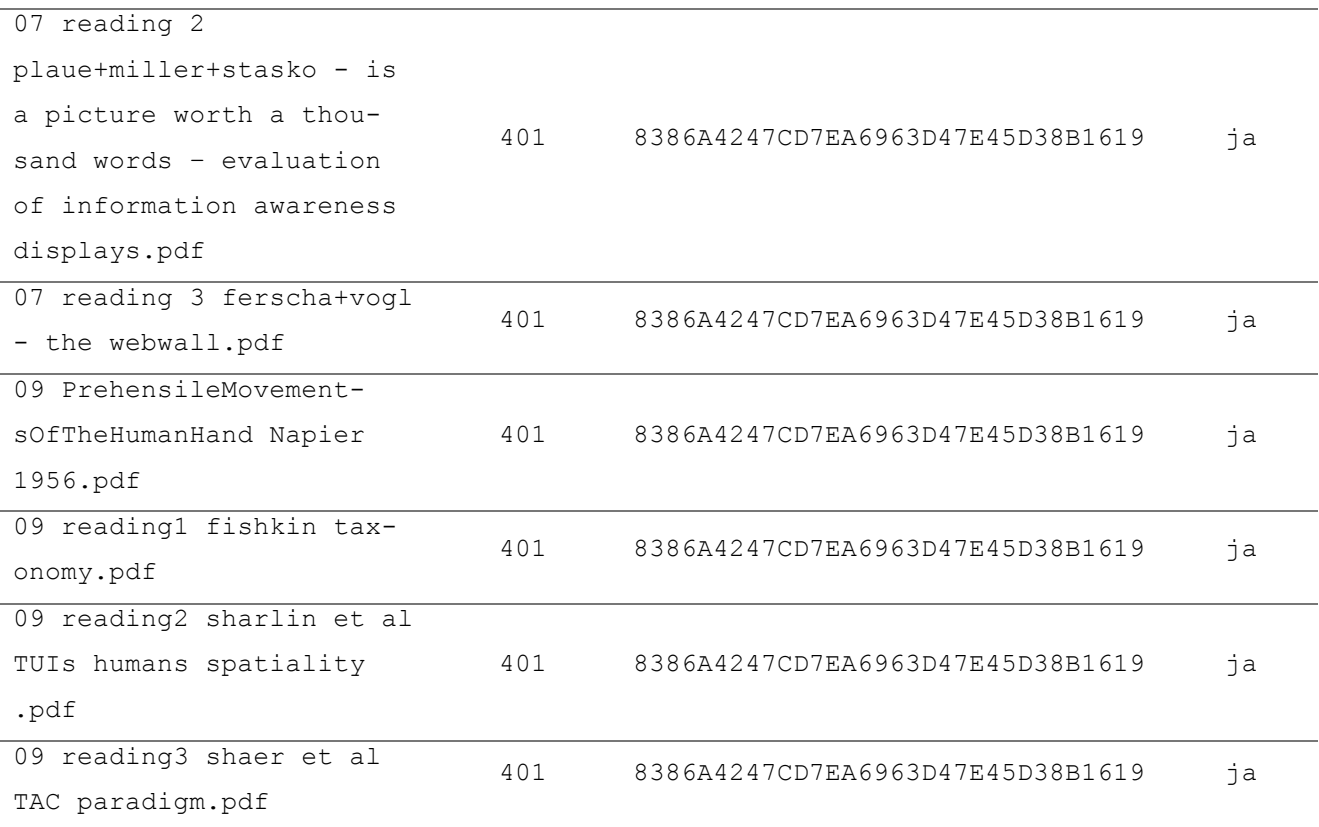

Ordner Neuer Ordner im Stammverzeichnis gefunden.

Dieser Ordner besitzt keinen Inhalt und wurde von Windows automatisch beim Erstellen eines neuen Ordners angelegt und nach dessen Umbenennung automatisch gelöscht.

#### • **Zusammenfassung**

Alle gelöschten Dateien und Ordner dieses Szenarios konnten korrekt gefunden und wiederhergestellt werden.

## **7.2.3 Szenario 3: FAT32 in openSUSE 10.3**

# • **Übungsangabe**

Für dieses Szenario erhalten Sie ein raw / dd Image einer Festplatte, welche aus einer FAT32- Partition besteht und in einem Computer, auf welchem openSUSE 10.3 installiert war, zum Speichern von Daten verwendet wurde.

Aus Versehen hat der Besitzer dieses Computers mehrere Ordner samt Inhalt gelöscht. Erst nach dem nächsten Einschalten bemerkte der Besitzer, dass er einige wichtige Dokumente gelöscht hatte.

Ihre Aufgabe besteht nun darin, mit einem Computer-Forensik-Programm nach diesen Dateien zu suchen und falls möglich wiederherzustellen. Ihre Tätigkeiten sollen Sie wieder zu einem Bericht zusammenfassen.

# • **Image Details**

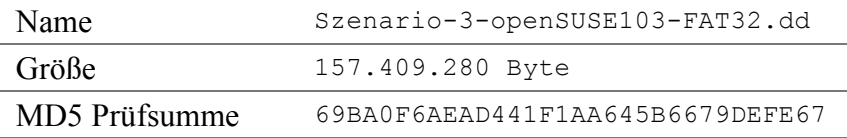

## • **Forensisch interessante Dateien und Ordner**

In diesem Abschnitt werden alle gelöschten Dateien und Ordner angegeben, welche im Zuge der forensischen Untersuchung gefunden werden sollen.

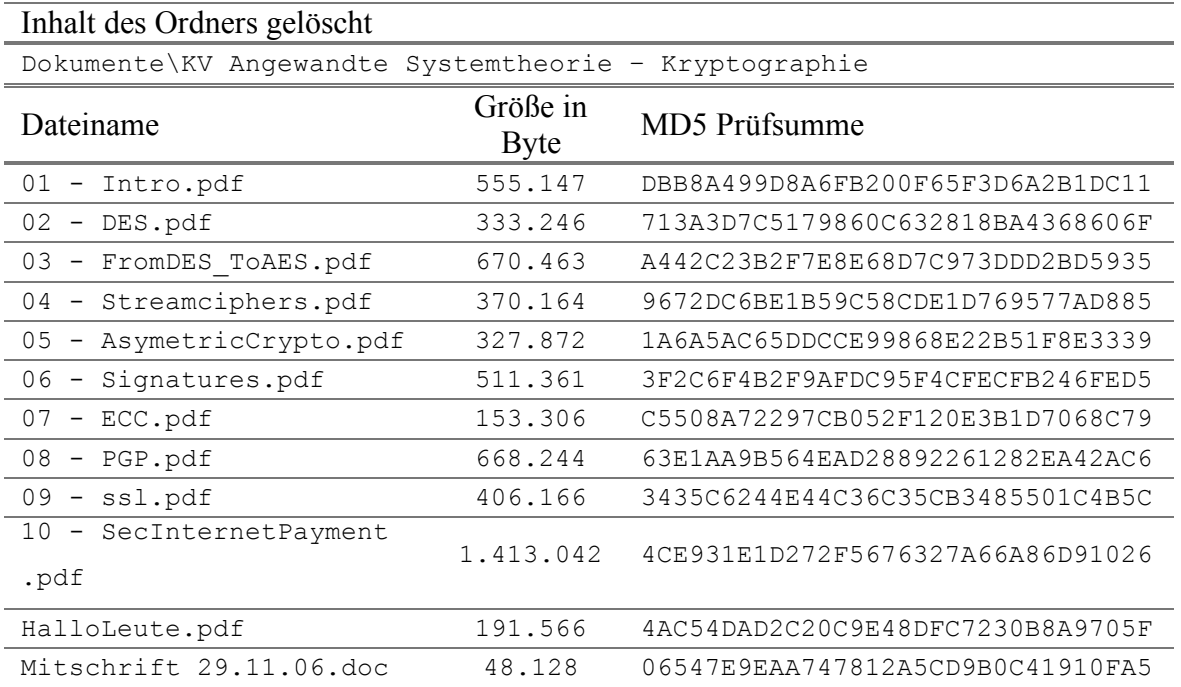

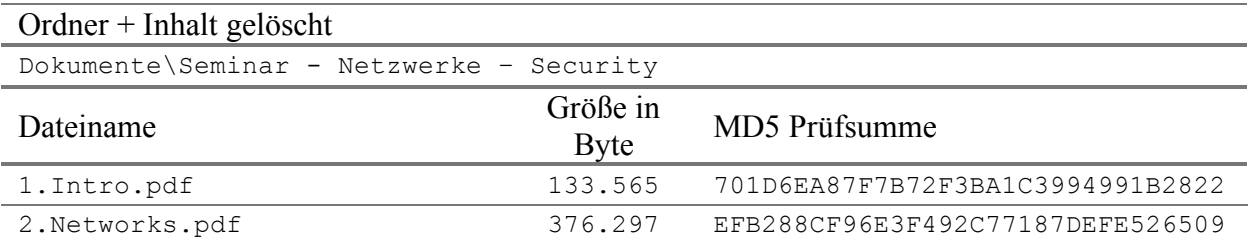
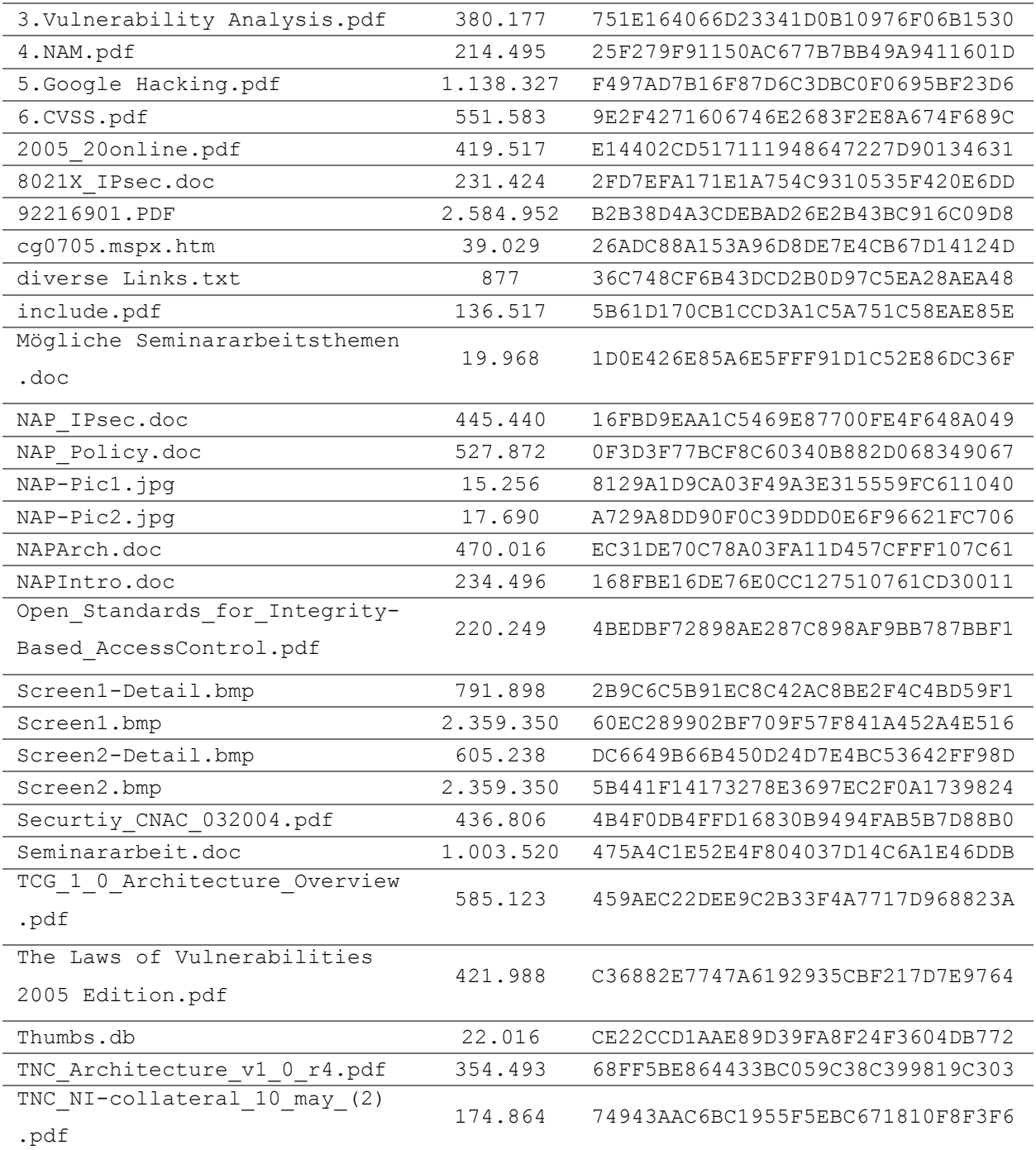

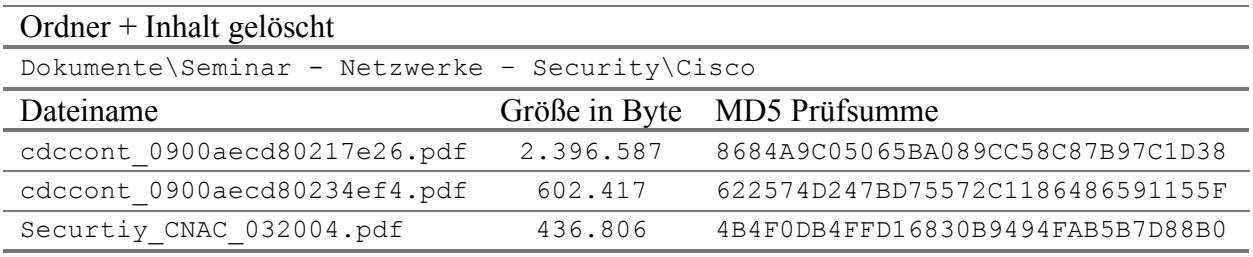

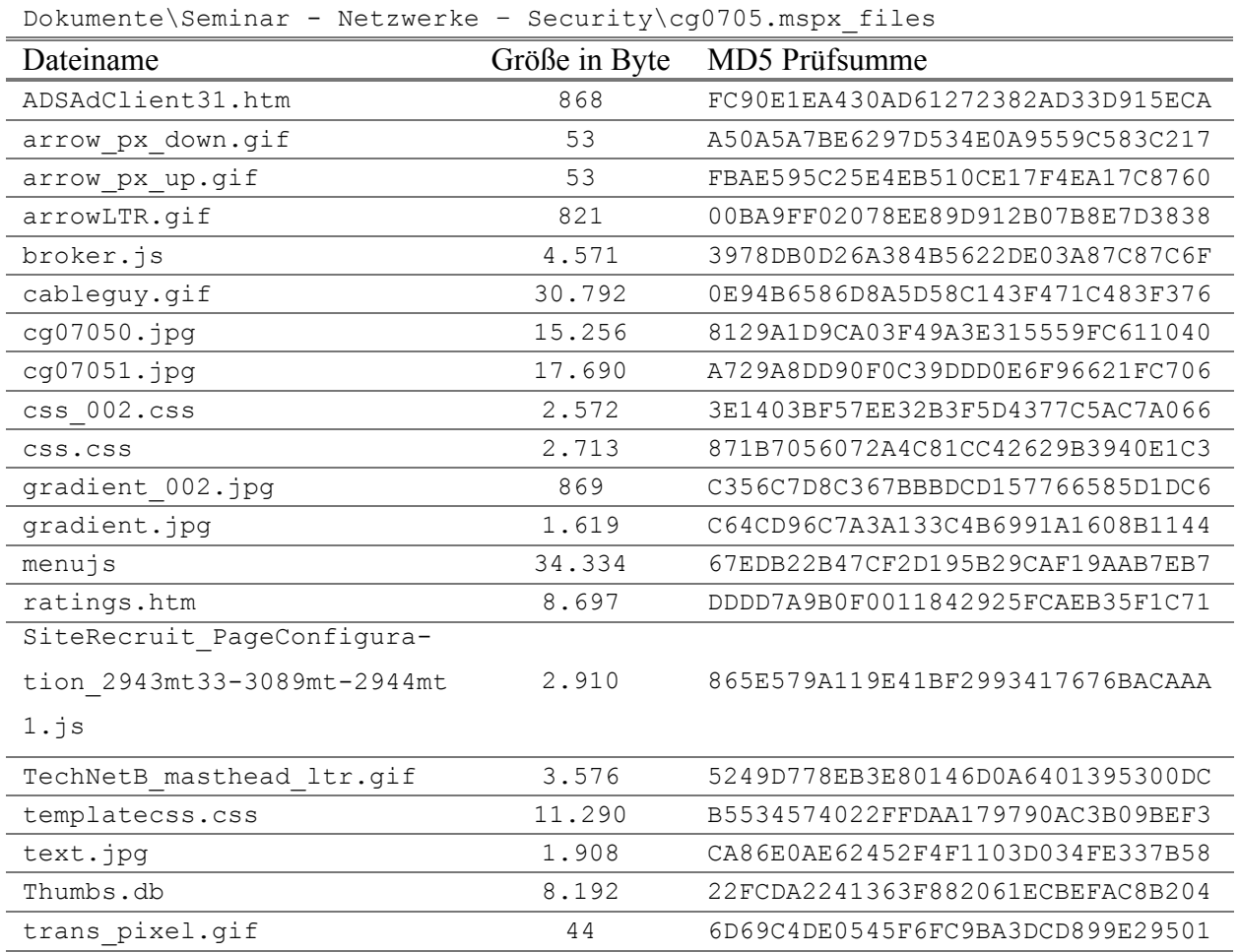

# Ordner + Inhalt gelöscht

# Ordner + Inhalt gelöscht

Dokumente\Seminar - Netzwerke – Security\cg0705.mspx\_files\ADSAdClient31

\_data

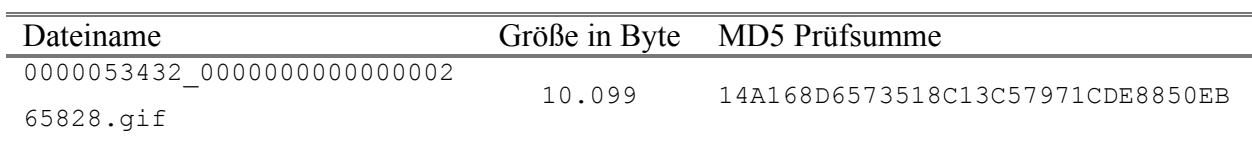

# Ordner + Inhalt gelöscht

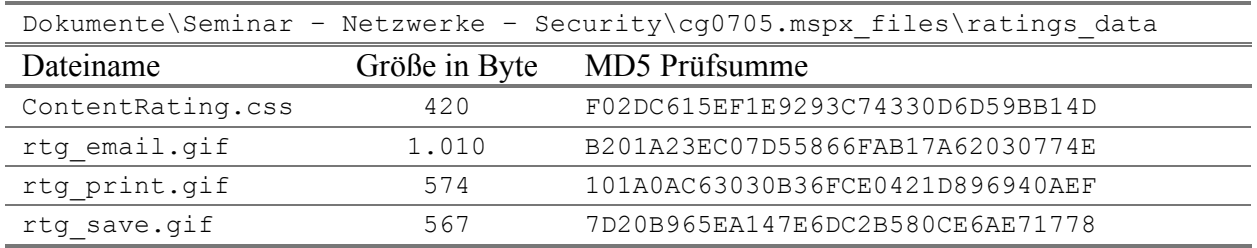

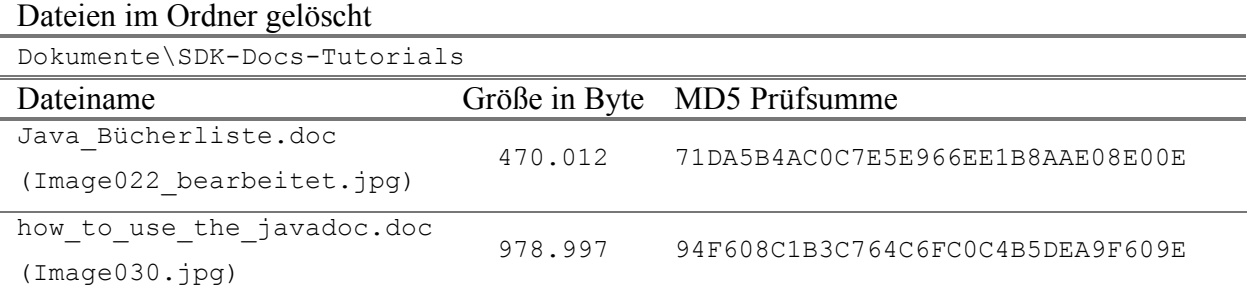

## • **Forensische Untersuchung**

Damit man das Image dieses Szenarios untersuchen kann, müssen Sie einen neuen Fall anlegen. Für diese Aufgabe bietet das Programm Forensic Toolkit einen eigenen Wizard der nach dem Starten des Programms ausgeführt werden kann.

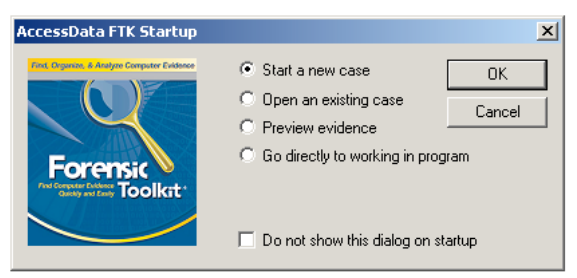

Die folgenden Screenshots zeigen die wichtigsten Schritte des Wizards bei denen Einstellungen gemacht werden müssen, alle anderen Schritte können mit den vorgegebenen Werten übernommen werden, mit Ausnahme der Seite mit den Angaben zur untersuchenden Person.

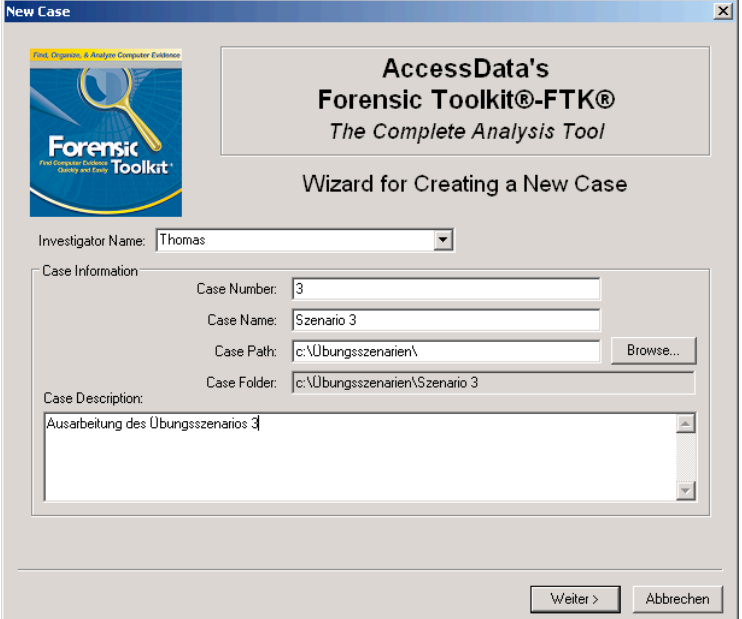

Zuerst müssen die allgemeinen Daten des neuen Falls angegeben werden.

Für die weiteren nicht Szenario spezifischen Schritte wird hier auf die detaillierten Angaben im Kapitel 7.2.2 (Szenario 2: FAT32 in Windows ME) verwiesen. Nach diesen Schritten

muss nur noch das Image durch Klicken auf den Button Add Evidence... als Beweis hinzugefügt werden.

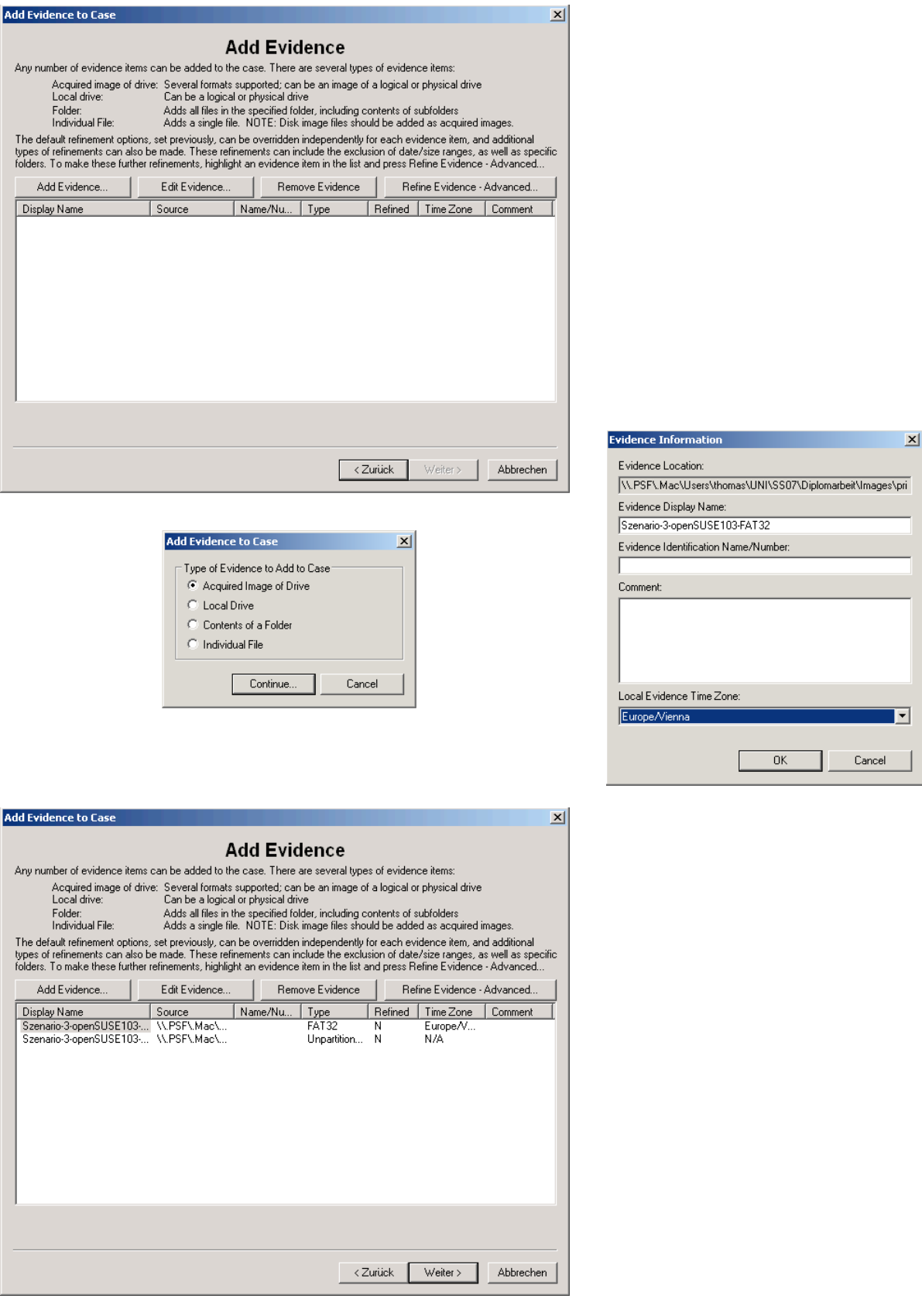

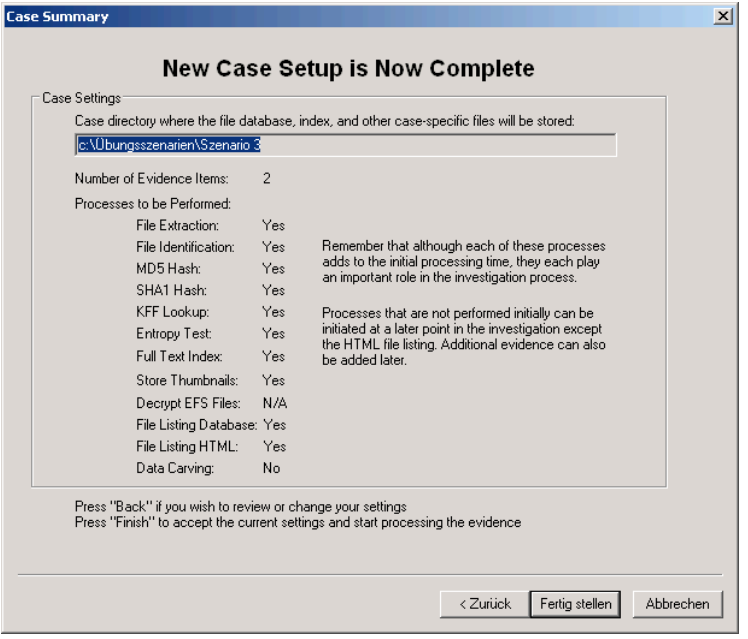

Nachdem alle Informationen angegeben wurden, kann über das Klicken auf den Button Fer-

tig stellen mit der Analyse des Images begonnen werden.

# • **Ergebnisse der forensischen Untersuchung**

## **Liste der gefundenen Dateien und Ordner**

Im Ordner \Dokumente\KV Angewandte Systemtheorie – Kryptographie\ gefundene Dateien:

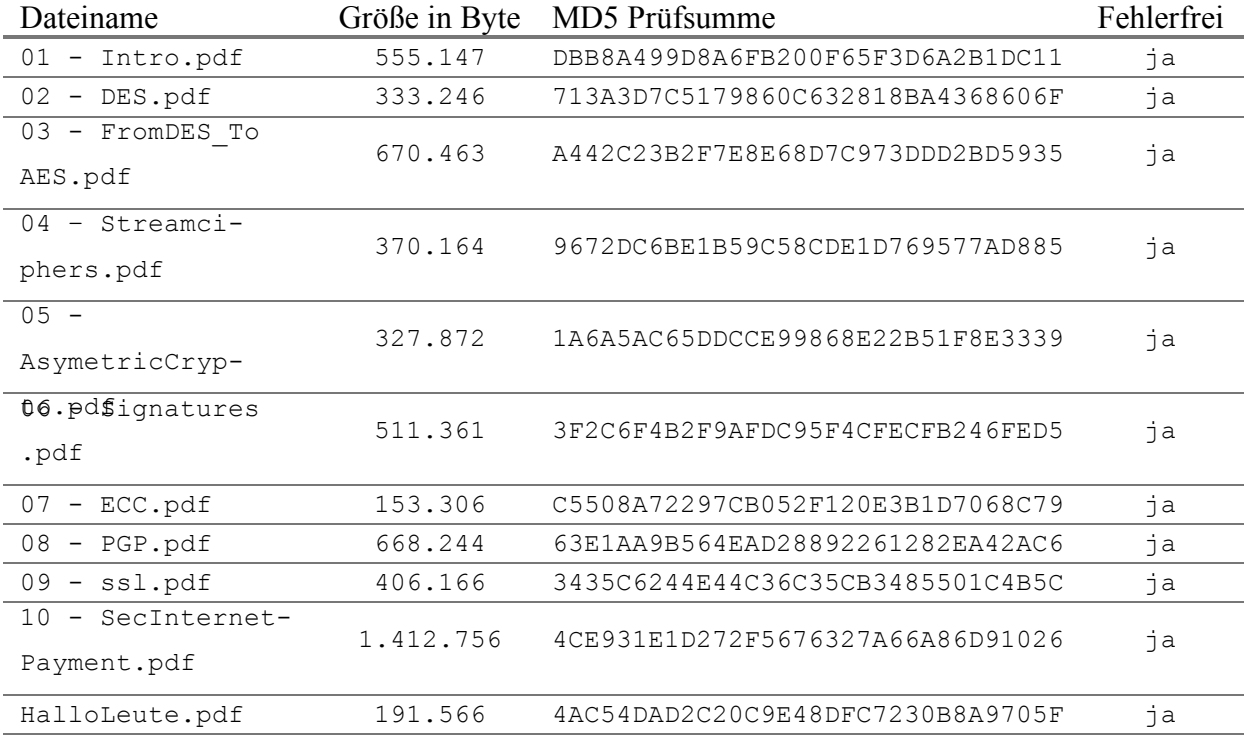

Mitschrift

29.11.06.doc 48.128 06547E9EAA747812A5CD9B0C41910FA5 ja

Vom gelöschten Ordner Dokumente\Seminar – Netzwerke – Security\ konnten nur folgende Unterordner- und Dateinamen, jedoch kein Dateiinhalt, wiederhergestellt werden.

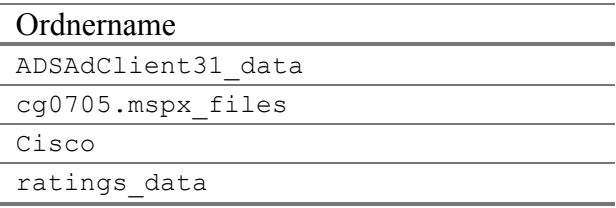

Im Ordner \Dokumente\Seminar – Netzwerke - Security\ gefundene Dateien:

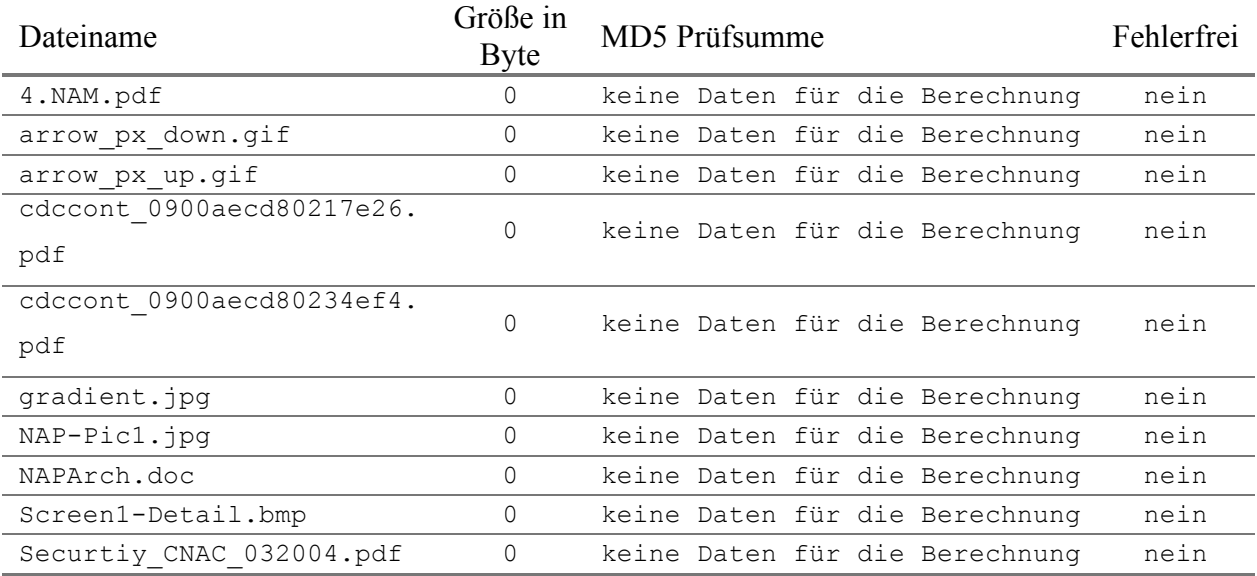

### • **Zusammenfassung**

Das Ergebnis dieses Szenarios zeigt, dass nicht alle gelöschten Dateien gefunden wurden. Von den gefundenen konnten auch nur die Dateien aus dem Ordner \Dokumente\KV Angewandte Systemtheorie – Kryptographie\ korrekt wiederhergestellt werden. Bei allen anderen Dateien wurde lediglich der Dateiname gefunden. Wobei hier auch nicht alle Dateien den richtigen Ordnern zugeordnet werden konnten. Dabei handelt es sich aber offensichtlich um ein Problem des Forensic Toolkits, da dieses Problem mit dem Authopsy Forensic Browser nicht auftritt.

Alle anderen Daten wurden vom Betriebssystem so weit überschrieben, dass sie auch nicht bei der manuellen Suche mit einem Hexeditor oder unter Anwendung der Data Carving Funktion gefunden werden können.

## **7.2.4 Szenario 4: Allocation-Algorithmus**

## • **Übungsangabe**

Für dieses Szenario erhalten Sie zwei raw / dd Images von Festplatten, welche jeweils eine mit FAT32 formatierte Partition enthalten. Je eine dieser Festplatten wurde unter Windows XP und unter openSUSE 10.3 verwendet. Wobei diese Festplatten vor der Formatierung fabriksneu, sprich ohne jegliche Daten waren.

Die Motivation für diese Aufgabe ist die Untersuchung des Zuteilungs- / Allocation-Algorithmus. Aus diesem Grund wurden nach dem Löschen einiger Dateien weitere Dateien auf die Festplatte kopiert und von diesen wieder einige gelöscht.

Ihre Aufgabe besteht nun darin, mit Hilfe eines Computer-Forensik-Programms die Images nach diesen gelöschten Dateien zu durchsuchen. Die gefundenen Dateien sollen anschließend wenn möglich extrahiert und gespeichert werden. Wie bei einer richtigen forensischen Untersuchung sollen Sie einen Bericht über Ihre Tätigkeiten erstellen. Führen Sie in diesem Bericht ebenfalls Ihre Untersuchungsergebnisse über den Zuteilungs- / Allocation-Algorithmus an.

## • **Image Details**

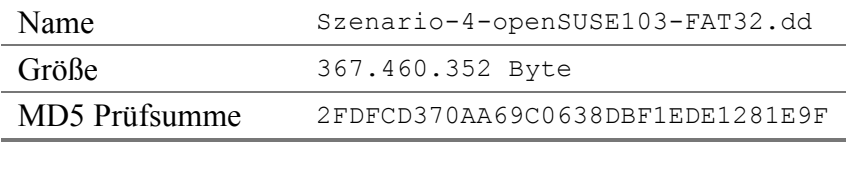

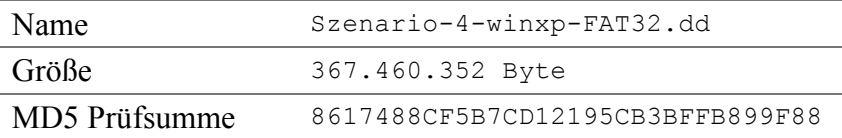

## • **Forensisch interessante Dateien und Ordner**

In diesem Abschnitt werden alle gelöschten Dateien und Ordner angegeben, welche im Zuge der forensischen Untersuchung gefunden werden sollen.

Datei-Log:

- 1. Ordner Bilder und Dokumente auf das Laufwerk kopieren
- 2. Dateien aus dem Ordner \Dokumente\KV Angewandte Systemtheorie Kryptographie\ wie angegeben löschen
- 3. Ordner neue Bilder kopieren
- 4. Ordner neue Dokumente anlegen und Ordner KV Requirements Engineering, Systemtheorie 1 und VL Pervasive Computing Infrastruktur kopieren
- 5. Inhalt und Ordner \neue Dokumente\Systemtheorie 1\FMSCalc löschen
- 6. Dateien aus dem Ordner \neue Dokumente\VL Pervasive Computing Infrastruktur wie angegeben löschen
- 7. Ordner KV Sicherheitsaspekte in der Informatik und Netzwerkadministration kopieren
- 8. Inhalt und Ordner \neue Dokumente\ KV Sicherheitsaspekte in der Informatik\12\_IDS (Kofler) löschen

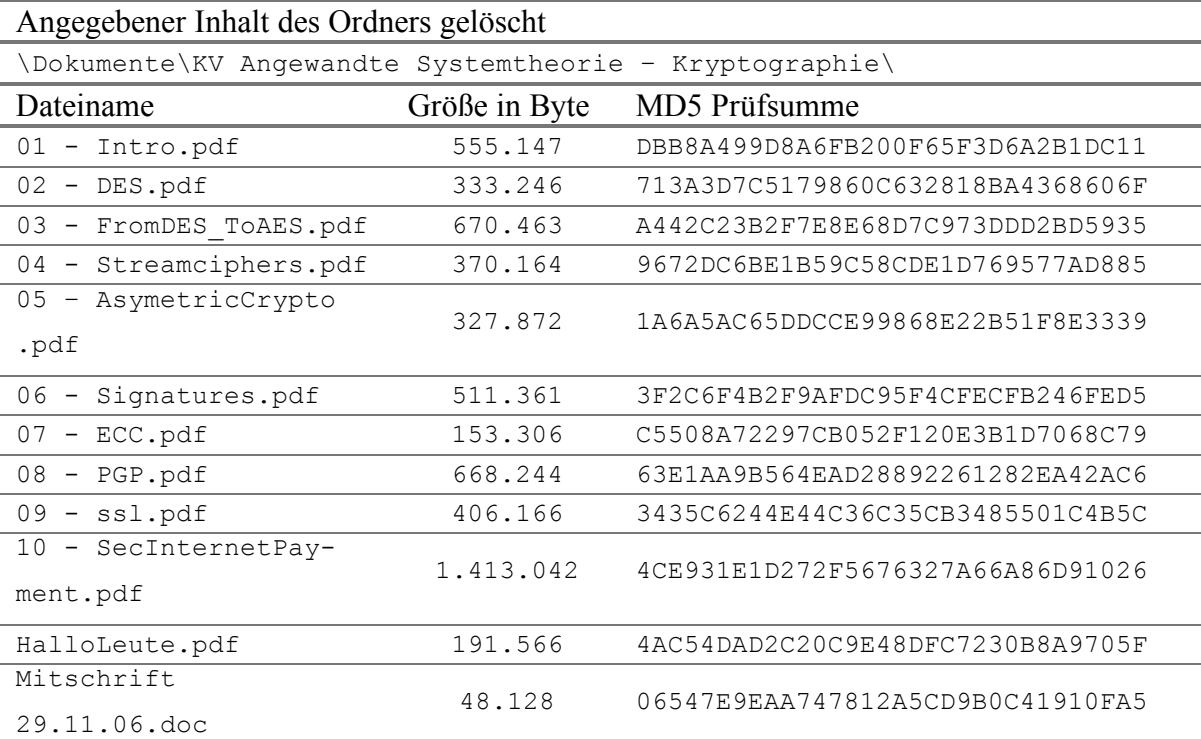

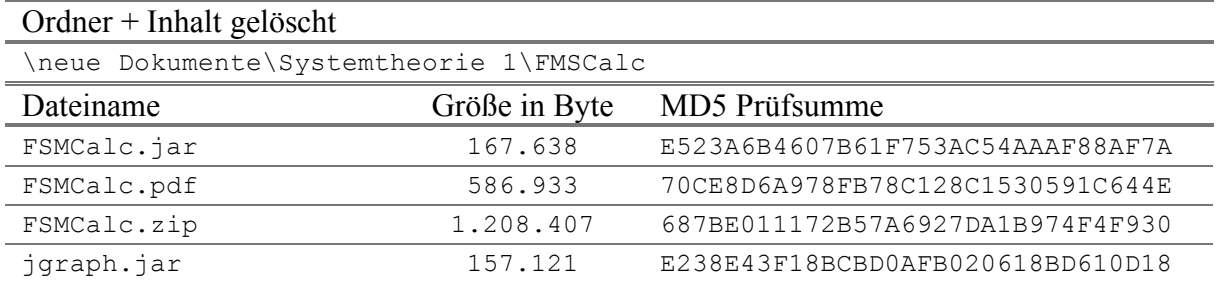

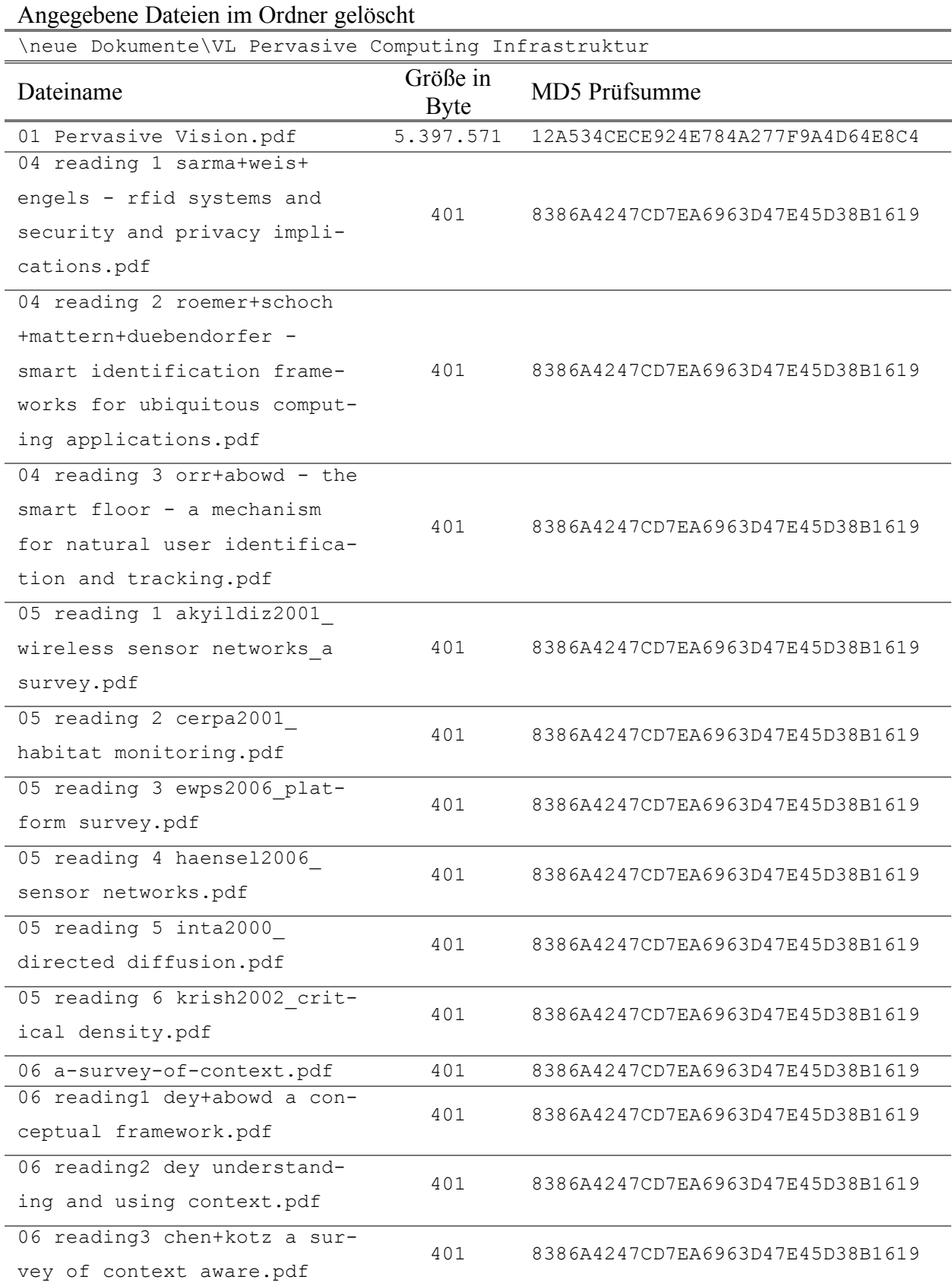

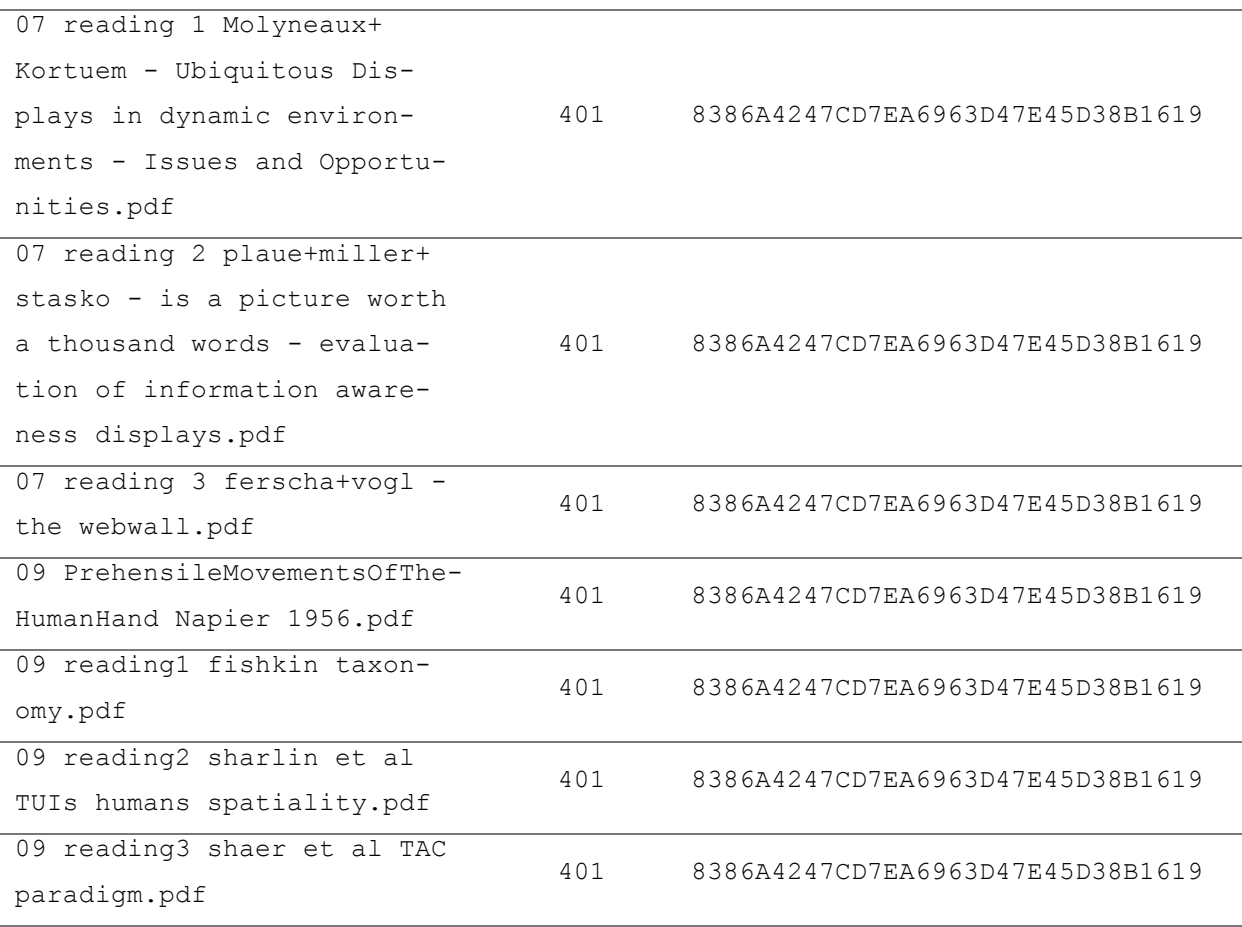

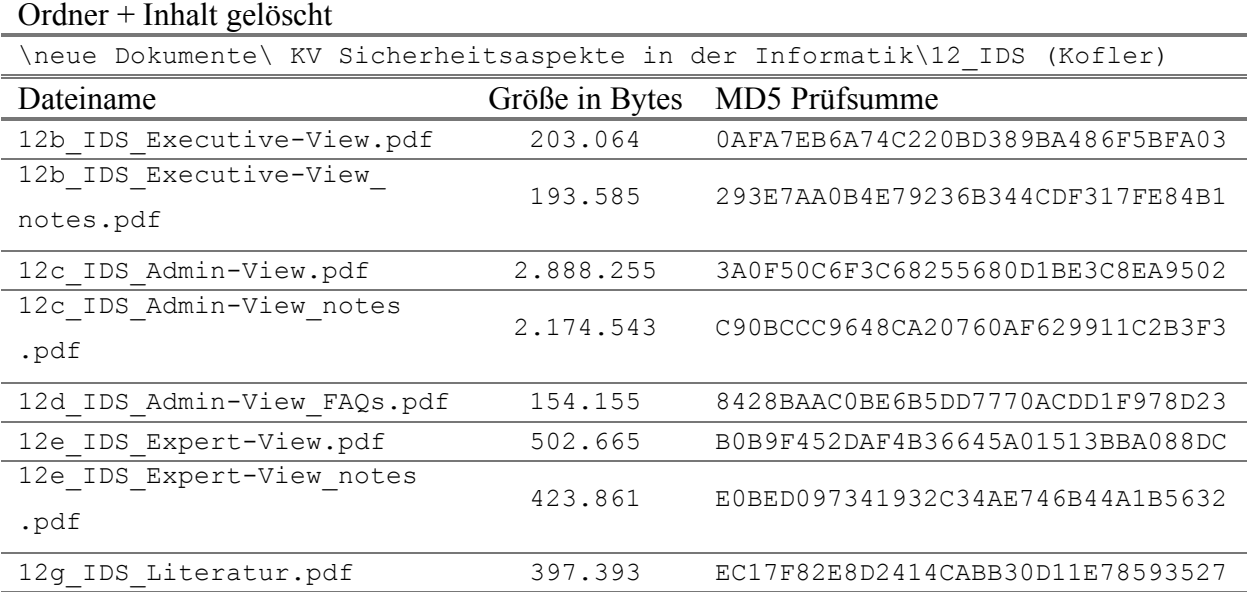

#### • **Forensische Untersuchung**

Da die Untersuchung des Images für dieses Szenario geleich wie bei den beiden vorherigen Szenarios erfolgt, wird für die Details dieser auf das Kapitel 7.2.2 (Szenario 2: FAT32 in Windows ME) verwiesen.

Zusammenfassend hier noch die Auflistung der hinzugefügten Beweise.

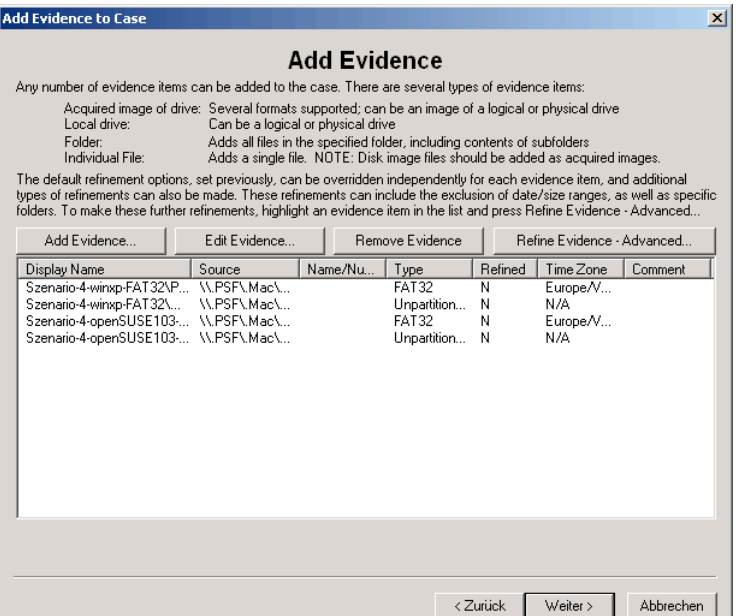

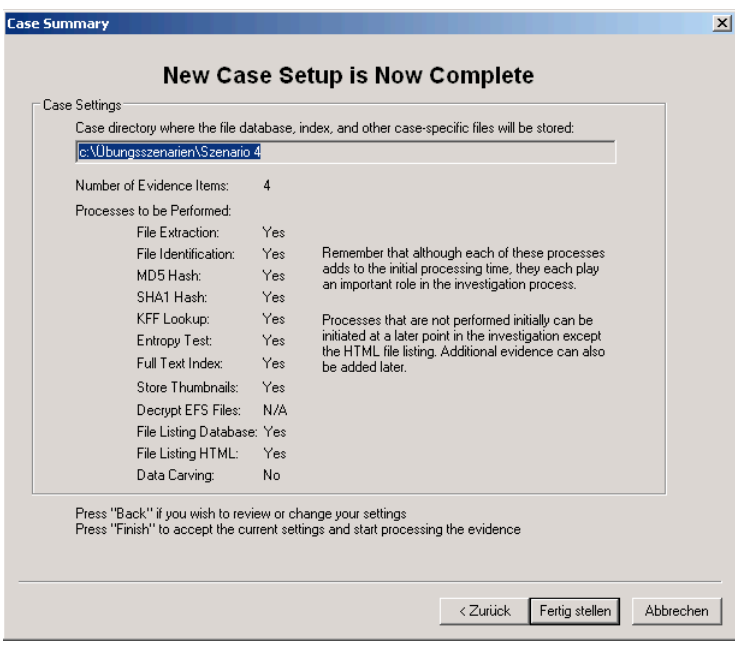

Nachdem alle Informationen angegeben wurden, kann über das Klicken auf den Button Fertig stellen mit der Analyse des Images begonnen werden.

# • **Ergebnisse der forensischen Untersuchung**

## **Liste der gefundenen Dateien und Ordner in** Szenario-4-openSUSE103-FAT32.dd

Im Ordner \Dokumente\KV Angewandte Systemtheorie – Kryptographie\ wurden folgende Dateien gefunden:

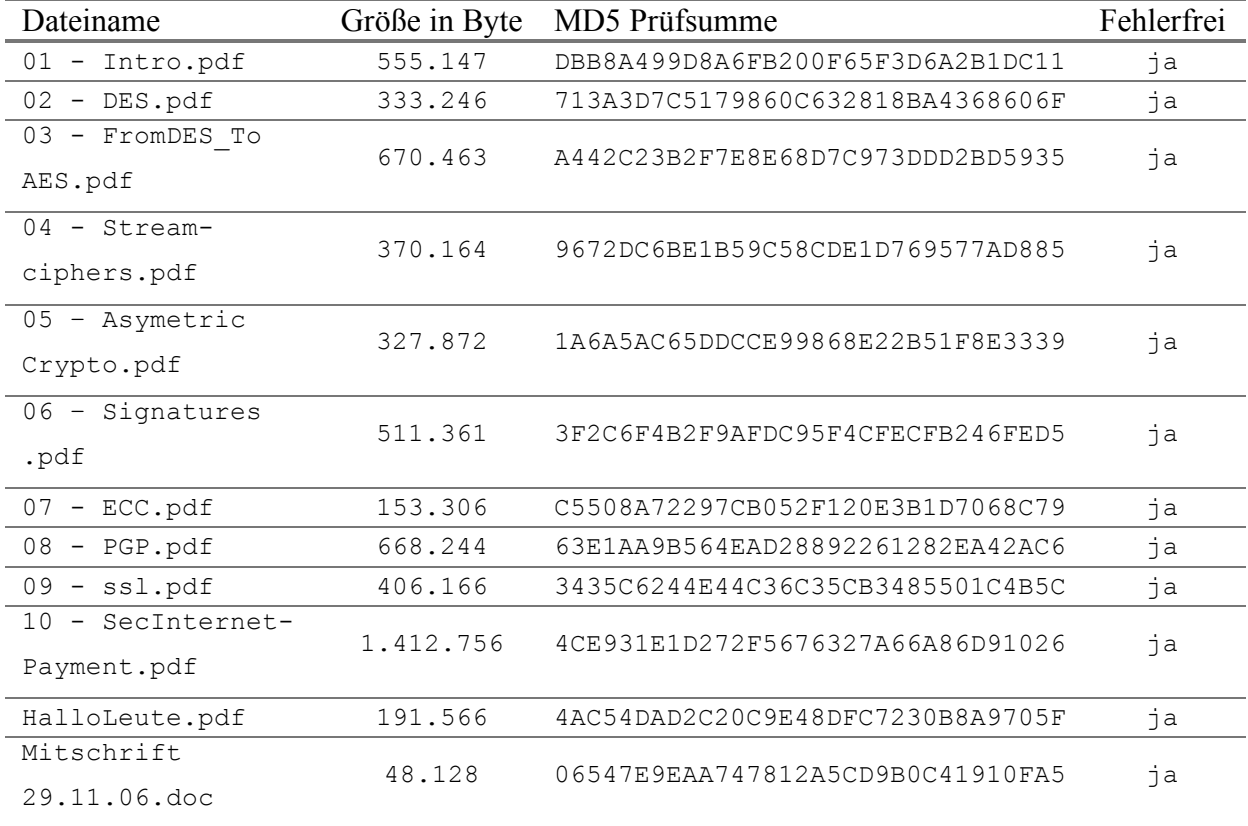

Im Ordner \neue Dokumente\ KV Sicherheitsaspekte in der Informatik\wurde der gelöschte Ordner 12\_IDS (Kofler) mit folgenden Dateien gefunden:

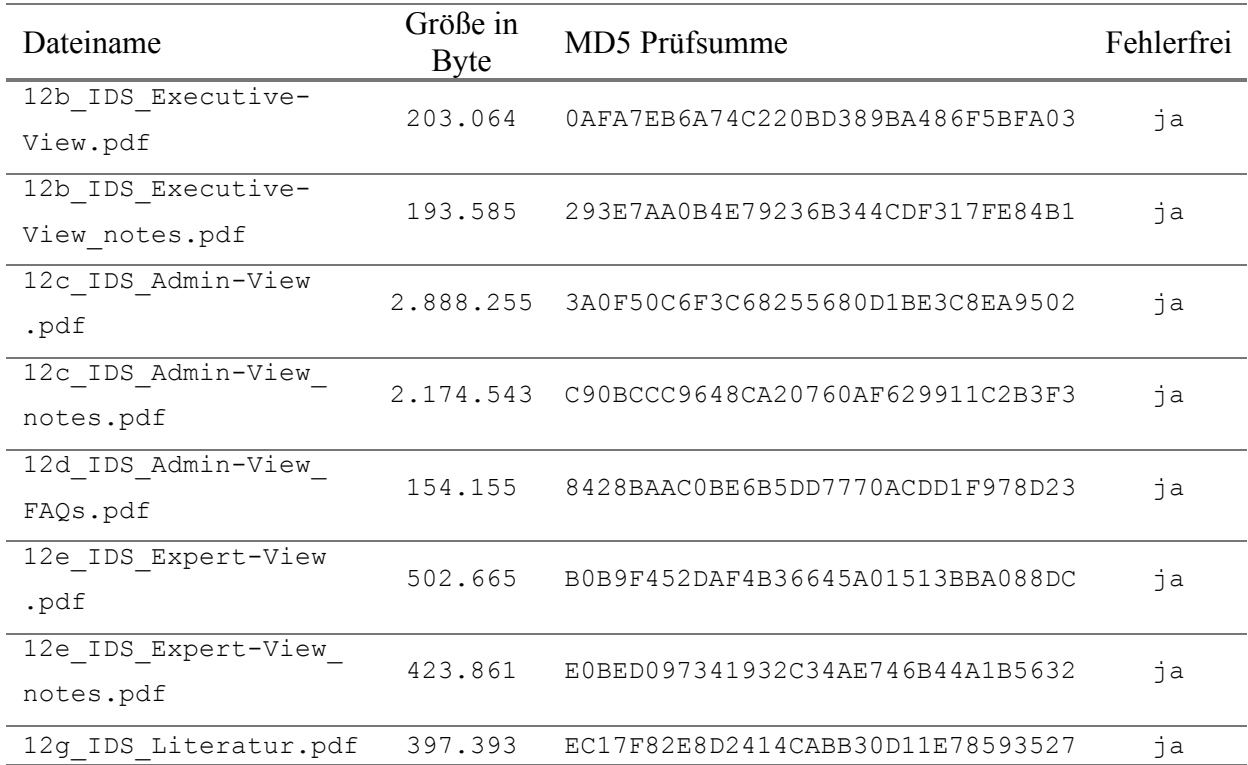

Im Ordner \neue Dokumente\Systemtheorie 1\wurde der gelöschte Ordner FMSCalc mit

folgenden Dateien gefunden:

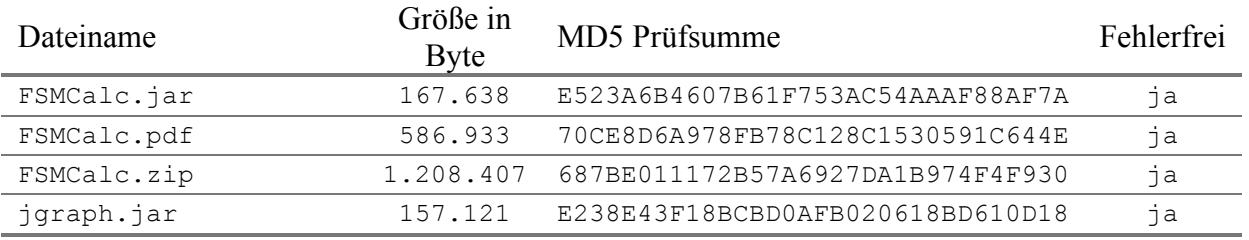

Im Ordner \neue Dokumente\VL Pervasive Computing Infrastruktur \wurden folgen-

# den Dateien gefunden:

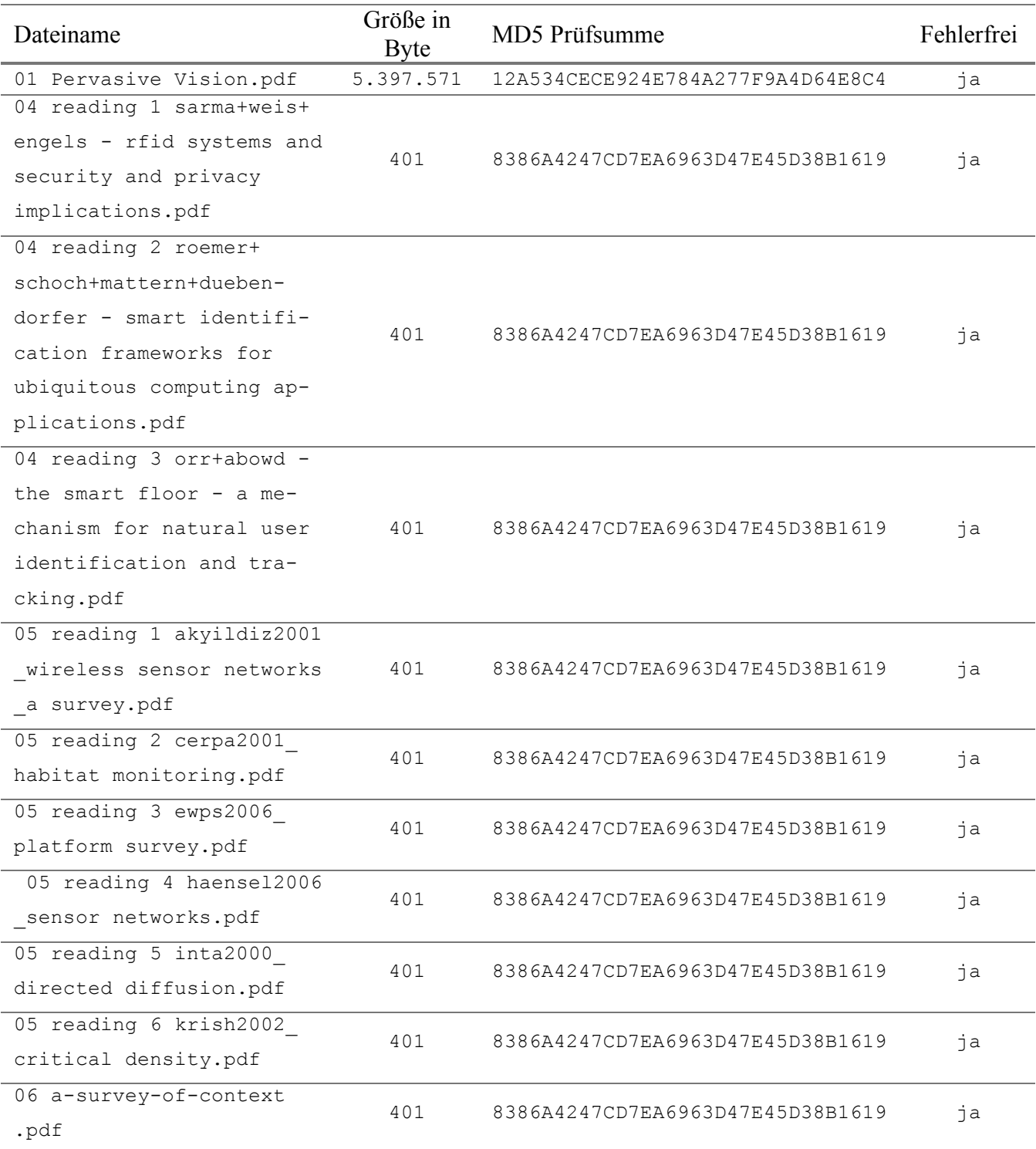

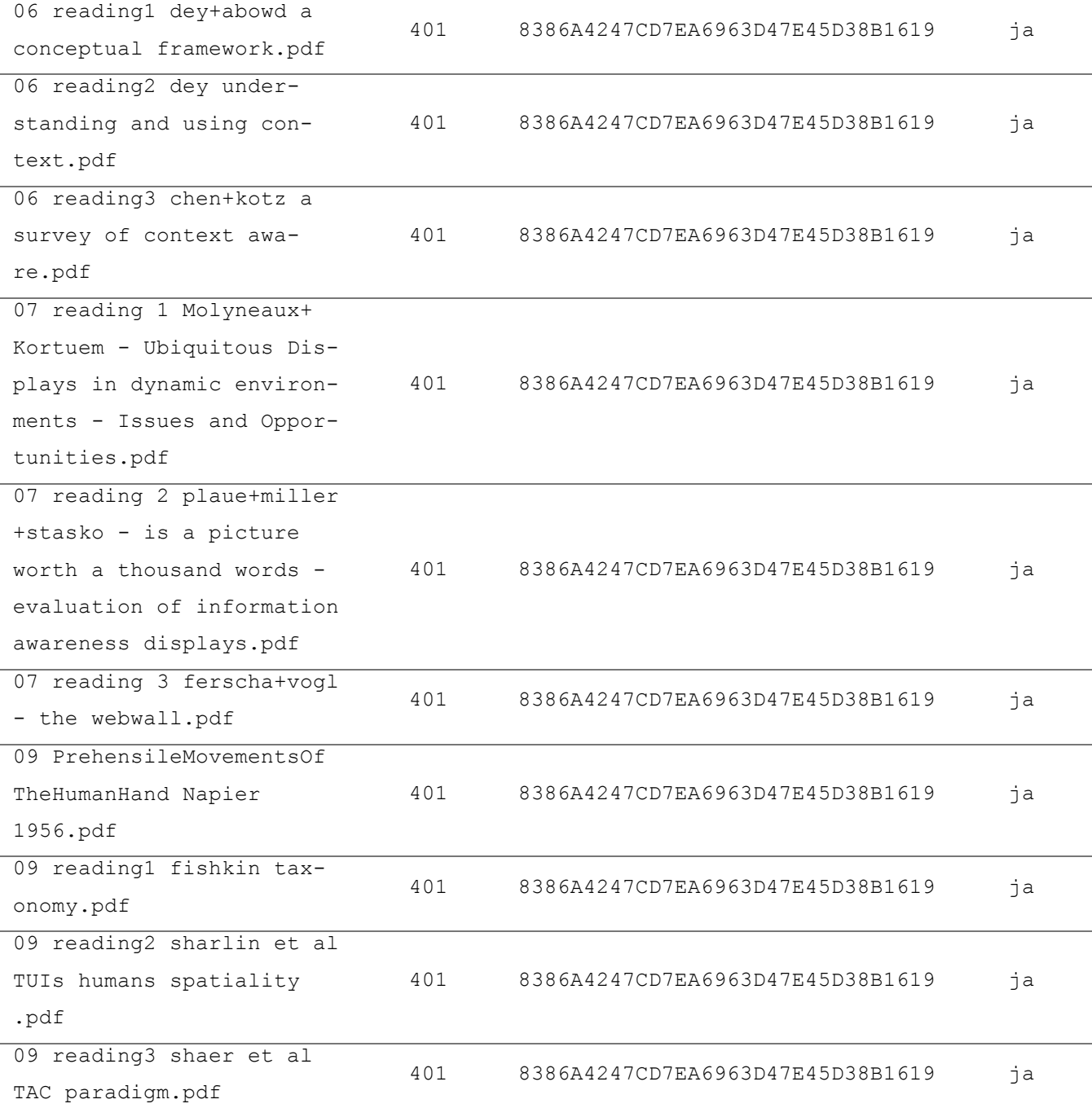

# **Liste der gefundenen Dateien und Ordner in** Szenario-4-winxp-FAT32.dd

Im Ordner \Dokumente\KV Angewandte Systemtheorie – Kryptographie\ wurden folgende Dateien gefunden:

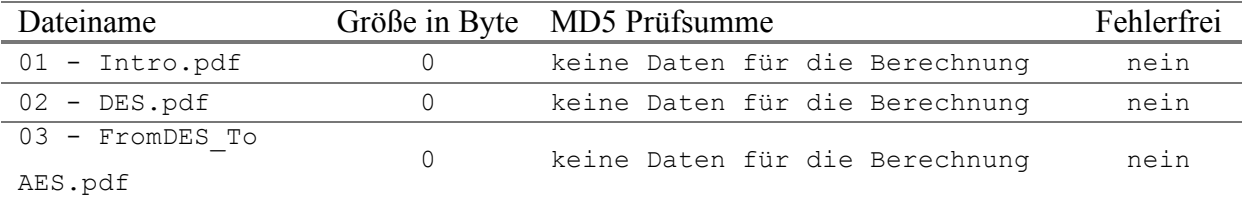

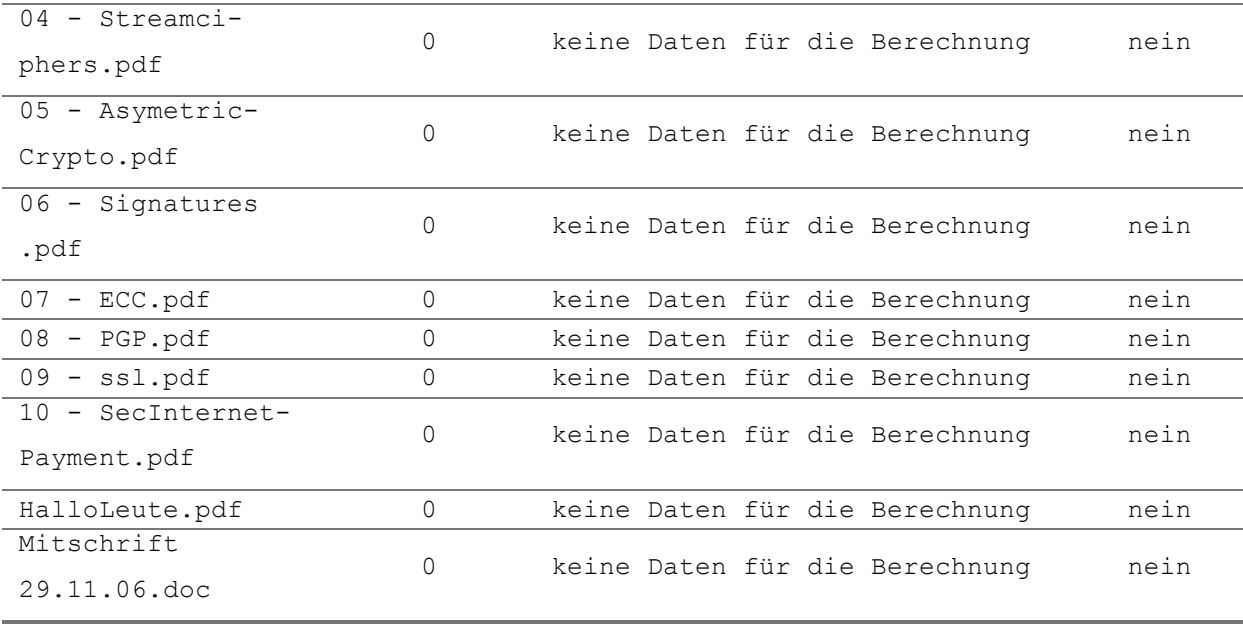

Im Ordner \neue Dokumente\ KV Sicherheitsaspekte in der Informatik\ wurde der gelöschte Ordner 12\_IDS (Kofler) mit folgenden Dateien gefunden:

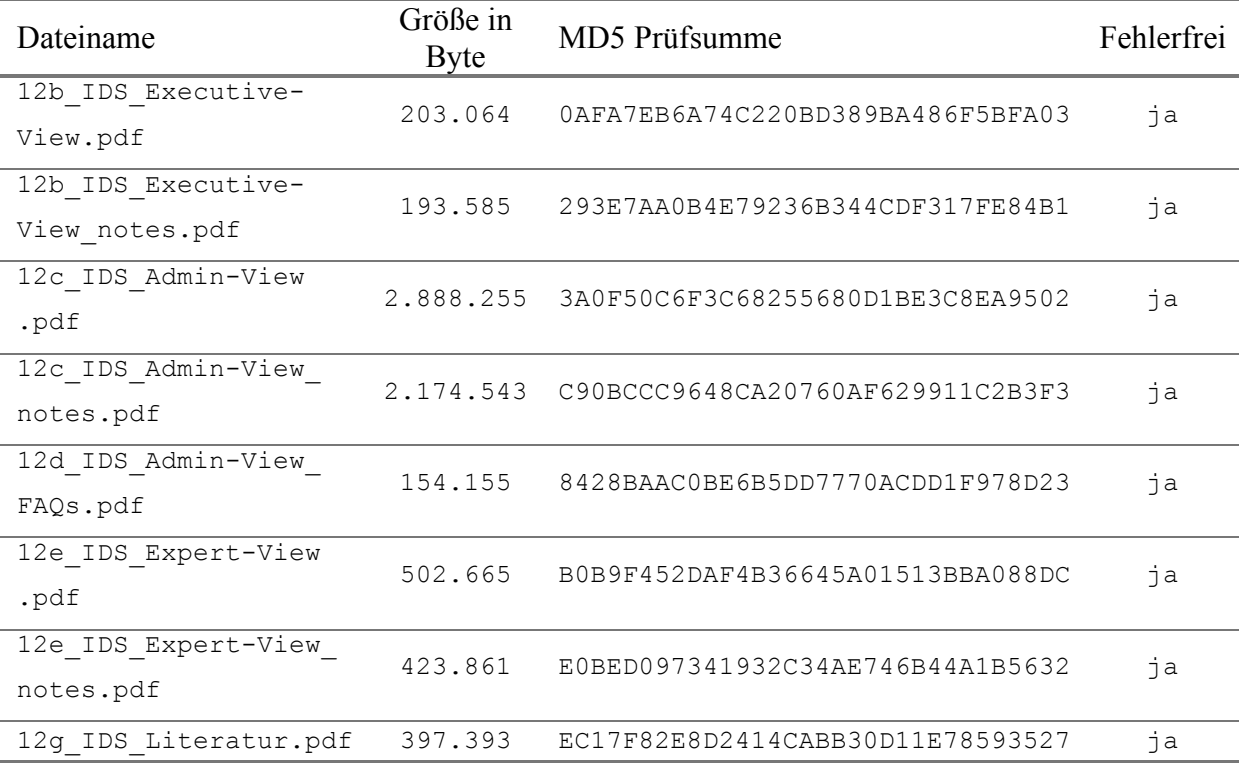

Im Ordner \neue Dokumente\Systemtheorie 1\wurde der gelöschte Ordner FMSCalc ohne Inhalt gefunden.

Im Ordner \neue Dokumente\VL Pervasive Computing Infrastruktur \wurden folgenden Dateien gefunden:

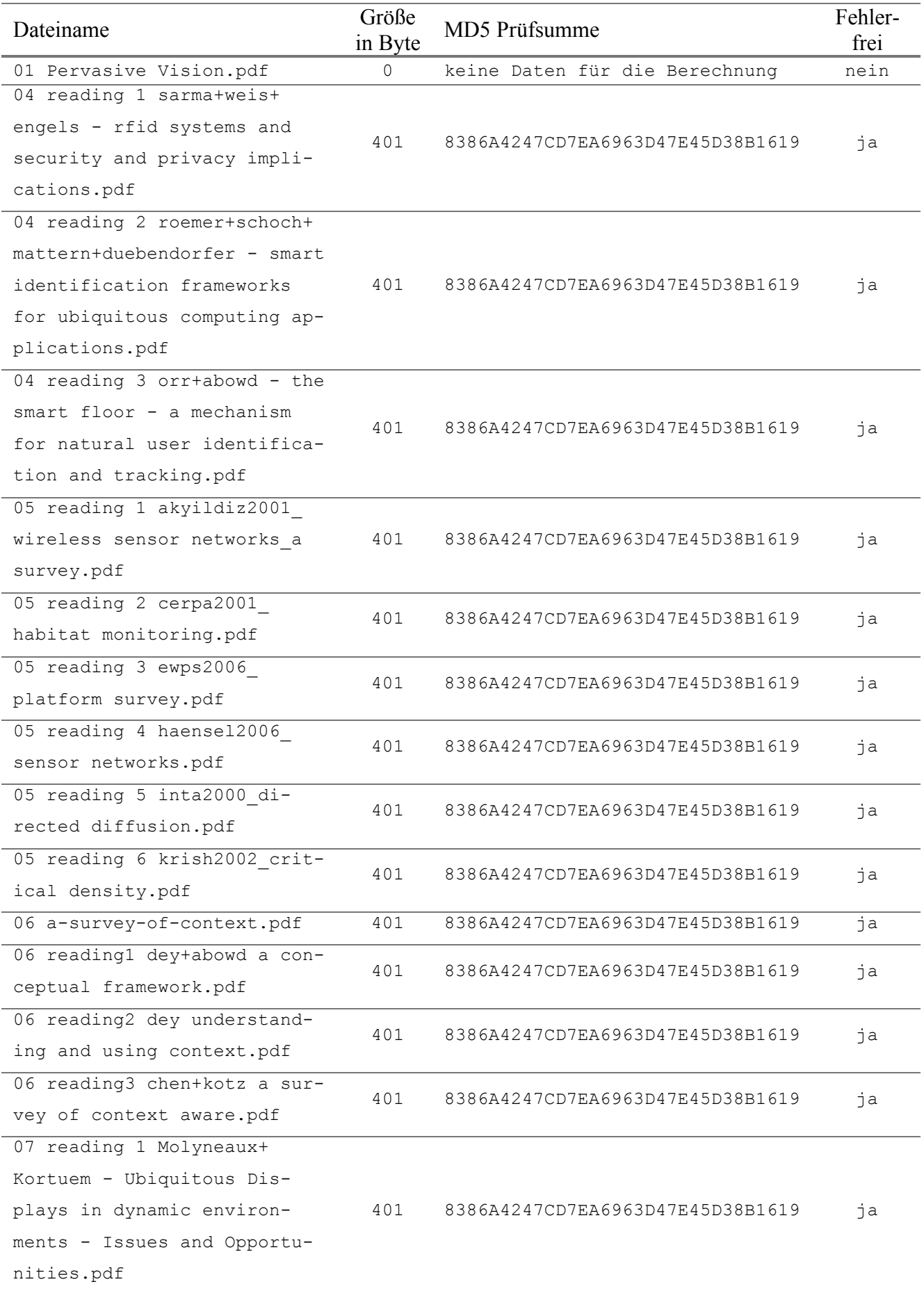

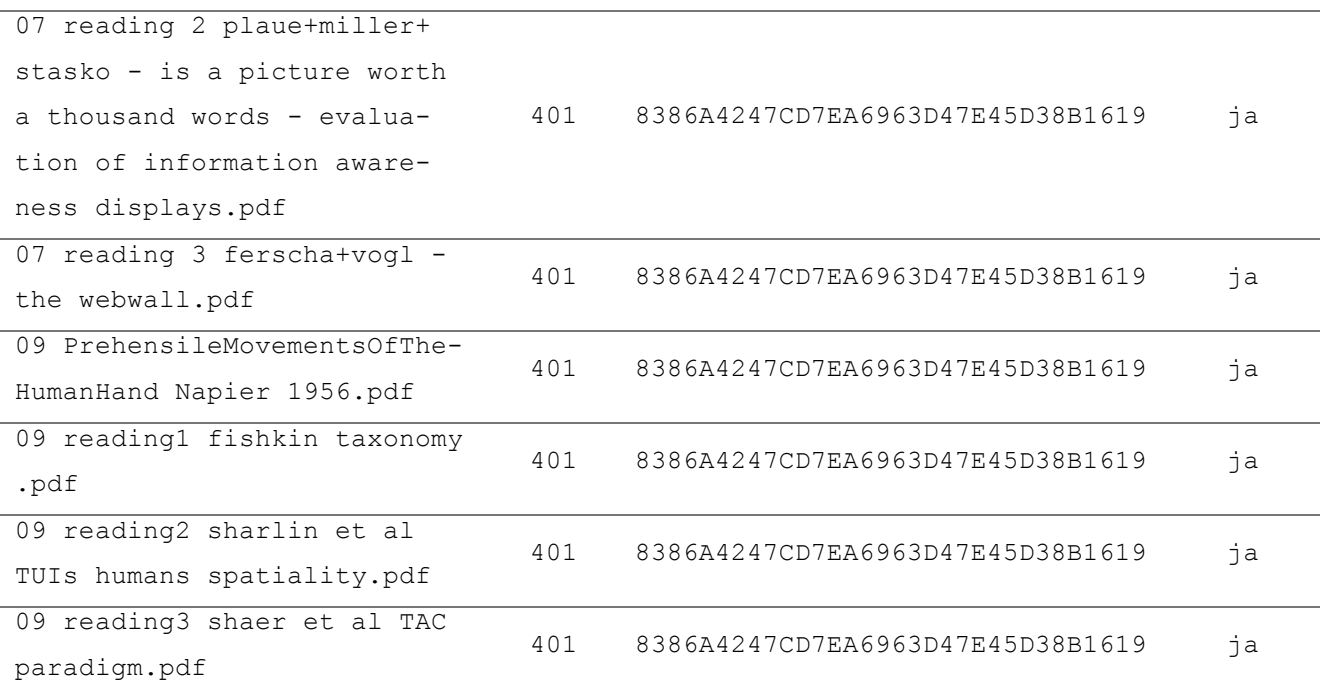

Im Root-Directory wurde noch ein gelöschter Ordner mit dem Namen Neuer Ordner gefunden. Dieser Ordner wurde vom Windows-Explorer während dem Anlegen eines neuen Ordners angelegt und nach dessen Umbenennung gelöscht.

#### • **Zusammenfassung**

Dieses Szenario zeigt, dass die FAT-Implementierungen bzw. die verwendeten Zuteilungsalgorithmen bei diesen beiden Systemen unterschiedlich sind. So konnten etwa beim Linux Image alle Dateien wiederhergestellt werden. Im Gegensatz dazu konnten beim Windows XP Image nur die zuletzt gelöschten und einige ganz kleine Dateien wiederhergestellt werden. Für das Linux System lässt sich sehr leicht erkennen, dass hier ein *next available* Algorithmus verwendet wurde.

Um für Windows XP eindeutig feststellen zu können welcher Algorithmus verwendet wird, muss das Szenario-4-winxp-FAT32.dd Image noch einmal wie in Kapitel 7.2.2 (Szenario 2: FAT32 in Windows ME), jedoch ohne Einschränkung auf nur gelöschte Dateien, untersucht werden. Vergleicht man hier nun die Startcluster der Dateien in der Reihenfolge wie sie laut der Angabe im Datei-Log erzeugt und gelöscht wurden, so erkennt man speziell bei den kleinen gelöschten Dateien, dass von Windows XP ein *best fit* Algorithmus verwendet wurde.

# **7.2.5 Szenario 5: NTFS mit ADS unter Windows XP**

# • **Übungsangabe**

Für dieses Übungsszenario erhalten Sie wieder ein Image im raw / dd Format. Die in diesem Image enthaltene Festplatte im MBR-Layout besteht aus einer mit NTFS formatierten Partition, die in einem Rechner mit Windows XP als Datendisk verwendet wurde.

Da es im NTFS-Dateisystem möglich ist, zu Dateien oder Ordner alternative Datenströme (*ADS*) hinzuzufügen, soll in diesem Szenario speziell nach gelöschten Dateien und Ordnern gesucht werden, welche solche alternative Datenströme beinhaltet haben.

Nachdem Sie diese Daten gefunden haben, sollen Sie versuchen, diese so zu extrahieren, sodass sie mit einem für diesen Datentypen geeigneten Programm geöffnet werden können.

Verwenden Sie für die Suche nach diesen Daten ebenfalls ein Computer-Forensik-Programm und erstellen Sie einen Bericht über Ihre Tätigkeiten.

## • **Image Details**

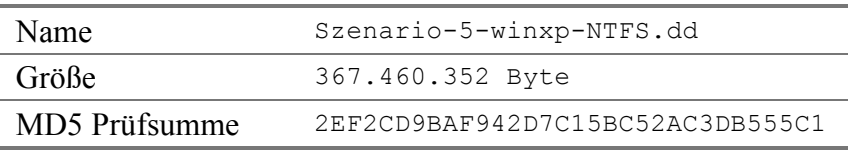

## • **Forensisch interessante Dateien und Ordner**

In diesem Abschnitt werden alle gelöschten Dateien und Ordner angegeben, welche im Zuge der forensischen Untersuchung gefunden werden sollen. Die Bezeichnung ADS beutet hier *Alternate Data Stream*. Ein ADS ist ein Feature von NTFS, welches erlaubt zu einer Datei oder einem Ordner weitere zusätzliche Daten zu speichern. Details darüber in Kapitel 4.2 NTFS.

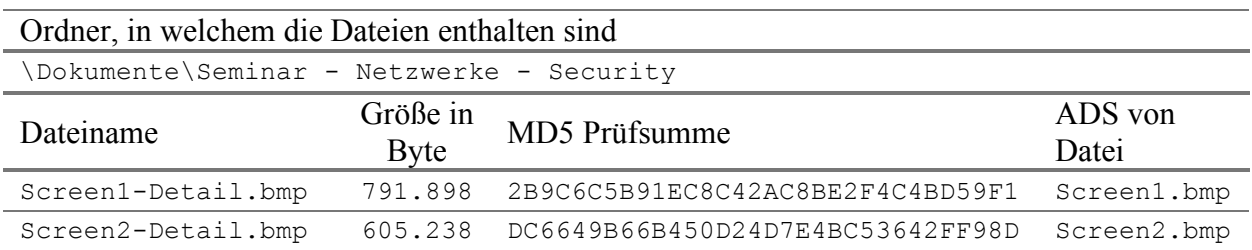

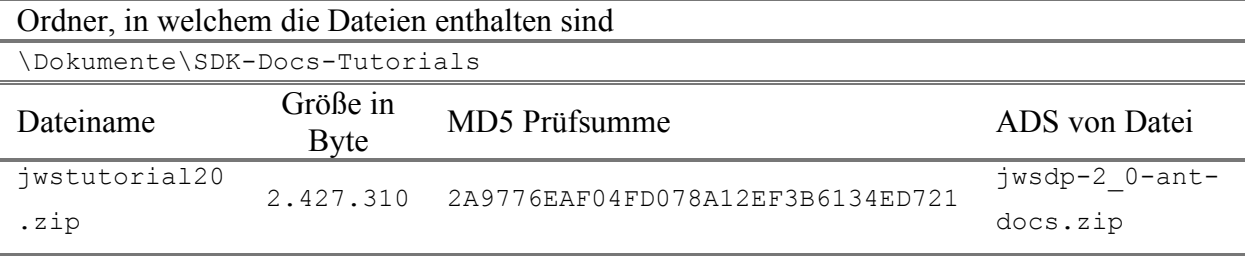

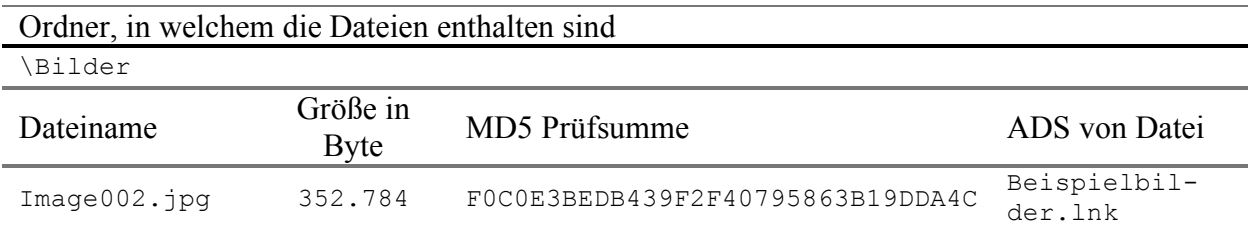

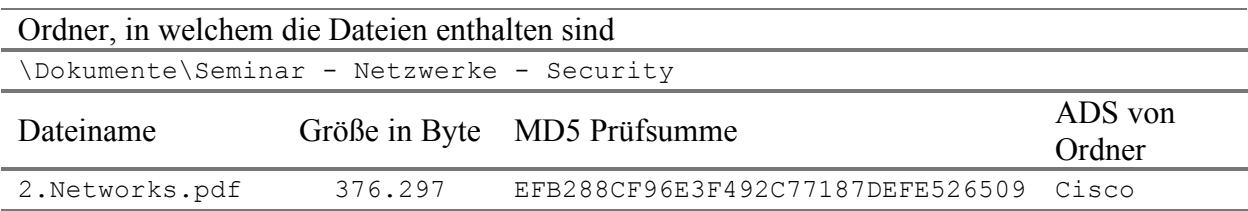

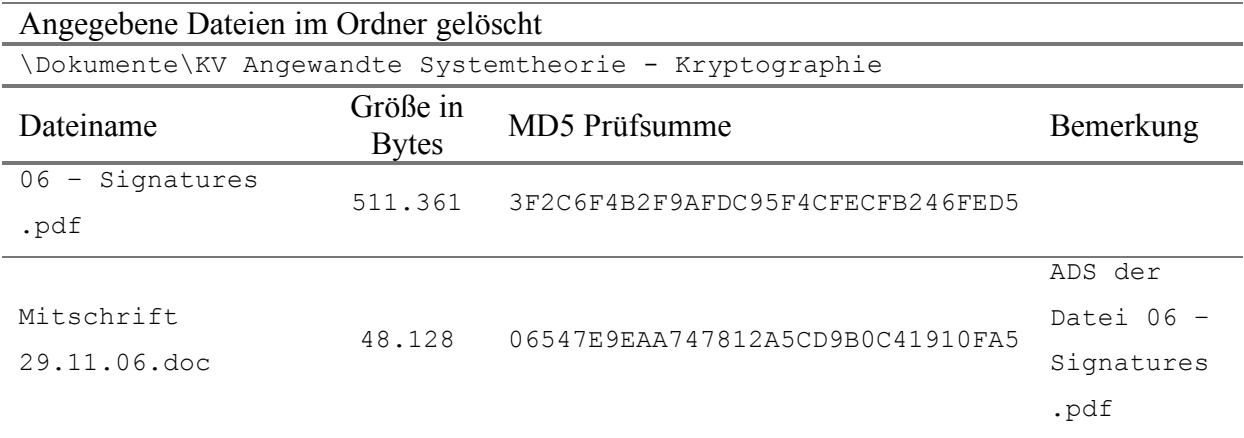

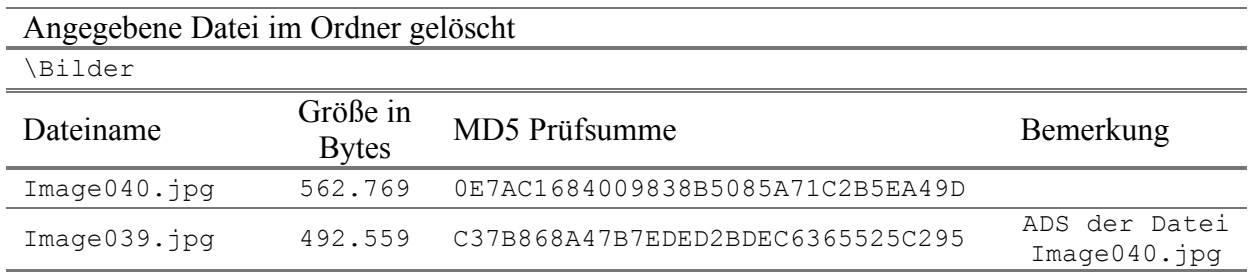

Weiters wurden folgende Dateien gelöscht.

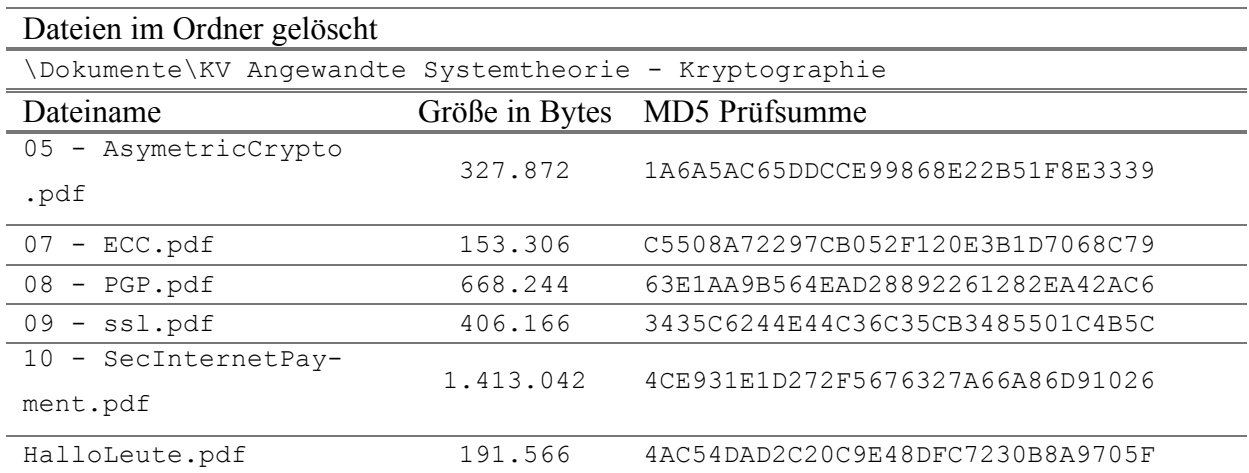

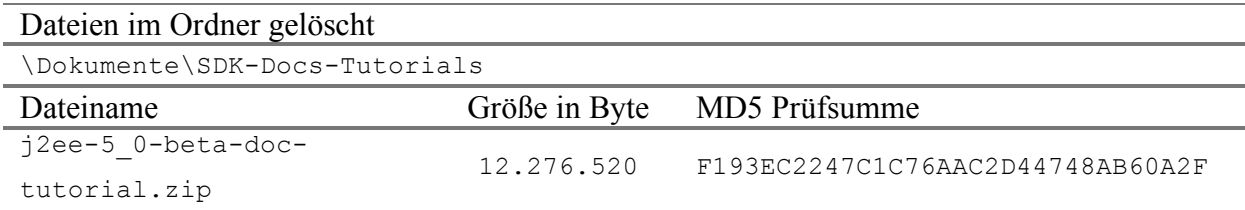

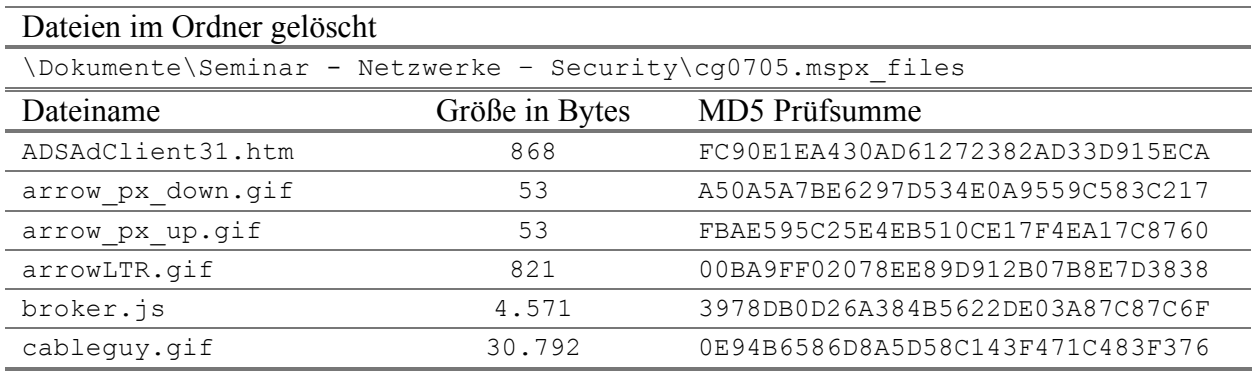

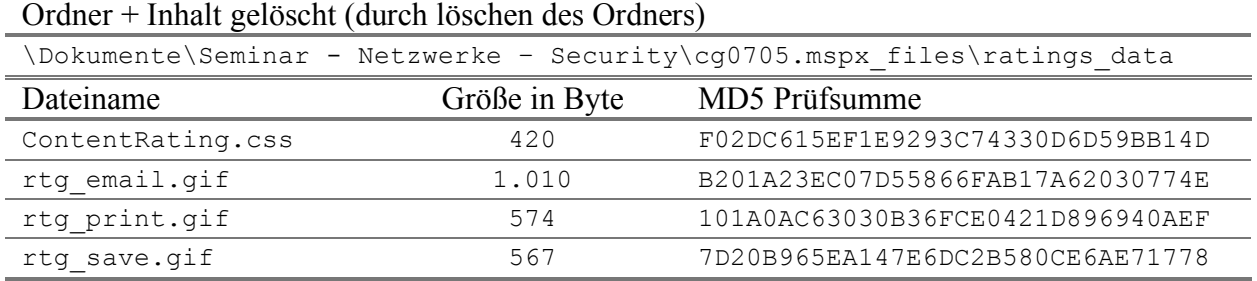

# Ordner + Inhalt gelöscht

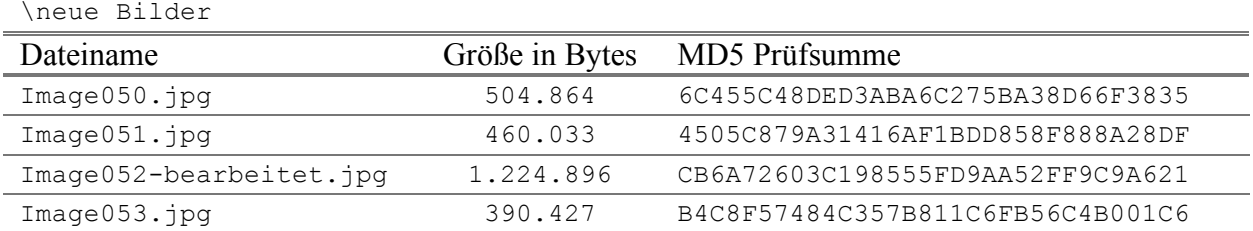

## • **Forensische Untersuchung**

Da die Untersuchung des Images für dieses Szenario gleich wie bei den beiden vorherigen Szenarios erfolgt, wird für die Details dieser auf das Kapitel 7.2.2 (Szenario 2: FAT32 in Windows ME) verwiesen.

In diesem Schritt muss jedoch im Unterschied zu den anderen Szenarien die Suche auf alle Dateien, gelöschte und nicht gelöschte, ausgedehnt werden.

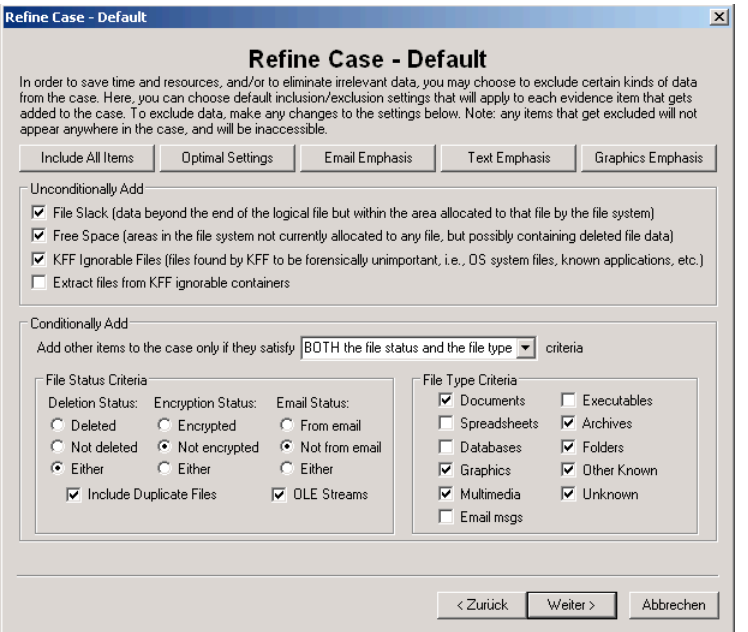

Zusammenfassend hier noch die Auflistung der hinzugefügten Beweise.

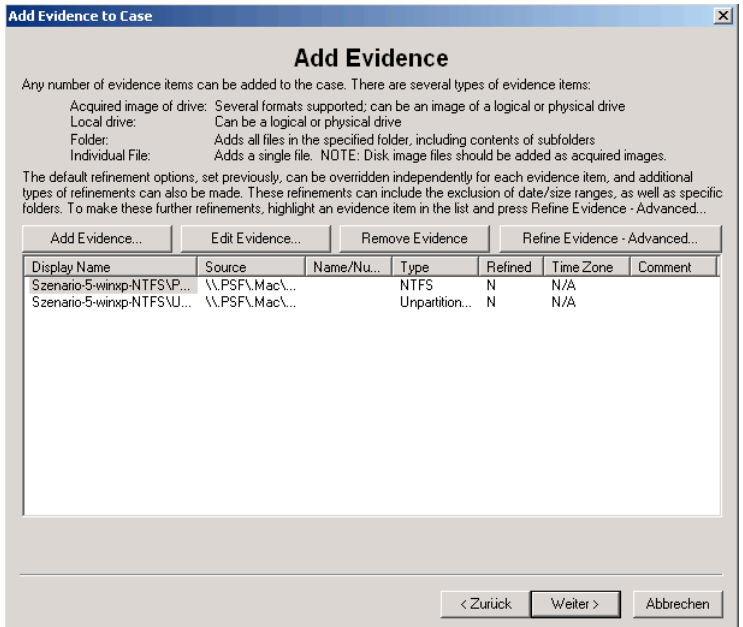

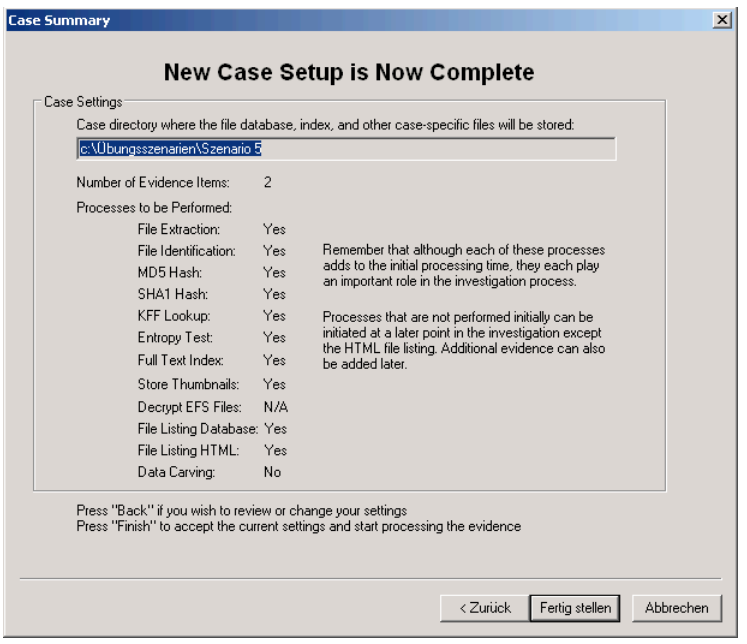

Nachdem alle Informationen angegeben wurden, kann über das Klicken auf den Button Fertig stellen mit der Analyse des Images begonnen werden.

#### • **Ergebnisse der forensischen Untersuchung**

Da das Forensic Toolkit keine spezielle Methode für das Filtern bzw. Auflisten von ADS zur Verfügung stellt, müssen diese Daten manuell in der Explorer-Sicht gesucht werden. Der folgende Screenshot zeigt an einer Datei, wie deren ADS angezeigt wird.

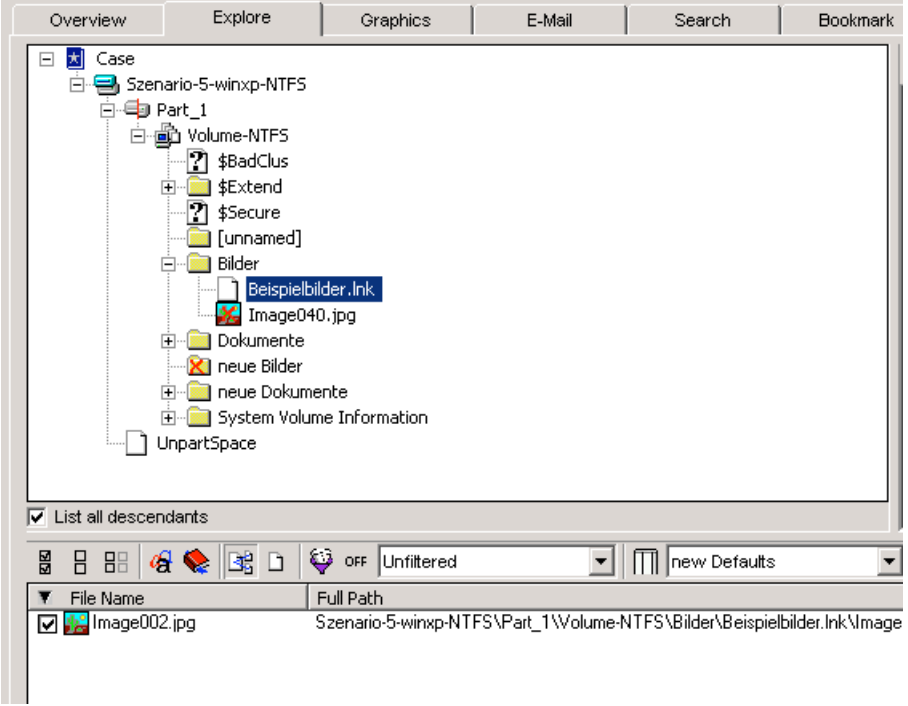

Anzeige einer Datei, die als ADS einer anderen Datei gespeichert ist.

In anderen forensischen Analyseprogrammen werden die ADS-Dateien auch mit der folgenden Syntax angezeigt: Dateiname:ADS-Name. Diese Art der Anzeige wird zum Beispiel im Sleuth Kit verwendet.

### **Gefundene ADS-Dateien nicht gelöschter Dateien**

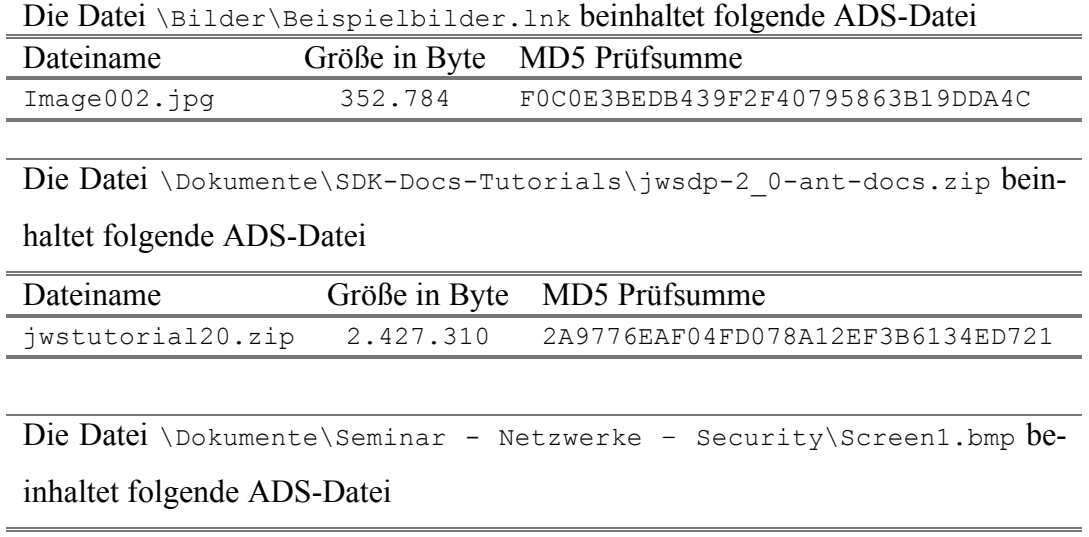

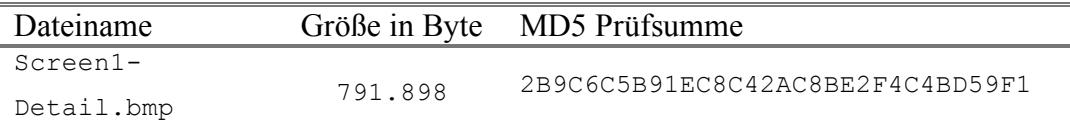

Die Datei \Dokumente\Seminar - Netzwerke - Security\Screen2.bmp be-

## inhaltet folgende ADS-Datei

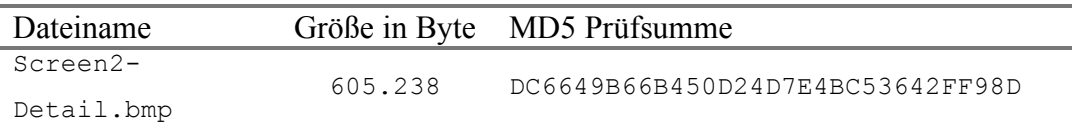

#### Anmerkung

Die Datei 2.Networks.pdf im Ordner \Dokumente\Seminar - Netzwerke - Security\Cisco\ wird mit dem Forensic Toolkit nicht als ADS des Ordners, sondern als normaler Inhalt angezeigt.

### **Gefundene ADS-Dateien gelöschter Dateien**

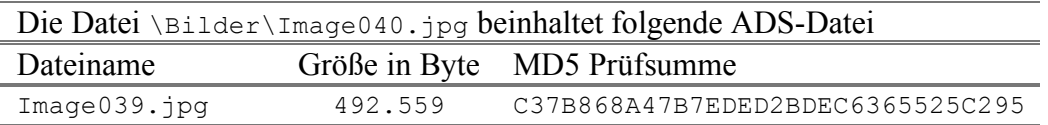

Die Datei \Dokumente\KV Angewandte Systemtheorie – Kryptogra-

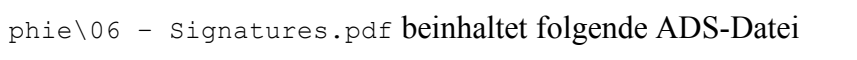

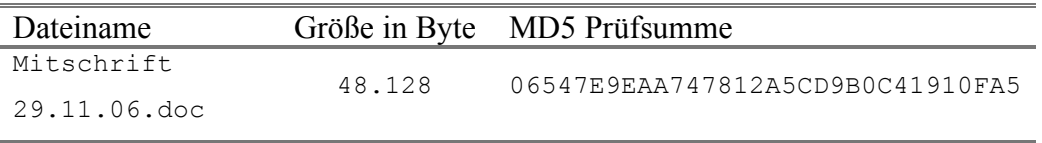

#### **Liste der gefundenen gelöschten Dateien und Ordner**

Damit das Auffinden der gelöschten Dateien einfacher wird, kann die Funktionalität des Dateifilters eingesetzt werden. Für das Herausfiltern der gelöschten Dateien kann die vorhandene Einstellung für das Anzeigen gelöschter Dateien verwendet werden.

Den Dateifilter können Sie entweder durch das Klicken auf das rechte Symbol des folgenden Screenshots anpassen, oder Sie können eine vorgegebene Einstellung aus dem Drop-Down Menü neben dem ON Symbol auswählen.

$$
\begin{array}{|c|c|c|c|}\n\hline\n\text{C} & \text{or} & \text{Deleted items} \\
\hline\n\end{array}
$$

Aktiviert wird der Dateifilter über das Klicken auf den Button Filtered auf der Übersichtsseite (Overview).

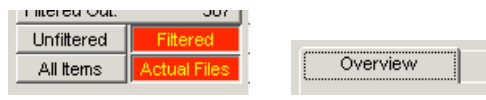

Die Aktivierung des Buttons Actual Files bewirkt, dass nur die vollständigen Dateien, nicht aber die eingebetteten Dateien, wie der Inhalt von Zip-Dateien, E-Mails oder OLE-Streams angezeigt werden.

Im Ordner \Bilder\ gefundene Datei:

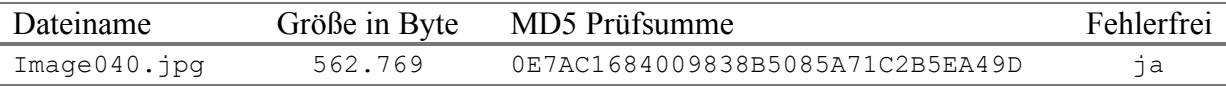

Im Ordner \Dokumente\KV Angewandte Systemtheorie – Kryptographie\ gefundene Dateien:

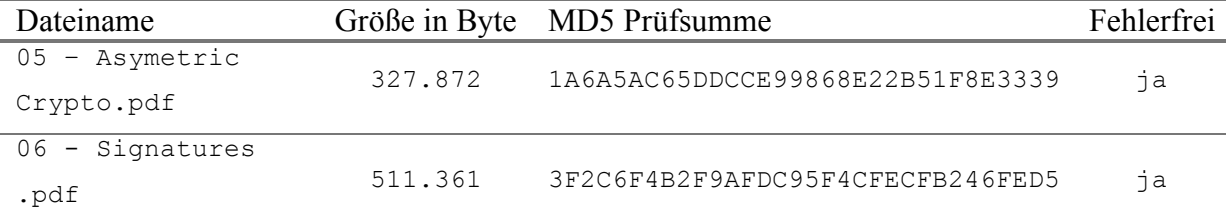

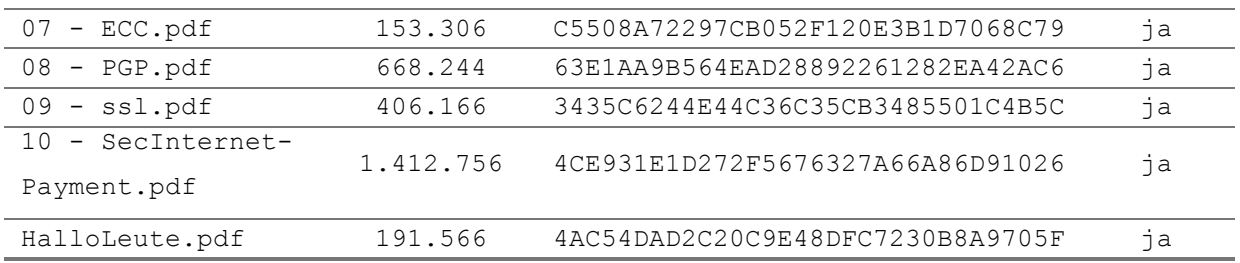

#### Im Ordner \Dokumente\SDK-Docs-Tutorials\ gefundene Datei

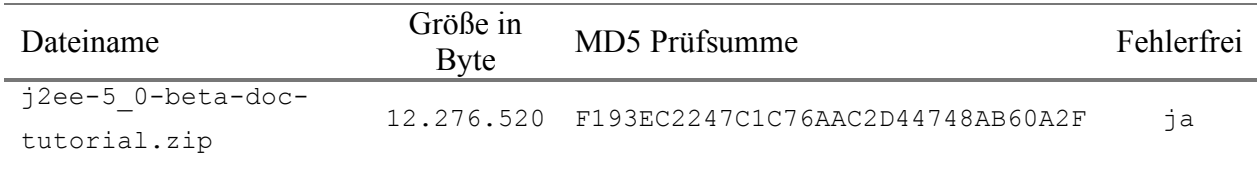

Im Ordner \Dokumente\Seminar - Netzwerke - Security\cg0705.mspx files\ gefun-

#### dene Dateien:

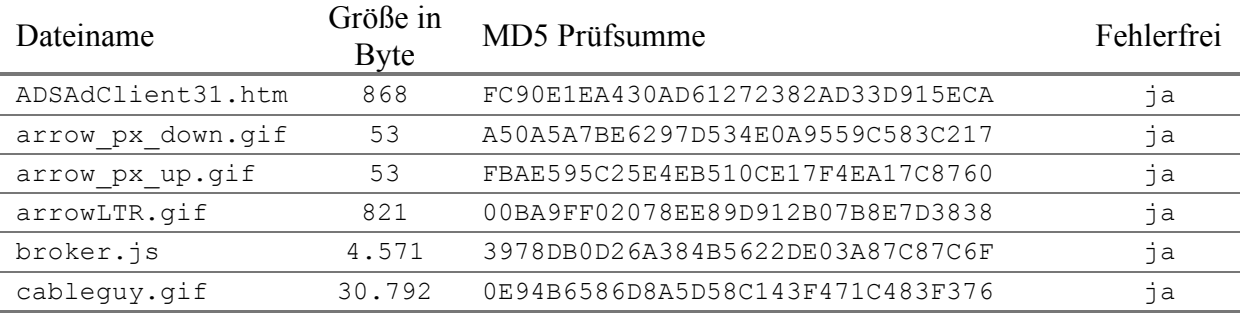

Weiters wurde in diesem Ordner der gelöschte Ordner \ratings\_data mit folgenden Dateien

## gefunden.

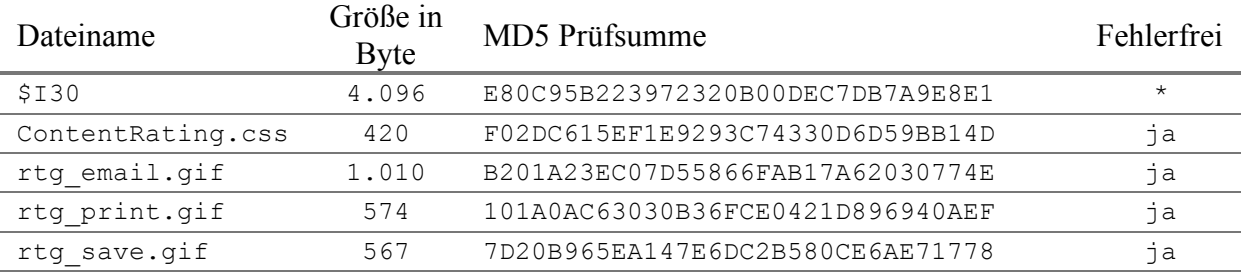

## Ordner \neue Bilder im Stammverzeichnis mit folgendem Inhalt gefunden.

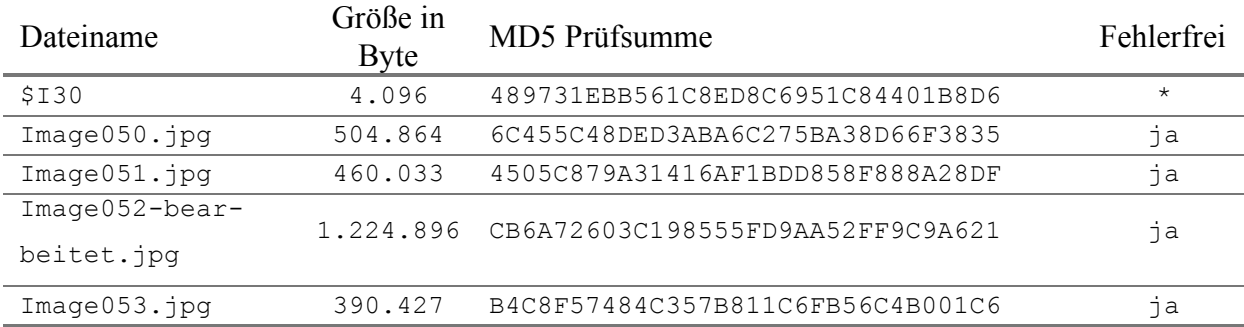

\* Angabe nicht möglich, da die Datei eine Indexdatei des Dateisystems ist und vor dem Löschen nicht sichtbar war. Genau genommen handelt es sich hier um das \$INDEX\_ALLOCA-TION Attribut des Ordners. Details darüber im Kapitel 4.2.1.3.

## Weitere interessante Untersuchung

Erweiterte Analyse von Bildern: Suche, welche Bilder mit Adobe Photoshop bearbeitet wurden. Extrahieren von eingebeteten Thumbnails der Datei Image022\_bearbeitet.jpg + Anzeige eingebeteter Metainformationen (erstellt mit Photoshop).

## • **Zusammenfassung**

Alle gelöschten Dateien und Ordner dieses Szenarios konnten korrekt gefunden und wiederhergestellt werden.

# **7.2.6 Szenario 6: Einführung in EnCase Forensics**

# • **Übungsangabe**

Für dieses Szenario soll die Testversion des Programms EnCase Forensics verwendet werden. Das zu analysierende Image gehört zum Lieferumfang der Testversion und ist kein raw Image, sondern ein Image im EnCase Format (.E01) welches eine Windows XP Installation beinhaltet.

Nach einer kurzen Einarbeitungsphase sollen Sie versuchen, folgende Aufgaben zu lösen:

- Anzeigen gelöschter Dateien durch die Anwendung eines Filters
- Suche nach Bildern in den temporären Dateien durch das Erstellen einer eigenen **Query**
- Anzeige aller Bilder des Images
- Berechnen der Hashwerte
- Erstellen von "Keywords" und anschließendes Suchen nach diesen
- Suche nach Internet History Daten
- Suche nach E-Mails

Wie schon bei den vorherigen Szenarien sollen Sie wieder einen Bericht über ihre Tätigkeiten erstellen. Da der generierte Bericht aller Tätigkeiten, mit den extrahierten Dateien, sehr groß wird (ca. 2GB), ist es ausreichend, wenn sich der Bericht auf einen Teil der Aufgabe beschränkt.

#### • **Image Details**

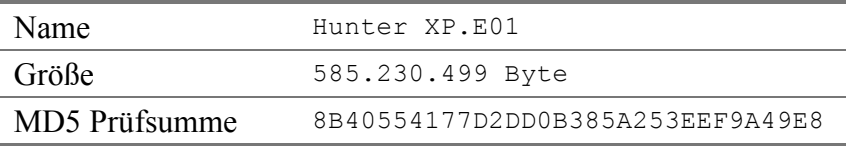

### • **Forensische Untersuchung**

Damit bei der Demoversion die Untersuchung gestartet werden kann, muss das Image per Drag & Drop in das Programm gezogen werden. Anschließend sind noch die Daten über den Fall einzugeben.

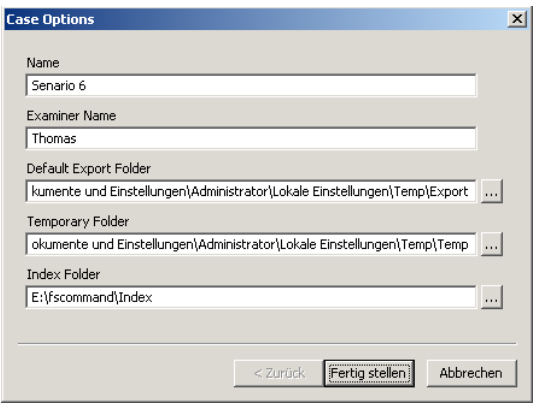

Nach dem Klicken auf Fertig stellen beginnt das Programm mit dem Einlesen und Verifizieren des Images. Dieser Vorgang nimmt je nach Computer einige Minuten in Anspruch. Nachdem dieser Vorgang beendet ist, kann mit der Analyse des Images begonnen werden.

#### **Lösung der Aufgaben**

#### • **Anzeigen gelöschter Dateien durch die Anwendung eines Filters**

Da der benötigte Filter für diese Aufgabe schon vorhanden ist, ist es einfach, diesen anzuwenden. Zuerst muss, wie in dem Bildschirmausschnitt gezeigt, das zu untersuchende Beweismittel, in unserem Fall der Inhalt des Images, durch Anklicken des Fünfeckes links neben der Bezeichnung Hunter XP markiert werden. Wenn das Fünfeck grün dargestellt ist, ist die Markierung aktiv.

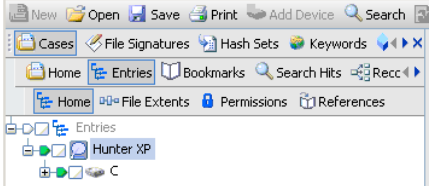

Im nächsten Schritt muss der gewünschte Filter aus der Liste der Filter ausgewählt und aktiviert werden. Die Aktivierung erfolgt entweder über einen Doppelklick oder einen Klick mit der rechten Maustaste auf den Filter und einen weiteren Klick auf Run, wie in den beiden Bildschirmausschnitten zu sehen ist.

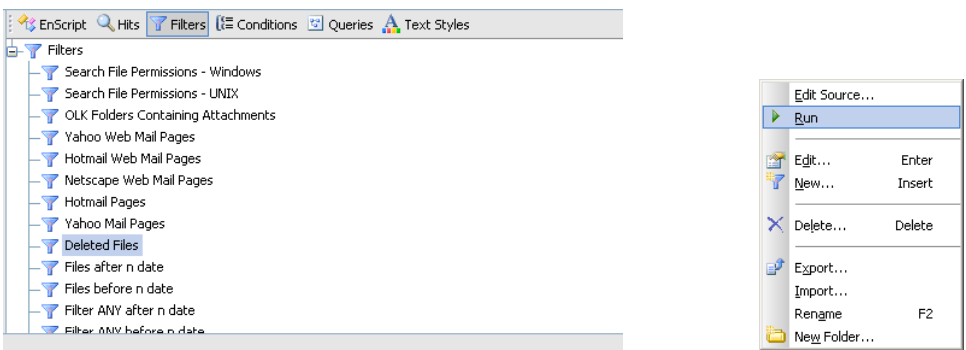

Nach dem Starten des Filters öffnet sich das unten gezeigte Fenster in welchem die Dateien, die der Filter anzeigen soll, ausgewählt werden können.

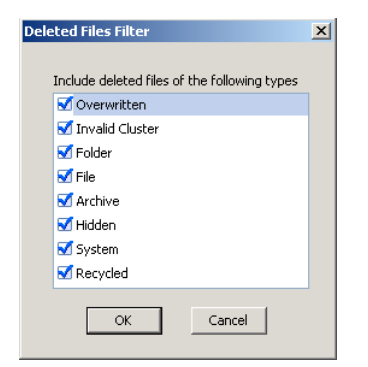

Nach dem Klicken auf OK wird der Filter aktiv und das Resultat wird, wie in diesem Bildschirmausschnitt zu sehen ist, angezeigt.

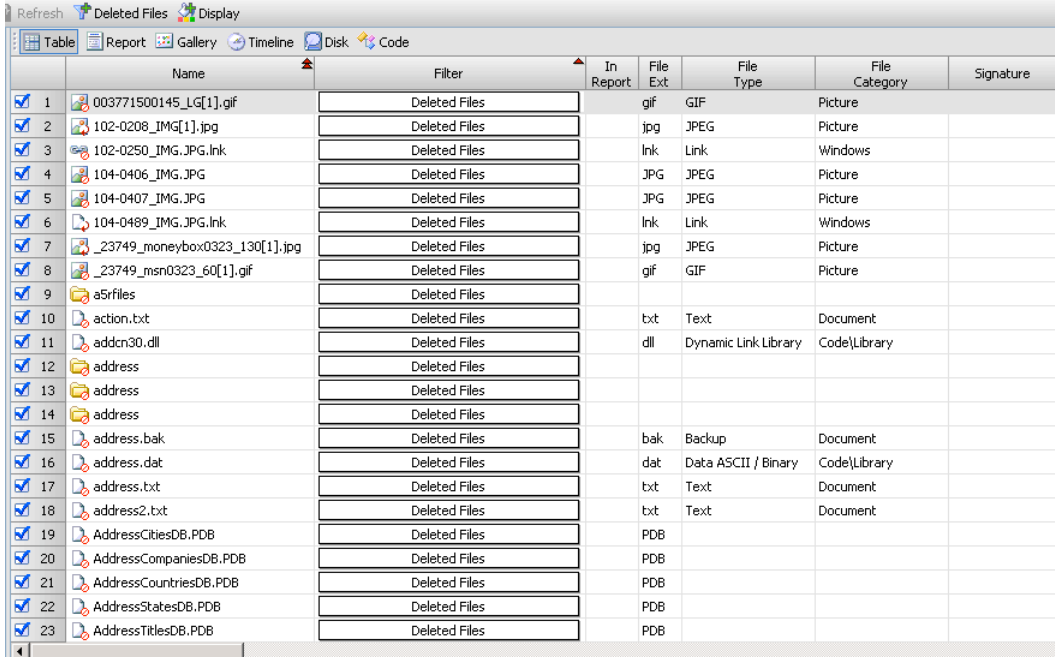

# • **Suche nach Bildern in den temporären Dateien durch das Erstellen einer eigenen Query**

Für das Lösen dieser Aufgabe ist es zuerst notwendig, eine eigene Query zu erstellen. Damit diese Query erfolgreich ausgeführt werden kann, müssen zuerst die Signaturen der Dateien verifiziert werden. Dies wird, wie im folgenden Screenshot gezeigt, durch das Markieren der Funktion Verify file signatures im Startfenster der Suchfunktion erledigt. Mit dem Start der Suchfunktion wird mit der Verifizierung der Dateisignaturen begonnen.

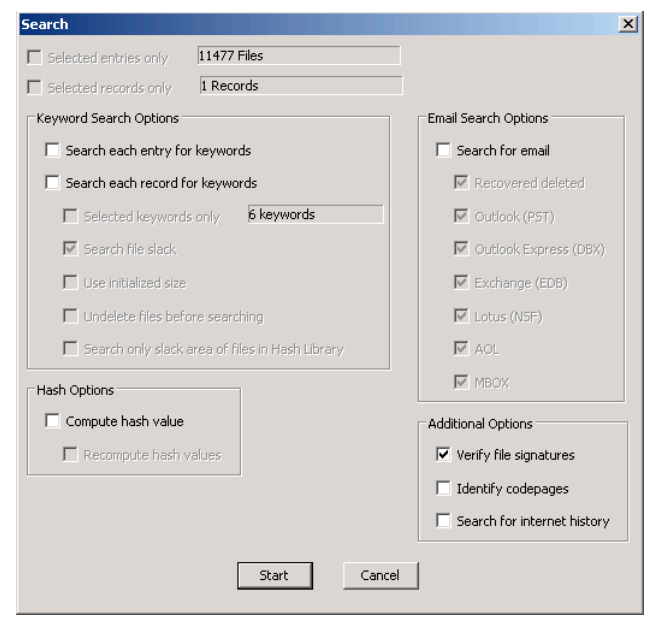

Während dieser Vorgang läuft, kann mit dem Erstellen der Query begonnen werden. Eine neue Query wird durch einen Rechtsklick in das Feld der Queries und über die Auswahl der Funktion New... erstellt.

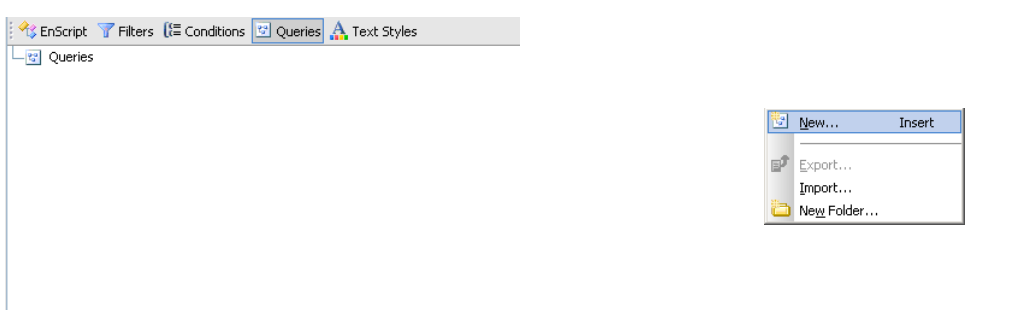

Diese Funktion öffnet ein Fenster, in dem Sie die neue Query konfigurieren können. Damit die neue Query die gestellte Aufgabe löst, müssen Combinations eingefügt werden. Die folgenden drei Screenshots bzw. Bildschirmausschnitte zeigen, wie eine neue Combination erstellt wird und welche Combinations notwendig sind.

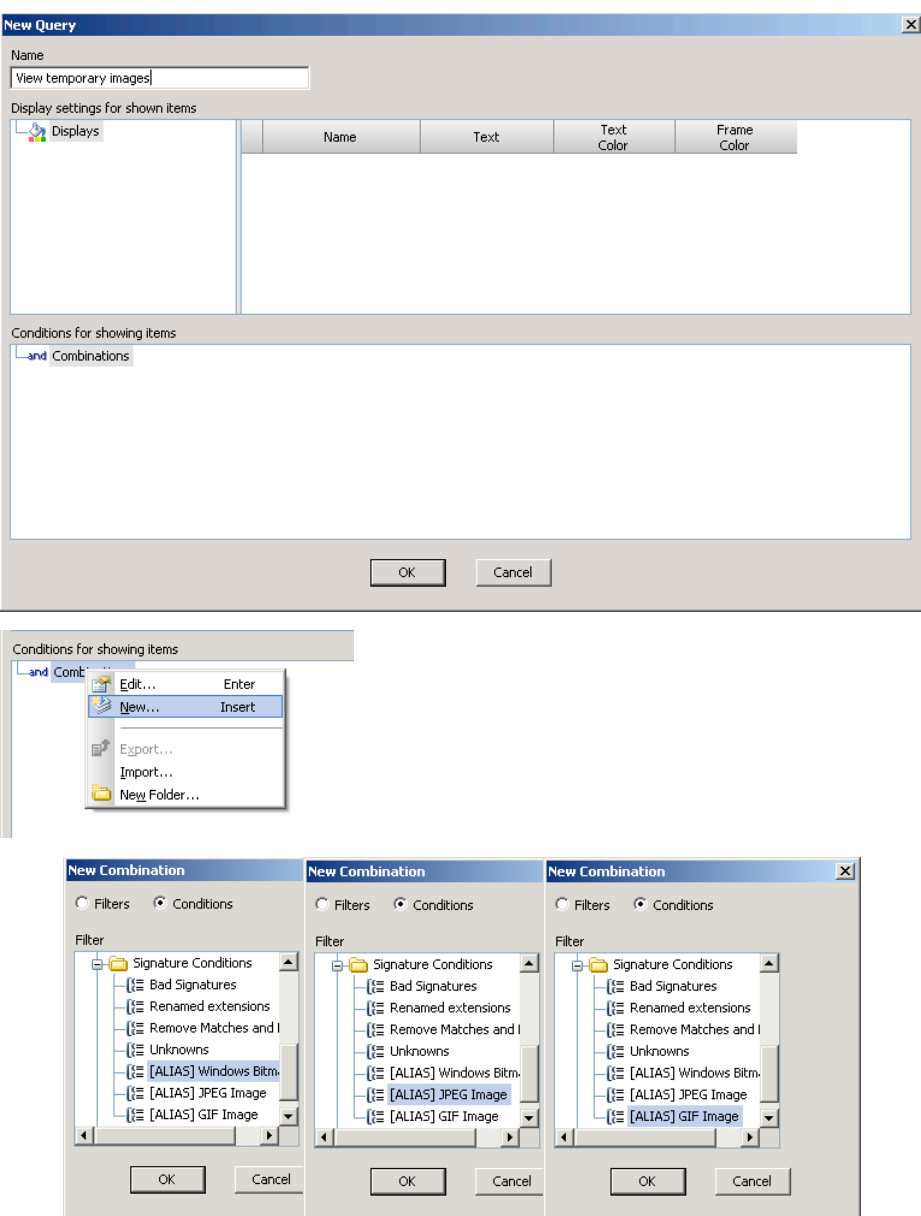

Nach dem Anlegen der Combinations muss noch die Verknüpfungslogig von UND auf ODER geändert werden, denn ein Bild kann nicht JPEG und Bitmap gleichzeitig sein.

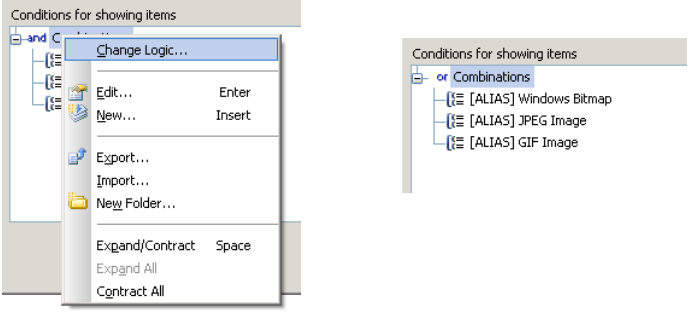

Das Klicken auf OK schließt das Bearbeitungsfenster und stellt die neue Query in der Liste der

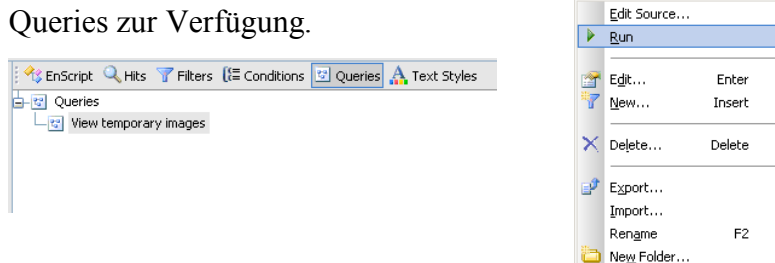

Bevor die neue Query entweder über einen Doppelklick oder einen Klick mit der rechten Maustaste auf den Filter und einen weiteren Klick auf Run, ausgeführt werden kann, muss noch überprüft werden, ob der richtige Beweis bzw. die richtige Partition markiert ist. Zur Erinnerung ein Bildschirmausschnitt, der die markierte Partition zeigt.

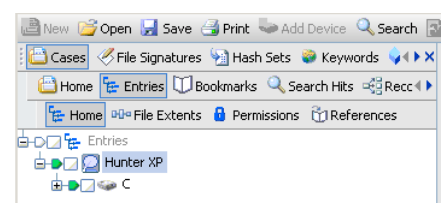

Im nächsten Bildschirmausschnitt wird ein Teil des Resultates dieser Query gezeigt.

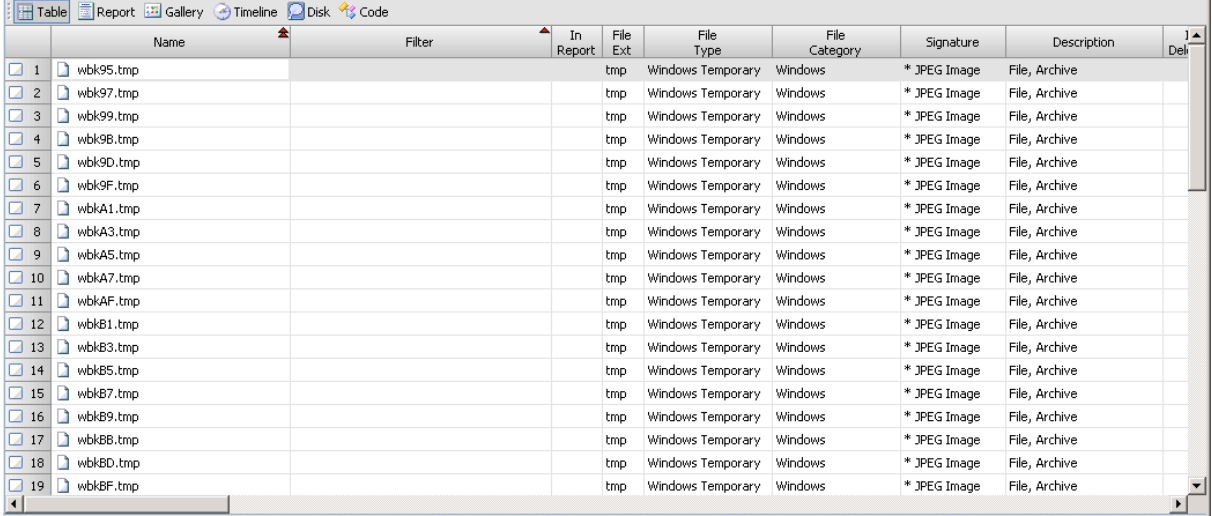

#### • **Anzeige aller Bilder des Images**

Für das Aufsuchen aller Bilder des Images wird der Case Processor, welcher als EnScript Anwendung mit EnCase mitgeliefert wird, verwendet.

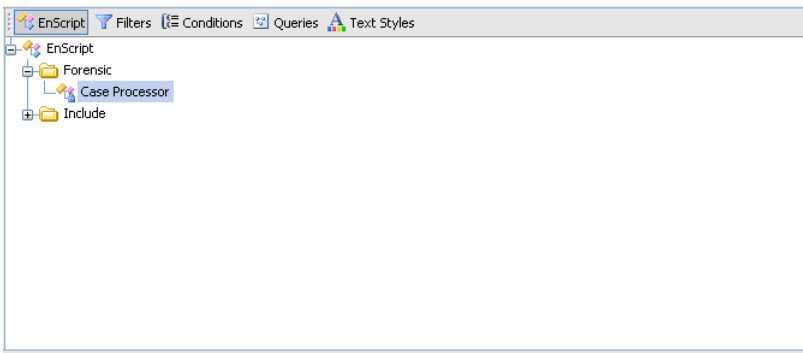

Gestartet wird der Case Processor über einen Doppelklick oder über die rechte Maustaste und Run. Da der Case Processor die Ergebnisse als Bookmarks speichert, müssen zu Beginn die Ordner der Bookmark-Struktur angegeben werden.

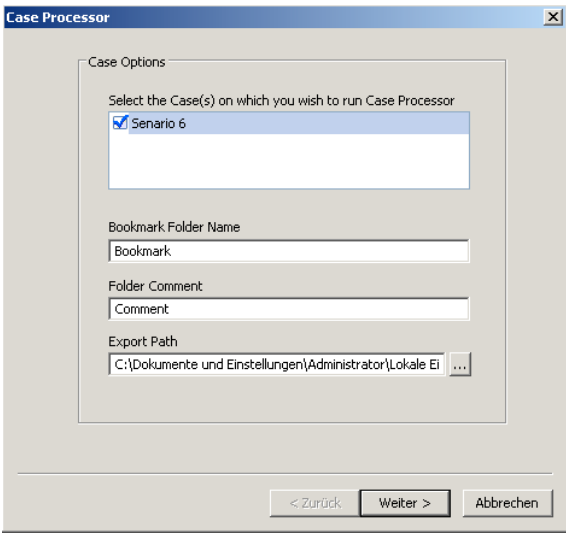

Für diese Aufgabe wird das File Finder Modul, wie im folgenden Screenshot gezeigt, ver-

wendet.

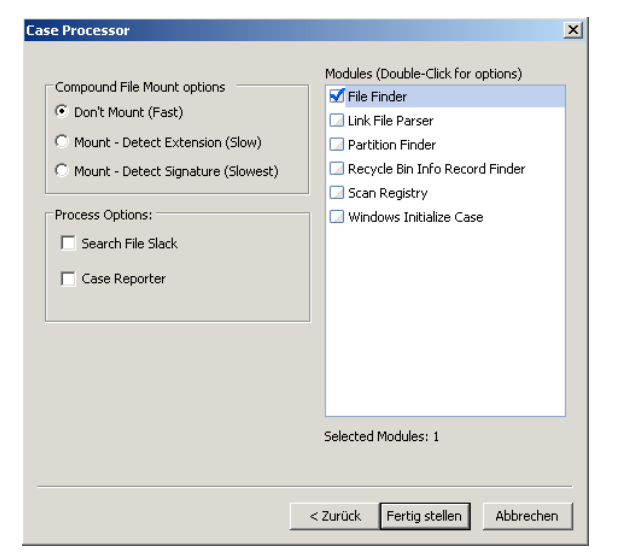

Nach dem Starten des File Finders müssen noch die zu suchenden Dateitypen und die zu durchsuchenden Dateien angegeben werden.

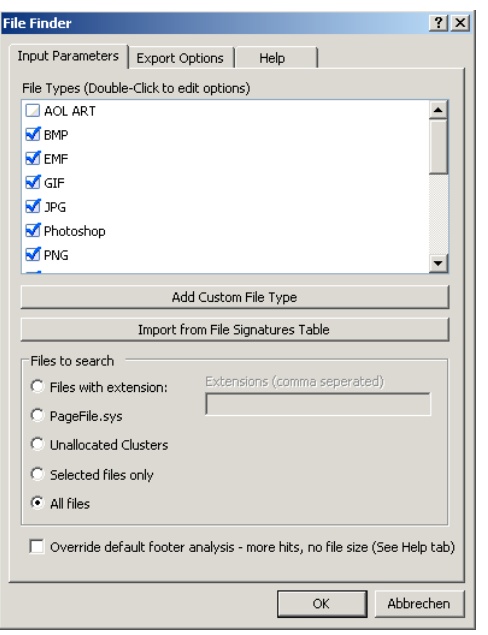

Nach Abschluss des Suchvorgangs befinden sich die Resultate bei den Bookmarks. Einen kleinen Teil des Resultates zeigt der folgende Bildschirmausschnitt.

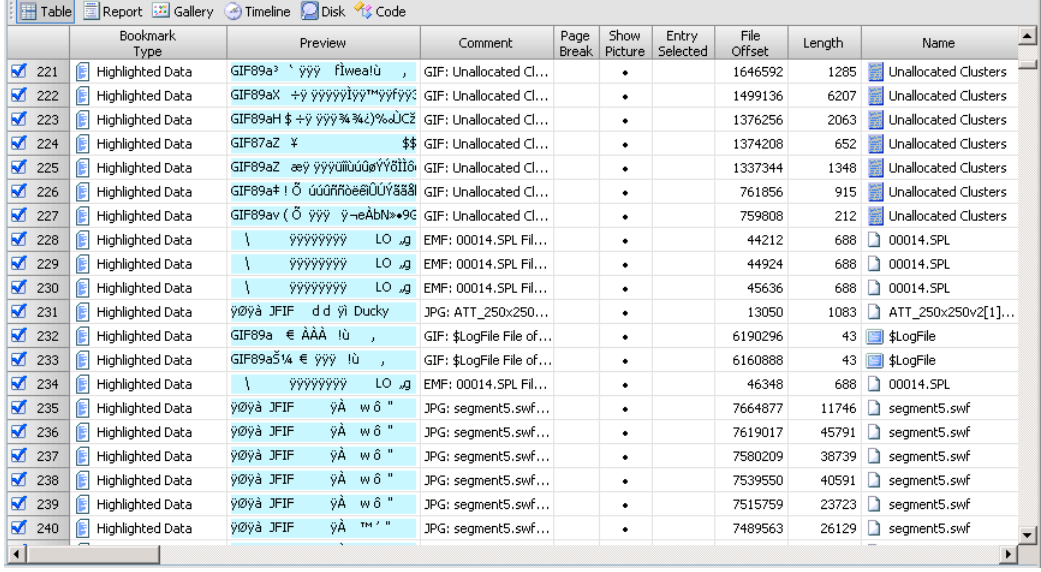

#### • **Berechnen der Hashwerte**

Die Berechnung der Hashwerte ist einfach über die Suchfunktion zu erledigen. Hierfür muss nur im Suchdialogfenster die Funktion Compute hash value aktiviert und auf Start geklickt werden.

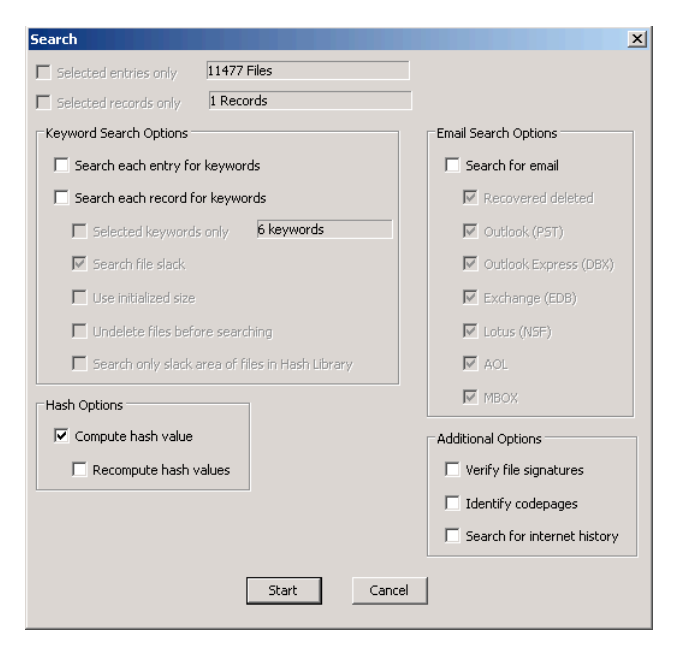

Nach Beendigung dieses Vorgangs werden die berechneten Hashwerte in der Listendarstel-

#### lung angezeigt.

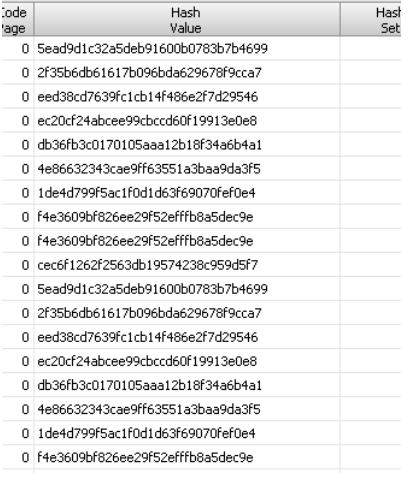

#### • **Erstellen von "Keywords" und anschließendes Suchen nach diesen**

Zu einer wichtigen Funktionalität jedes Forensik-Programms zählt die Suche nach Keywords. In EnCase werden die Keywords in globale, welche für jeden Fall verwendet werden können, und in lokale, welche nur für einen speziellen Fall verwendet werden können, unterteilt.

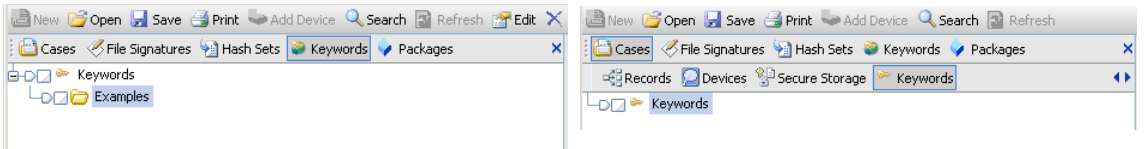

In diesem Beispiel wird die Verwendung lokaler Keywords gezeigt. Der Unterschied zu den globalen liegt nur an der Stelle, wo diese angelegt werden.

Wie der folgende Bildschirmausschnitt zeigt, werden die Keywords wieder über das Kontextmenü der rechten Maustaste und der Funktion New... angelegt.

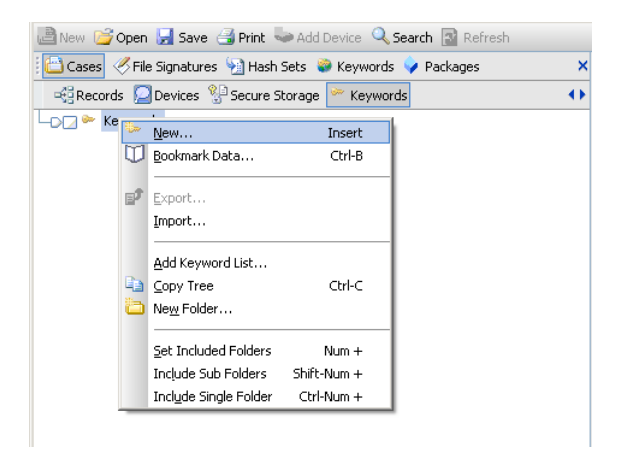

Anschließend öffnet sich ein Fenster für das Anlegen des neuen Keywords. Für diese Aufgabe ist es ausreichend, einfache Wörter als Search expression anzugeben.

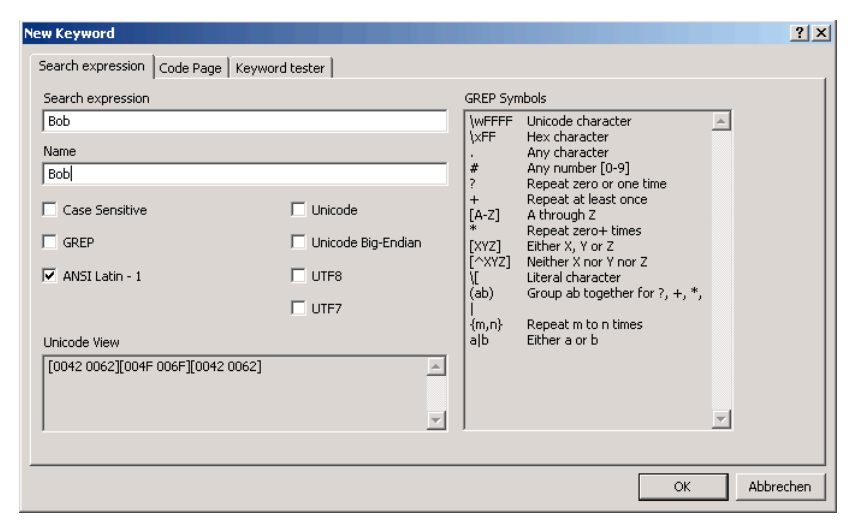

In diesem Beispiel wurden zwei Keywords, nach denen das Image durchsucht werden soll, angelegt. Damit gezielt nach diesen gesucht wird, müssen sie vor dem Starten der Suche markiert werden.

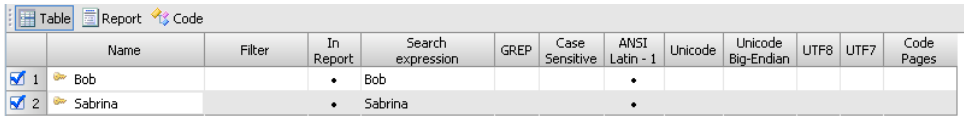

Im Dialog der Suchfunktion müssen Sie vor dem Suchen noch die Keyword Search Options anpassen. Wobei hier das Markieren der Funktion Selected keywords only am wichtigsten ist. Zu beachten ist weiters, dass die globalen Keywords nicht markiert sind.

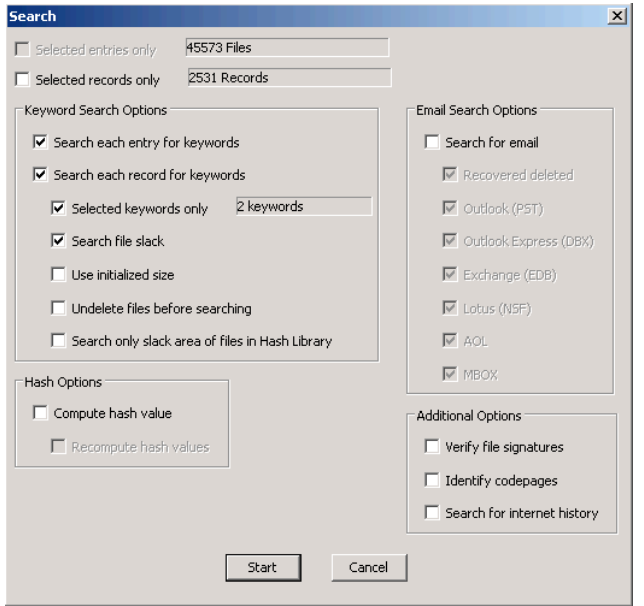

Die Ergebnisse der Suchanfragen werden unter den Search Hits nach den Keywords sortiert aufgelistet. Die beiden folgenden Bildschirmausschnitte zeigen einen Teil des Ergebnisses der Suche nach den zuvor angelegten Keywords.

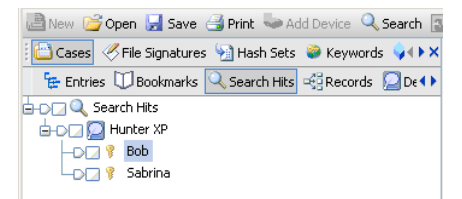

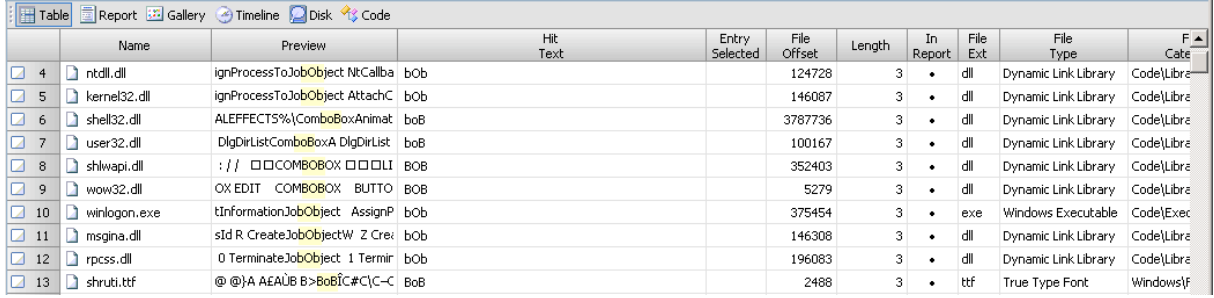

#### • **Suchen nach Internet History Daten**

Das Suchen nach Internet History Daten und Cache Inhalten erfolgt einfach über das Aktivieren der Funktion Search for internet history der Suche.
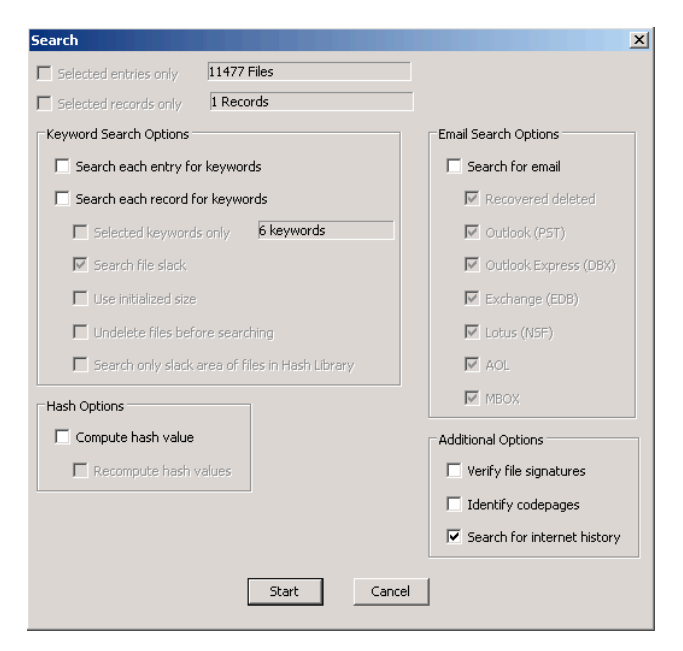

Die Ergebnisse dieser Suche werden unter den Records gespeichert und können dort ange-

zeigt werden.

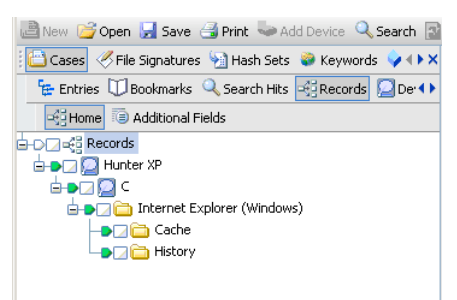

#### • **Suchen nach E-Mails**

Das Suchen nach E-Mail Daten erfolgt einfach über das Aktivieren der Funktion Search for email der Suche. Weiters kann noch angegeben werden, nach welchen Mailformaten gesucht werden soll.

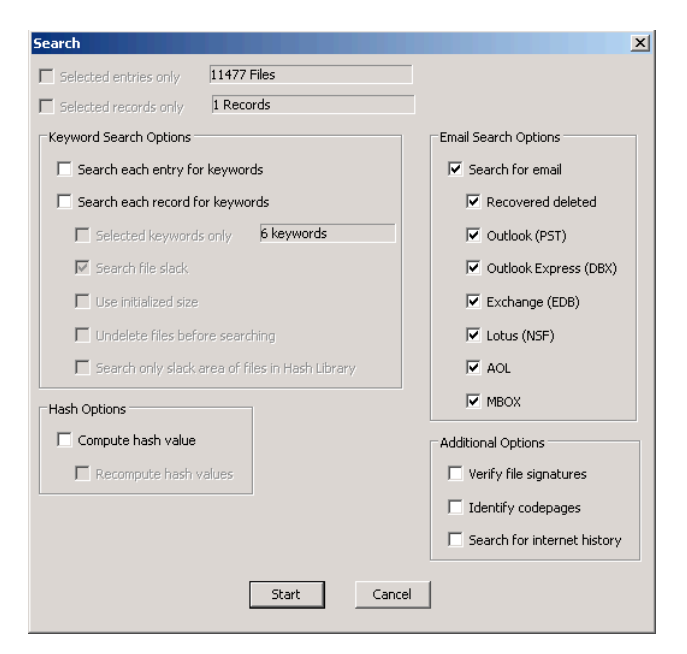

Die Ergebnisse dieser Suche werden unter den Records gespeichert und können dort ange-

zeigt werden.

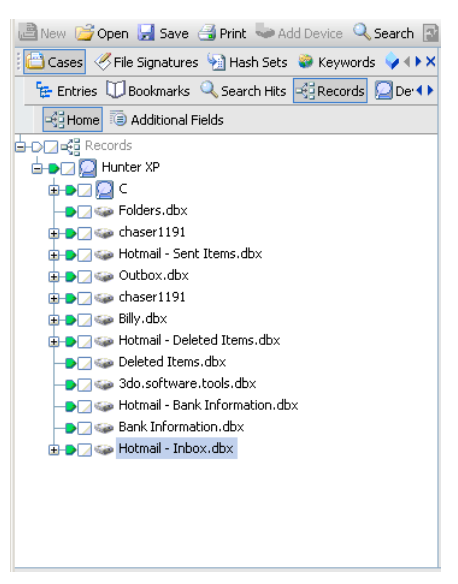

## • **Zusammenfassung**

Nach der Analyse dieses Demoimages ist es schwierig zu sagen, ob alle Daten gefunden wurden. Wobei das bei diesem Szenario auch nur zweitrangig ist, da es primär um die Handhabung des Programms EnCase und um die möglichen Ergebnisse geht.

## **7.2.7 Szenario 7: EnCase vs. Konkurenz**

## • **Übungsangabe**

Bei diesem Szenario soll dasselbe Image wie in Szenario 6 verwendet werden. Im Gegensatz zu Szenario 6 soll dieses Mal ein anderes Computer-Forensik-Programm für die Analyse verwendet werden.

Dabei versuchen Sie folgende Aufgaben zu lösen:

- Suche nach allen gelöschten Dateien und Ordner
- Suche nach Bildern allgemein und im Speziellen nach Bildern in den temporären Dateien

Im Bericht sollen Sie anführen ob es, und wenn ja welche, Unterschiede in den beiden Ergebnissen gibt.

## • **Image Details**

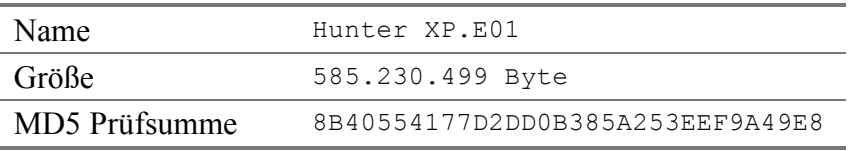

## • **Forensische Untersuchung**

Damit man das Image dieses Szenarios untersuchen kann, müssen Sie einen neuen Fall anlegen. Für diese Aufgabe bietet das Programm Forensic Toolkit einen eigenen Wizard der nach dem Starten des Programms ausgeführt werden kann.

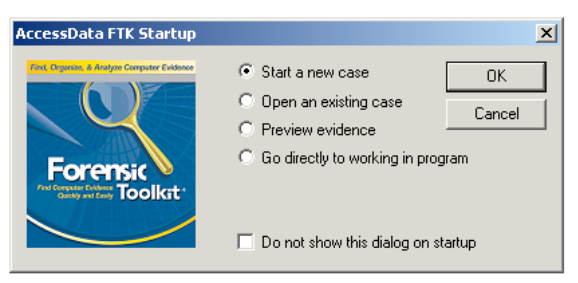

Für eine bessere Übersicht und da das Programm Forensic Toolkit in der Testversion nur 5000 Dateien pro Fall verarbeiten kann, wird diese Aufgabe in zwei Fälle unterteilt.

### • **Suchen nach allen gelöschten Dateien und Ordner**

Da das Lösen dieser Aufgabe gleich erfolgt wie die Untersuchung in Szenario 2, wird für die Details auf das Kapitel 7.2.2 (Szenario 2: FAT32 in Windows ME) verwiesen. Zusammenfassend hier noch die Auflistung der hinzugefügten Beweise.

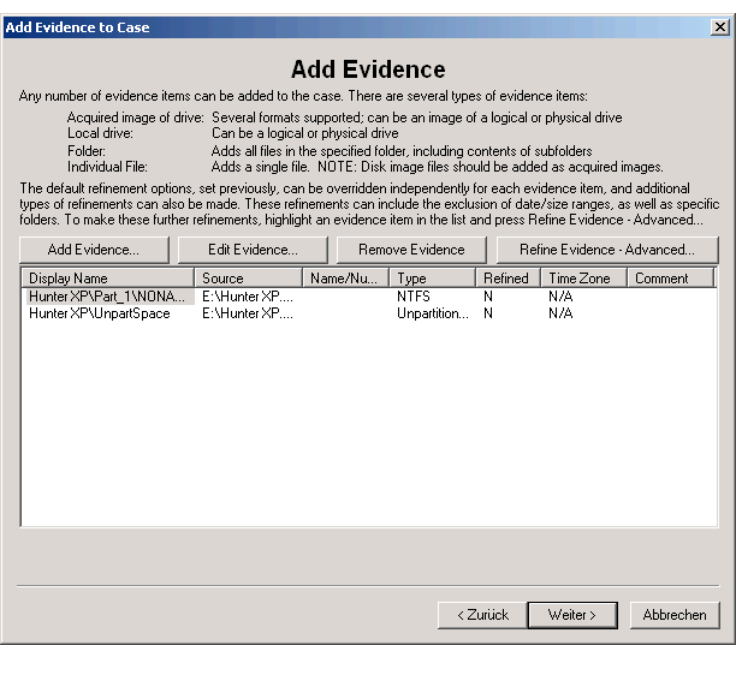

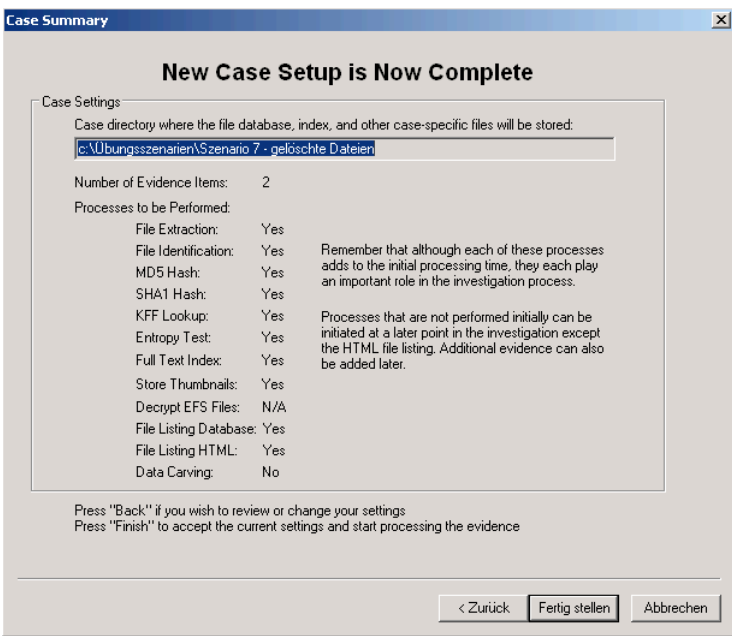

Nachdem alle Informationen angegeben wurden, kann über das Klicken auf den Button Fer-

tig stellen mit der Analyse des Images begonnen werden.

# • **Suchen nach Bildern allgemein und im Speziellen nach Bildern in den temporären Dateien**

Da das Lösen dieser Aufgabe gleich erfolgt wie die Untersuchung in Szenario 2, wird für die Details auf das Kapitel 7.2.2 (Szenario 2: FAT32 in Windows ME) verwiesen. Wobei in dem hier gezeigten Schritt die Suche auf gelöschte und nicht gelöschte Bilddateien beschränkt werden soll.

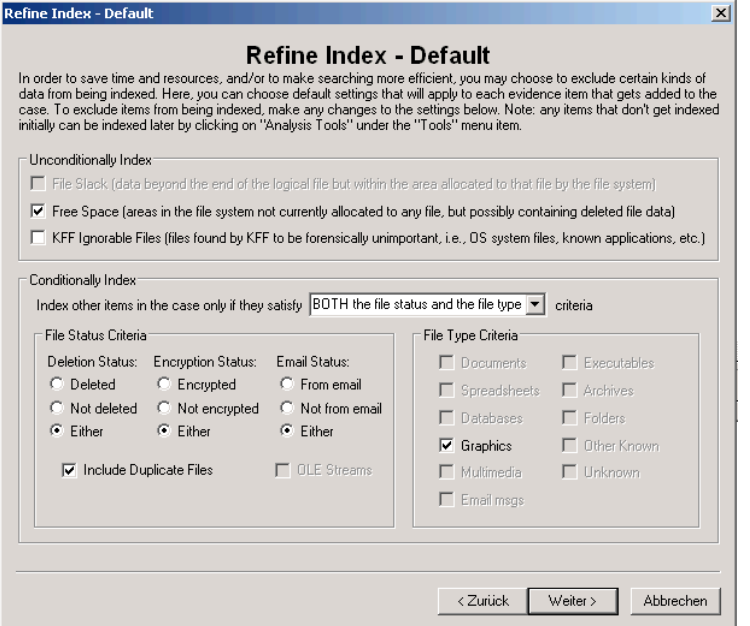

Zusammenfassend hier noch die Auflistung der hinzugefügten Beweise.

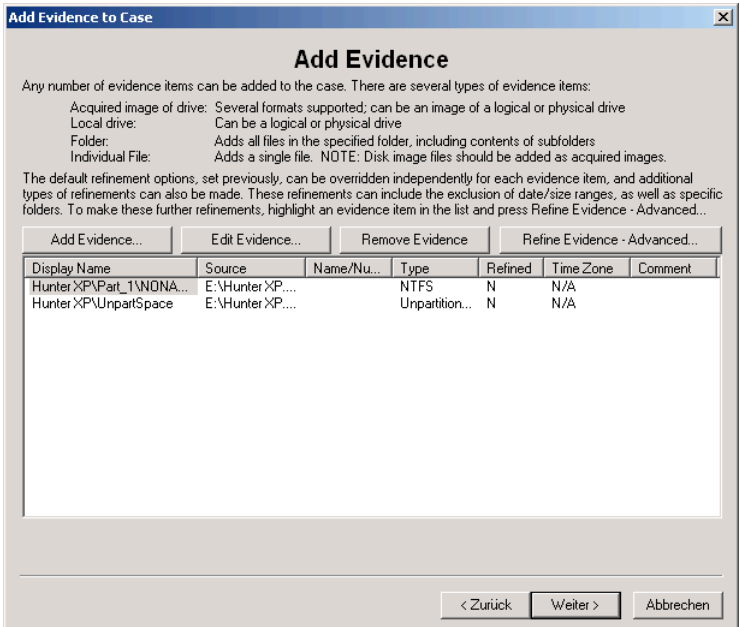

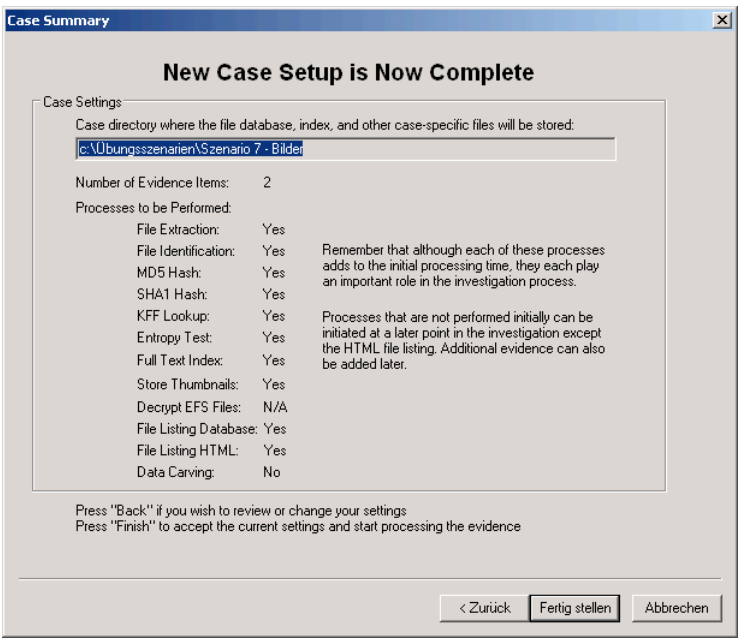

Nachdem alle Informationen angegeben wurden, kann über das Klicken auf den Button Fertig stellen mit der Analyse des Images begonnen werden.

#### • **Suchen nach Bildern in den temporären Dateien**

Nachdem die Analyse des Images abgeschlossen ist, werden alle gefundenen Bilder im Bereich Images aufgelistet. Damit aus diesen Dateien diejenigen herausgefunden werden, welche als temporäre Dateien gespeichert sind, verwendet man am besten die Suchfunktion. Die folgende Anleitung beschreibt wie die Suchfunktion für dieses Beispiel verwendet wird. Vor dem Starten der Suche wird unter den Search Options die Suche auf Dateien mit der Endung .tmp eingeschränkt. Den Dialog mit den Search Options erhält man über das Anklicken des Options Buttons.

Der Eintrag \*.tmp im Feld File Name Pattern bewirkt die Einschränkung auf Dateien mit der Endung .tmp.

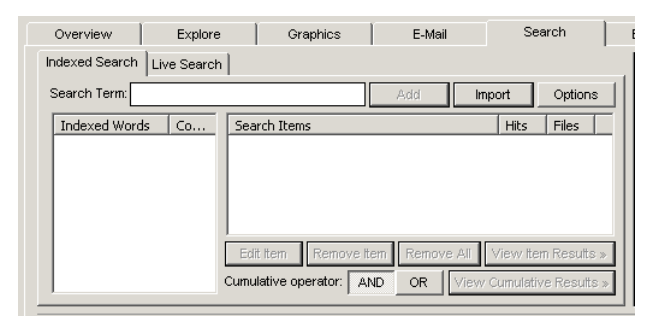

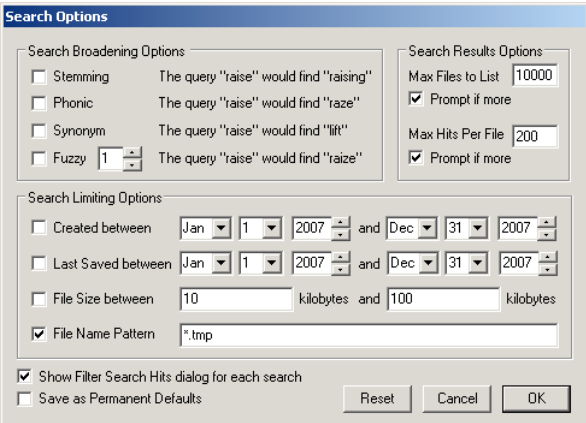

Der rot hinterlegte Options Button zeigt an, dass Suchoptionen aktiviert sind. Als Search term muss weiters \*.tmp eingegeben und anschließend auf Add geklickt werden.

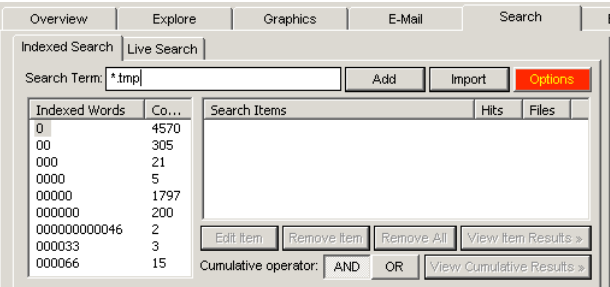

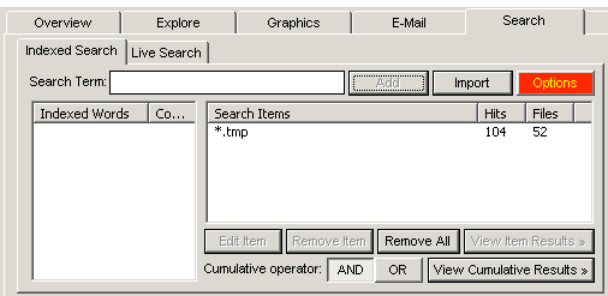

Für das Anzeigen der Suchresultate wird das Search Item markiert und anschließend auf View Item Results >> geklickt. Jetzt muss nur noch in dem Pop-Up Fenster angegeben werden welche Dateien verwendet werden sollen.

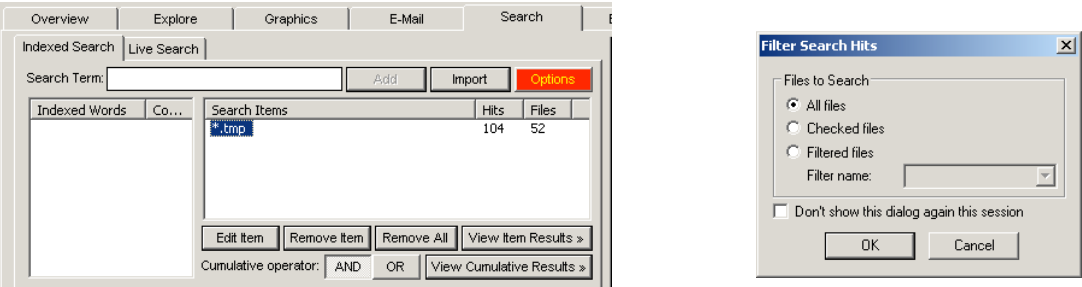

Mit einem Klick auf OK werden die Ergebnisse im Fenster rechts daneben, wie der folgende Bildschirmausschnitt zeigt, dargestellt.

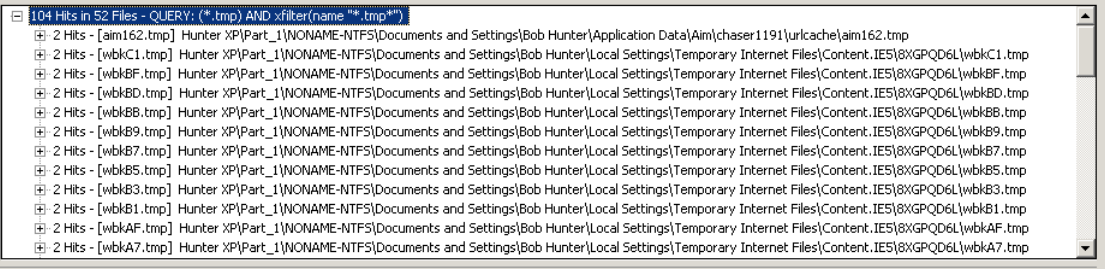

Der gesamte Screenshot zeigt die Anordnung der einzelnen Elemente und einen Ausschnitt aus der Ergebnisliste.

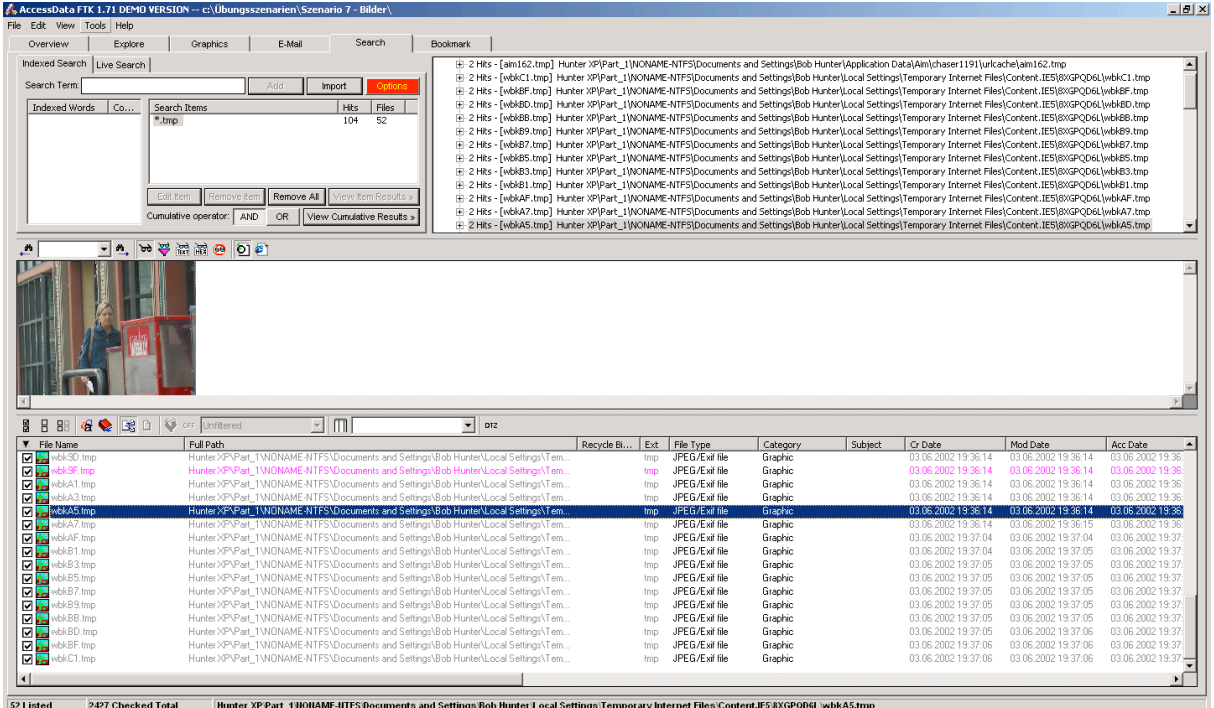

## • **Ergebnisse der forensischen Untersuchung**

Aufgrund der umfangreichen Ergebnisse werden diese hier nicht gesondert angeführt, sondern können im generierten Bericht, welcher mit dem Forensik-Programm erzeugt wurde, angesehen werden.

#### • **Zusammenfassung**

Der Vergleich der Ergebnisse mit denen derselben Aufgaben aus Szenario 6 zeigt, dass beide Programme exakt dieselben Dateien finden. Dies kann über den Vergleich der Dateinamen und der Prüfsummen nachgeprüft werden.

## **7.2.8 Szenario 8: Live View**

### • **Übungsangabe**

Ziel dieses Szenarios ist es zu zeigen, wie wichtig die Verwendung korrekt erstellter Images ist, und was sich an einem System nur durch einen Bootvorgang ändert.

Für diesen Zweck soll aus einem raw Image mit dem Programm Live View ein lauffähiges VMware Image erzeugt und anschließend als virtuelle Maschine gestartet werden. Nach dem Starten sollen Sie sich mit einem vorinstallierten Forensik-Programm die MAC-Änderungen zum Beispiel am Windows Ordner oder am Ordner für die Benutzereinstellungen ansehen. Nach dieser Analyse können einzelne Abschnitte der Festplatte bzw. Dateien mit der Hexeditor-Ansicht zwischen dem Original-Image und dem gestarteten System verglichen werden.

#### • **Image Details**

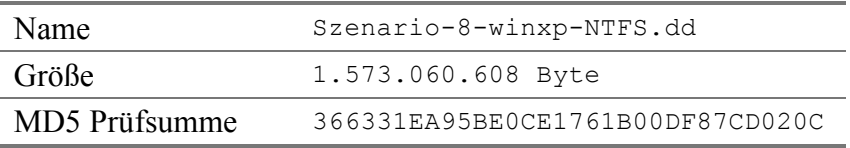

#### • **Installation von LiveView**

Die Verwendung von LiveView benötigt einige zusätzliche Programme. Fehlen diese Programme, so installiert das Installationsprogramm, bei vorhandener Internetverbindung, selbstständig diese Programme. Damit dieser Vorgang nicht jeder Student durchführen muss, befinden sich auf der Installations-CD alle benötigten Programme. Wobei jedoch darauf zu achten ist, dass diese Programme vor der Installation von LiveView installiert werden. Konkret handelt es sich dabei um:

- Java-Laufzeitumgebung
- VMware Disk-Mount Utility
- VMware Server

Damit man die Installation einfach durchführen kann, befinden sich auf der Installations-CD zwei Batchdateien, eine mit Java-Installation und eine ohne, für die Installation aller Programme inklusive LiveView. Da für den VMware Server eine Lizenz erforderlich ist, befindet sich auf der Installations-CD weiters eine Text-Datei mit Lizenzschlüsseln, welche von VMware angefordert wurden.

## • **Verwendung von LiveView**

Der folgende Screenshot zeigt die Benutzeroberfläche von LiveView.

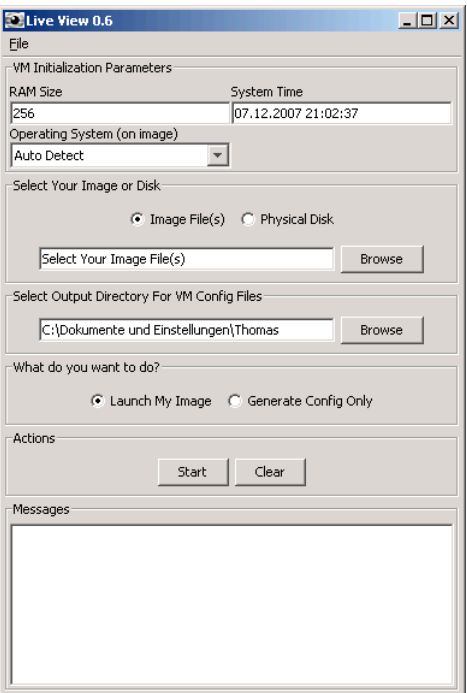

Für dieses Übungsszenario ist es ganz wichtig, dass Sie in das Feld System Time, welches das Datum enthält mit dem die neue virtuelle Maschine gestartet wird, das Datum 07.12.2007 eintragen, denn die Windows Installation wurde nach der Installation nicht bei Microsoft registriert und würde daher bei einem anderem Datum nicht ohne diese Registrierung starten.

Anschließend ist nur noch das zu verwendende Image und der Speicherort für die Konfiguration der virtuellen Maschine auszuwählen. Durch das Klicken auf den Start Button wird mit der Konfiguration der neuen virtuellen Maschine begonnen.

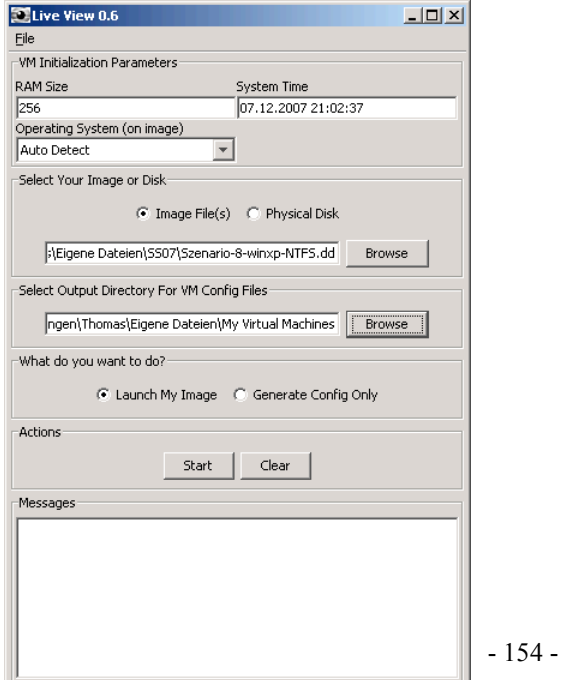

Falls das verwendete Image nicht schreibgeschützt ist, kommt eine Programmmeldung die nachfragt, ob das Image schreibgeschützt werden soll oder nicht. Das Setzen des Schreibschutzes würde hier nur einen zusätzlichen Schutz bieten, da der Inhalt des Image gelesen aber nicht verändert wird. Alle Änderungen werden in einer separaten Konfigurations-Datei der virtuellen Maschine gespeichert.

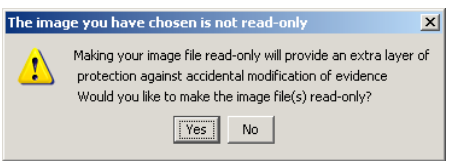

Wenn die Konfiguration ohne Fehler beendet werden konnte, wird die neue virtuelle Maschine gestartet.

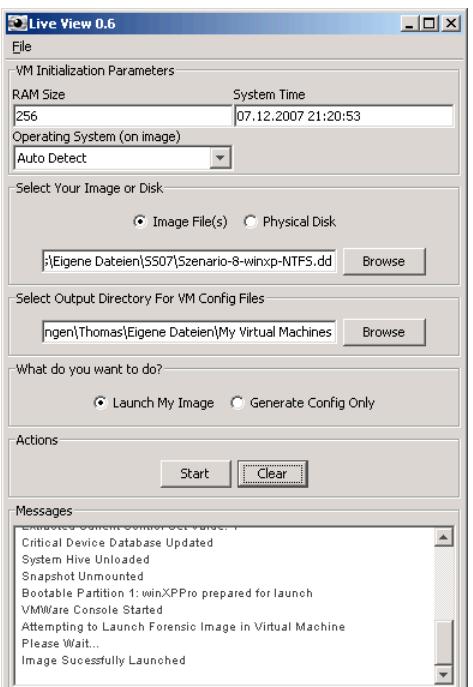

Dieser Screenshot zeigt die generierte virtuelle Maschine in der VMware Server Console.

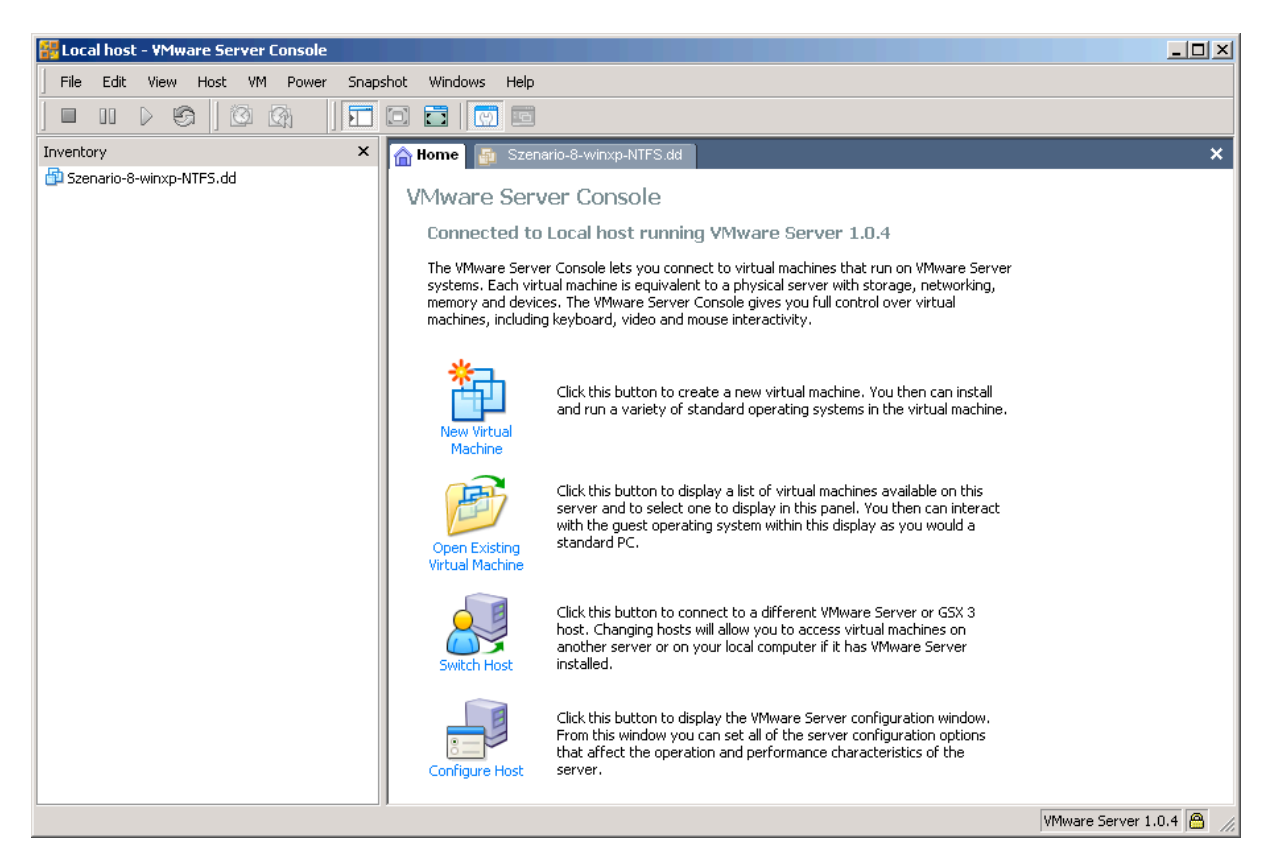

Der erste Start der neuen virtuellen Maschine wird, abhängig vom verwendeten Computer, ein paar Minuten dauern, da Windows zuerst die neu gefundene Hardware installiert. Um ein komfortableres Arbeiten zu erreichen, vor allem die Verwendung der Maus, sollten noch die VMware Tools installiert werden. Dafür müssen Sie einfach bei laufender virtueller Maschine im Menü VM den Befehl Install Vmware Tools... auswählen. Nach der Installation der VMware Tools sollte das Datum um einen Tag vor gestellt und die virtuelle Maschine neu gestartet werden. Das Umstellen des Datums hat den Sinn, dass bei der anschließenden Analyse die Zeitstempel eindeutig dem Startvorgang zugeordnet werden können.

#### • **Forensische Analyse**

Damit Ordner, welche vom Startvorgang betroffen sind, untersucht werden können, müssen Sie zuerst die vorhin erzeugte virtuelle Maschine starten. Anschließend legen Sie einen neuen Fall für die forensische Analyse an. Für diese Aufgabe bietet das vorinstallierte Programm Forensic Toolkit einen eigenen Wizard, der nach dem Starten des Programms gestartet werden kann.

Für die weiteren nicht Szenario spezifischen Schritte wird hier auf die detaillierten Angaben im Kapitel 7.2.2 (Szenario 2: FAT32 in Windows ME) verwiesen. Wobei der erste Unterschied darin besteht, dass die Suche auf keine speziellen Dateien eingeschränkt wird.

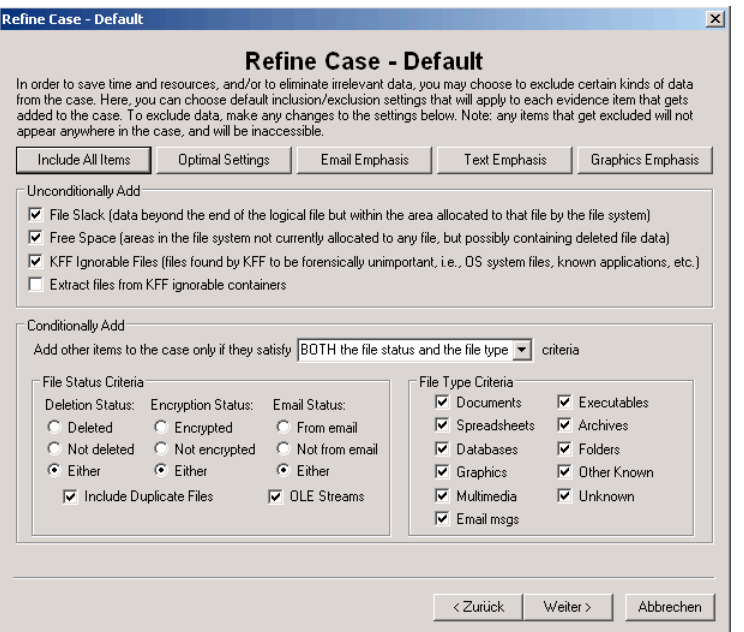

Der zweite Unterschied besteht darin, dass hier nicht ein Image, sondern ein oder mehrere Ordner der virtuellen Festplatte als Beweis verwendet werden. Dafür muss nach dem Klicken auf den Add Evidence... Button Contents of a Folder anstelle von Acquired Image or Drive ausgewählt werden.

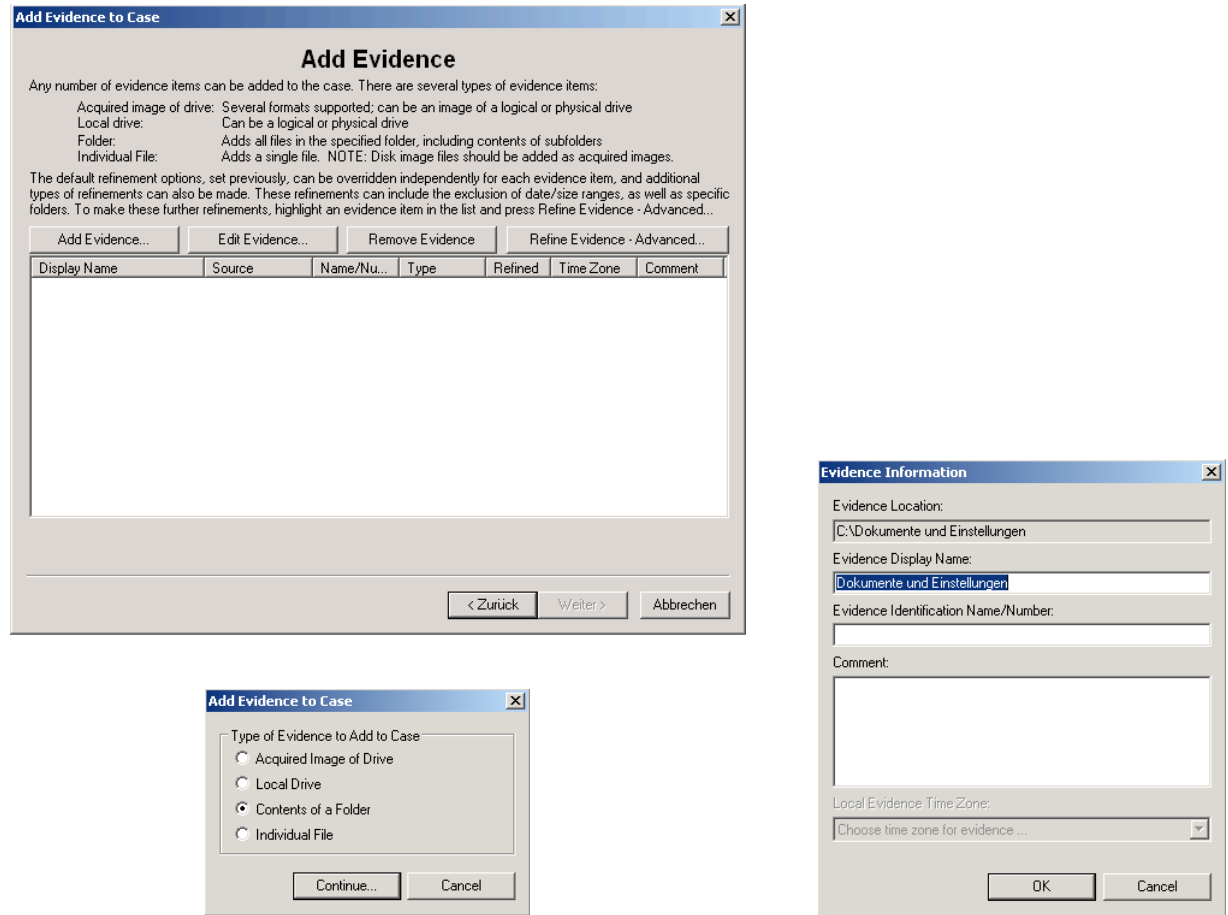

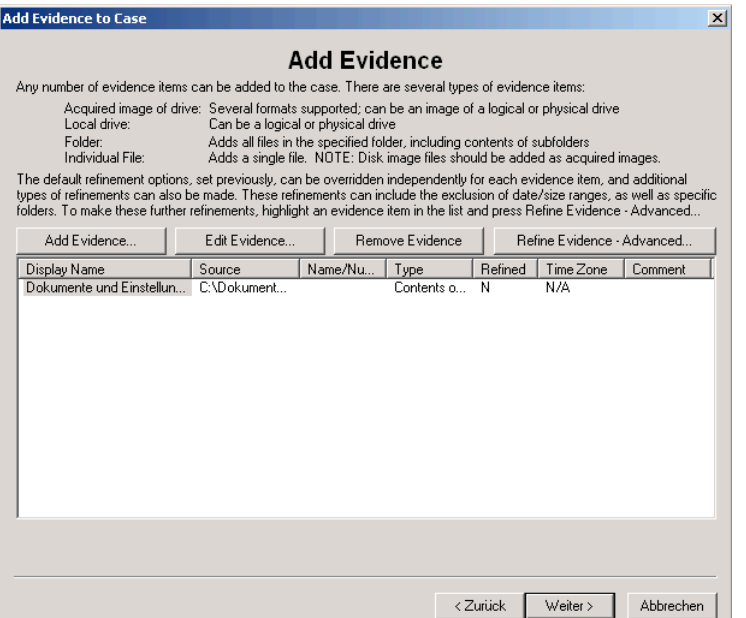

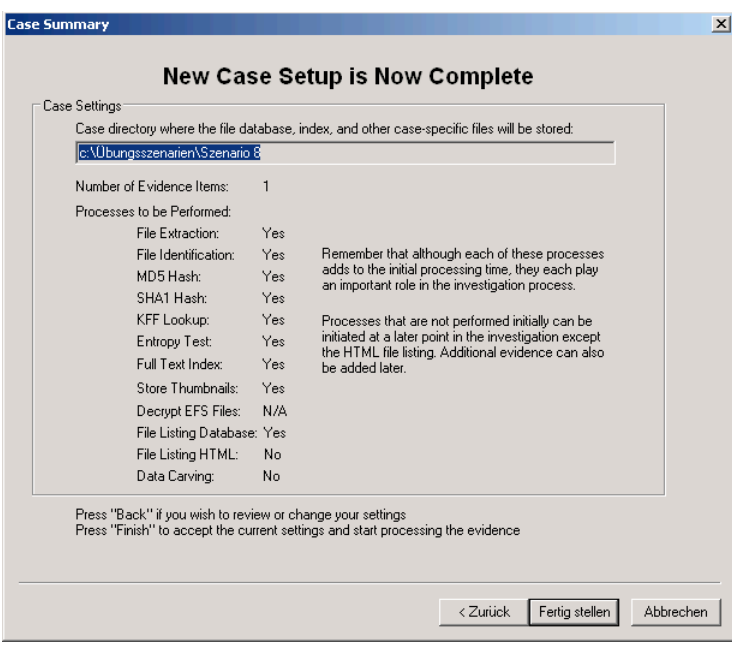

Nachdem alle Informationen angegeben wurden, kann über das Klicken auf den Button Fertig stellen mit der Analyse der Beweise begonnen werden.

#### • **Hinweise für die forensische Untersuchung**

Da es im Programm Forensic Toolkit keine Zeitlinien-Ansicht wie beim Programm EnCase gibt, muss hier auf die Funktion der Dateifilter ausgewichen werden. Nachdem es für diesen Fall noch keinen vorgefertigten Filter gibt, ist ein eigener, über das Klicken auf das Symbol des File Filter Managers, im Bild ganz links, zu erstellen.

OF Unfiltered  $\overline{\mathbf{E}}$  Die folgenden beiden Screenshots zeigen die Einstellungen für das Filtern der Dateien, auf die zuletzt zugegriffen und welche zuletzt bearbeitet wurden. Es ist darauf hinzuweisen, dass bei der Korrektheit der Zeiten auf das Betriebssystem vertraut werden muss.

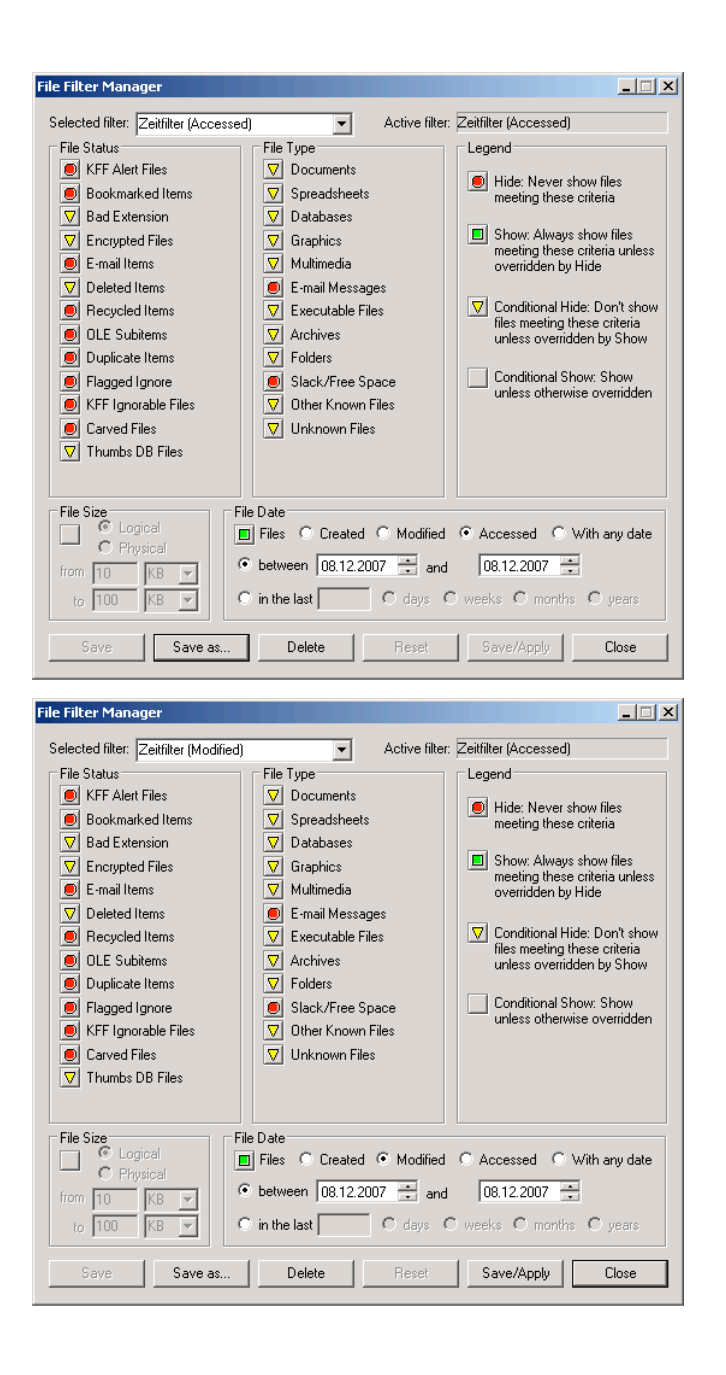

Mit dem Klicken auf Save as... wird der neue Filter gespeichert und kann angewendet werden.

#### • **Zusammenfassung**

Zusammenfassend hier je zwei Screenshots die die Anwendung der zuvor beschriebenen Dateifilter auf den Dokumente und Einstellungen und den Windows Ordner zeigen. Bei der Untersuchung des Windows Ordner ist zu beachten, dass dieser mehr als 5000 Dateien enthält, und so mit der Demo Version des Forensic Toolkits nicht alle Dateien angezeigt werden können. Als Alternative kann man die Analyse aufteilen, und jeweils nur ein paar Unterordner als Beweise verwenden.

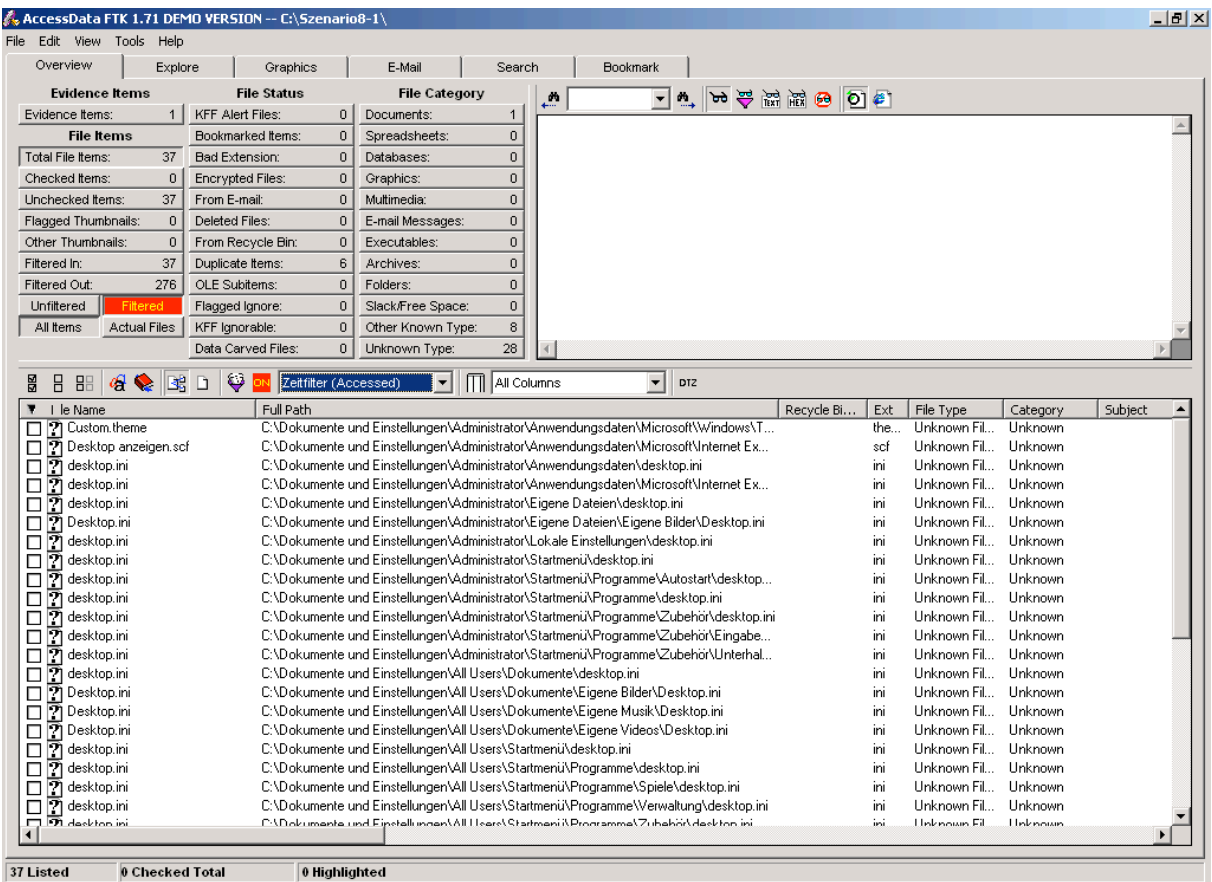

Ausschnitt aus der Auflistung der Dateien mit einem neuen Accessed-Zeitstempel des Doku-

mente und Einstellungen Ordners.

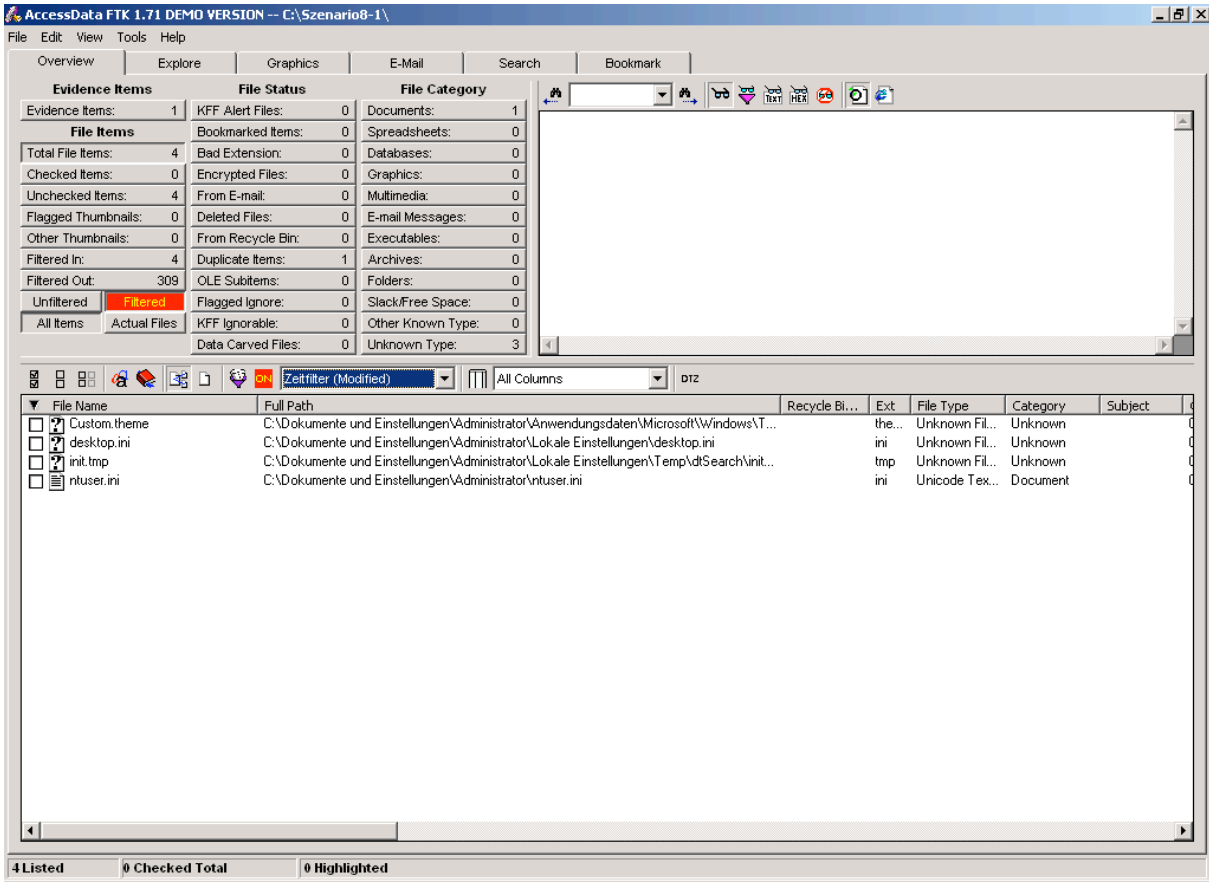

Auflistung der Dateien mit einem neuen Modified-Zeitstempel des Dokumente und Einstellungen Ordners.

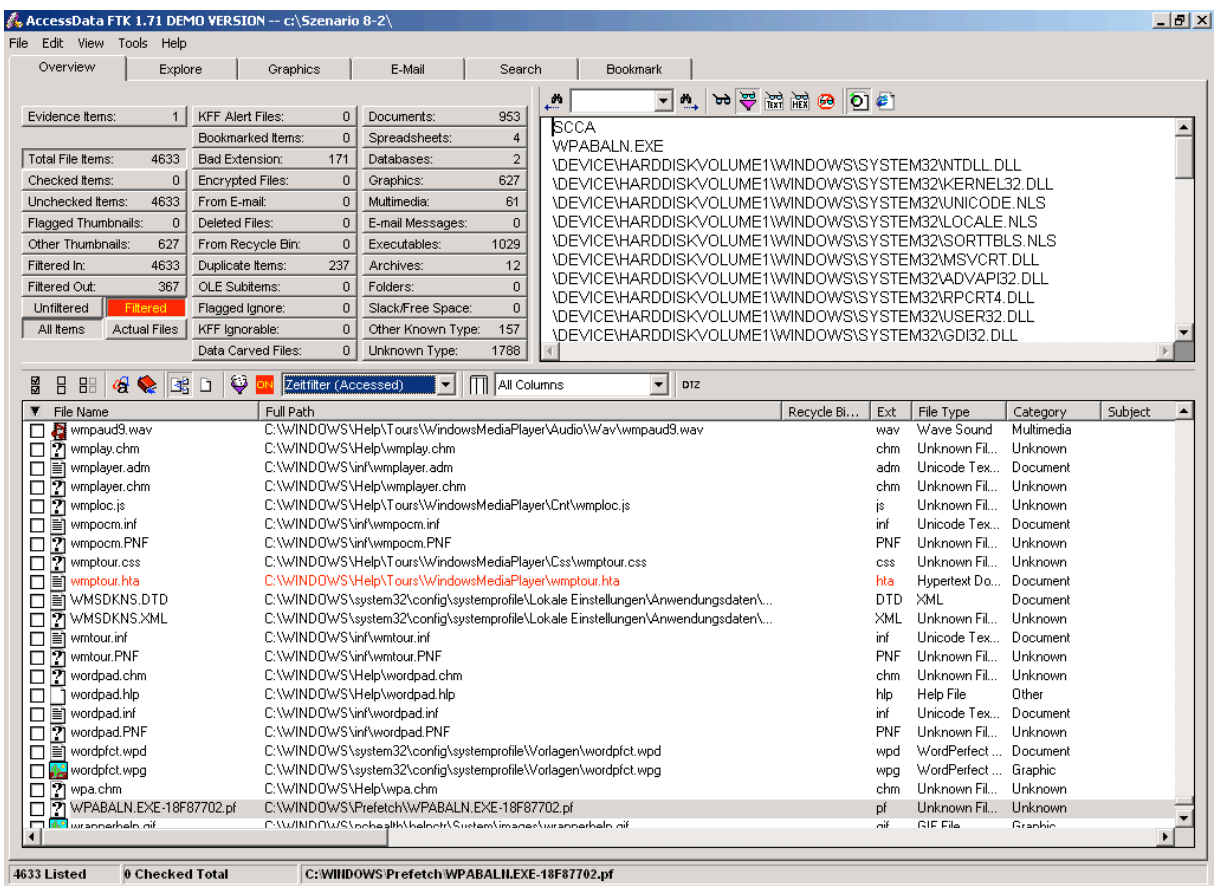

Auschnitt aus der Auflistung der Dateien mit einem neuen Accessed-Zeitstempel des Windows

Ordners.

| AccessData FTK 1.71 DEMO VERSION -- c:\Szenario 8-2\                                                                                                    |                                           |                                                         |                                                                                                    |
|----------------------------------------------------------------------------------------------------|-------------------------------------------|---------------------------------------------------------|----------------------------------------------------------------------------------------------------|
| File Edit View Tools Help                                                                                                    |                                           |                                                         |                                                                                                    |
| Overview<br>Explore                                                                                                    | Graphics                                  | E-Mail<br>Search                                        | <b>Bookmark</b>                                                                                             |
| $\overline{\phantom{a}}$<br>m.                                                                                                    |                                           |                                                         |                                                                                                    |
| Evidence Items:<br>$\overline{1}$                                                                                                    | <b>KFF Alert Files:</b><br>$\overline{0}$ | 0<br>Documents:                                         | 12.10.18 延延沙タ<br>dh                                                                                         |
|                                                                                                    | $\overline{0}$<br>Bookmarked Items:       | $\overline{0}$<br>Spreadsheets:                         | <b>SCCA</b>                                                                                                 |
| Total File Items:<br>16                                                                                                    | 0<br><b>Bad Extension:</b>                | $\overline{0}$<br>Databases:                            | WPABALN.EXE                                                                                                 |
| $\overline{0}$<br>Checked Items:                                                                                                    | 0<br><b>Encrypted Files:</b>              | $\bf{0}$<br>Graphics:                                   | \DEVICE\HARDDISKVOLUME1\WINDOWS\SYSTEM32\NTDLL.DLL<br>\DEVICE\HARDDISKVOLUME1\WINDOWS\SYSTEM32\KERNEL32.DLL |
| 16<br>Unchecked Items:                                                                                                    | $\overline{0}$<br>From E-mail:            | Multimedia:<br>$\overline{0}$                           | \DEVICE\HARDDISKVOLUME1\WINDOWS\SYSTEM32\UNICODE.NLS                                                        |
| $\,0$<br>Flagged Thumbnails:                                                                                                    | $\overline{0}$<br>Deleted Files:          | $\overline{0}$<br>E-mail Messages:                      | \DEVICE\HARDDISKVOLUME1\WINDOWS\SYSTEM32\LOCALE.NLS                                                         |
| $\overline{0}$<br>Other Thumbnails:                                                                                                    | $\overline{0}$<br>From Recycle Bin:       | $\overline{0}$<br>Executables:                          | \DEVICE\HARDDISK\/OLUME1\WINDOWS\SYSTEM32\SORTTBLS.NLS                                                      |
| 16<br>Filtered In:                                                                                                    | $\overline{0}$<br>Duplicate Items:        | $\overline{0}$<br>Archives:                             | \DEVICE\HARDDISKVOLUME1\WINDOWS\SYSTEM32\MSVCRT.DLL                                                         |
| 4984<br>Filtered Out:                                                                                                    | $\mathbf 0$<br>OLE Subitems:              | $\overline{0}$<br>Folders:                              | \DEVICE\HARDDISKVOLUME1\WINDOWS\SYSTEM32\ADVAPI32.DLL                                                       |
| Unfiltered<br>Filtered                                                                                                    | 0<br>Flagged Ignore:                      | $\,0$<br>Slack/Free Space:                              | \DEVICE\HARDDISKVOLUME1\WINDOWS\SYSTEM32\RPCRT4.DLL<br>\DEVICE\HARDDISKVOLUME1\WINDOWS\SYSTEM32\USER32.DLL  |
| All Items<br>Actual Files                                                                                                    | KFF Ignorable:<br>$\overline{0}$          | $\mathbf 0$<br>Other Known Type:                        | \DEVICE\HARDDISKVOLUME1\WINDOWS\SYSTEM32\GDI32.DLL                                                          |
|                                                                                                    | $\overline{0}$<br>Data Carved Files:      | Unknown Type:<br>16                                     | \DEVICE\HARDDISKVOLUME1\WINDOWS\SYSTEM32\OLE32.DLL                                                          |
|                                                                                                    |                                           |                                                         |                                                                                                    |
|                                                                                                    |                                           |                                                         |                                                                                                    |
| $\theta$ & $\mathbb{R}$ D<br>۷<br>All Columns<br>▼<br>Β<br>B <sup>2</sup><br>ON Zeitfilter (Modified)<br>븲<br>$\vert \cdot \vert$<br>DTZ                                                                                  |                                           |                                                         |                                                                                                    |
| $\overline{\mathbf{r}}$<br>File Name                                                                                                    | Full Path                                 |                                                         | Recycle Bi<br>File Type<br>Ext<br>Category<br>Subject                                                       |
| $\sqrt{2}$ 0.log<br>□                                                                                                    | C:\WINDOWS\0.log                          |                                                         | Unknown Fil<br>Unknown<br>log                                                                               |
| 7 bootstat.dat<br>□                                                                                                    | C:\WINDOWS\bootstat.dat                   |                                                         | Unknown Fil<br>Unknown<br>dat                                                                               |
| 7 DataStore.edb<br>$\Box$                                                                                                    |                                           | C:\WINDOWS\SoftwareDistribution\DataStore\DataStore.edb | Unknown Fil<br>Unknown<br>edb                                                                               |
| $\boxed{7}$ edb.chk<br>C:\WINDOWS\SoftwareDistribution\DataStore\Logs\edb.chk<br>chk<br>Unknown Fil<br>Unknown<br>□                                                                                                    |                                           |                                                         |                                                                                                    |
| $\sqrt{7}$ edb.log<br>Unknown Fil Unknown<br>$\Box$<br>C:\WINDOWS\SoftwareDistribution\DataStore\Logs\edb.log<br>log<br>EXPLORER.EXE-082F38A9.pf<br>C:\WINDOWS\Prefetch\EXPLORER.EXE-082F38A9.pf<br>Unknown Fil., Unknown |                                           |                                                         |                                                                                                    |
| pf<br>□<br>7 FTK.EXE-19564C2D.pf<br>C:\WINDOWS\Prefetch\FTK.EXE-19564C2D.pf<br>П                                                                                                    |                                           |                                                         | pf<br>Unknown Fil Unknown                                                                                   |
| 7 FTKFILTERHELPER.EXE-360<br>$\Box$                                                                                                    |                                           | C:\WINDOWS\Prefetch\FTKFILTERHELPER.EXE-3604673E.pf     | Unknown Fil Unknown<br>pf                                                                                   |
| 21 LOGON.SCR-151EFAEA.pf<br>П                                                                                                    |                                           | C:\WINDOWS\Prefetch\LOGON.SCR-151EFAEA.pf               | Unknown Fil Unknown<br>pf                                                                                   |
| 71 NTOSBOOT-B00DFAAD.pf<br>П                                                                                                    |                                           | C:\WINDOWS\Prefetch\NTOSBOOT-B00DFAAD.pf                | Unknown Fil Unknown<br>pf                                                                                   |
| 7 RUNDLL32.EXE-2576181F.pf<br>$\Box$                                                                                                    |                                           | C:\WINDOWS\Prefetch\RUNDLL32.EXE-2576181F.pf            | Unknown Fil Unknown<br>pf                                                                                   |
| Pi RUNDLL32.EXE-3CE4FFB4.pf<br>□                                                                                                    |                                           | C:\WINDOWS\Prefetch\RUNDLL32.EXE-3CE4FFB4.pf            | Unknown Fil Unknown<br>pf                                                                                   |
| 7 TASKMGR.EXE-20256C55.pf<br>$\Box$                                                                                                    |                                           | C:\WINDOWS\Prefetch\TASKMGR.EXE-20256C55.pf             | pf<br>Unknown Fil., Unknown                                                                                 |
| 7 userenv.log<br>□                                                                                                    |                                           | C:\WINDOWS\Debug\UserMode\userenv.log                   | Unknown Fil., Unknown<br>log                                                                                |
| 2 WPABALN.EXE-18F87702.pf<br>□                                                                                                    |                                           | C:\WINDOWS\Prefetch\WPABALN.EXE-18F87702.pf             | Unknown Fil<br>Unknown<br><b>Df</b><br>Unknown Fil., Unknown                                                |
| [7] WUAUCLT.EXE-399A8E72.pf<br>C:\WINDOWS\Prefetch\WUAUCLT.EXE-399A8E72.pf<br>pf                                                                                                    |                                           |                                                         |                                                                                                    |
|                                                                                                    |                                           |                                                         |                                                                                                    |
|                                                                                                    |                                           |                                                         |                                                                                                    |
|                                                                                                    |                                           |                                                         |                                                                                                    |
| $\left  \cdot \right $                                                                                                    |                                           |                                                         |                                                                                                    |
|                                                                                                    |                                           |                                                         |                                                                                                    |

Auflistung der Dateien mit einem neuen Modified-Zeitstempel des Windows Ordners.

#### **7.2.9 Szenario 9: Ext3 in openSUSE 10.3**

#### • **Übungsangabe**

Für dieses Szenario erhalten Sie ein Image im raw / dd Format. Hierbei handelt es sich diesmal nicht um eine Windows-Festplatte sondern um eine Linux-Festplatte. Diese enthält eine mit Ext3 formatierte Partition, welche als zusätzliche Datendisk verwendet wurde.

Diese Datendisk gehörte zu den Freigaben eines Samba Servers. Aus diesem Grund hatten auch mehrere Benutzer Lese- und Schreibrechte auf dieses Laufwerk. Einer dieser Benutzer löschte einige Dateien und Ordner dieser Freigabe. Da diese gelöschten Daten für einen anderen Benutzer von Bedeutung waren, und aus Versehen auf dieses Laufwerk kopiert wurden, besteht nun Ihre Aufgabe darin, dieses Laufwerk zu untersuchen. Dokumentieren Sie, wie auch bei den vorherigen Szenarien, welche gelöschten Dateien und Ordner gefunden und wiederhergestellt werden konnten.

Für Ihre Analyse und für das Erstellen eines Berichtes sollen Sie wieder ein Computer-Forensik-Programm verwenden.

## • **Image Details**

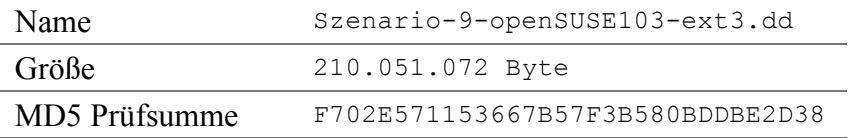

## • **Forensisch interessante Dateien und Ordner**

In diesem Abschnitt werden alle gelöschten Dateien und Ordner angegeben, welche im Zuge der forensischen Untersuchung gefunden werden sollen.

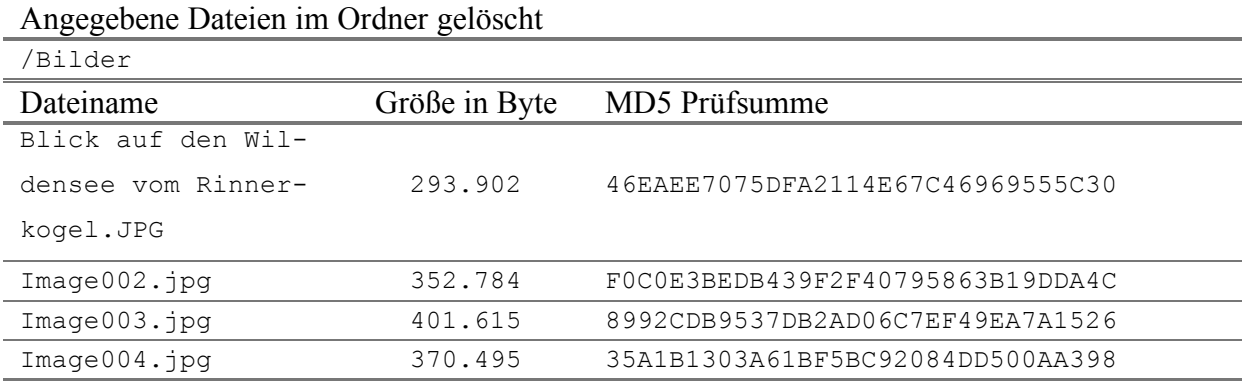

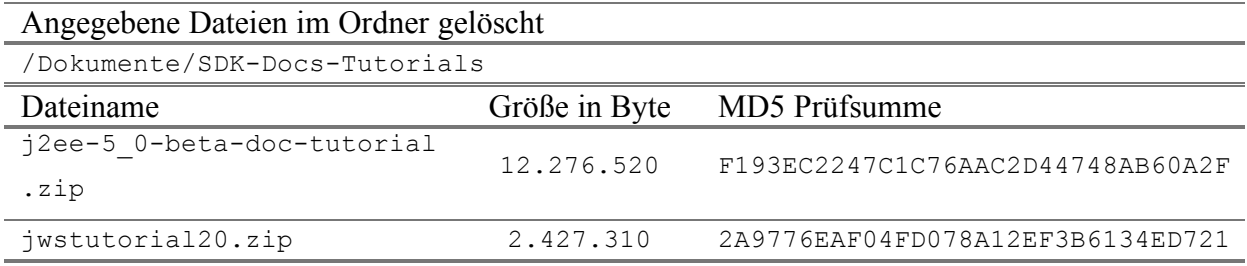

## Ordner + Inhalt gelöscht

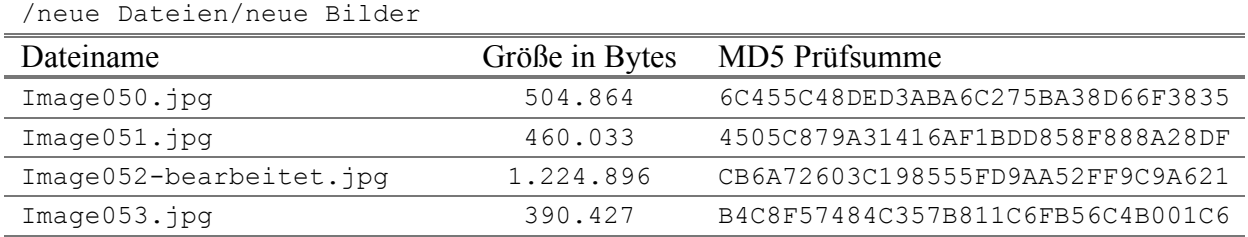

## Ordner + Inhalt gelöscht

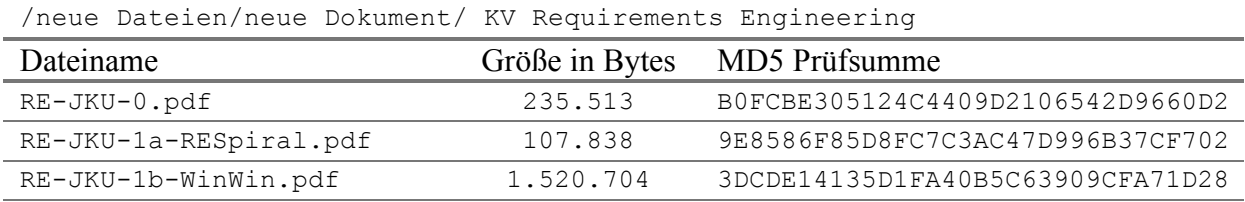

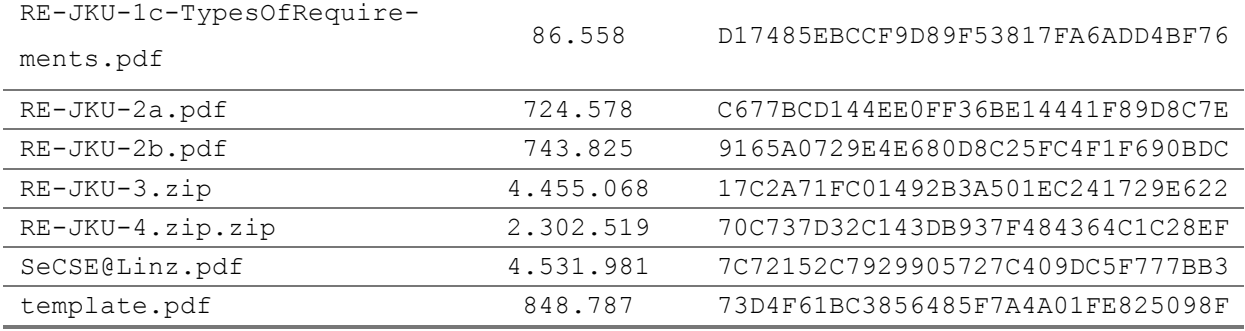

## Ordner + Inhalt gelöscht

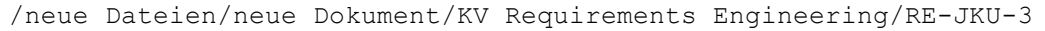

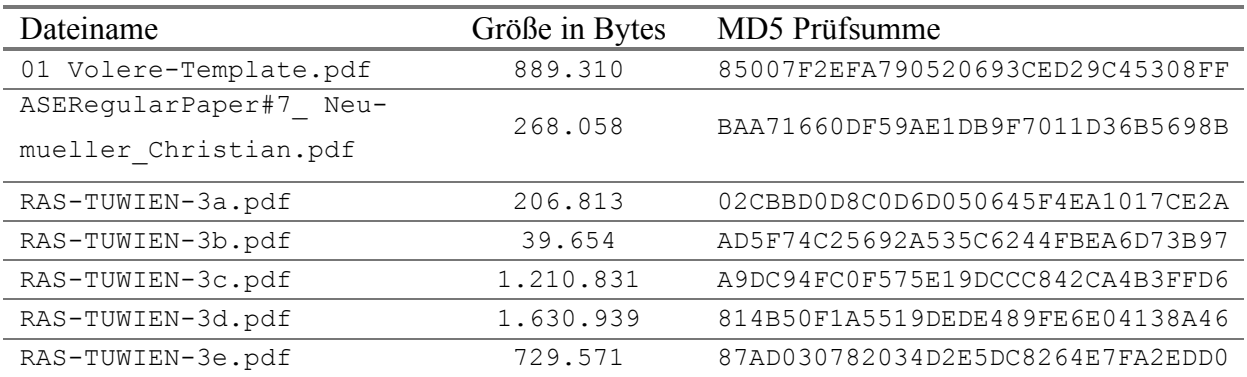

## Ordner + Inhalt gelöscht

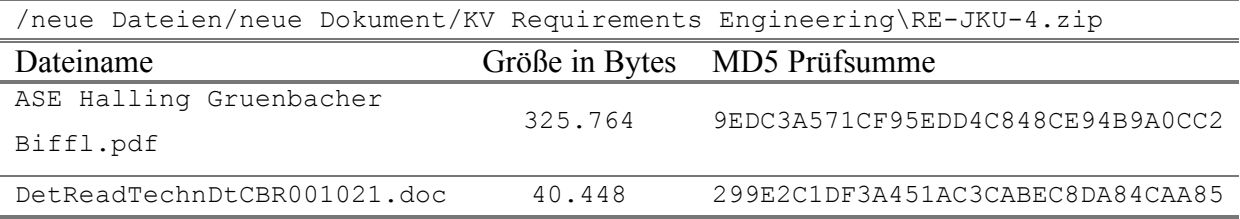

## • **Forensische Untersuchung**

Da die Untersuchung des Images für dieses Szenario gleich wie in Szenario 2 erfolgt, wird für die Details dieser auf das Kapitel 7.2.2 (Szenario 2: FAT32 in Windows ME) verwiesen. Zusammenfassend hier noch die Auflistung der hinzugefügten Beweise.

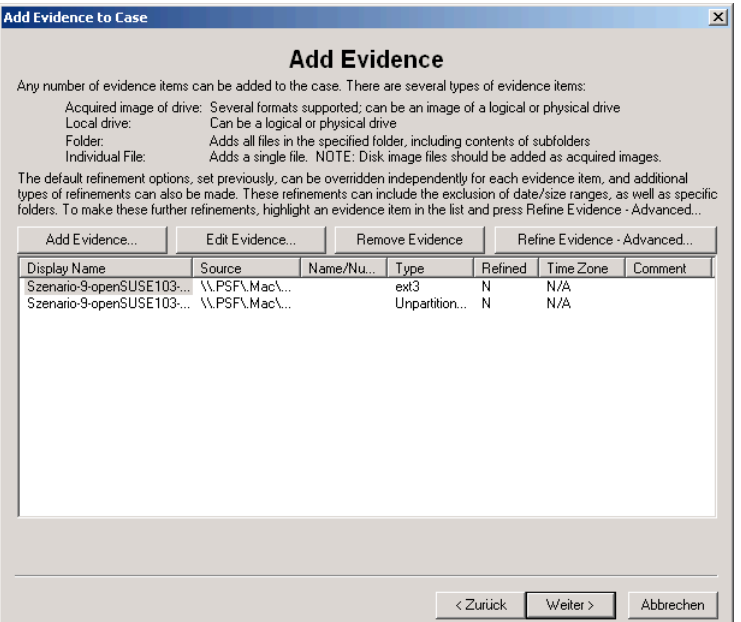

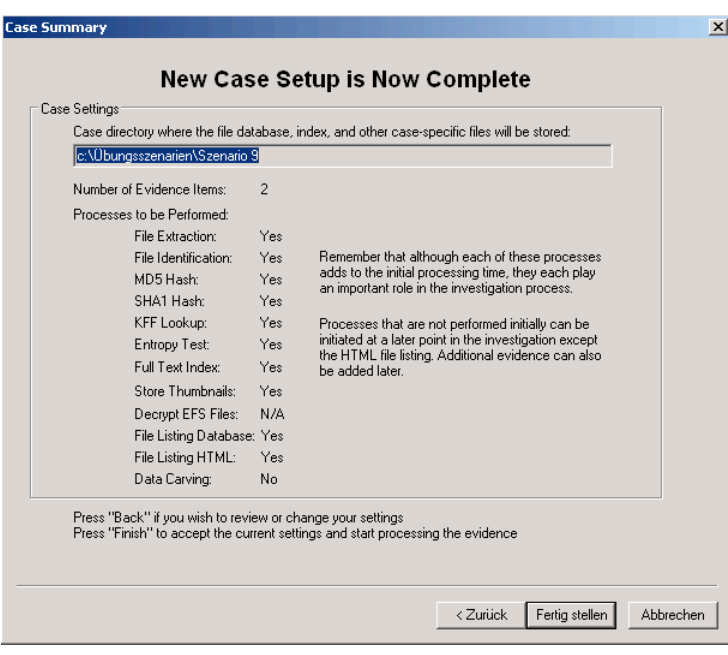

Nachdem alle Informationen angegeben wurden, kann über das Klicken auf den Button Fertig stellen mit der Analyse des Images begonnen werden.

Da bei der Untersuchung des Images keine gelöschten Daten gefunden wurden, wird die Funktion des Data Carvings, also das Suchen nach Daten anhand deren Signaturen, auf den freien Speicher angewandt.

Zu finden ist diese Funktion, welche bereits zuvor im Wizard aktiviert werden hätte können, im Menü Tools.

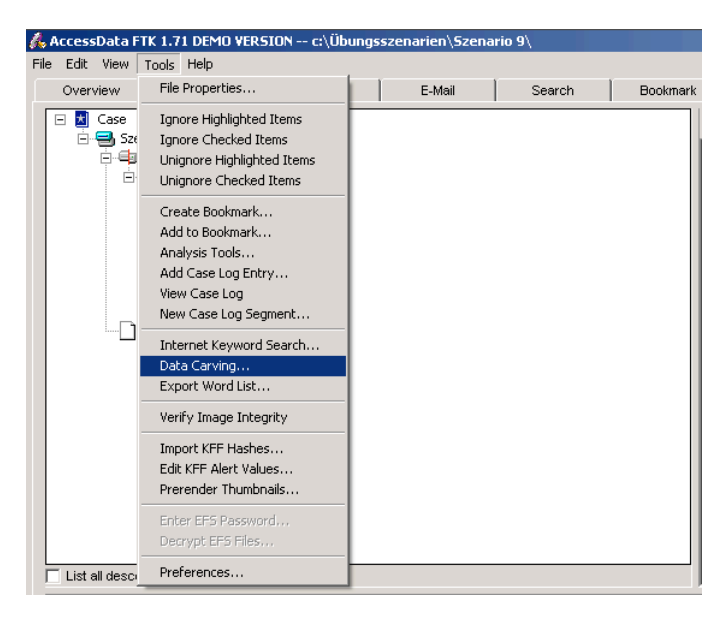

Bevor mit der Suche begonnen werden kann, muss noch angegeben werden, nach welchen Dateitypen gesucht werden soll. Gilt es auch Bilder zu suchen, so muss weiters eine minimale Größe dieser entweder in kB oder Pixel angegeben werden.

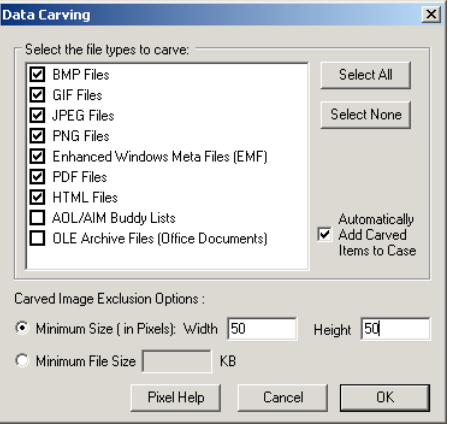

#### • **Ergebnisse der forensischen Untersuchung**

Von den angegebenen Dateien konnten auch mit Unterstützung des Data Carvings keine korrekt wiederhergestellt werden. Es konnten jedoch einige gelöschte Bilder und PDF-Dokumente mit mehr oder weniger Fehlern wiederhergestellt werden. Weiters wurde ebenfalls eine Menge eingebetteter Bilder der gelöschten PDF- und Zip-Dateien gefunden. Die Analyse des freien Speichers mit dem Programm Foremost ergab ebenfalls die selbe Anzahl an gefundenen Dateien.

Da die Liste der gefundenen Dateien 110 Elemente umfasst, wird sie hier nicht gesondert angeführt, sondern kann im generierten Bericht zu diesem Szenario angesehen werden. Die Analyse dieses Images mit dem Autopsy Forensic Browser ergibt zum Unterschied zwar die Namen der gelöschten Dateien bei denen der Ordner noch existiert, aber es konnte ebenfalls keine dieser Dateien wiederhergestellt werden.

### • **Zusammenfassung**

Zusammenfassend lässt sich sagen, dass die gelöschten Daten zwar ein wenig überschrieben wurden, aber sich zum Größten Teil noch auf der Festplatte befinden. Und daher unter Zuhilfenahme der Data Carving zum Teil wiederhergestellt werden können. Schwierig ist jedoch die Zuweisung des korrekten Dateinamens, da er entweder gar nicht gefunden oder ohne Zeiger auf die Datei gefunden wird.

## **7.2.10 Szenario 10: Verschlüsselung und Komprimierung in NTFS**

## • **Übungsangabe**

Bei diesem Szenario geht es um erweiterte NTFS-Optionen. Sie erhalten für dieses Szenario ein raw / dd Image einer Festplatte, welche eine NTFS-Partition enthält, die als Datenpartition in einem Windows XP PC verwendet wurde.

Bei der Speicherung der Daten auf dieser Festplatte wurden die erweiterten NTFS-Funktionen für das Komprimieren und Verschlüsseln von Dateien und Ordnern verwendet.

Ihre Aufgabe besteht nun darin, mit einem Computer-Forensik-Programm zu versuchen, die Inhalte dieser Ordner und Daten anzuzeigen, weiters wurden einige dieser komprimierten oder verschlüsselten Dateien und Ordner gelöscht und Sie sollen versuchen diese zu finden und wenn möglich zu extrahieren.

Geben Sie in ihrem Bericht unter anderem an, ob es mit dem von Ihnen verwendeten Programm möglich ist, solche Dateien und Ordner zu lesen bzw. zu finden.

#### • **Image Details**

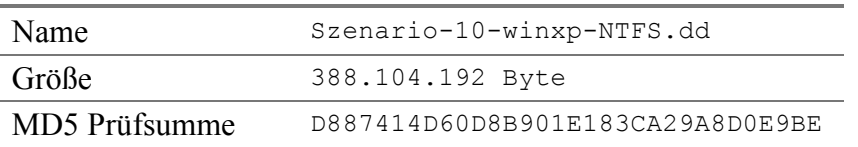

## • **Forensisch interessante Dateien und Ordner**

In diesem Abschnitt werden alle gelöschten Dateien und Ordner angegeben, welche im Zuge der forensischen Untersuchung gefunden werden sollen.

Bevor die gelöschten Dateien und Ordner angegeben werden zuerst eine Auflistung der Ordner die verschlüsselt oder komprimiert sind. Wobei die Kombination von Verschlüsselung und Komprimierung auf Dateisystemebene nicht möglich ist.

## **Verschlüsselte Ordner**

```
Dokumente\KV Angewandte Systemtheorie – Kryptographie
neue Dokumente
neue Dokumente\KV Requirements Engineering
neue Dokumente\KV Sicherheitsaspekte in der Informatik
neue Dokumente\Netzwerkadministration
neue Dokumente\Systemtheorie 1
neue Dokumente\VL Pervasive Computing Infrastruktur
```
#### **Komprimierter Ordner**

Dokumente\Seminar - Netzwerke – Security

### **Gelöschte Dateien**

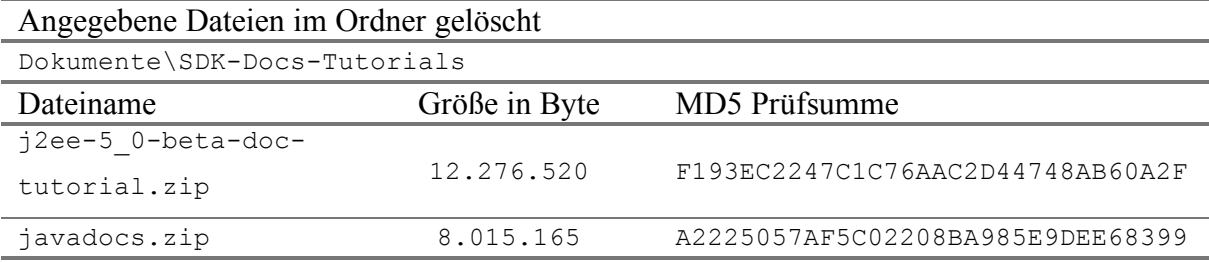

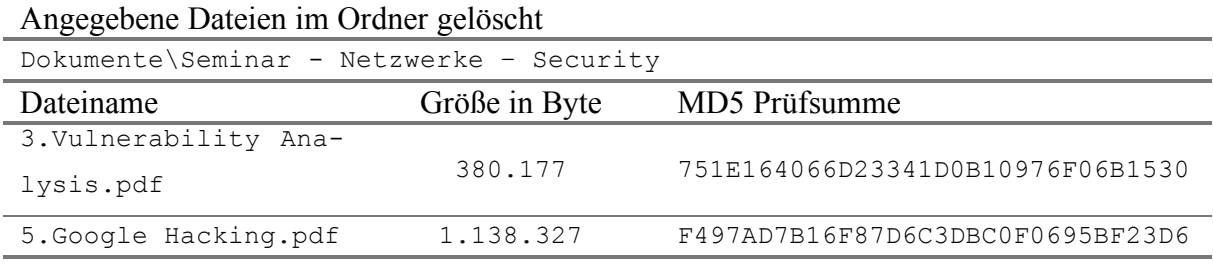

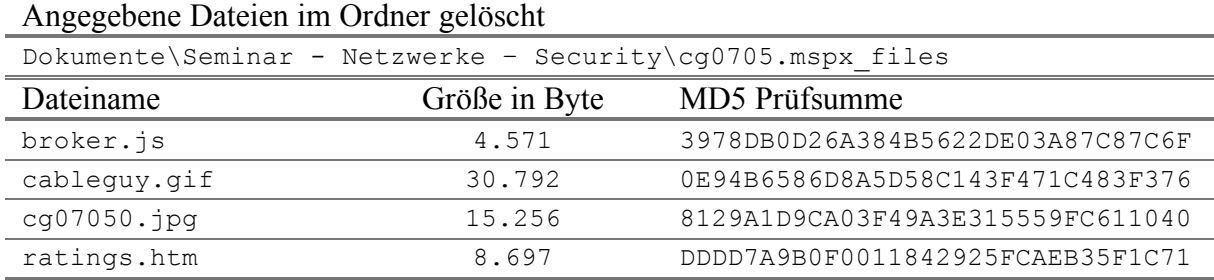

#### Ordner + Inhalt gelöscht

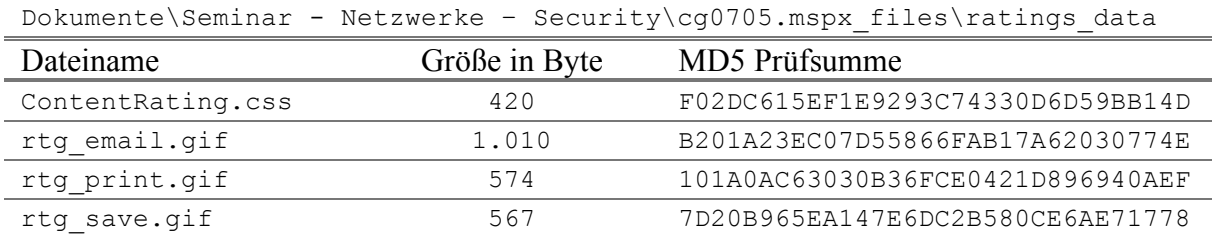

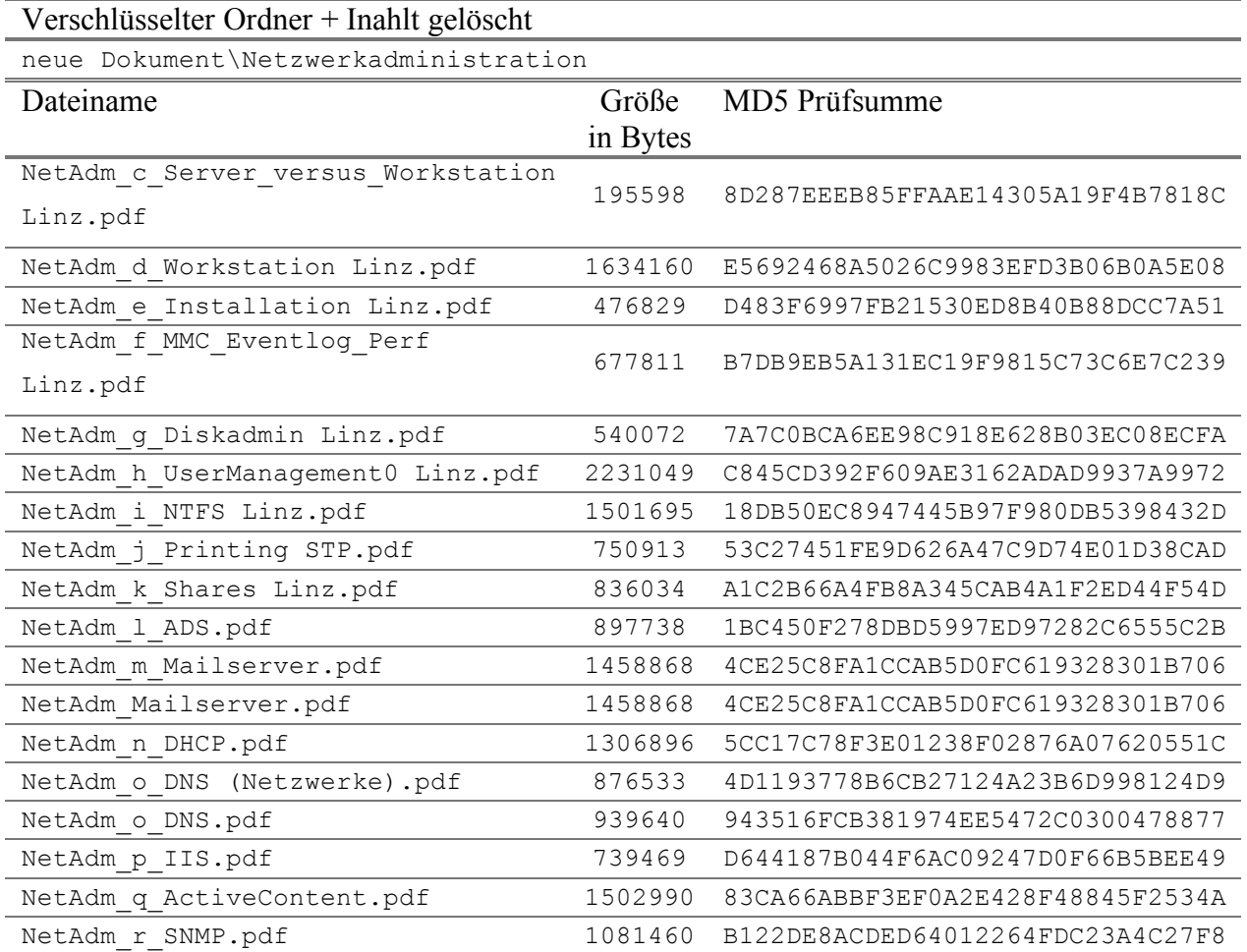

## • **Forensische Untersuchung**

Die Untersuchung dieses Images erfolgt gleich wie die Untersuchung in Szenario 2, daher wird für die Details auf das Kapitel 7.2.2 (Szenario 2: FAT32 in Windows MESzenario 2: FAT32 in Windows ME) verwiesen.

Ein kleiner Unterschied zum Szenario 2 ist, dass hier die Suche nicht eingeschränkt wird.

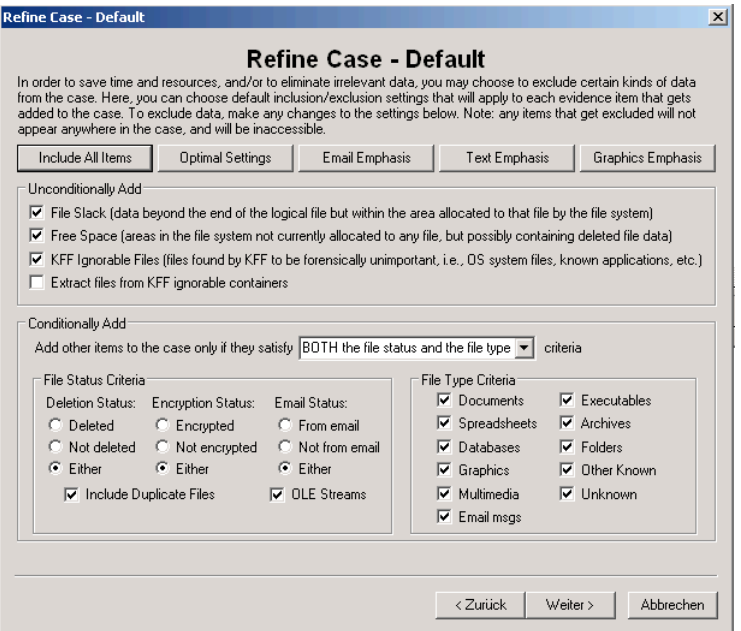

Zusammenfassend hier noch die Auflistung der hinzugefügten Beweise.

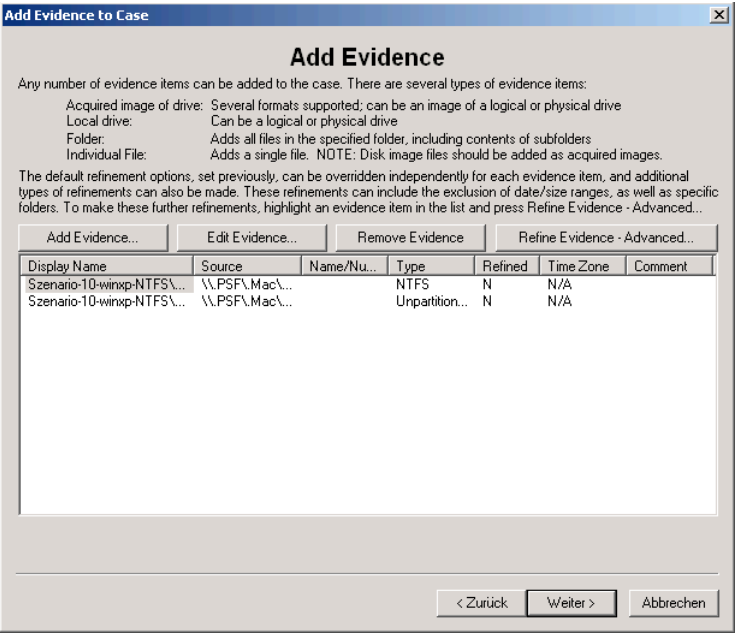

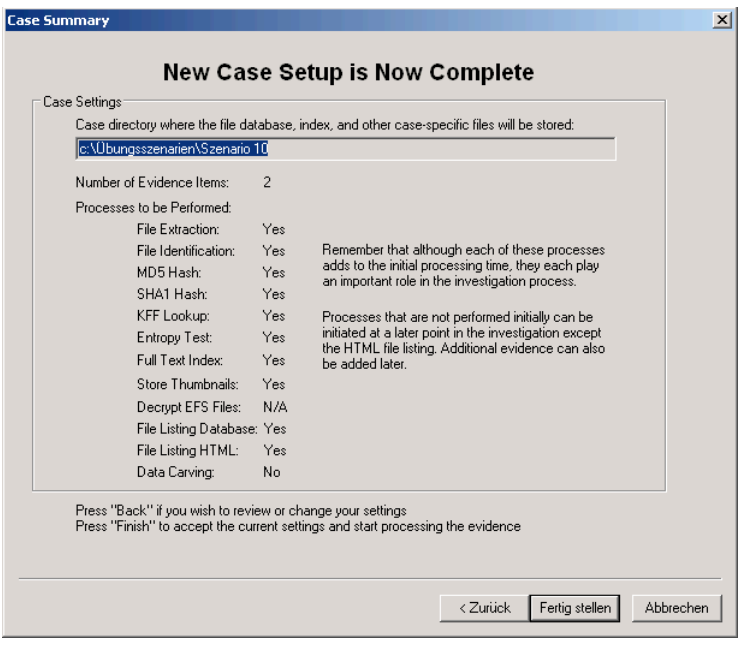

Nachdem alle Informationen angegeben wurden, kann über das Klicken auf den Button Fertig stellen mit der Analyse des Images begonnen werden.

#### • **Ergebnisse der forensischen Untersuchung**

Über das Einsetzen des Dateifilters wird das Auffinden der gelöschten Dateien einfacher, denn mit dem Verwenden der vorhandenen Einstellung für das Anzeigen gelöschter Dateien werden diese einfach angezeigt. Diese vorgegebenen Einstellungen können über das Drop-Down Menü neben dem ON Symbol des folgenden Screenshots ausgewählt werden. Soll der Dateifilter angepasst werden, so kann dieser über das Klicken auf das rechte Symbol angepasst werden.

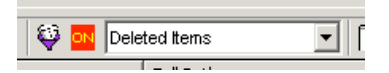

Aktiviert wird der Dateifilter über das Klicken auf den Button Filtered auf der Übersichtsseite (Overview).

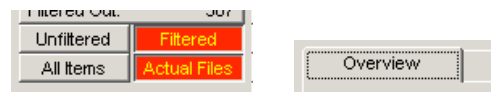

Die Aktivierung des Buttons Actual Files bewirkt, dass nur die vollständigen Dateien, nicht aber die eingebetteten Dateien, wie der Inhalt von Zip-Dateien, E-Mails oder OLE-Streams angezeigt werden.

#### **Liste der gefundenen gelöschten Dateien und Ordner**

Im Ordner \Dokumente\SDK-Docs-Tutorials\ gefundene Datei

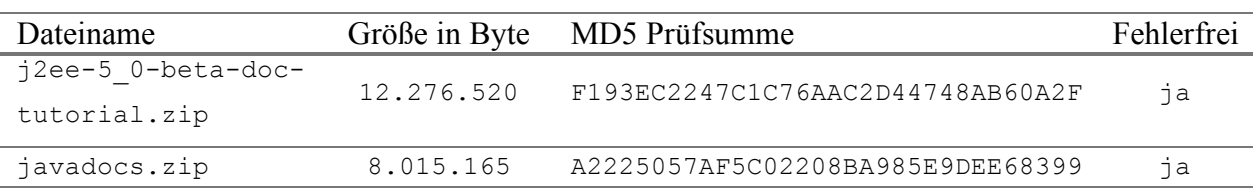

Im Ordner \Dokumente\Seminar - Netzwerke – Security\ gefundene Dateien:

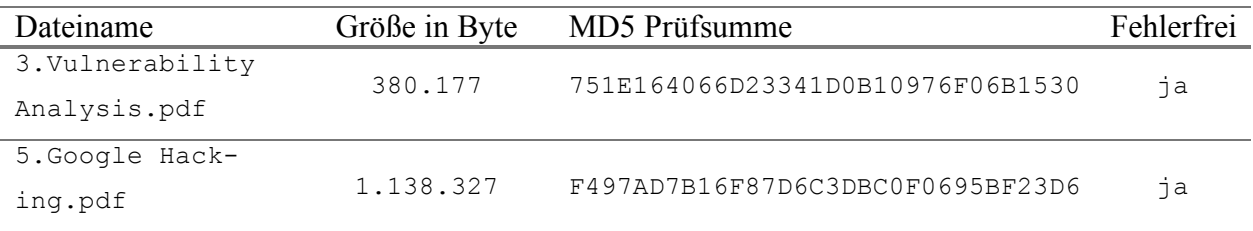

Im Ordner \Dokumente\Seminar - Netzwerke - Security\cg0705.mspx\_files\ gefun-

#### dene Dateien:

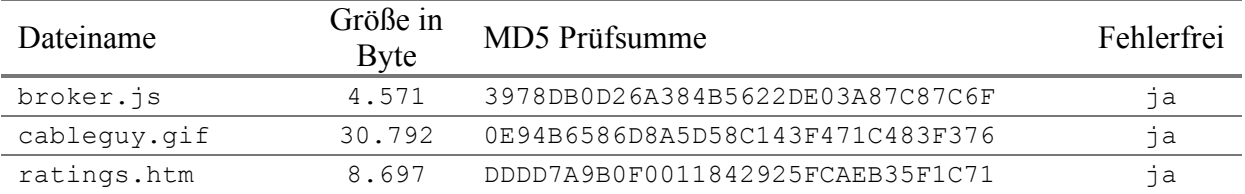

Der gelöschte Ordner \Dokumente\Seminar - Netzwerke – Security\cg0705.mspx\_

file\ratings\_data\ und folgende gelöschte Dateien in diesem Ordner wurden gefunden:

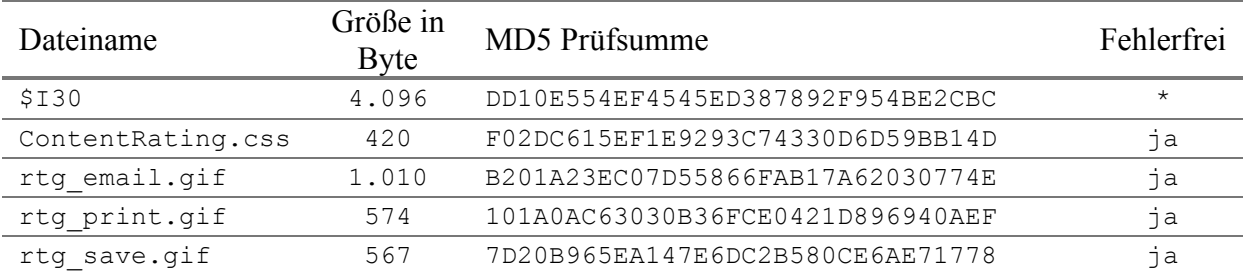

\* Angabe nicht möglich, da die Datei eine Indexdatei des Dateisystems ist und vor dem Löschen nicht sichtbar war. Genau genommen handelt es sich hier um das \$INDEX\_ALLOCA-TION Attribut des Ordners \ratings\_data.

Im Ordner \System Volume Information\ gefundene Datei:

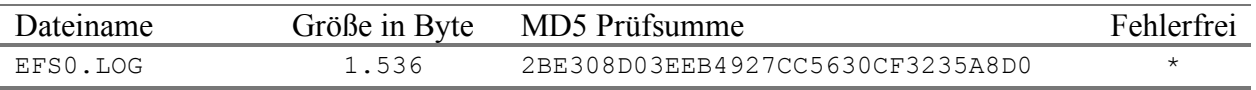

\* Angabe nicht möglich, da es sich hierbei um eine Logdatei des NTFS-Verschlüsselungsverfahren handelt.

Im Ordner \neue Dokumente\VL Pervasive Computing Infrastruktur\ gefundene Datei:

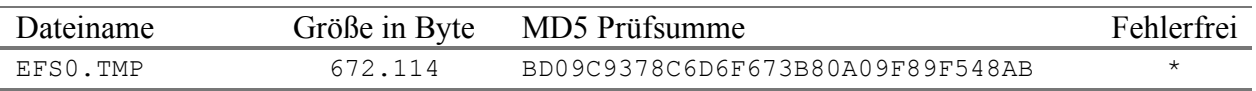

\* Ein Vergleich der Prüfsumme mit denen aus der Prüfsummensammlung ergibt, dass es sich hierbei um die Datei "Vorbesprechung2006.pdf" handelt. Der Ursprung dieser temporären Datei liegt im Verschlüsselungsverfahren von NTFS.

Der gelöschte Ordner neue Dokument\Netzwerkadministration wurde mit folgendem Inhalt gefunden.

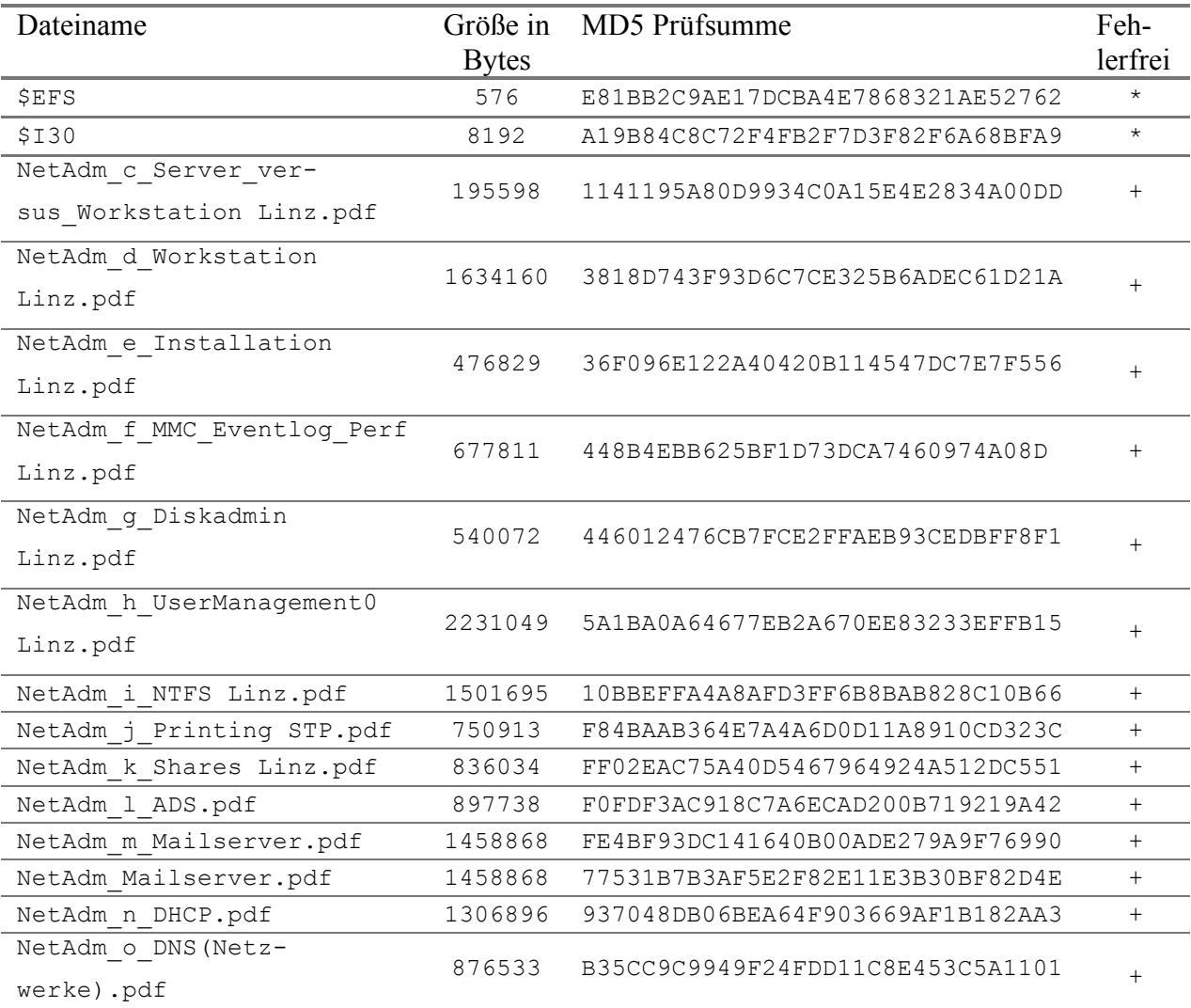

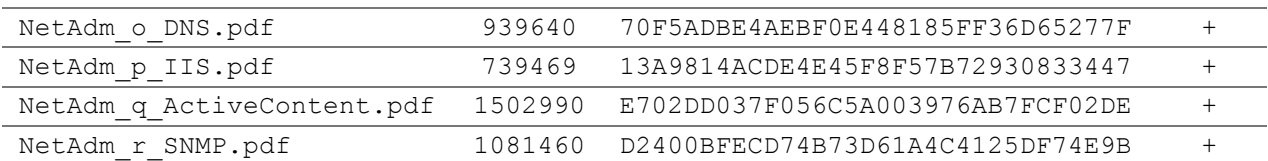

\* Angabe nicht möglich, da es sich hier um Dateien des NTFS-Verschlüsselungsverfahrens handelt.

+ Angabe nicht möglich, da es sich hier um verschlüsselte Dateien handelt die nicht entschlüsselt und mit den Original-Dateien verglichern werden können.

## • **Zusammenfassung**

Die Analyse der verschlüsselten Ordner und Dateien war nur so weit möglich, als dass die Datei- und Ordner-Namen gefunden und aufgelistet werden konnten. Die gelöschten Dateien konnten alle wiederhergestellt werden, wobei bei den verschlüsselten der Inhalt nicht analysiert werden konnte, da die Verschlüsselung nicht ohne Hilfsmittel gebrochen werden kann. Mit dem komprimierten Ordner gab es hingegen keine Probleme, das heißt, es konnten alle enthaltenen Dateien gefunden und wiederhergestellt werden.

## **7.2.11 Szenario 11: Recovery einer Formatierung**

## • **Übungsangabe**

Mit diesem Szenario sollen weitere Besonderheiten von NTFS behandelt werden. Sie erhalten wieder ein raw / dd Image einer Festplatte, welche aus einer NTFS-Partition besteht. Die Besonderheit bei dieser Partition ist, dass sie direkt vor dem Erstellen des Images neu mit NTFS formatiert wurde, und noch keine Daten enthält. Sie können jedoch davon ausgehen, dass für das Formatieren nur die Methode Quickformat verwendet wurde. Aus diesem Grund und unter Kenntnis darüber, wie NTFS organisiert ist, sollte es möglich sein, noch vorhandene Daten, welche sich vor der Formatierung auf der Festplatte befunden haben, zu finden und möglicherweise zu extrahieren.

Geben Sie in Ihrem Bericht an, welche Daten Sie gefunden haben und welche Sie wiederherstellen konnten.

### • **Image Details**

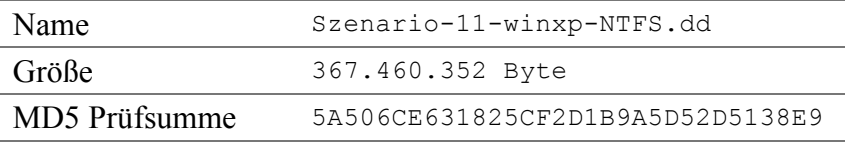

## • **Forensisch interessante Dateien und Ordner**

Insgesammt beinhaltete die Festplatte vor der Formatierung 290 vom Benutzer angelegt Dateien.

#### • **Forensische Untersuchung**

Die ersten Schritte der Untersuchung dieses Images erfolgen gleich wie die in Kapitel 7.2.2 (Szenario 2: FAT32 in Windows MESzenario 2: FAT32 in Windows ME).

Nach der Angabe der Logging-Optionen werden jene Funktionen ausgewählt, welche nach Abschluss des Wizards durchgeführt werden sollen. Anders als bei den vorherigen Szenarien wird für dieses Szenario die Funktion des Data Carvings verwendet, um die Dateien im freien Speicher zu finden. Nachdem der Inhalt des Images nicht bekannt ist, werden beim Data Carving alle möglichen Dateitypen angegeben. Die einzige sinnvolle Einschränkung ist das Angeben einer Mindestgröße für Bilder.

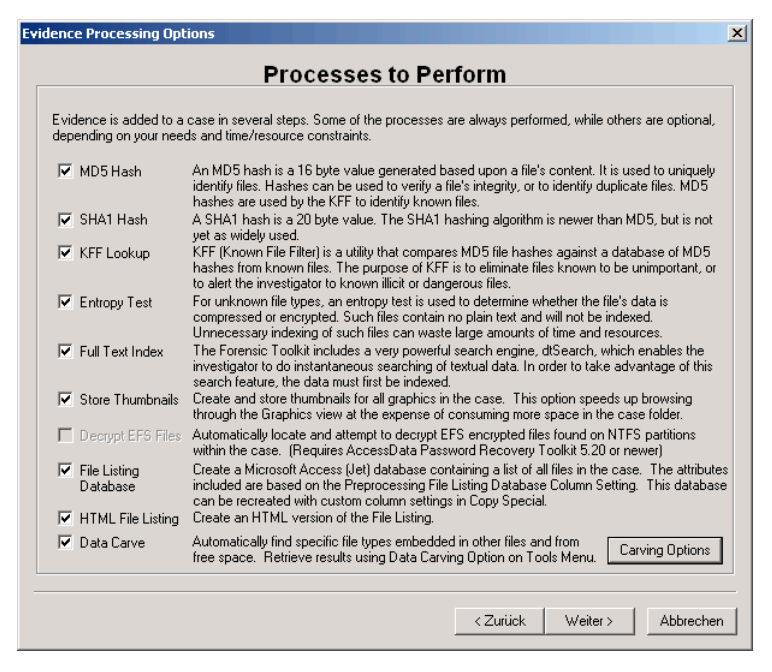

Angabe der Optionen für das Data Carving welche über den Button Carving Options erreichbar sind.

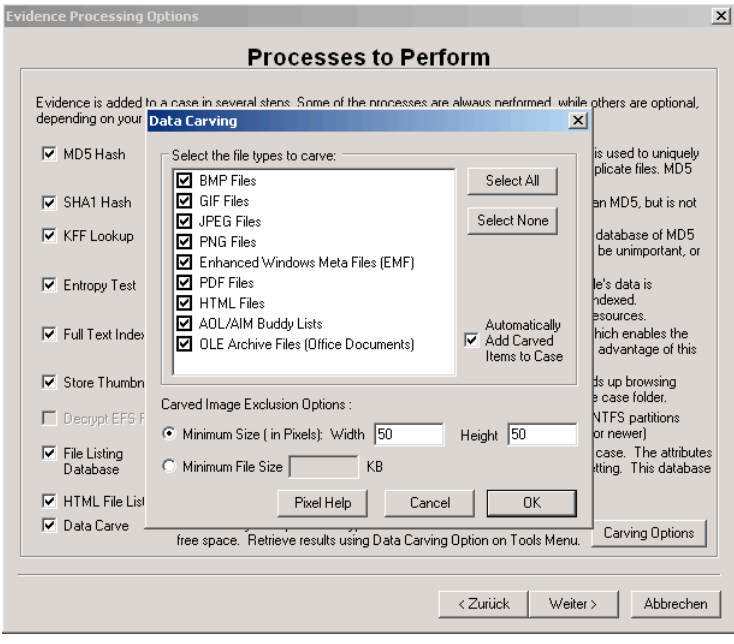

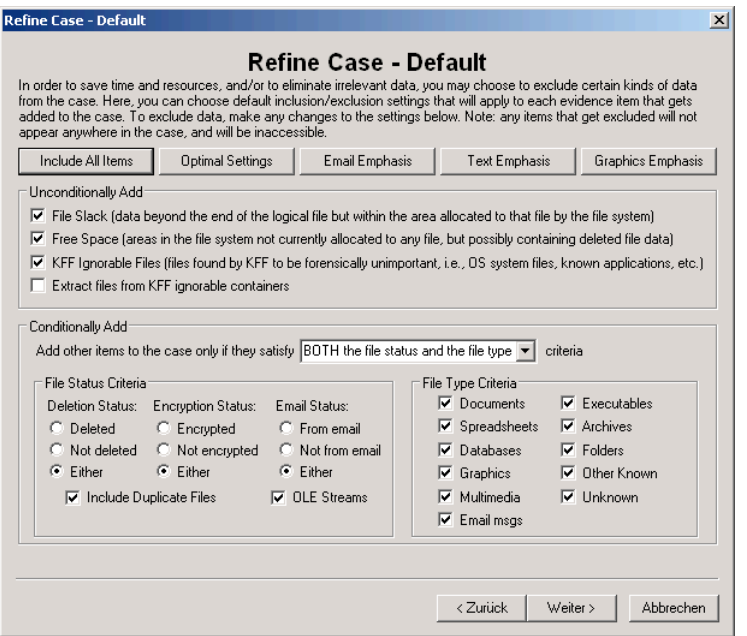

In diesem Schritt kann die Suche auf bestimmte Dateitypen und den Status einer Datei eingeschränkt werden. Die hier gezeigten Einstellungen sind für die in diesem Szenario zu suchenden Dateien optimiert.

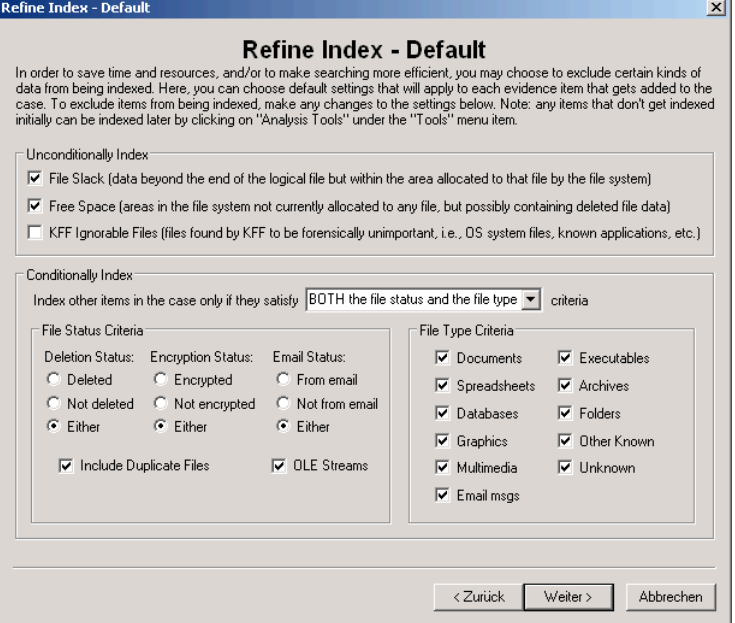

Zusammenfassend hier noch die Auflistung der hinzugefügten Beweise.

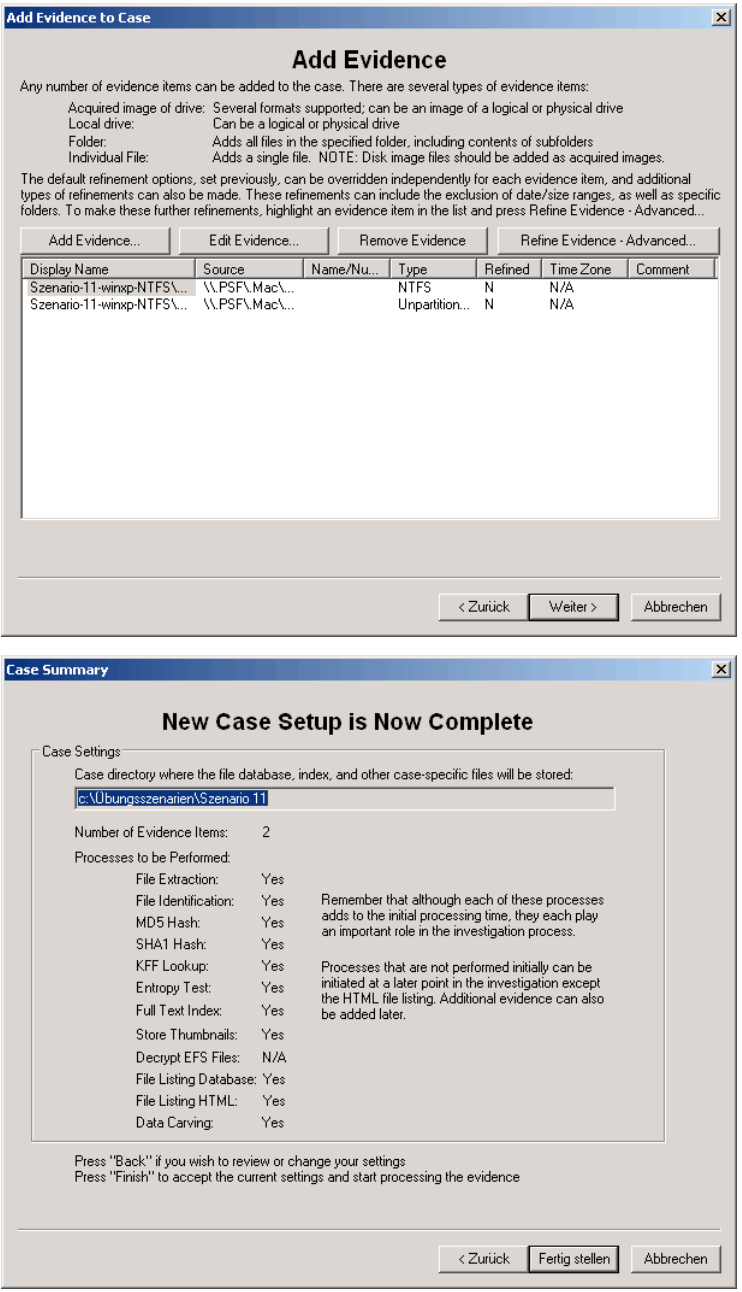

Nachdem alle Informationen angegeben wurden, kann über das Klicken auf den Button Fertig stellen mit der Analyse des Images begonnen werden.

#### • **Ergebnisse der forensischen Untersuchung**

Da mit dem Formatieren der Festplatte die MFT neu geschrieben wurde, konnten keine originalen Dateinamen wiederhergestellt werden.

Die Analyse fand insgesammt 425 Dateien, welche hier nicht gesondert angeführt werden. Da die Dateien mithilfe der Data Carving Funktion gefunden wurden, kann nicht genau gesagt werden, ob es sich hierbei um alle zu findenden Dateien handelt. Bei diesen Dateien sind ebenfalls die in den PDF- und Zip-Dateien enthaltenen Dateien, welche gefunden wurden, inkludiert. Eine gesamte Liste der gefundenen Dateien kann dem generierten Bericht entnommen werden.

### • **Zusammenfassung**

Von den gelöschten Dateien wurden zwar einige gefunden, der Vergleich der Prüfsummen ergibt jedoch, dass diese nicht korrekt wiederhergestellt werden können. Weiters konnte auch kein Dateiname rekonstruiert werden.

## **7.2.12 Szenario 12: Recovery beschädigter Sektoren**

## • **Übungsangabe**

Dieses Szenario ist im Vergleich zu den anderen Szenarien nicht mehr trivial, da es einiges an Wissen über die physikalische Speicherung von Daten auf der Festplatte und Übung im Umgang mit Hexeditoren voraussetzt.

Das zu bearbeitende Festplattenimage stammt von einer Festplatte, bei welcher einige Sektoren beschädigt wurden. Unter diesen Sektoren befinden sich auch der Sektor 0 und der Sektor 63. Es kann davon ausgegangen werden, dass diese Festplatte mit NTFS formatiert wurde.

Bevor Sie sich auf die Suche nach gelöschten und verdächtigen Daten machen können, müssen Sie zuerst versuchen das Image mit Hilfe eines Hexeditors so zu bearbeiten, dass Sie keine ermittlungsrelevanten Daten zerstören, aber es anschließend möglich ist, das Image mit einem Computer-Forensik-Programm zu öffnen und zu analysieren.

Nachdem Sie das Image erfolgreich mit einem Forensik-Programm geöffnet haben, können Sie noch nach möglicherweise gelöschten Daten suchen.

Für die Dokumentation sollen Sie genau angeben, wie Sie bei der Wiederherstellung der Daten vorgegangen sind.

## • **Image Details**

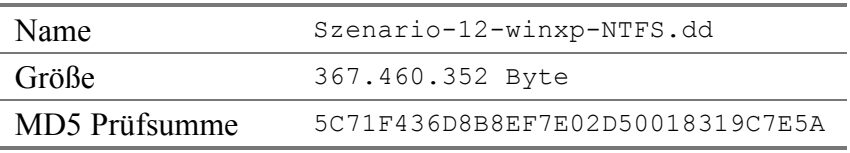

## • **Forensisch interessante Dateien und Ordner**

In diesem Abschnitt werden alle gelöschten Dateien und Ordner angegeben, welche im Zuge der forensischen Untersuchung gefunden werden sollen.
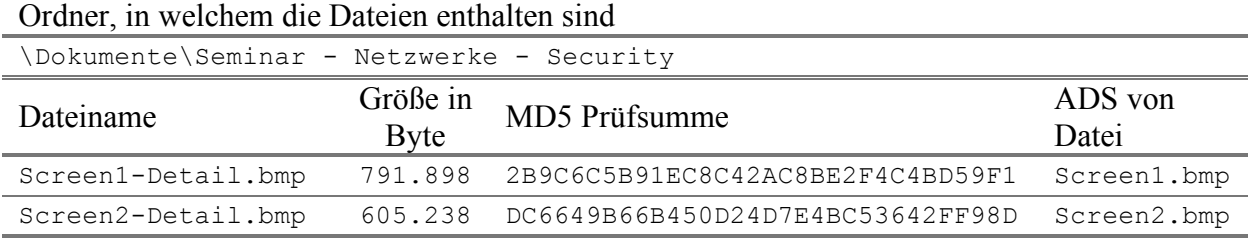

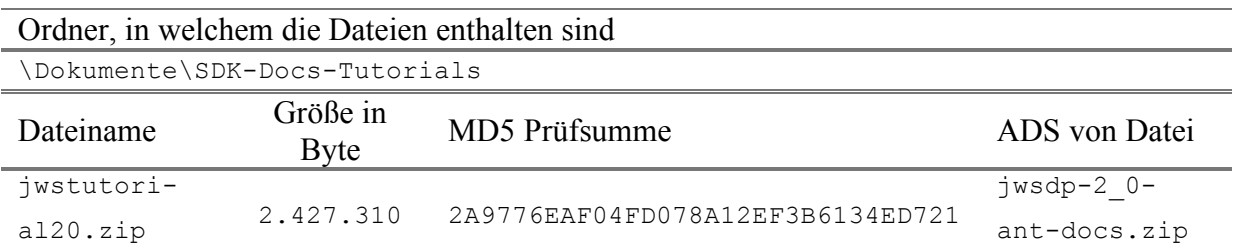

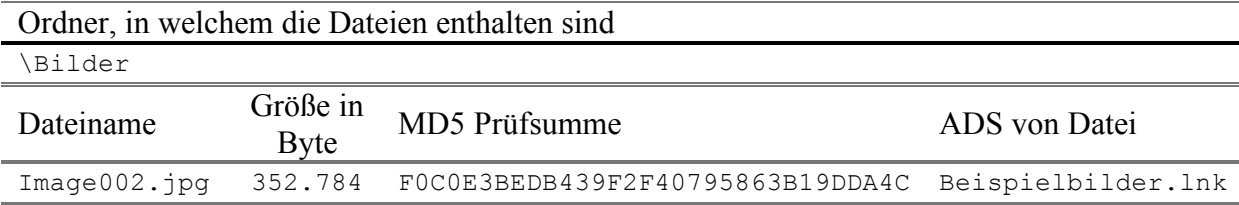

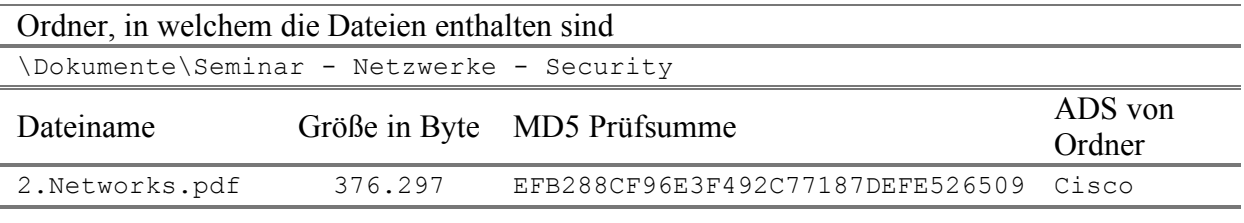

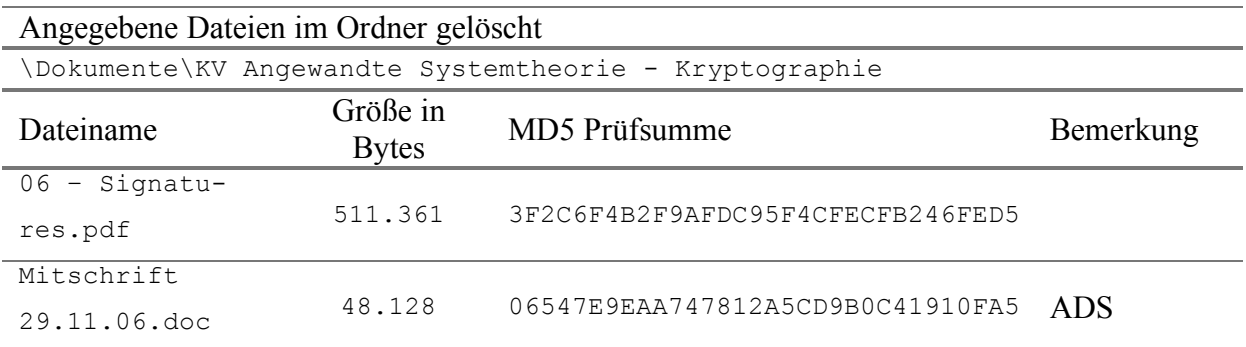

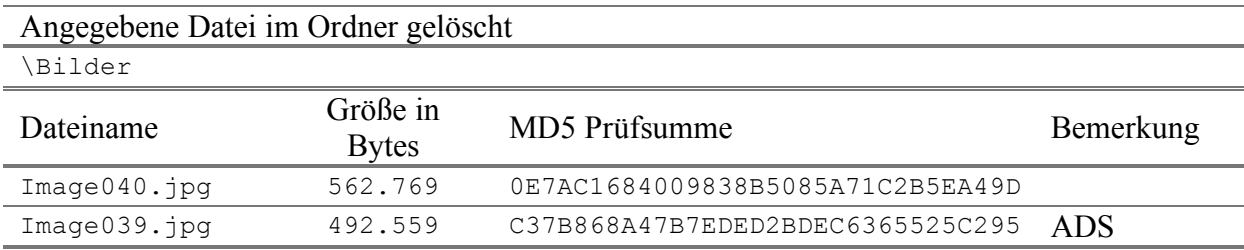

# Weiters wurden folgende Dateien gelöscht.

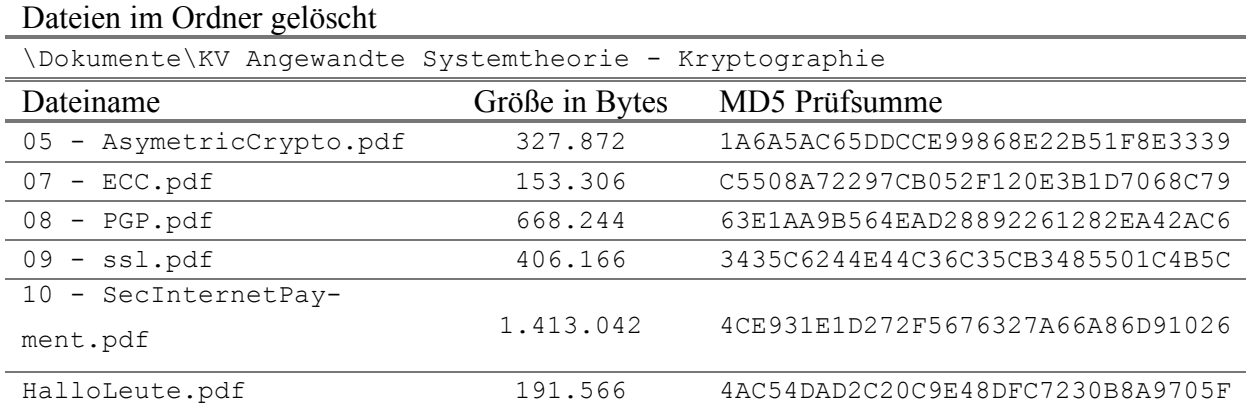

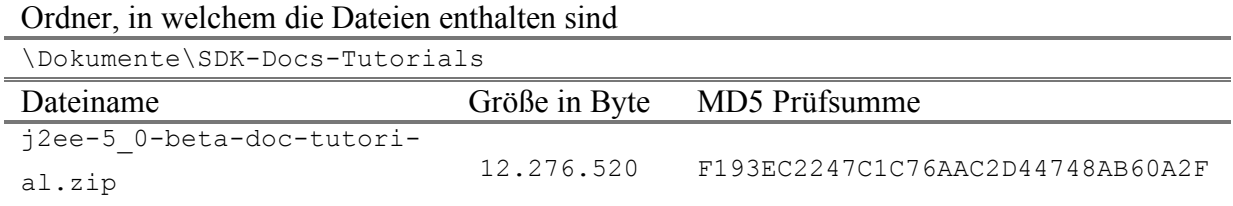

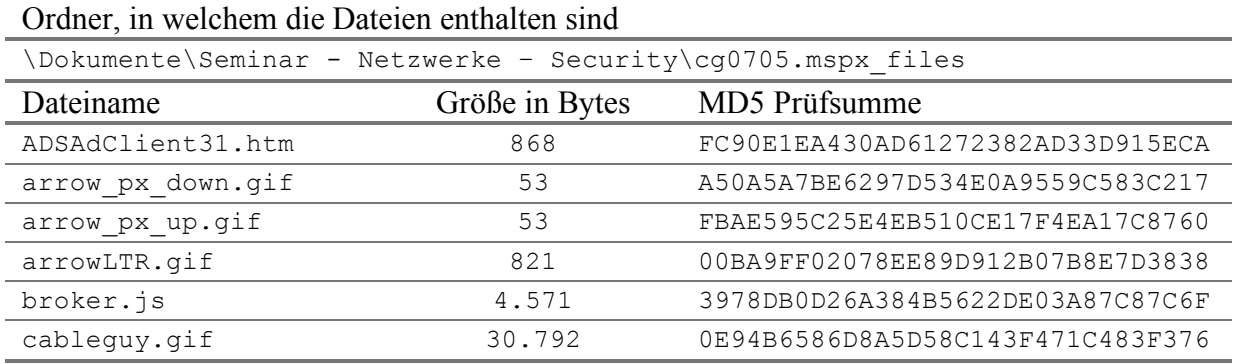

# Ordner + Inhalt gelöscht

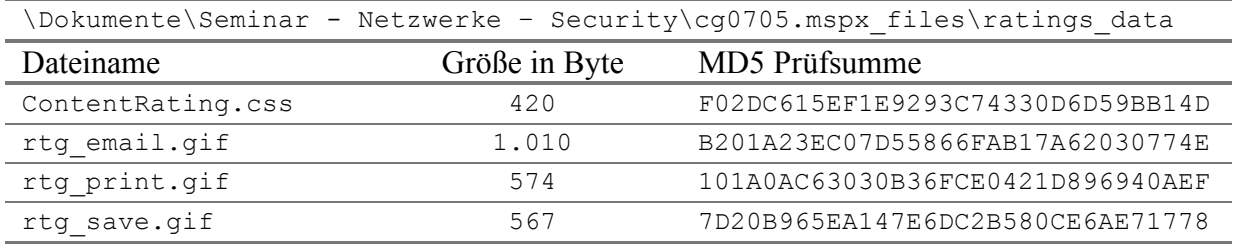

### • **Forensische Untersuchung**

#### **Reparieren des Images**

1. Die Analyse der Partitionstabelle mit dem Programm mmls ergibt, dass der Startsektor der ersten Partition untypischerweise Sektor 64 ist und dass kein Typ für das Dateisystem gesetzt ist.

```
DOS Partition Table
Offset Sector: 0
Units are in 512-byte sectors
```
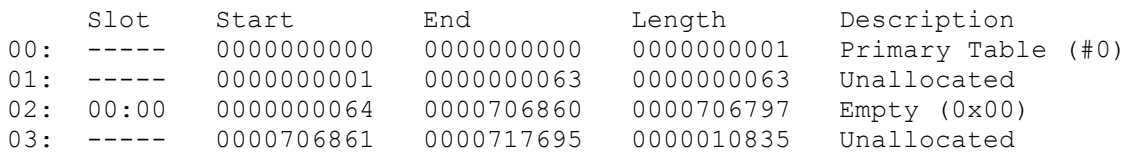

2. Korrigieren der Partitionstabelle: Die Partitionstabelle einer MBR-Festplatte befindet sich in den letzten 66 Bytes des ersten Sektors, wobei jeder Eintrag 16 Bytes lange ist und die letzten beiden Bytes das Ende markieren. Da diese Festplatte nur eine Partition besitzt, sind nur die Bytes 446-461 von Interesse.

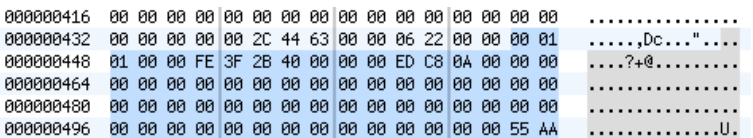

Zuerst wird der Typ der Partition, welcher im Byte 4 dieses Eintrags angegeben wird, von 0x00 auf 0x07, der Wert für NTFS, gesetzt.

Vorher: 000000448 01 00 00 FE 3F 2B 40 00 00 00 ED C8 0A 00 00 00 ....?+0......... Nachher: 000000448 01 00 07 FE 3F 2B 40 00 00 00 ED C8 0A 00 00 00 ...?+0.........

Anschließend muss noch der Startsektor, welcher im Normalfall der Sektor 63 für die erste Partition ist, richtig angegeben werden. Für diesen Zweck müssen die Bytes 8-11 dieses Eintrages auf den Wert 63, in Hex 0x3f gesetzt werden. Wobei hier zu beachten ist, dass die Daten im Little Endian Format gespeichert sind.

```
000000448 01 00 07 FE 3F 2B 40 00 00 00 ED C8 0A 00 00 00 ....?+@.........
Vorher:
```
Nachher: 000000448 01 00 07 FE 3F 2B 3F 00 00 00 ED C8 0A 00 00 00 ....?+?........

3. Suchen nach dem Bootsektor: Der Bootsektor der ersten Partition sollte, wie in der Partitionstabelle angegeben, der Sektor 63 sein. Damit dieser gefunden werden kann, gibt es zwei Möglichkeiten: Nach dem OEM-String NTFS suchen, oder, unter Verwendung des

32256.

Wissens über die Größe des Sektors (512 Bytes), den Offset berechnen. 512 x 63 =

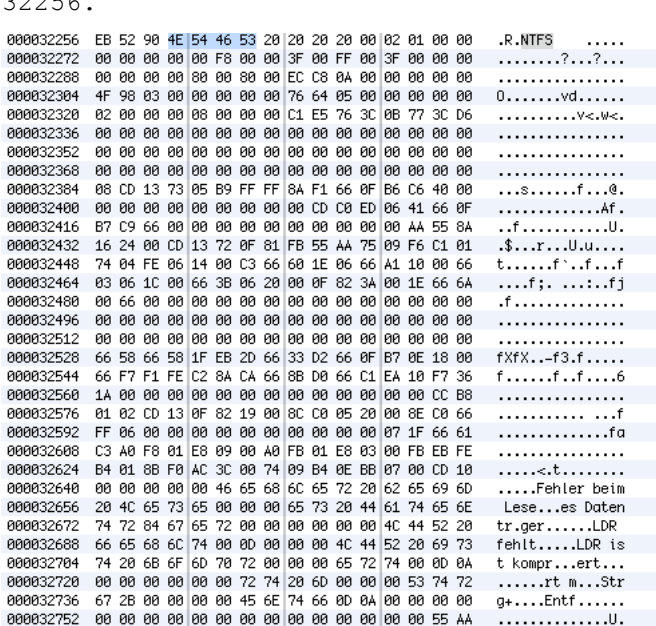

- 4. Backupkopie des Bootsektors suchen: Aufgrund der Beschädigung am Bootsektor im Bereich des Bootcodes, ist ein Starten von der Festplatte nach dem Korrigieren der Partitionstabelle nicht möglich. Aus diesem Grund soll eine Reparatur des Bootsektors versucht werden. Mit dem Wissen, dass bei einer mit NTFS formatierten Partition am Ende des Dateisystems eine Backupkopie des Bootsektors gespeichert wird, kann der beschädigte Bootsektor leicht wiederhergestellt werden. Mit der Information über die Größe der Partition aus der Partitionstabelle kann die Position dieser Kopie leicht errechnet werden. Dafür werden folgende Daten benötigt:
	- Beginn der Partition: Sektor 63 bzw. Offset 32256
	- Größe der Partition: 706797 Sektoren, Bytes 12-15 eines Eintrags in der Partitionstabelle

Daraus errechnet sich der Offset wie folgt:

 $(706797 - 1) \times 512 + 32256 = 361911808$ 

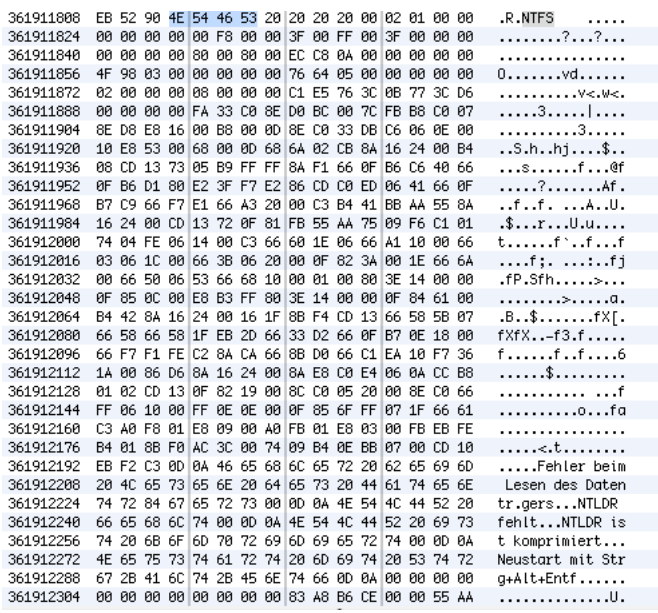

Mit einer weiteren Suche nach dem OEM-String NTFS kann dieser Sektor ebenfalls gefunden werden. Wobei das bei einem Image, welches einige Gigabyte groß ist, aufgrund des häufigen Vorkommens dieses Strings, erheblich zeitaufwändiger ist, als die Berechnung.

5. Wiederherstellen des Bootsektors: Für die Wiederherstellung wird einfach der Backup-Bootsektor mit dem Hexeditor kopiert und an der Stelle des beschädigten Sektors eingefügt. Bevor das Image nun einer forensischen Untersuchung unterzogen werden kann, muss es noch gespeichert werden.

#### **Analyse des Images**

Da die Untersuchung des Images für dieses Szenario gleich wie in Szenario 2 erfolgt, wird für die Details dieser auf das Kapitel 7.2.2 (Szenario 2: FAT32 in Windows ME) verwiesen. Im Unterschied zum Szenario 2 wird hier die Suche nicht auf bestimmte Dateien eingschränkt.

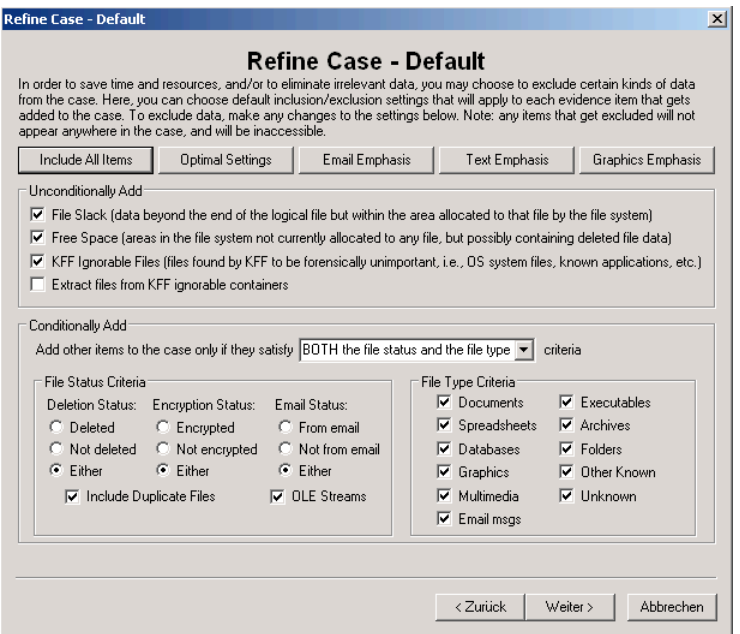

Zusammenfassend hier noch die Auflistung der hinzugefügten Beweise.

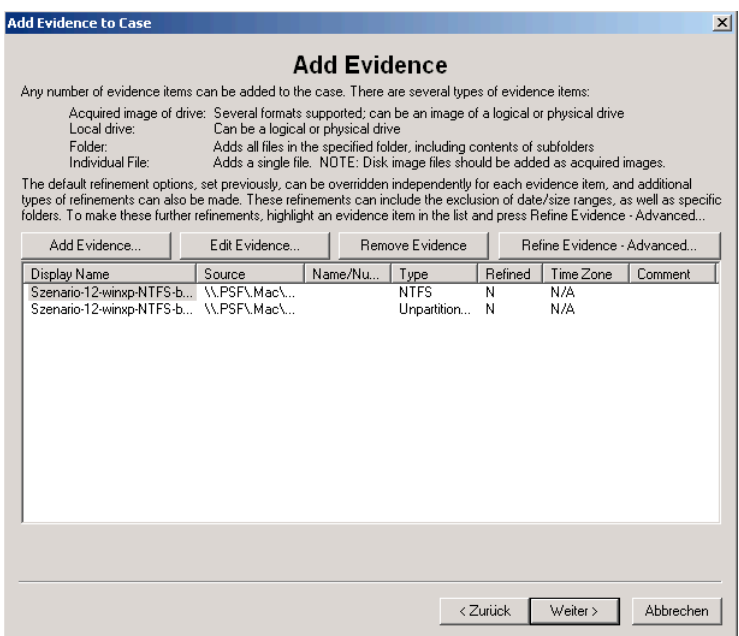

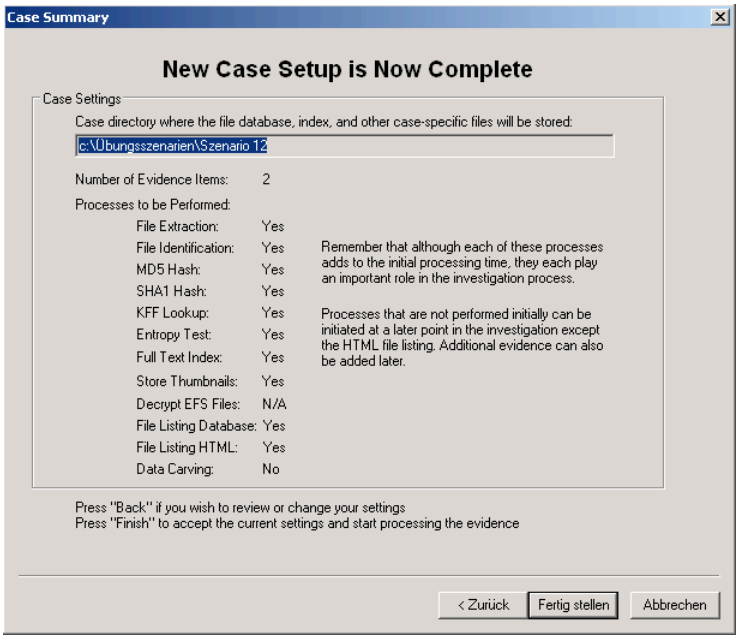

Nachdem alle Informationen angegeben wurden, kann über das Klicken auf den Button Fertig stellen mit der Analyse des Images begonnen werden.

#### • **Ergebnisse der forensischen Untersuchung**

Da das Forensic Toolkit keine spezielle Methode für das Filtern bzw. Auflisten von ADS zur Verfügung stellt, müssen diese Daten manuell in der Explorer-Sicht gesucht werden. Der folgende Screenshot zeigt an einer Datei, wie deren ADS angezeigt wird.

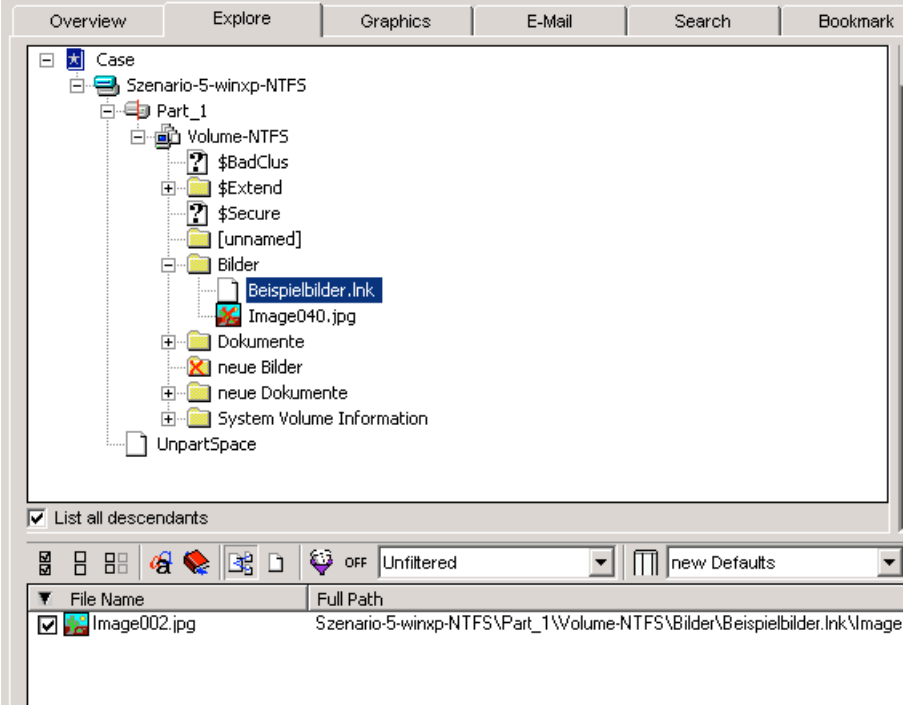

Anzeige einer Datei, die als ADS einer anderen Datei gespeichert ist.

In anderen forensischen Analyseprogrammen werden die ADS-Dateien auch mit der folgenden Syntax angezeigt: Dateiname:ADS-Name. Diese Art der Anzeige wird zum Beispiel im Sleuth Kit verwendet.

### **Gefundene ADS Dateien nicht gelöschter Dateien**

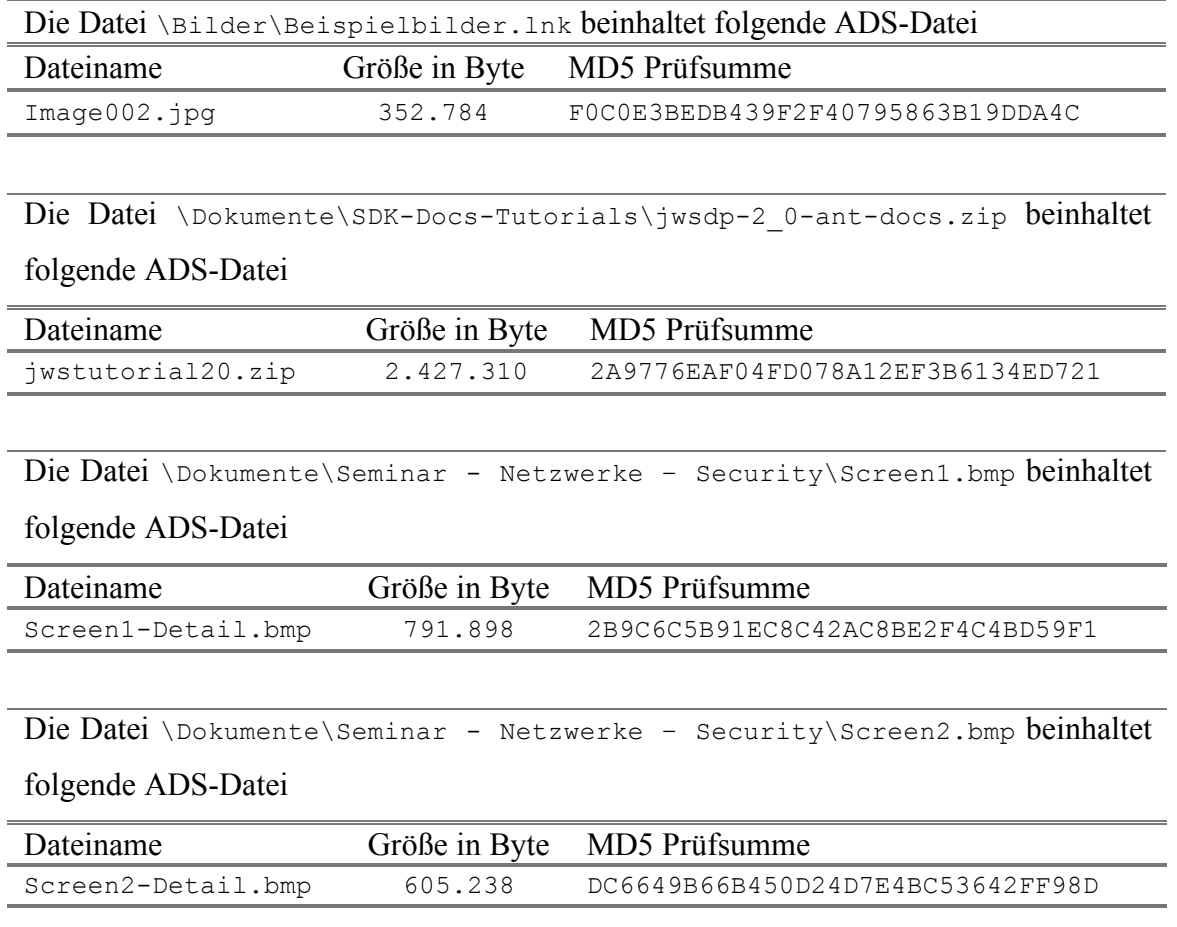

### Anmerkung

Die Datei 2.Networks.pdf im Ordner \Dokumente\Seminar - Netzwerke - Security\Cisco\ wird mit dem Forensic Toolkit nicht als ADS des Ordners, sondern als normaler Inhalt angezeigt.

### **Gefundene ADS Dateien gelöschter Dateien**

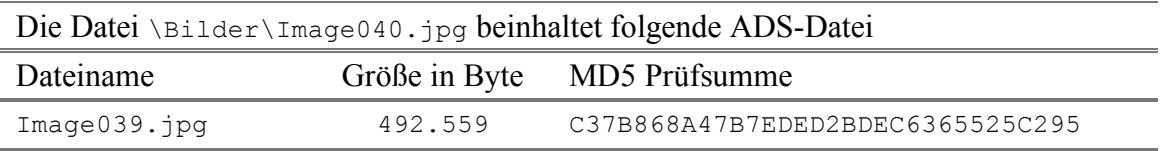

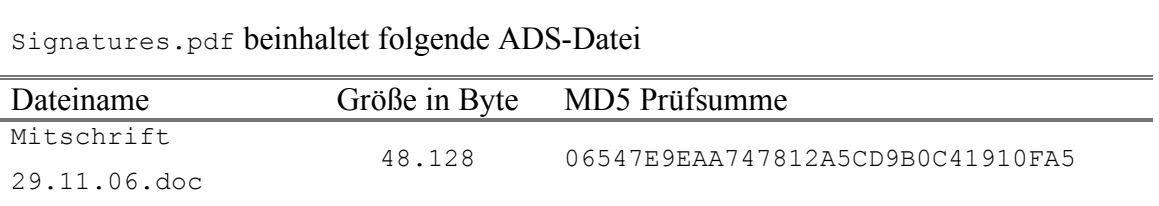

Die Datei \Dokumente\KV Angewandte Systemtheorie – Kryptographie\06 –

#### **Liste der gefundenen gelöschten Dateien und Ordner**

Über das Einsetzen des Dateifilters wird das Auffinden der gelöschten Dateien einfacher, denn mit dem Verwenden der vorhandenen Einstellung für das Anzeigen gelöschter Dateien werden diese einfach angezeigt. Diese vorgegebenen Einstellungen können über das Drop-Down Menü neben dem ON Symbol des folgenden Screenshots ausgewählt werden. Soll der Dateifilter angepasst werden, so kann dieser über das Klicken auf das rechte Symbol angepasst werden.

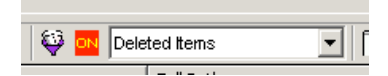

Aktiviert wird der Dateifilter über das Klicken auf den Button Filtered auf der Übersichtsseite (Overview).

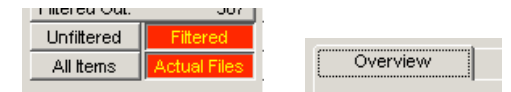

Die Aktivierung des Buttons Actual Files bewirkt, dass nur die vollständigen Dateien, nicht aber die eingebetteten Dateien, wie der Inhalt von Zip-Dateien, E-Mails oder OLE-Streams angezeigt werden.

Im Ordner \Bilder\ gefundene Datei:

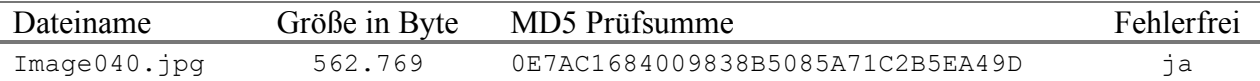

Im Ordner \Dokumente\KV Angewandte Systemtheorie – Kryptographie\ gefundene Dateien:

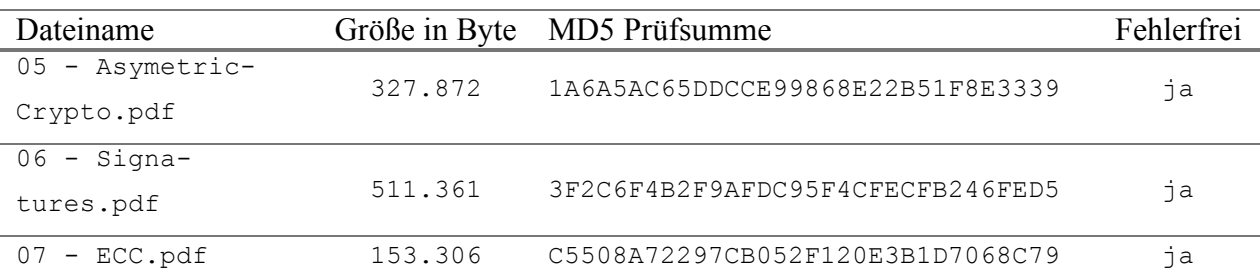

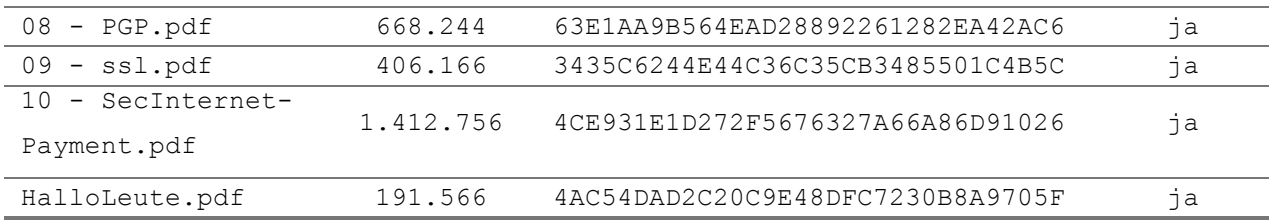

Im Ordner \Dokumente\SDK-Docs-Tutorials\ gefundene Datei

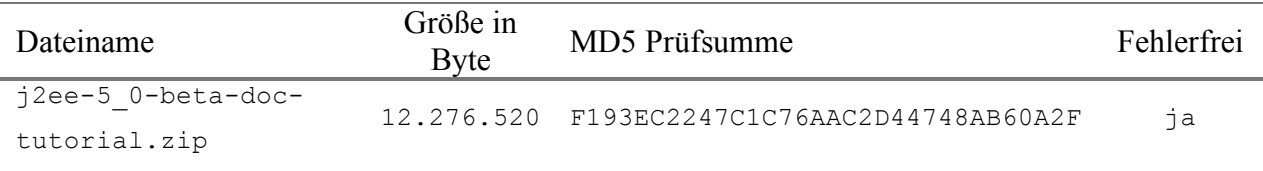

Im Ordner \Dokumente\Seminar - Netzwerke – Security\cg0705.mspx\_files\ gefun-

#### dene Dateien:

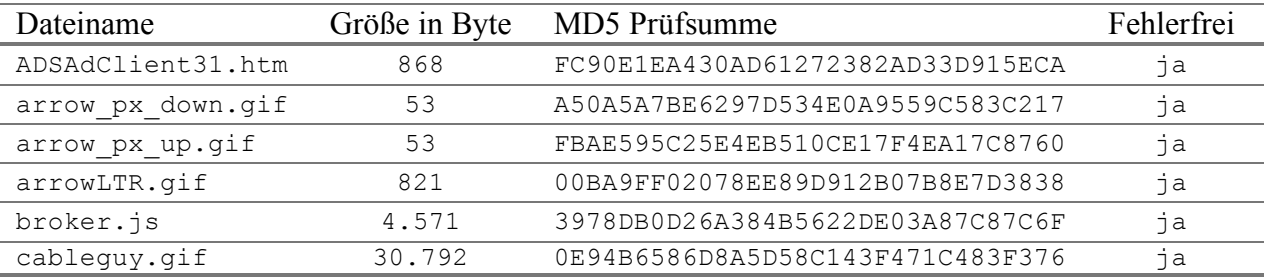

Weiters wurde in diesem Ordner der gelöschte Ordner \ratings\_data mit folgenden Dateien gefunden.

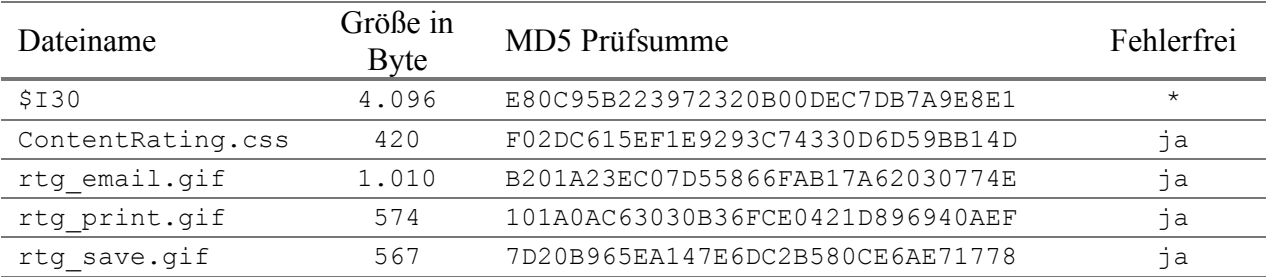

Ordner \neue Bilder im Stammverzeichnis mit folgendem Inhalt gefunden.

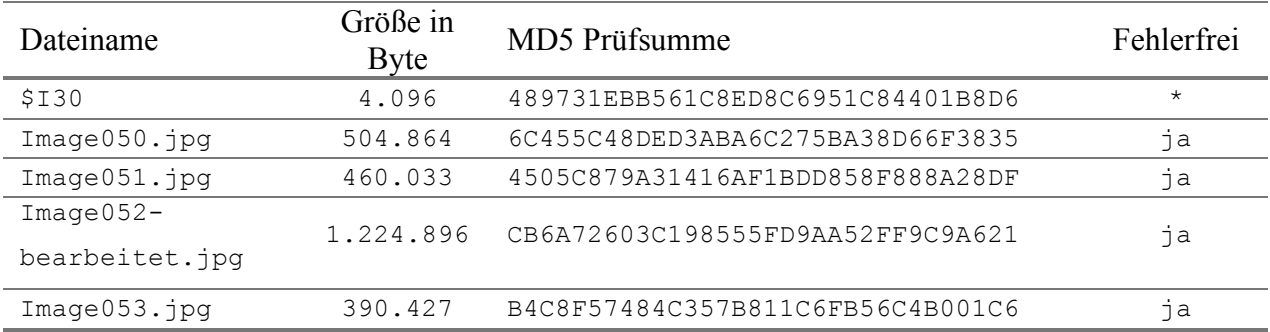

\* Angabe nicht möglich, da die Datei eine Indexdatei des Dateisystems ist und vor dem Löschen nicht sichtbar war. Genau genommen handelt es sich hier um das \$INDEX\_ALLOCA-TION Attribut des Ordners. Details darüber im Kapitel 4.2.1.3.

## • **Zusammenfassung**

Nach einer erfolgreichen Korrektur des Images, wie sie in der Anleitung beschrieben wurde, ist es möglich, alle gelöschten Dateien und Ordner zu finden und fehlerfrei wiederherzustellen.

# **8 Zusammenfassung**

Diese Arbeit beschreibt ein allgemeines Dateisystemmodell und vergleicht anschließend die gängigen Dateisysteme FAT, NTFS und Ext3 mit diesem Modell. Diese Vergleiche bieten einen guten Überblick über den Aufbau und die Funktionsweise dieser Dateisysteme, wobei hier nicht alle verwendeten Datenstrukturen der Dateisysteme beschrieben werden. Die genaue Beschreibung derselben findet sich entweder in der Dokumentation des Dateisystems oder in weiterführender Literatur.

Nach dem Lösen der Übungsszenarien sollten die Studenten in der Lage sein mit dem verwendeten Computer-Forensik-Programm umzugehen und etwas schwierigere Fälle lösen zu können. Um das Wissen über Dateisysteme und deren Datenstrukturen zu vertiefen, ist es den Studenten möglich, sich in weiteren Szenarien mit der detaillierten Analyse einzelner Datenstrukturen eines Dateisystems zu beschäftigen. Interessant wäre beispielsweise die Untersuchung des Dateisystemjournals in Kombination mit der genauen Analyse der Metadatenstrukturen, so wie die Suche nach Einbrechern in ein System unter Zuhilfename der Logfiles des Intrusion Detection Systemen bzw. der Firewall.

### **Persönliche Erfahrung und Ausblick**

Nachdem ich mich zuvor mit dem Thema Computer-Forensik noch nicht beschäftigt hatte, dauerte die Einarbeitungsphase, welche ebenfalls das Suchen und Ausprobieren der verschiedenen Forensik-Programme umfasste, etwas länger. Da ich für das Erzeugen der Images keine kleine Festplatte mit ein paar hundert Megabyte hatte, behalf ich mir mit den virtuellen Festplatten des Programms Parallels Desktop. Diese Entscheidung erwies sich sehr schnell als äußerst praktikabel, da ich die damit erzeugten virtuellen Festplatten ohne großen Aufwand gleich als Images verwenden konnte. Ein weiterer Vorteil dieser Methode bestand darin, dass ich die Images während des Erstellungsprozesses untersuchen und bei Bedarf einfach ändern konnte. Trotz dieser Vorteile nahmen die Erzeugung der Images und die Ausarbeitung der Musterlösungen einen Großteil der Zeit in Anspruch.

Die Schwierigkeiten bei der Ausarbeitung der Dateisystembeschreibung waren das Recherchieren der Literatur sowie das Verstehen und Einarbeiten in die einzelnen Dateisysteme aufgrund der vielen verwendeten Datenstrukturen für das Speichern der verschiedenen Daten. Bei den Recherchen lag die Herausforderung darin, dass die Dokumentationen vom Hersteller teilweise gar nicht zugänglich oder mit der des Betriebssystems vermischt sind. Für das Verstehen der Funktionsweise der Dateisysteme war es für mich sehr hilfreich zuerst das allgemeine Model auszuarbeiten und aufbauend auf dieses die konkreten Dateisysteme zu beschreiben. Weiters könnte der theoretische Teil um eine detaillierte Beschreibung der Unterschiede sowie der Stärken und Schwächen der beschriebenen Dateisysteme ergänzt werden. Persönlich lernte ich durch die Beschäftigung mit diesem Thema viel über die drei beschriebenen Dateisysteme, die Anwendung forensischer Werkzeuge, das Erstellen von Festplattenimages und darüber hinaus, was bei einer forensischen Untersuchung beachtet werden muss.

# **Abbildungsverzeichnis**

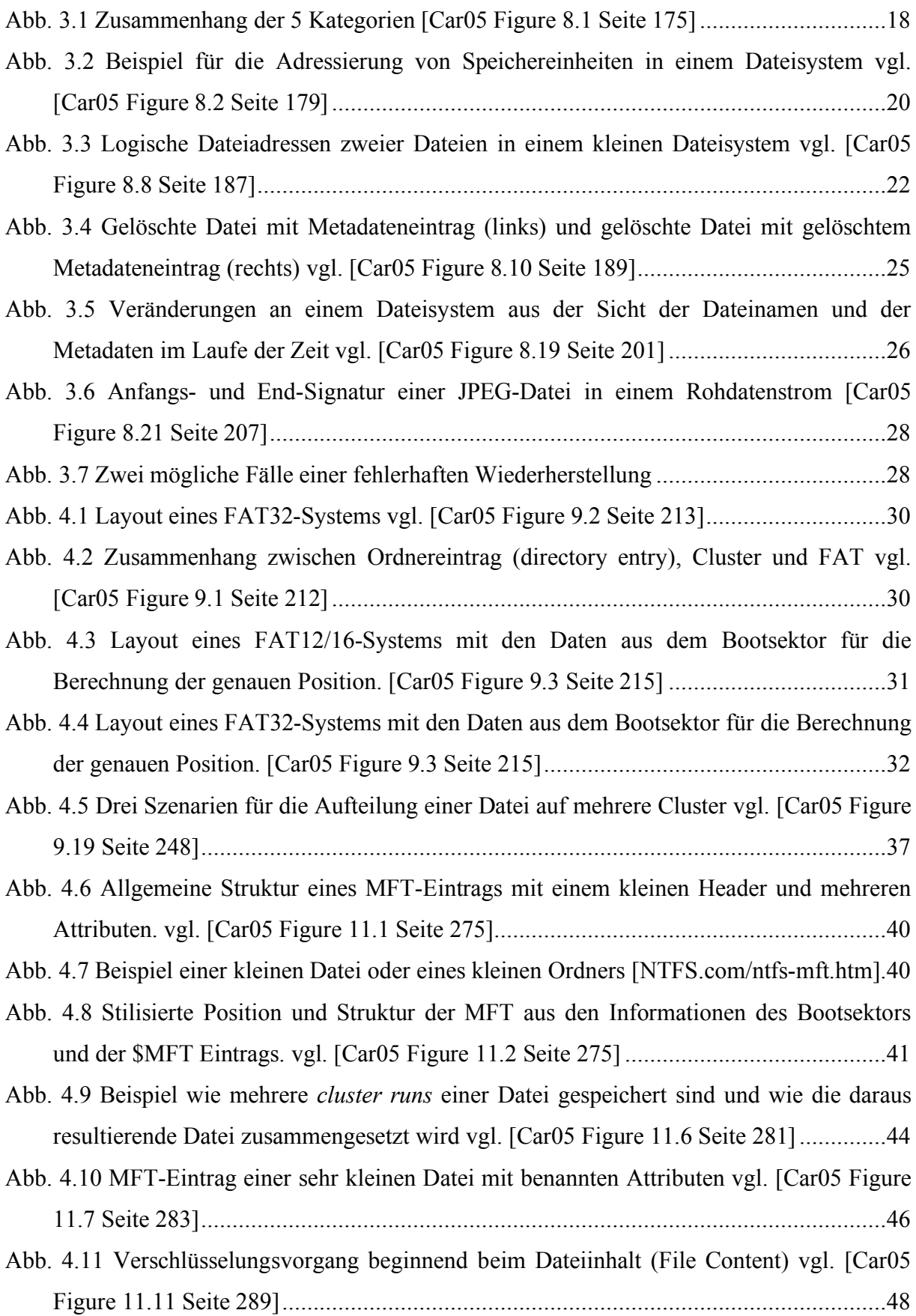

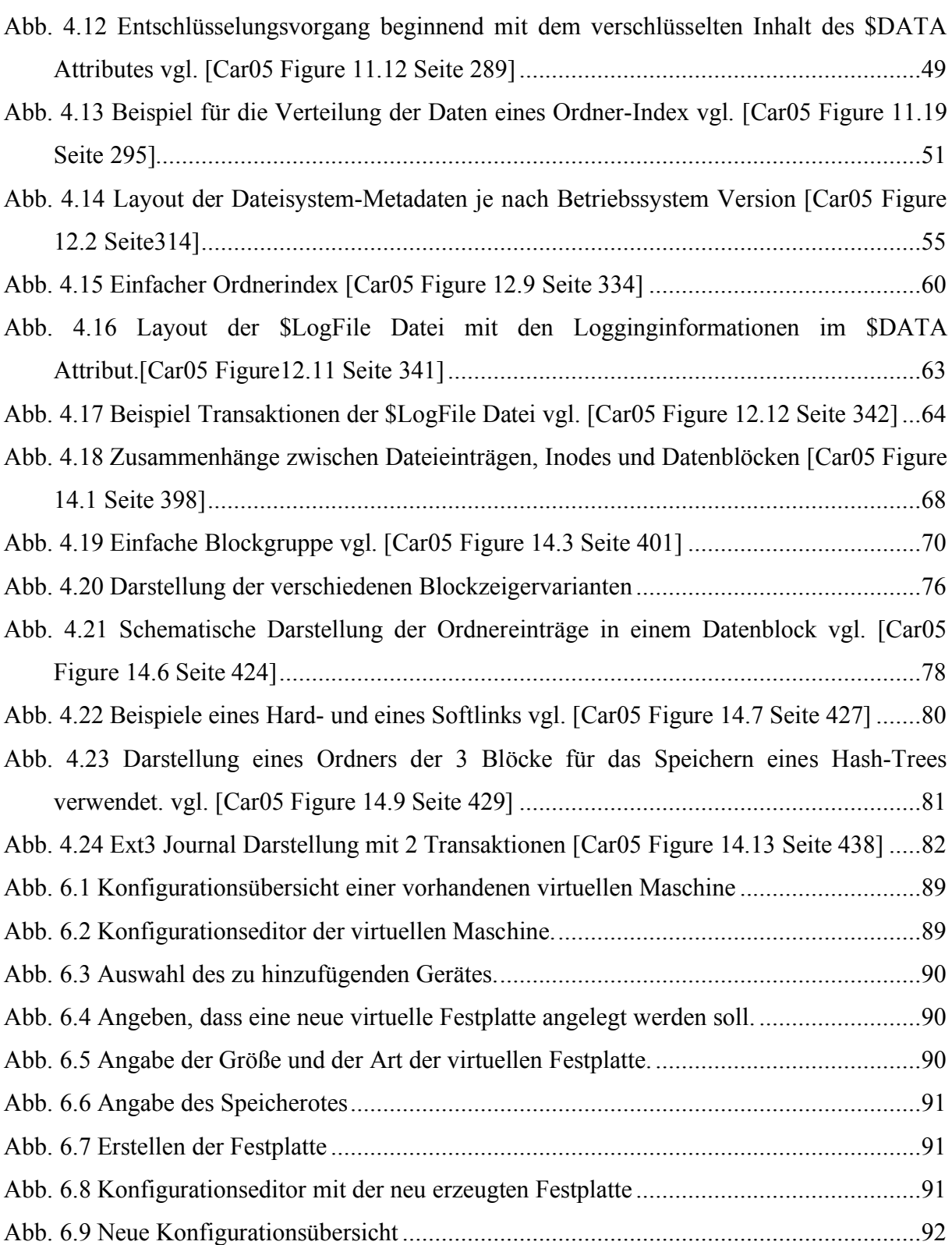

# **Literatur**

- [Bar02] Michael Barba, "Computer Forensic Investigations", ASIS Presentation 2002, http://www.computer-forensic.com/old\_site/presentations/ASIS\_Presentation.pdf
- [Buc03] Johannes Buchmann, "Einführung in die Kryptographie", 3. erweiterte Auflage 2004 (September 2003), Springer Verlag Berlin, ISBN 3540405089

[Bui03] Sonia Bui, Michelle Enyeart, Jenghuei Luong, "Issues in Computer Forensics", 22.05.2003, http://www.cse.scu.edu/~jholliday/COEN150sp03/projects/Forensic%20Investi gation.pdf

- [Car05] Brian Carrier, "File System Forensic Analysis", Adision-Wesley Perason Education 2005, ISBN 0-321-26817-2
- [CERT05] US-CERT United States Computer Emergency Readiness Team, "Computer Forensics", 2005, http://www.us-cert.gov/reading\_room/forensics.pdf
- [Eck04] Dr. Knut Eckstein, "Forensics for Advanced UNIX File Systems", IEEE/USMA IA Workshop 2004
- [Ges06] Alexander Geschonneck, "Computer Forensik", 2., aktualisierte Auflage 2006, dpunkt Verlag, ISBN 3-89864-379-4

[Haa01] Norman Haase, "Computer Forensics: Introduction to Incident Response and Investigation of Windows NT/2000", 4. Dezember 2001, SANS Institute 2001

[Ham06] Oliver Hamel, "ext3, Grundlagen und Tuning", Linux Enterprise Ausgabe 6 2006, http://entwickler.com/itr/online\_artikel/psecom,id,868,nodeid,9.html

- [IT-Lexikon] IT-Lexikon: Fachwissen für IT-Professionals, "Definition: Computer-Forensik", http://www.itwissen.info/definition/lexikon/Computer-Forensikcomputer-forensics.html, 12. Juni 2008
- [Joh01] Michael K. Johnson, "Whitepaper: Red Hat's New Journaling File System: ext3", Red Hat 2001, http://www.redhat.com/support/wpapers/redhat/ext3/index.html
- [Ker-1] ext2.txt, Kerneldokumentation, Im Unterordner Documentation/filesystems/ext2.txt des Kernel Source Codes
- [Ker-2] ext3.txt, Kerneldokumentation, Im Unterordner Documentation/filesystems/ext3.txt des Kernel Source Codes
- [Kil97] Joe Kilian, Phillip Rogaway, "How to Protect DES Against Exhaustive Key Search", 28. Juli 1997, http://wwwcsif.cs.ucdavis.edu/~rogaway/papers/desx.ps
- [Kof04] Michael Kofler, "Linux: Installation, Konfiguration, Anwendung" 7., [vollst.] überarb.] Auflage 2004, Addison-Wesley, ISBN 3-8273-2158-1

[Linux-NTFS] Linux-NTFS Projekt, http://www.linux-ntfs.org

- [MS00] Microsoft Corporation, "FAT32 File System Specification", Version 1.03 6.12.2000, fatgen103.doc, http://download.microsoft.com/download/1/6/1/161ba512-40e2-4cc9-843a-923143f3456c/fatgen103.doc
- [MS02-1] Microsoft Knowledge Base Artikel 314878, "Standard-Clustergröße für FATund NTFS-Dateisysteme", http://support.microsoft.com/kb/314878
- [MS03-1] Microsoft Knowledge Base Artikel 299648, "Beschreibung von NTFS-Datums- und Zeitstempeln für Dateien und Ordner", http://support.microsoft.com/kb/299648

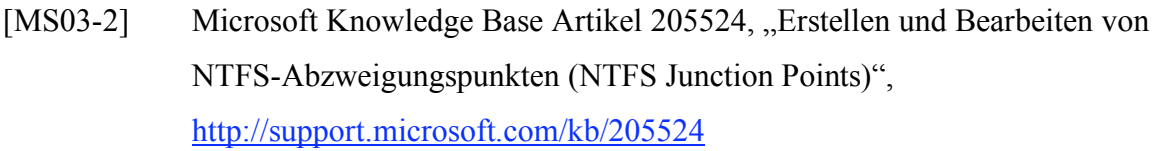

[MS03-3] Microsoft Knowledge Base Artikel 245725, "HOW TO: Recover an Acciddentally Deleted NTFS or FAT32 Dynamic Volume", http://support.microsoft.com/kb/245725

[MS03-4] Microsoft Knowledge Base Artikel 314463, "Beschränkungen des FAT32-Dateisystems in Windows XP", http://support.microsoft.com/kb/314463

[MS04-1] Microsoft Knowledge Base Artikel 174619, "So reserviert NTFS Speicherplatz für die Master-Dateitabelle", http://support.microsoft.com/kb/174619

[MS04-2] Microsoft Knowledge Base Artikel 121517, "Wie geht man vor, wenn der NTFS-Bootsektor beschädigt ist?", http://support.microsoft.com/kb/121517

[MS04-3] Microsoft Knowledge Base Artikel 153973, "NT: Wiederherstellen des NTFS-Boot-Sektors bei NTFS-Partitionen", http://support.microsoft.com/kb/153973

[MS04-4] Microsoft Knowledge Base Artikel 253845, "Neue Fähigkeiten und Features des Dateisystems NTFS 3.0", http://support.microsoft.com/kb/253845

[MS05-1] Microsoft Knowledge Base Artikel 100108, "Übersicht über Dateisysteme FAT, HPFS und NTFS", http://support.microsoft.com/kb/100108

[MS05-2] Microsoft Knowledge Base Artikel 184006, "Für das FAT32-Dateisystem geltende Beschränkungen", http://support.microsoft.com/kb/184006

[MS05-3] Microsoft Knowledge Base Artikel 69912, "Zusammenfassende Darstellung der MS-DOS-Partitionierung, http://support.microsoft.com/kb/69912/

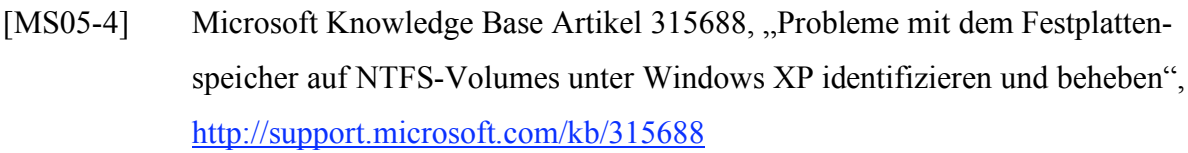

[MS06-1] Microsoft Knowledge Base Artikel 140418, "Detaillierte Erläuterungen zum FAT-Bootsektor", http://support.microsoft.com/kb/140418/

[MS06-2] Microsoft Knowledge Base Arikel 835840, "Data recovery", http://support.microsoft.com/kb/835840/EN-GB/

[MS06-3] Microsoft Knowledge Base Artikel 303079, "Probleme mit dem Festplattenspeicher auf NTFS-Volumes identifizieren und beheben", http://support.microsoft.com/kb/303079

[MS06-4] Microsoft Knowledge Base Artikel 154997, "Beschreibung des FAT32 File Sytems", http://support.microsoft.com/kb/154997

[MS06-5] Microsoft Knowledge Base Artikel 241201, "Sichern des privaten EFS-Schlüssels für den Wiederherstellungsagenten in Windows Server 2003, Windows 2000 und Windows XP", http://support.microsoft.com/kb/241201

[MS07-1] Microsoft Knowledge Base Artikel 140365, "Standardclustergröße für FAT und NTFS", http://support.microsoft.com/kb/140365

[MS07-2] Microsoft Knowledge Base Artikel 121007, "Deaktivieren der 8.3-Namenserstellung auf NTFS-Partitionen", http://support.microsoft.com/kb/121007

[MS07-3] Microsoft Knowledge Base Artikel 310749, "Neue Möglichkeiten und Features des Dateisystems NTFS 3.1", http://support.microsoft.com/kb/310749

[MS07-4] Microsoft Knowledge Base Artikel 329741, "Encrypting File System (EFS) files appear corrupted when you open them", http://support.microsoft.com/kb/329741/en-us

- [MSDN-1] Microsoft Developer Network Library, "File Times", http://msdn2.microsoft.com/en-us/library/ms724290.aspx
- [MSDN-2] Microsoft Developer Network Library, "Filetime", http://msdn2.microsoft.com/en-us/library/ms724284.aspx
- [MSDN-3] Microsoft Developer Network Library, "Naming a File", http://msdn2.microsoft.com/en-us/library/aa365247.aspx
- [MSTN03-1] Microsoft TechNet, "How NTFS Works", 28. März 2003, http://technet2.microsoft.com/WindowsServer/en/library/8cc5891d-bf8e-4164- 862d-dac5418c59481033.mspx?mfr=true
- [MSTN03-2] Microsoft TechNet, "What is NTFS?", 28. März 2003, http://technet.microsoft.com/en-us/library/cc778410.aspx
- [MSTN03-3] Microsoft TechNet, "How NTFS Works", 28. März 2003, http://technet.microsoft.com/en-us/library/cc781134.aspx
- [MSTN05] Microsoft TechNet, "NTFS compared to FAT and FAT32", 21.01 2005, http://technet2.microsoft.com/windowsserver/en/library/61db3cb9-3c46-487aa199-23c0d6572fc01033.mspx?mfr=true
- [Nel04] Bill Nelson, Amelia Phillips, Frank Enfinger, Christopher Steuart, "Computer Forensics and Investigations", März 2004, ISBN 1-59200382-6, Course Technology
- [ntfs.com] Informationen über die Dateisysteme FAT und NTFS inklusive WinFS. www.ntfs.com
- [Ott02] Thomas Ottmann, Peter Widmayer, "Algorithmen und Datenstrukturen" 4. Auflage 2002, Spektrum Akademischer Verlag, ISBN 3827410290

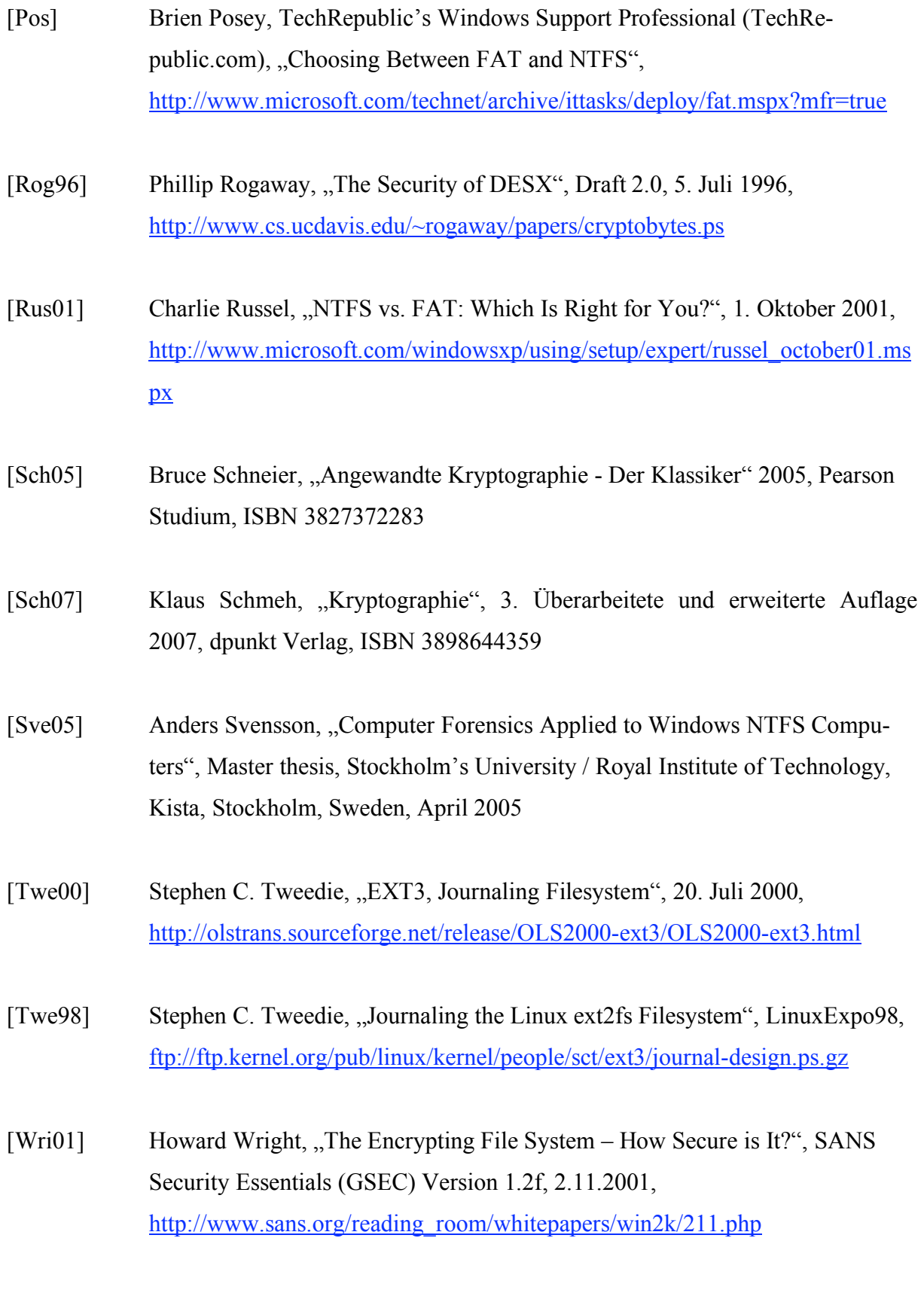

Anmerkung: Wenn nicht anders angegeben, sind alle Links zuletzt am 5. Mai 2008 besucht worden.

# **Anhang**

# **A. MD5 Prüfsummen der Dateien aus der Dateisammlung**

In diesem Kappitel werden alle Dateien die bei der Erstellung der Images für die Szenarien 2 - 5 und 8 – 12 verwendet wurden mit Größe und Prüfsumme sortiert nach dem enthaltenen Ordner aufgelistet.

Ordner: Bilder

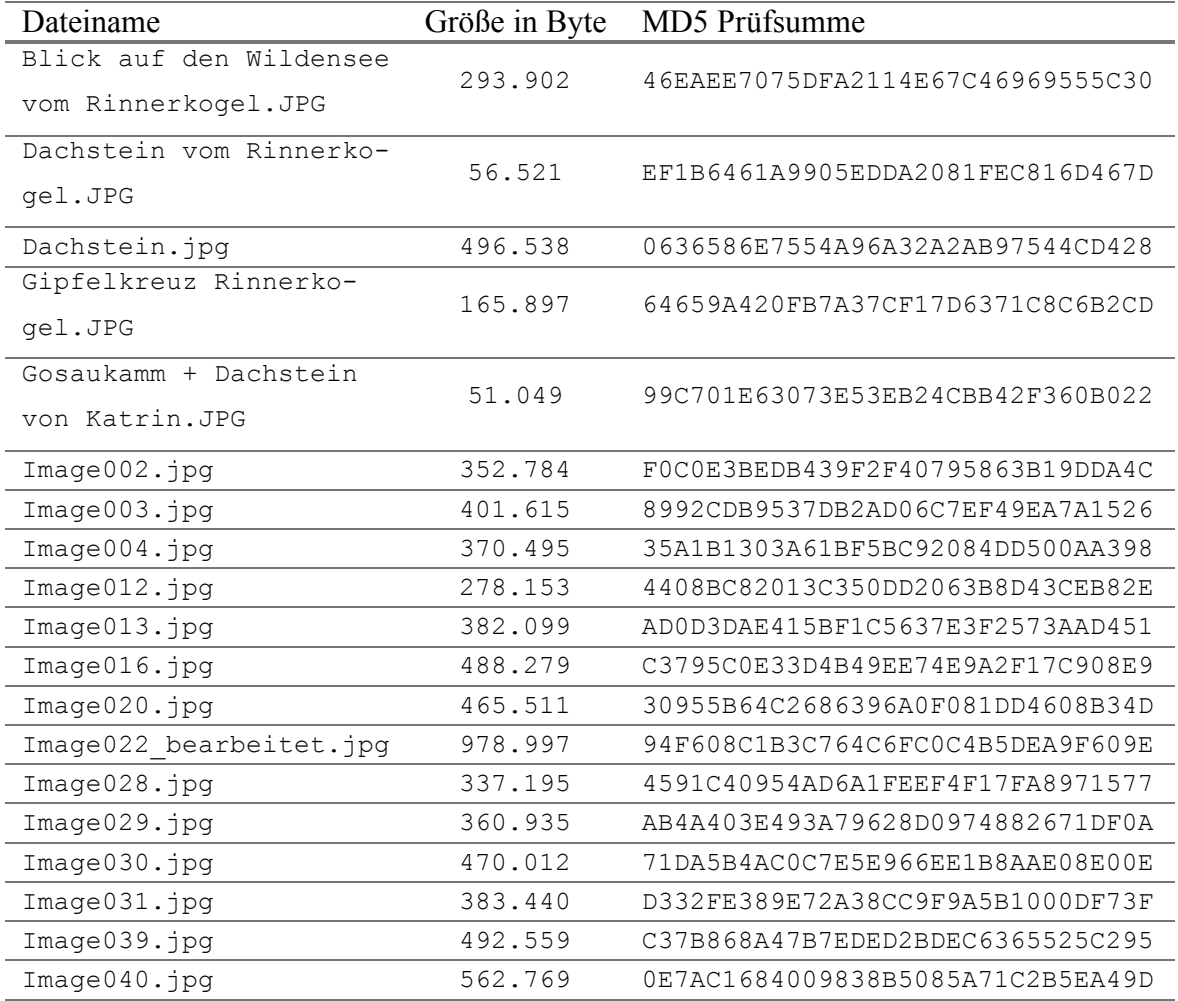

Ordner: Dokumente/KV Angewandte Systemtheorie – Kryptographie

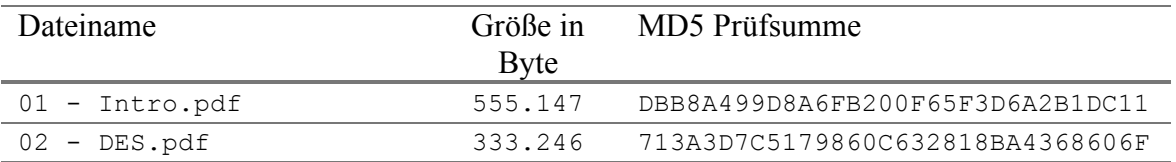

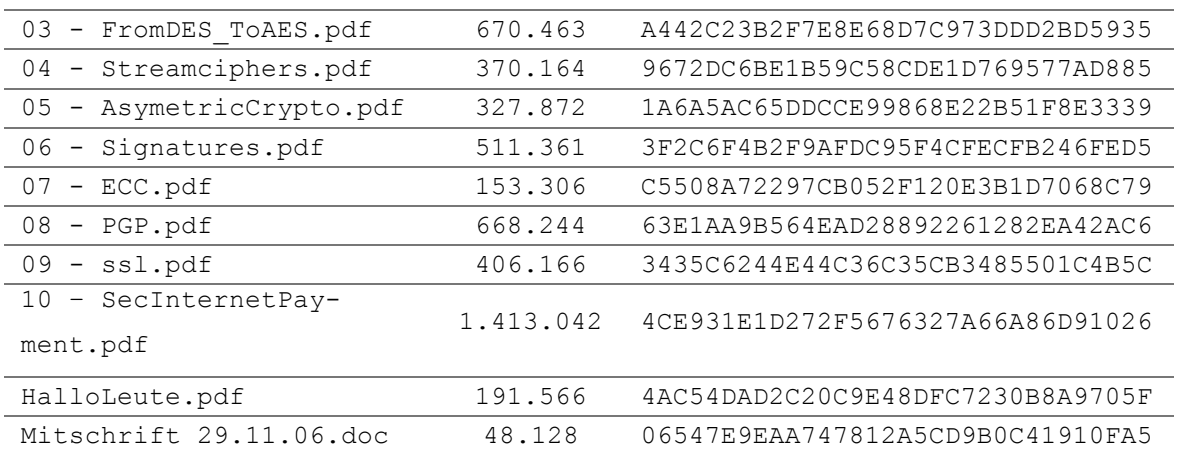

Ordner: Dokumente/Seminar - Netzwerke – Security

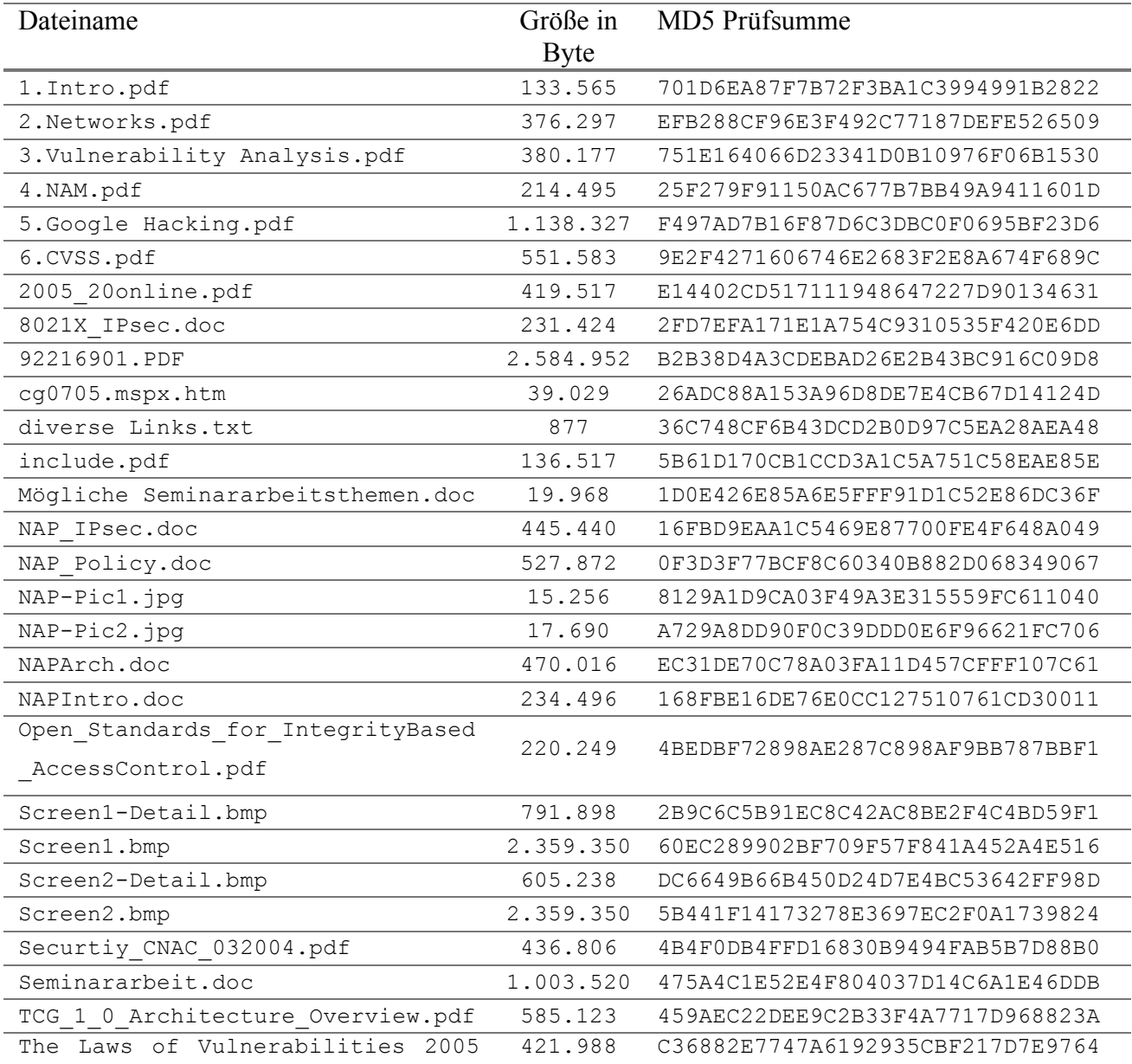

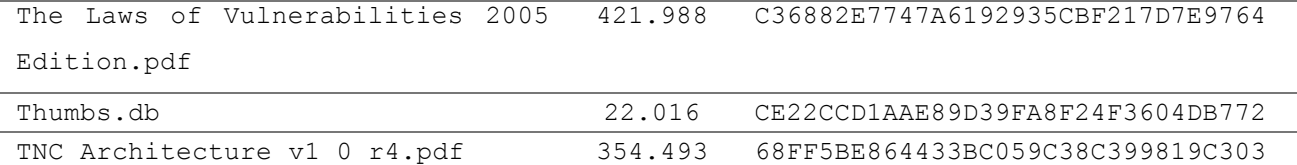

Ordner: Dokumente/Seminar - Netzwerke – Security/Cisco

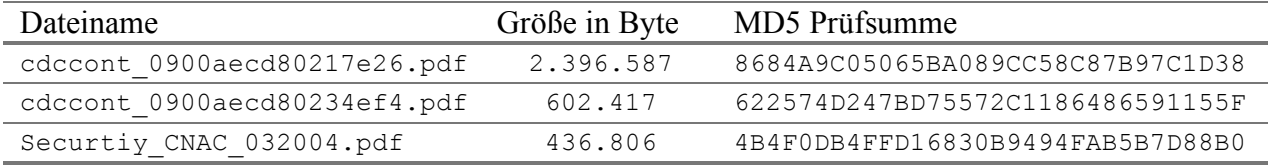

Ordner: Dokumente/Seminar - Netzwerke – Security/cg0705.mspx\_files

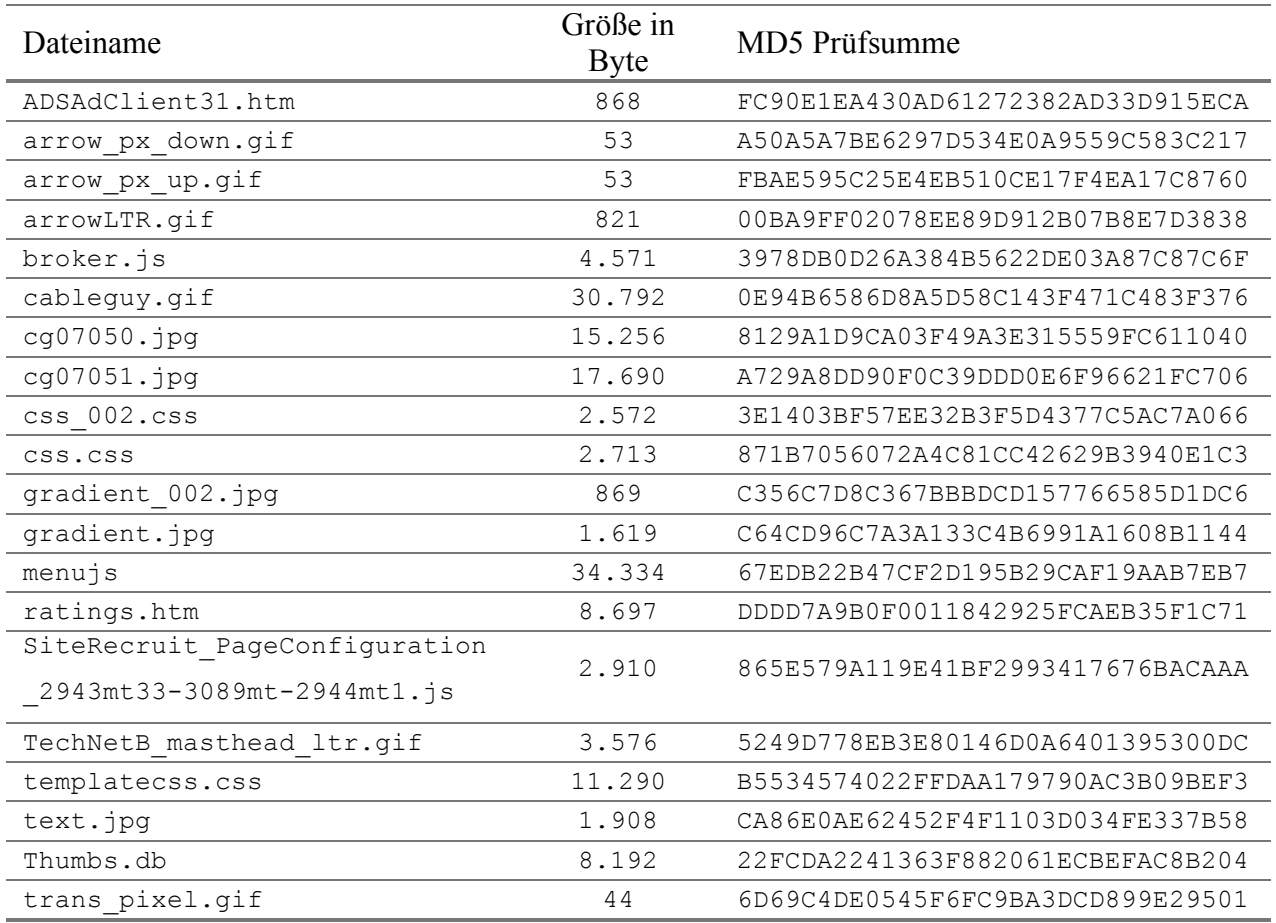

Ordner: Dokumente/Seminar - Netzwerke - Security/cg0705.mspx files/ADSAdClient31\_data

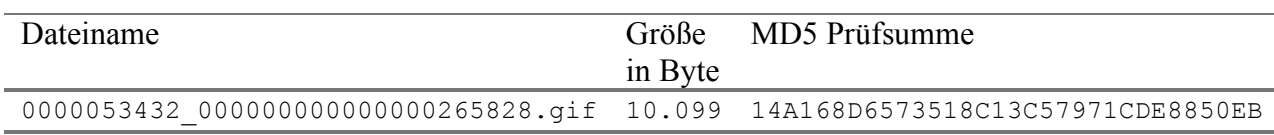

Ordner: Dokumente/Seminar – Netzwerke – Security/cg0705.mspx\_files/ratings\_data

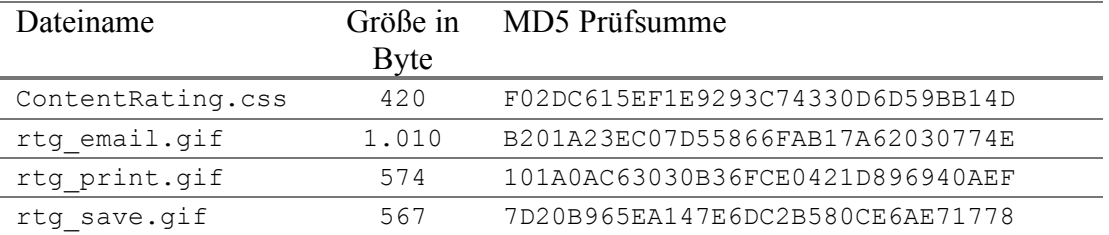

Ordner: Dokumente/SDK-Docs-Tutorials

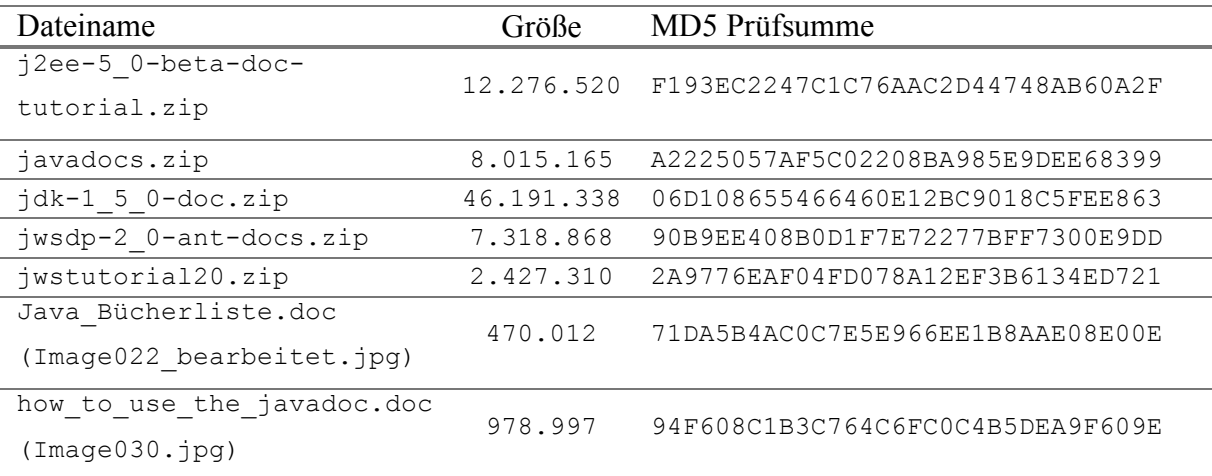

## MD5 Prüfsummen der einzelnen Imagedateien

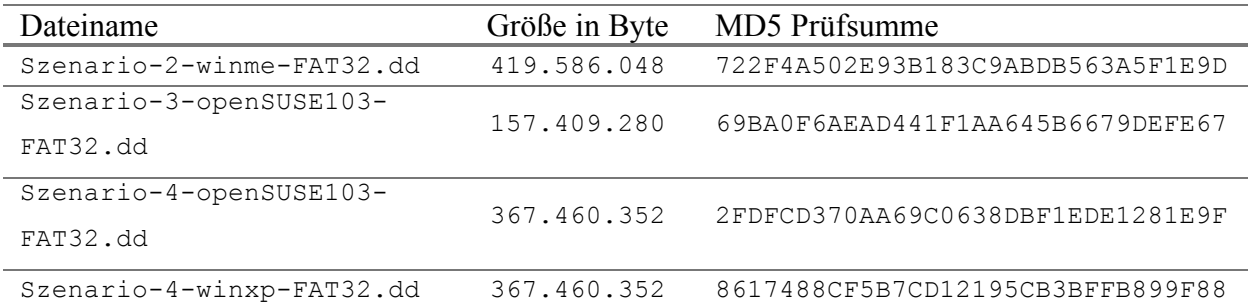

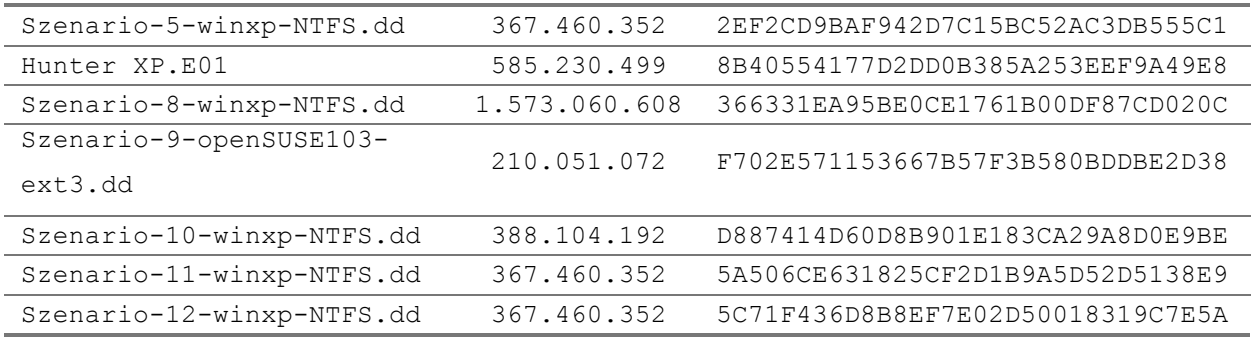

Ordner: Netzwerkadministration

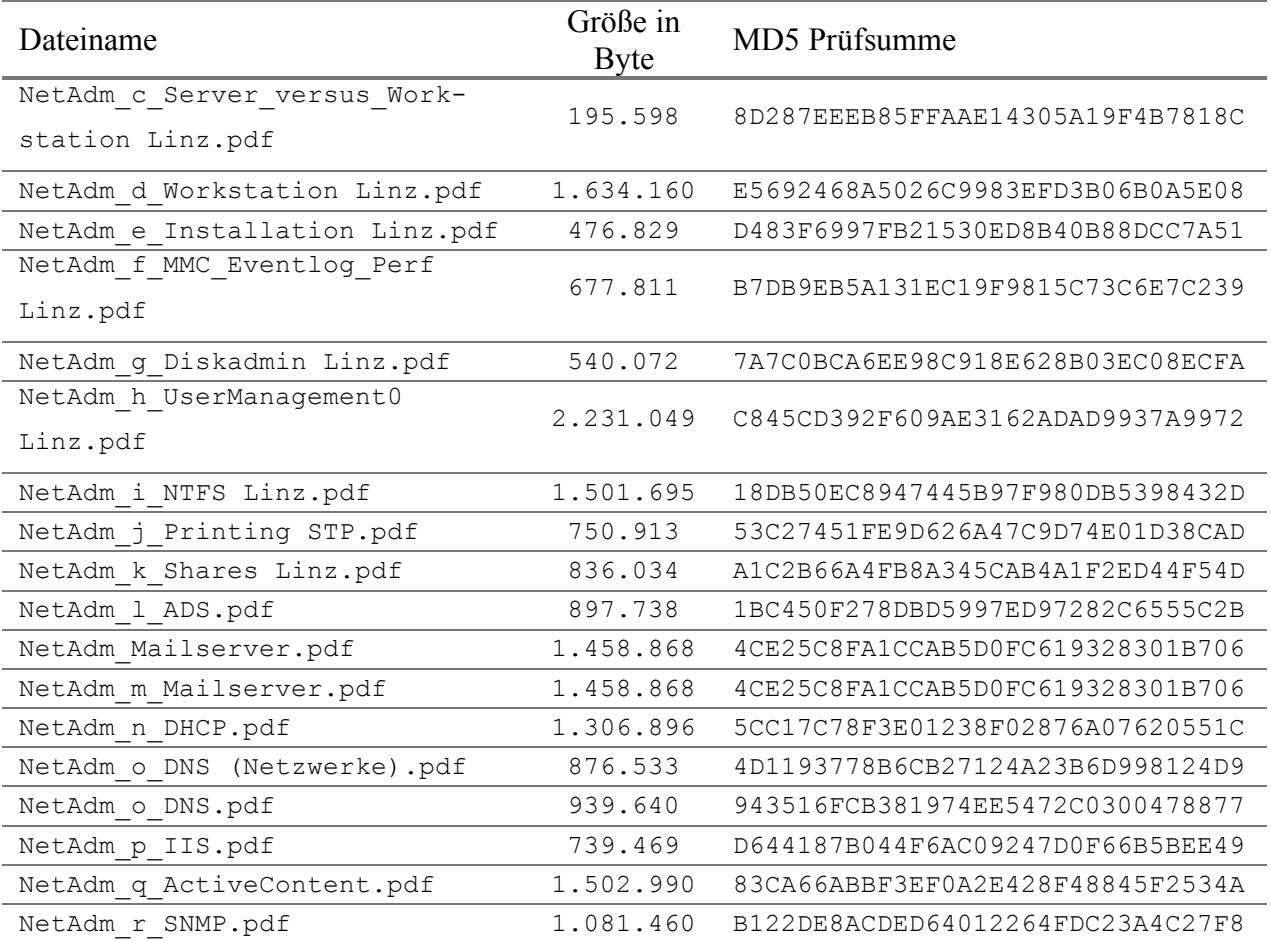

Ordner: Systemtheorie 1

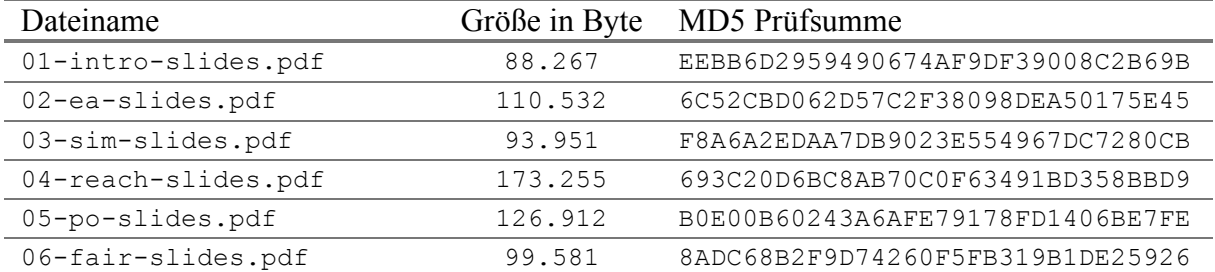

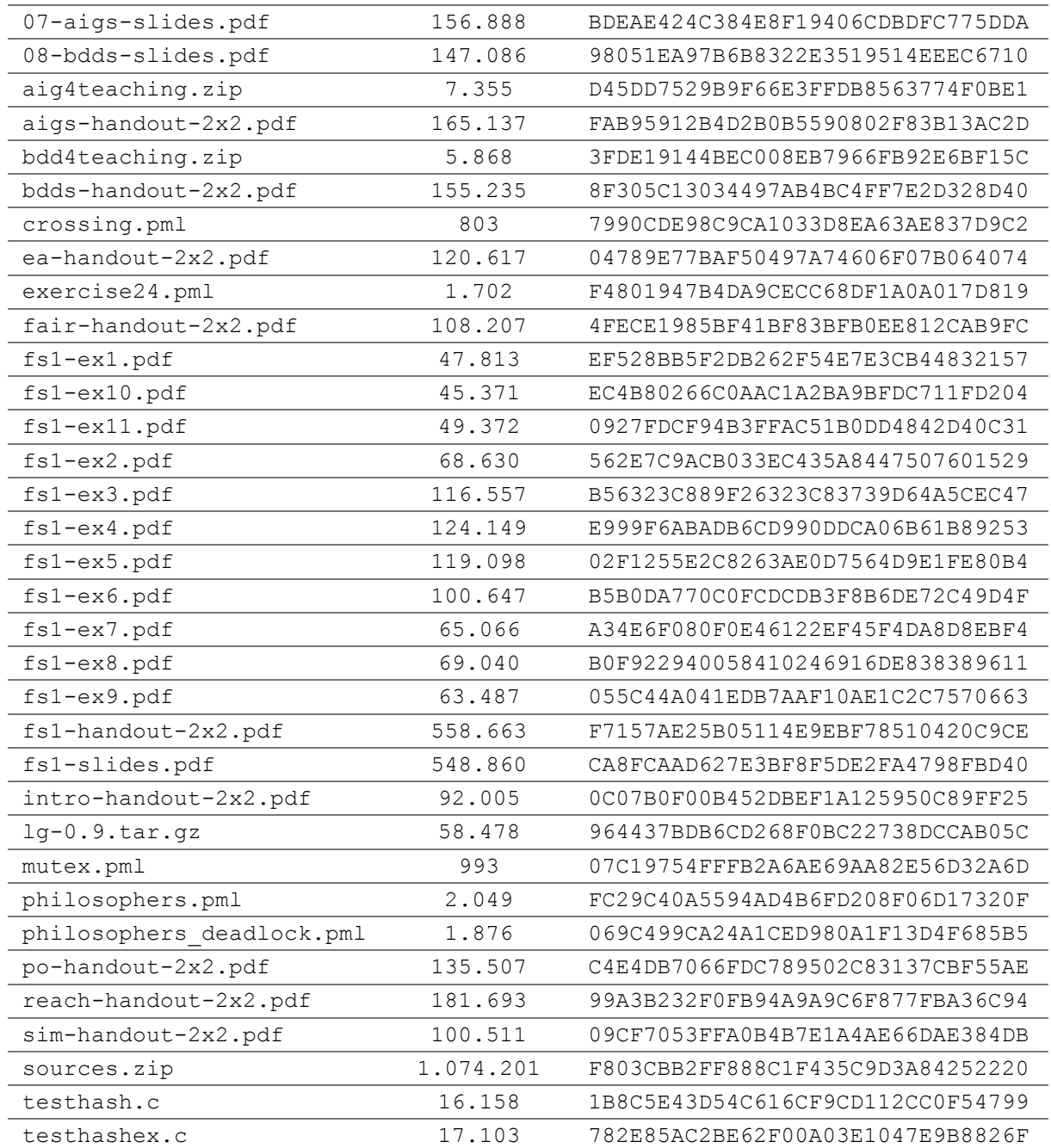

Ordner: Systemtheorie/FMSCalc

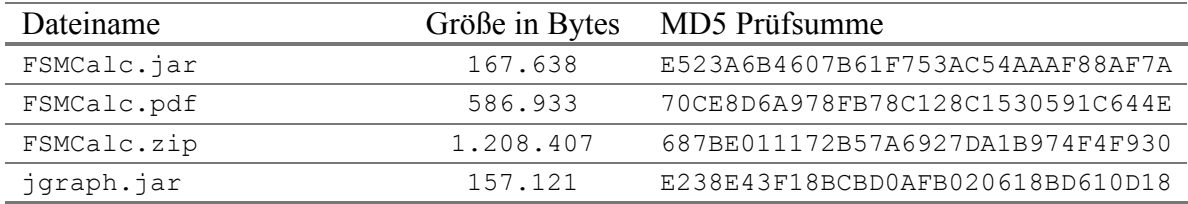

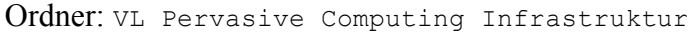

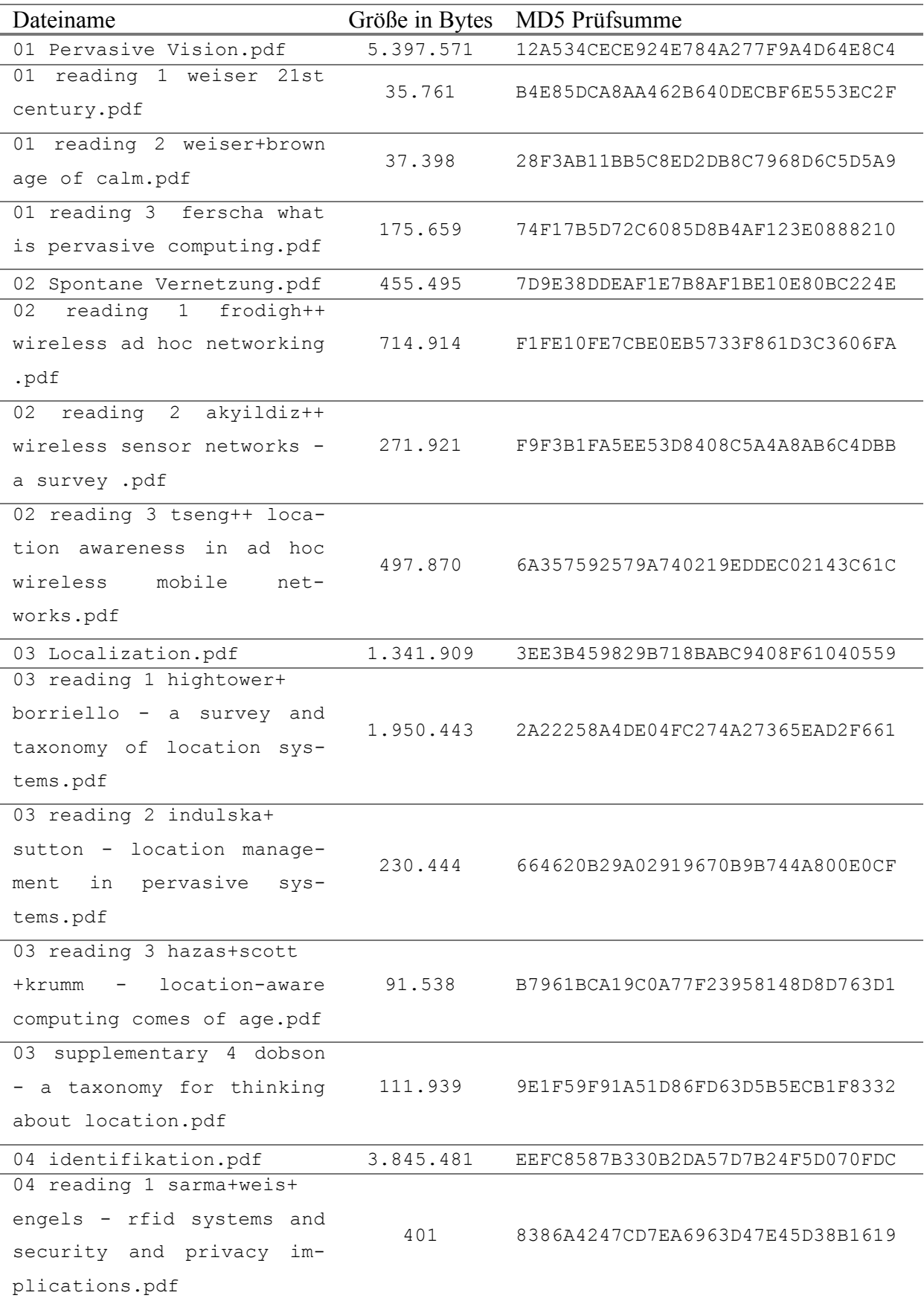

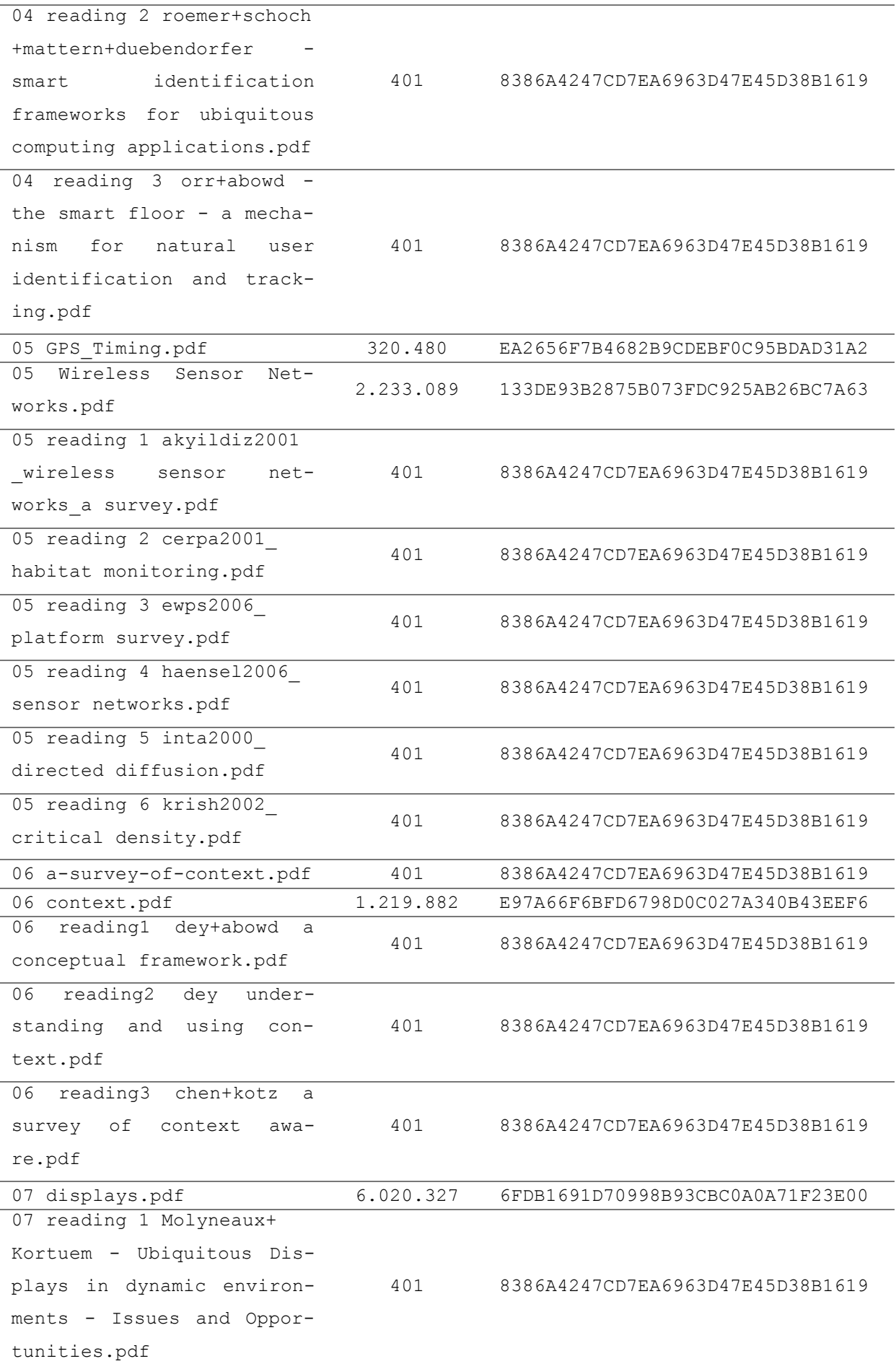

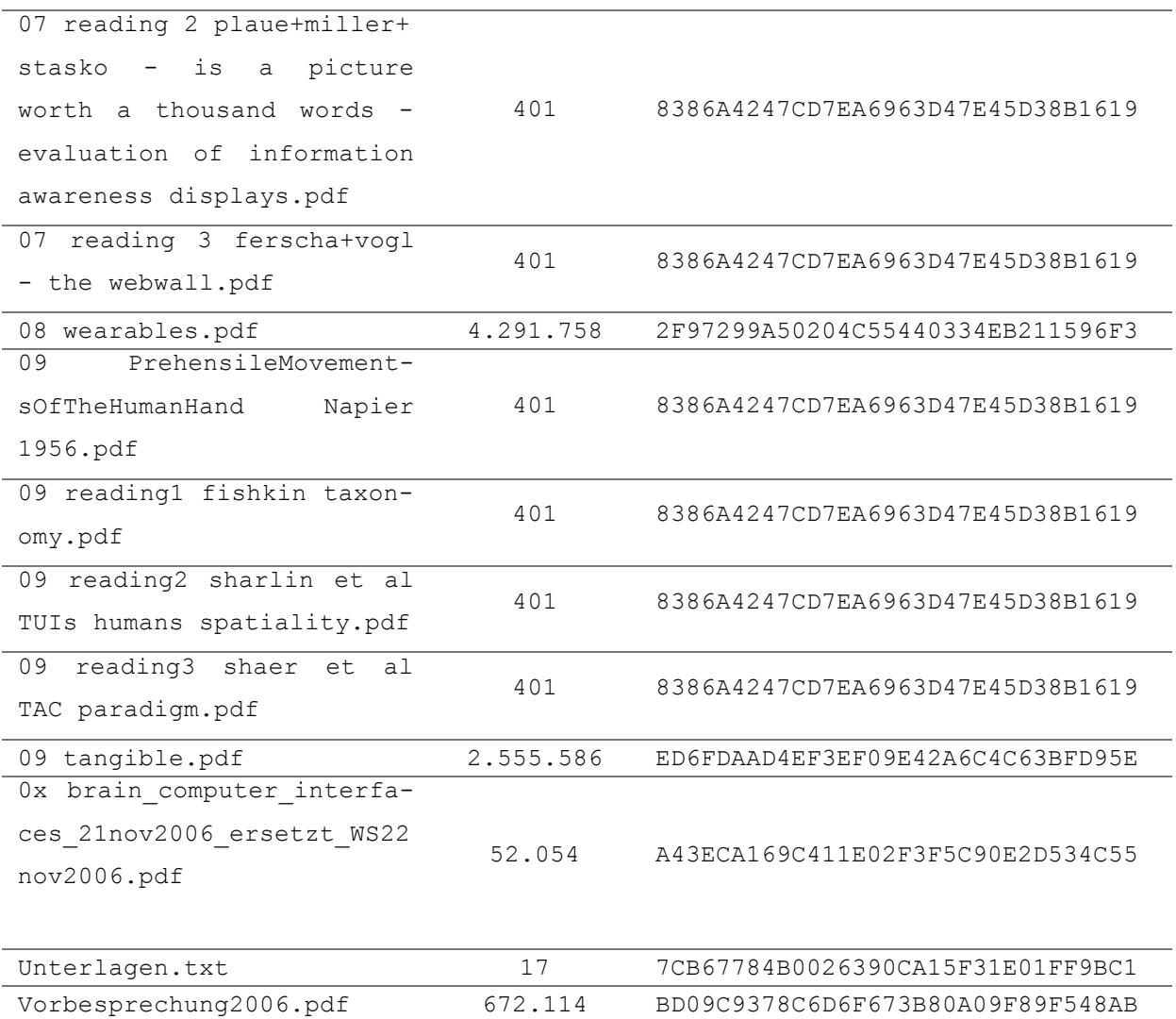

Ordner: neue Bilder

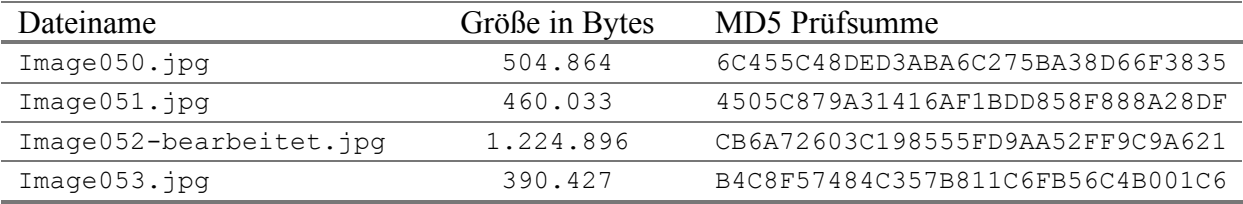

Ordner: neue Dokument\ KV Requirements Engineering\

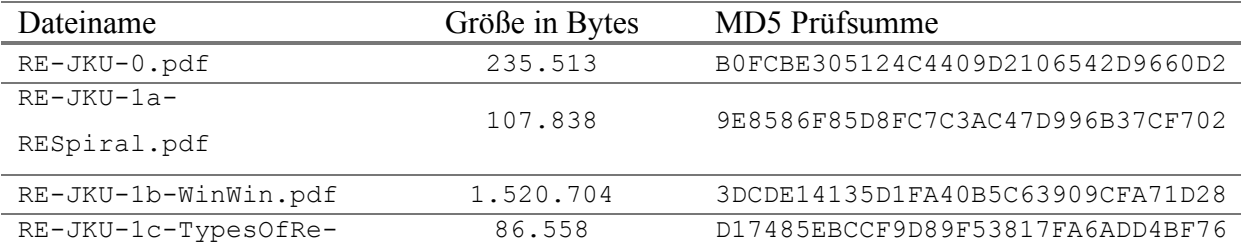

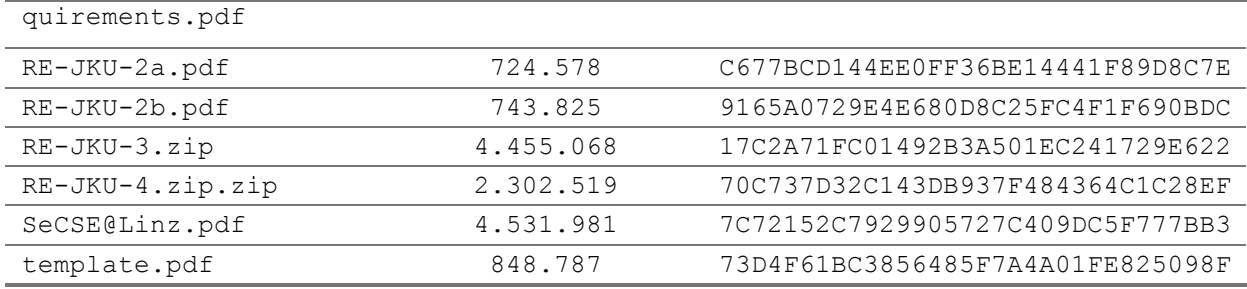

Ordner: neue Dokument\ KV Requirements Engineering\RE-JKU-3

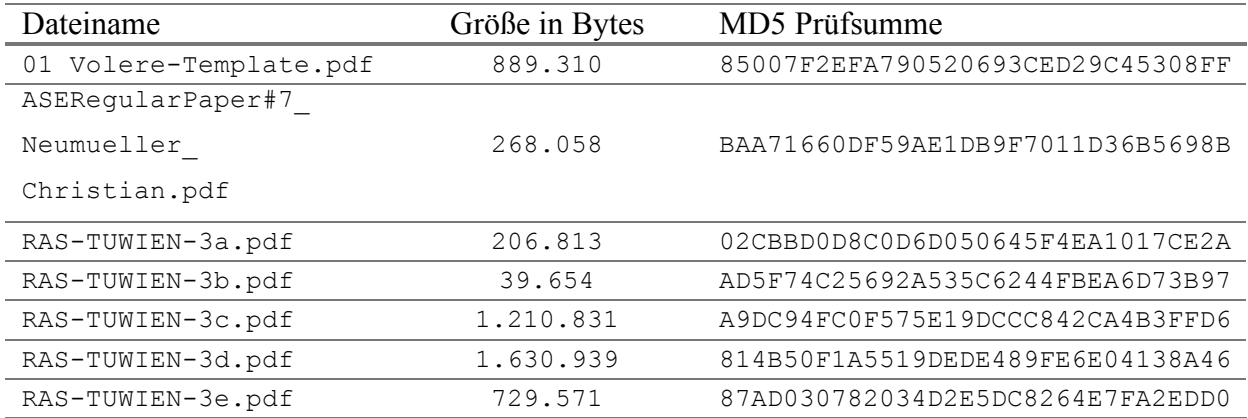

Ordner: neue Dokument\ KV Requirements Engineering\RE-JKU-4.zip

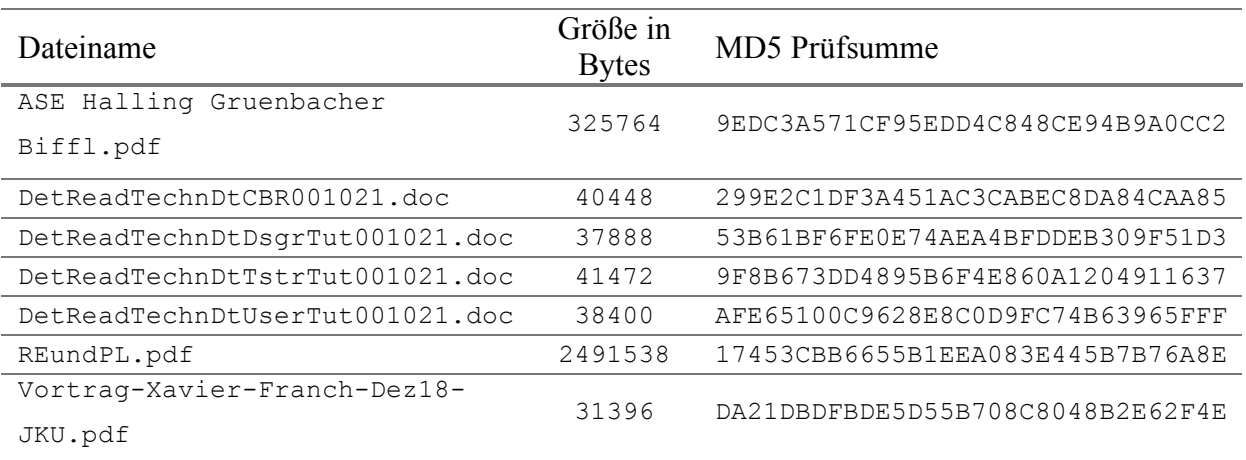

Ordner: neue Dokument\ KV Sicherheitsaspekte in der Informatik

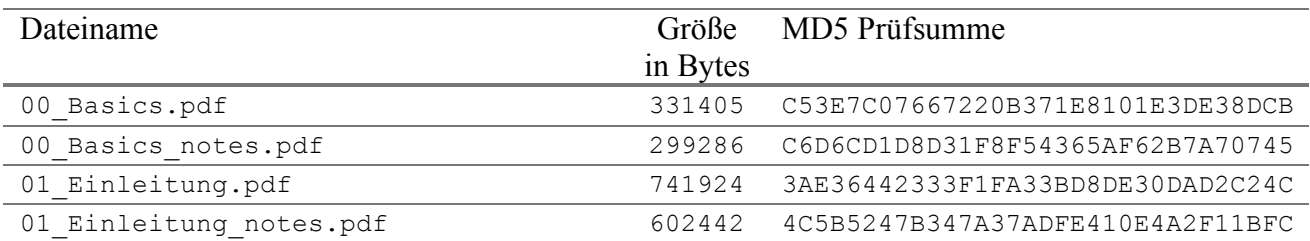

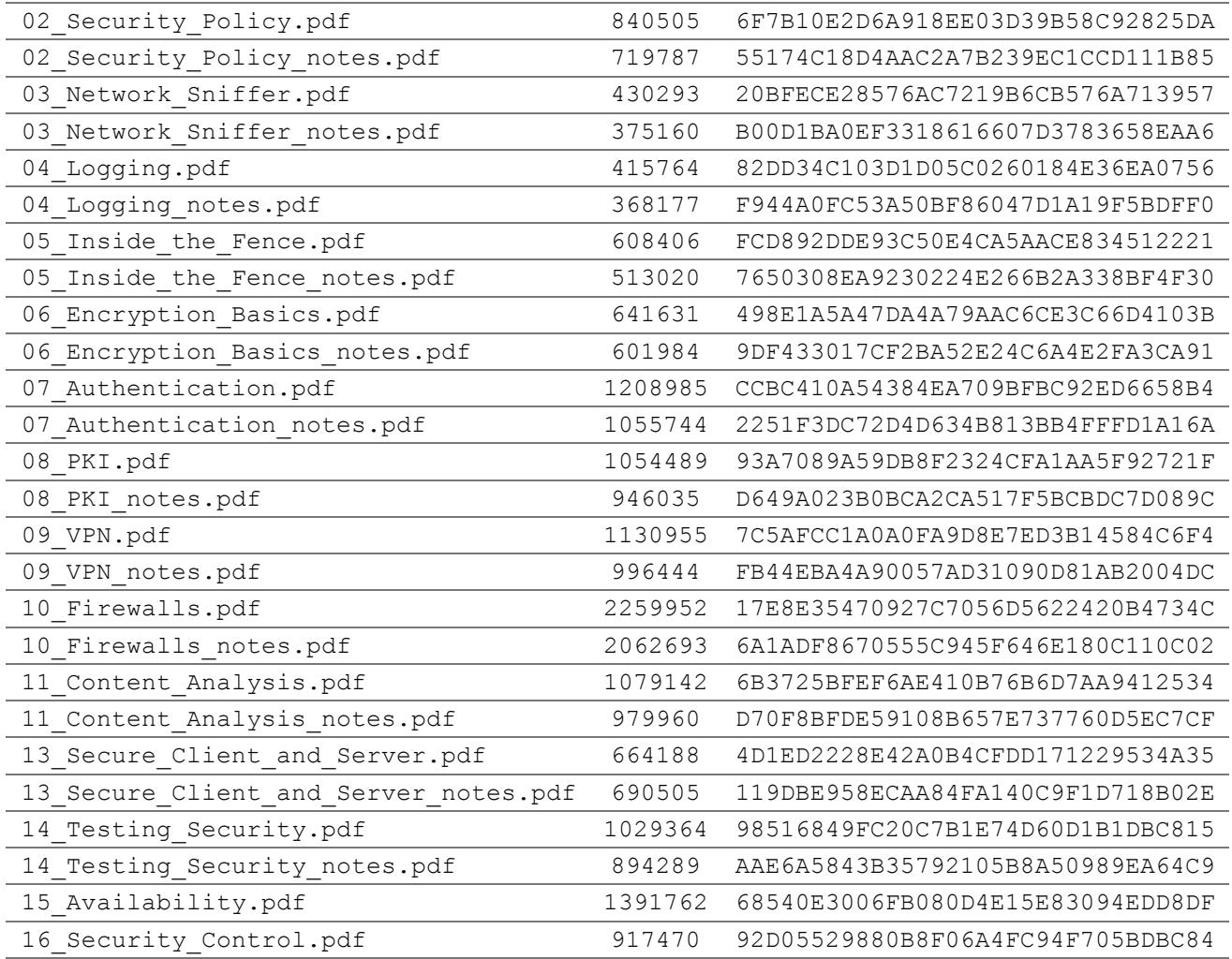

Ordner: neue Dokumente\ KV Sicherheitsaspekte in der Informatik\12\_IDS (Kofler)

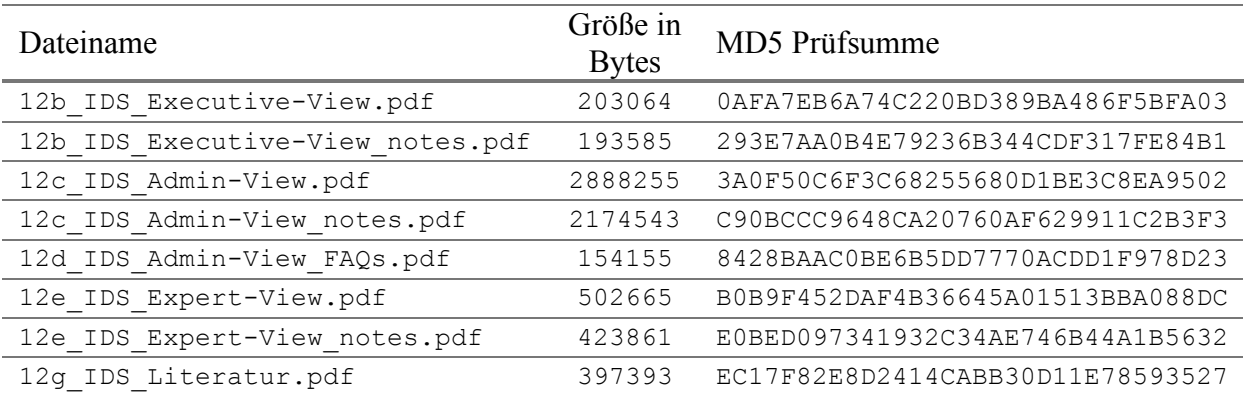

Ordner: neue Dokument\Netzwerkadministration

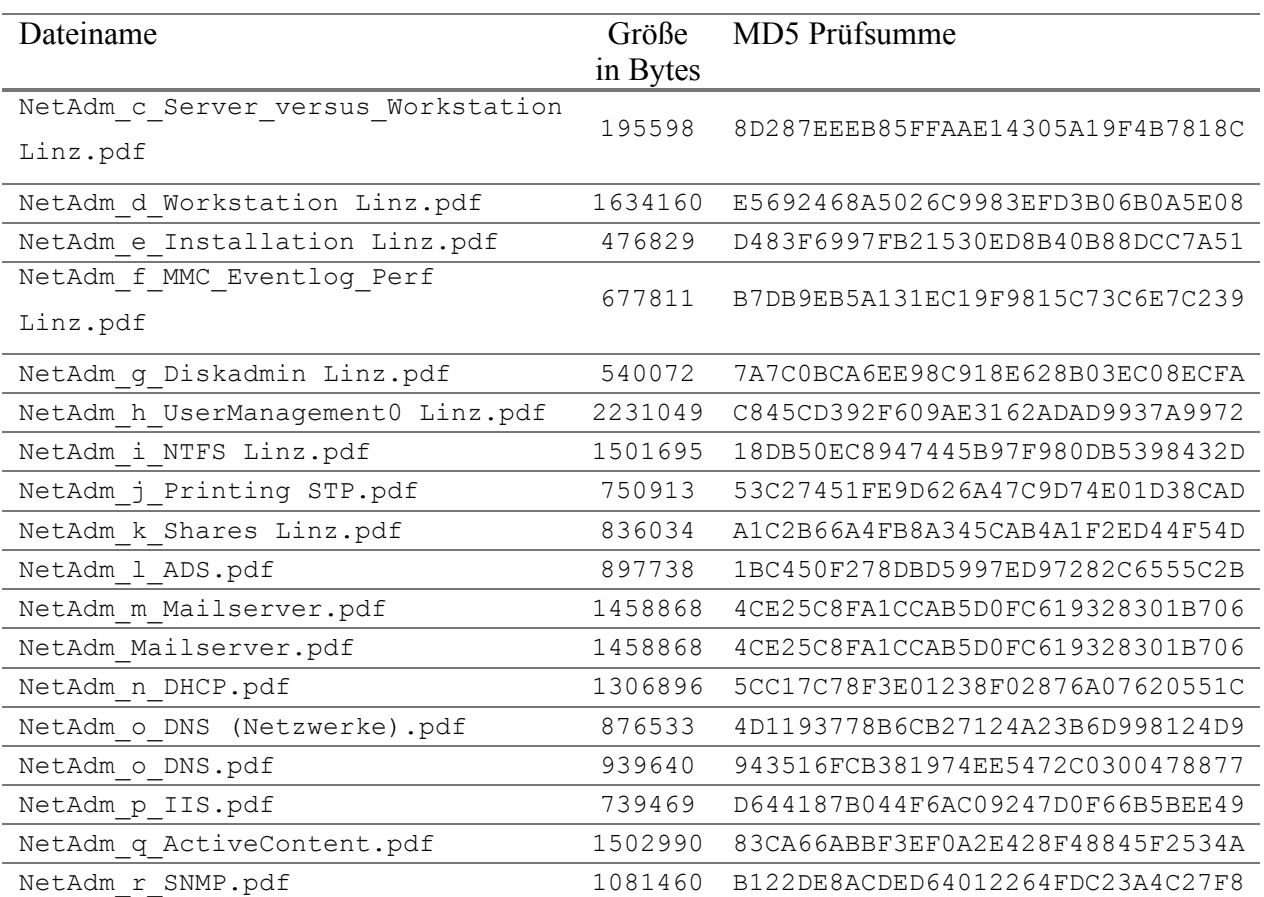

# **B. Lebenslauf / Curriculum Vitae**

### PERSÖNI

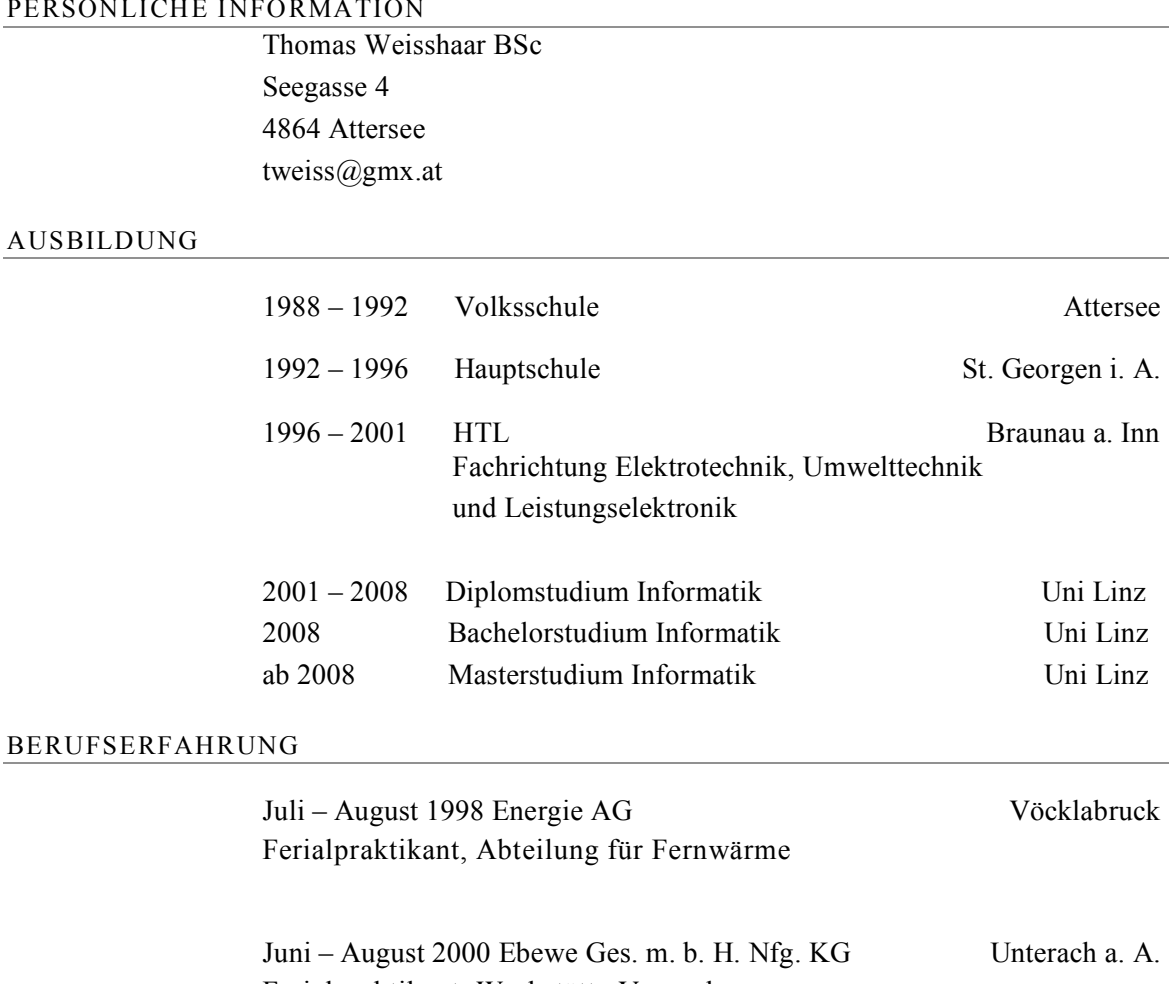

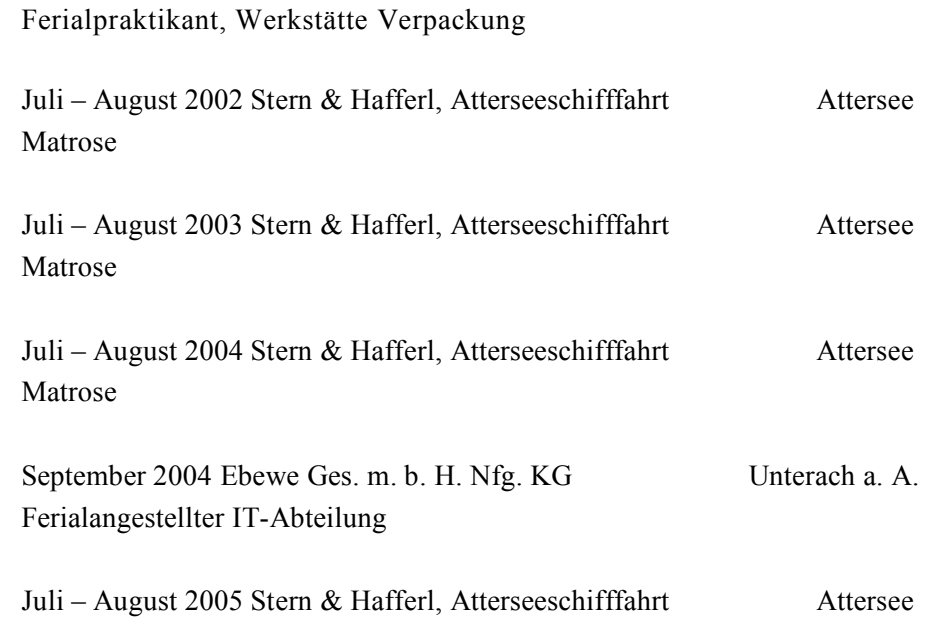

Matrose

Juli – September 2006 Stern & Hafferl, Atterseeschifffahrt Attersee Matrose

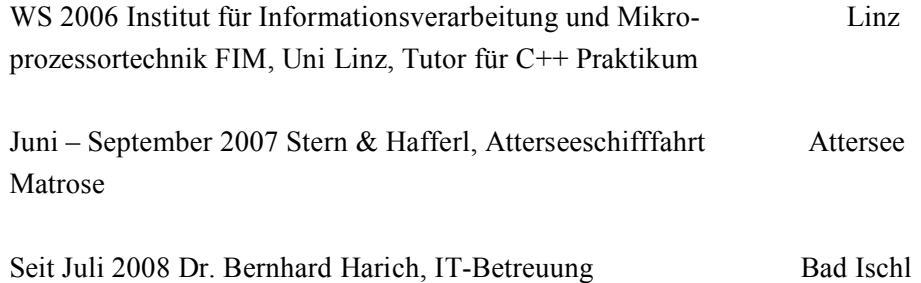

# **C. Eidesstattliche Erklärung**

Ich erkläre an Eides statt, dass ich die vorliegende Masterarbeit selbstständig und ohne fremde Hilfe verfasst, andere als die angegebenen Quellen und Hilfsmittel nicht benutzt bzw. die wörtlich oder sinngemäß entnommenen Stellen als solche kenntlich gemacht habe.

Des weiteren versichere ich, dass ich diese Masterarbeit weder im In- noch im Ausland in irgendeiner Form als Prüfungsarbeit vorgelegt habe.

Thomas Weisshaar